# **ZUCCHETTI HR** HR Analytics per la Gestione del Personale

Catalogo analisi InfoBusiness, Power BI e Excel

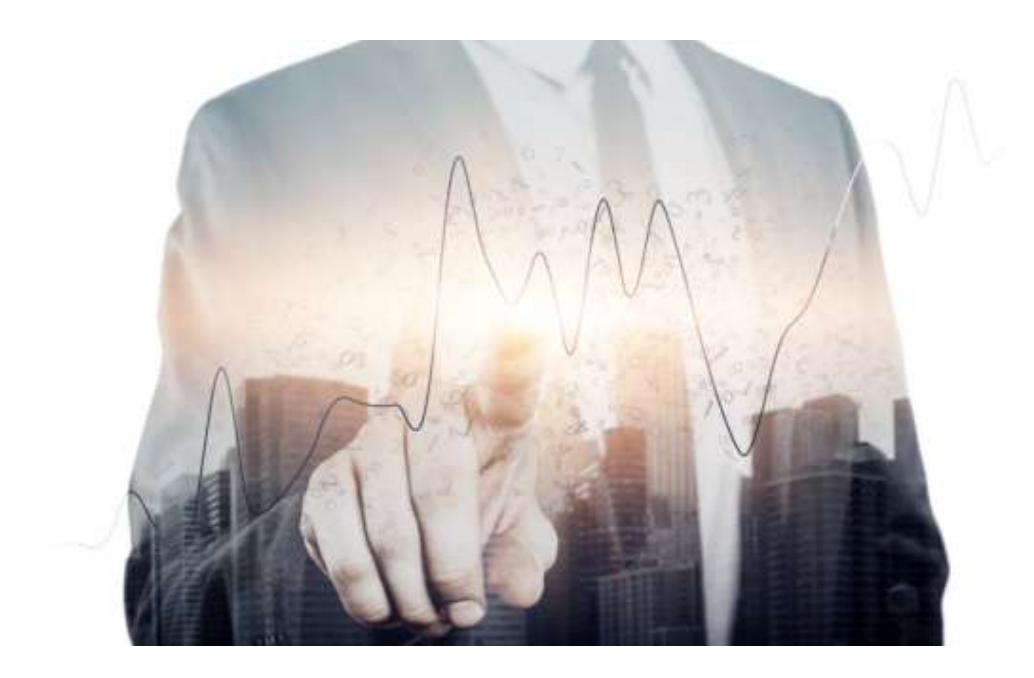

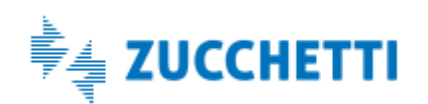

ZUCCHETTI S.P.A. Catalogo analisi sviluppate con InfoBusiness, Power BI e Excel Documento aggiornato a: 1 settembre 2022

# **ZUCCHETTI HR**

# Indice

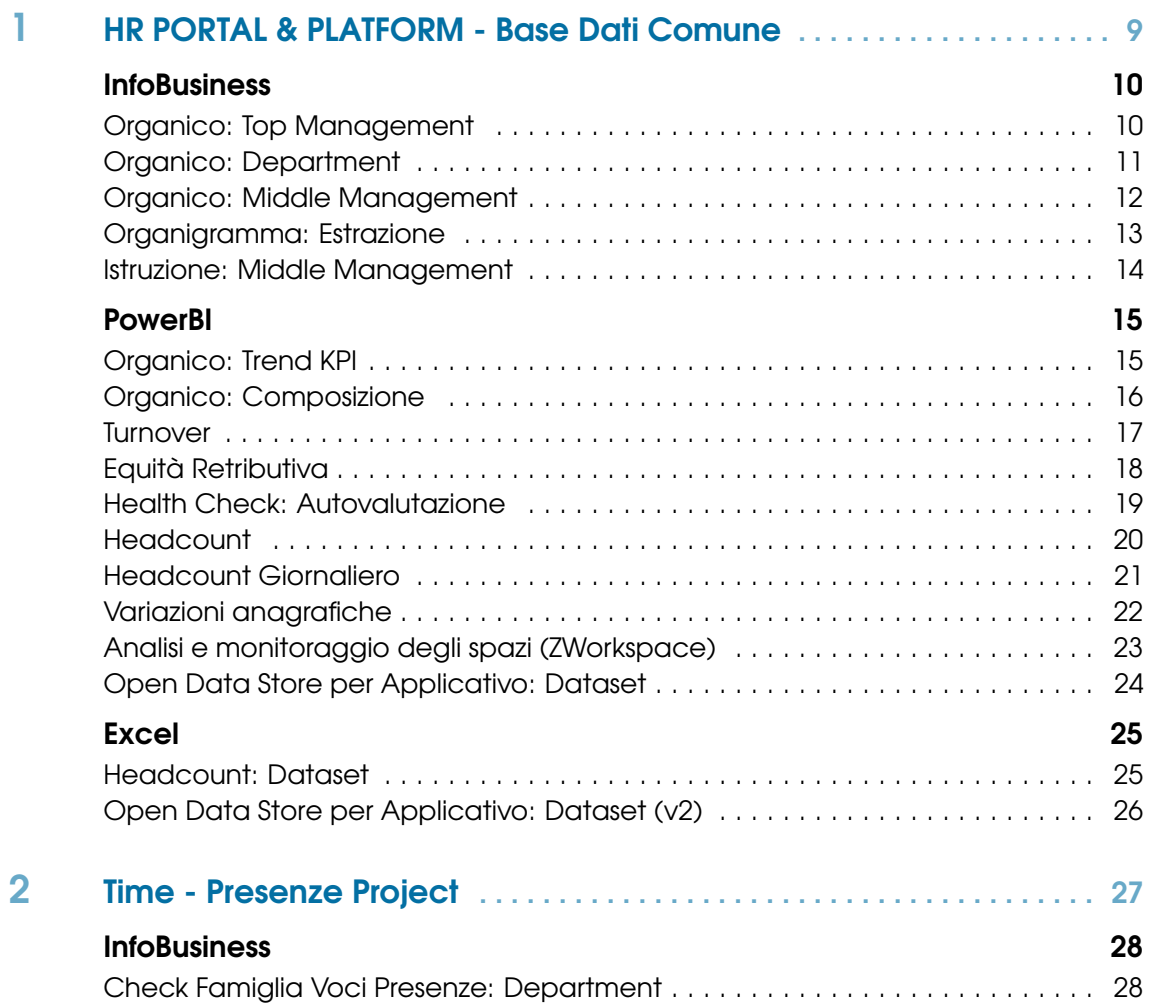

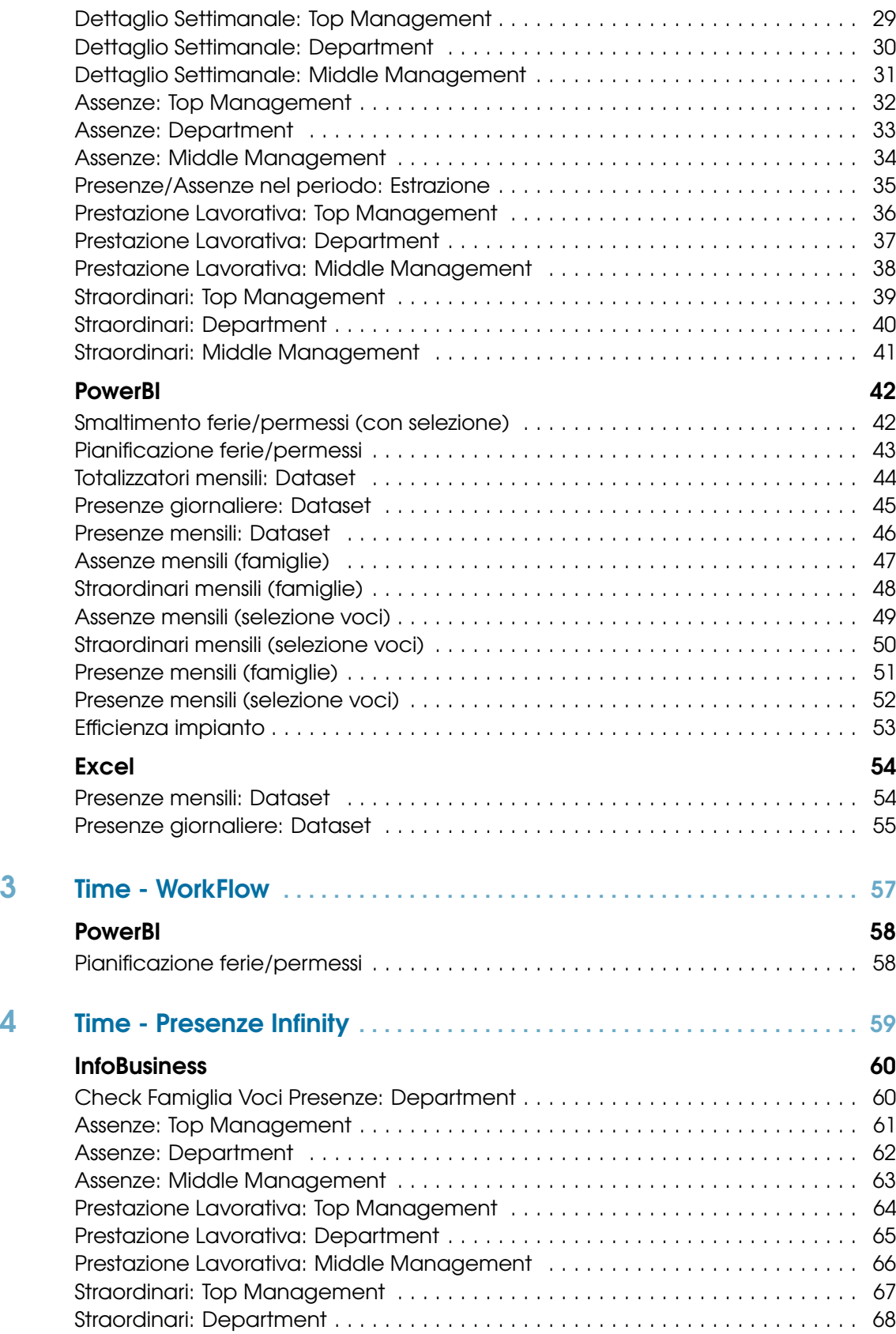

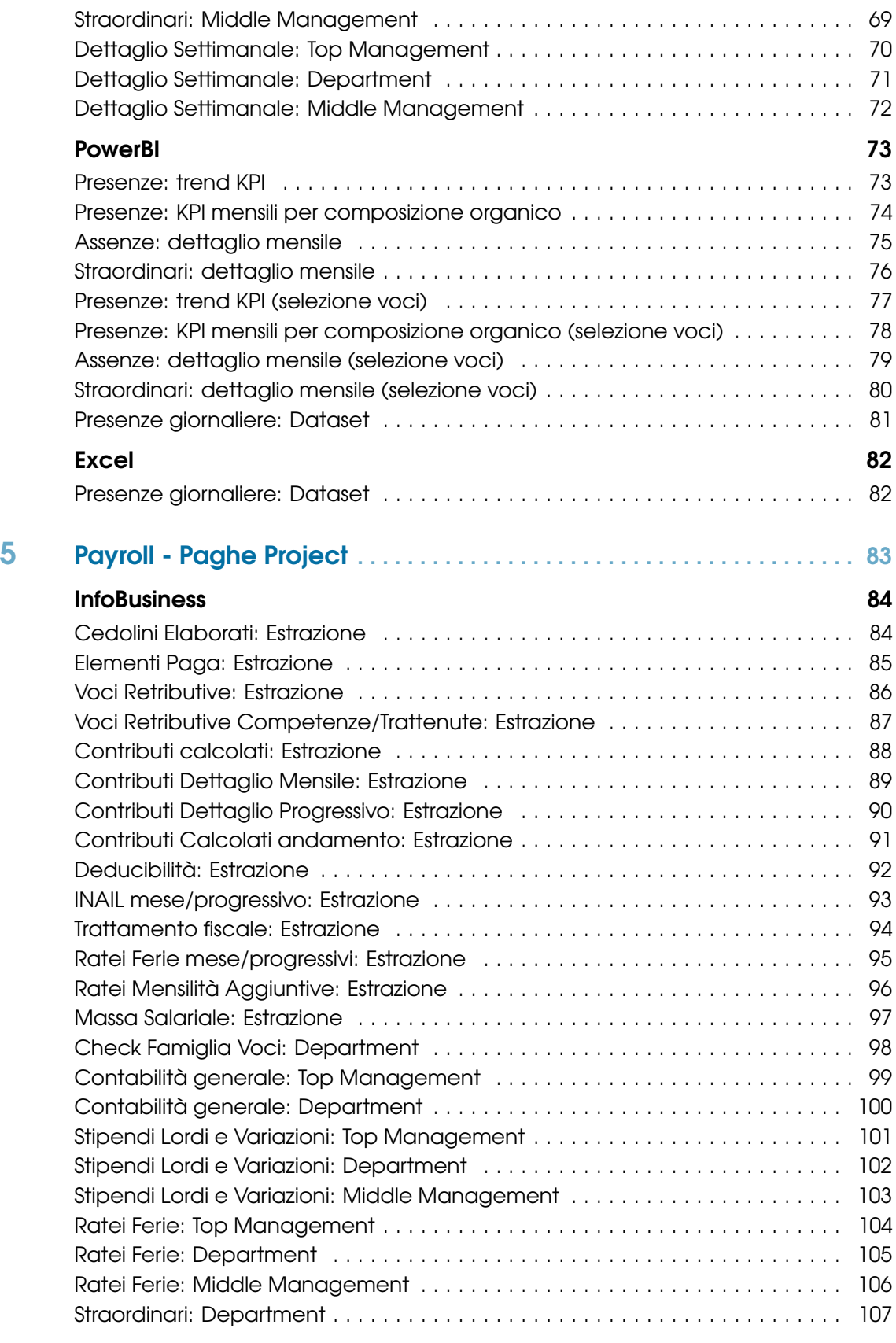

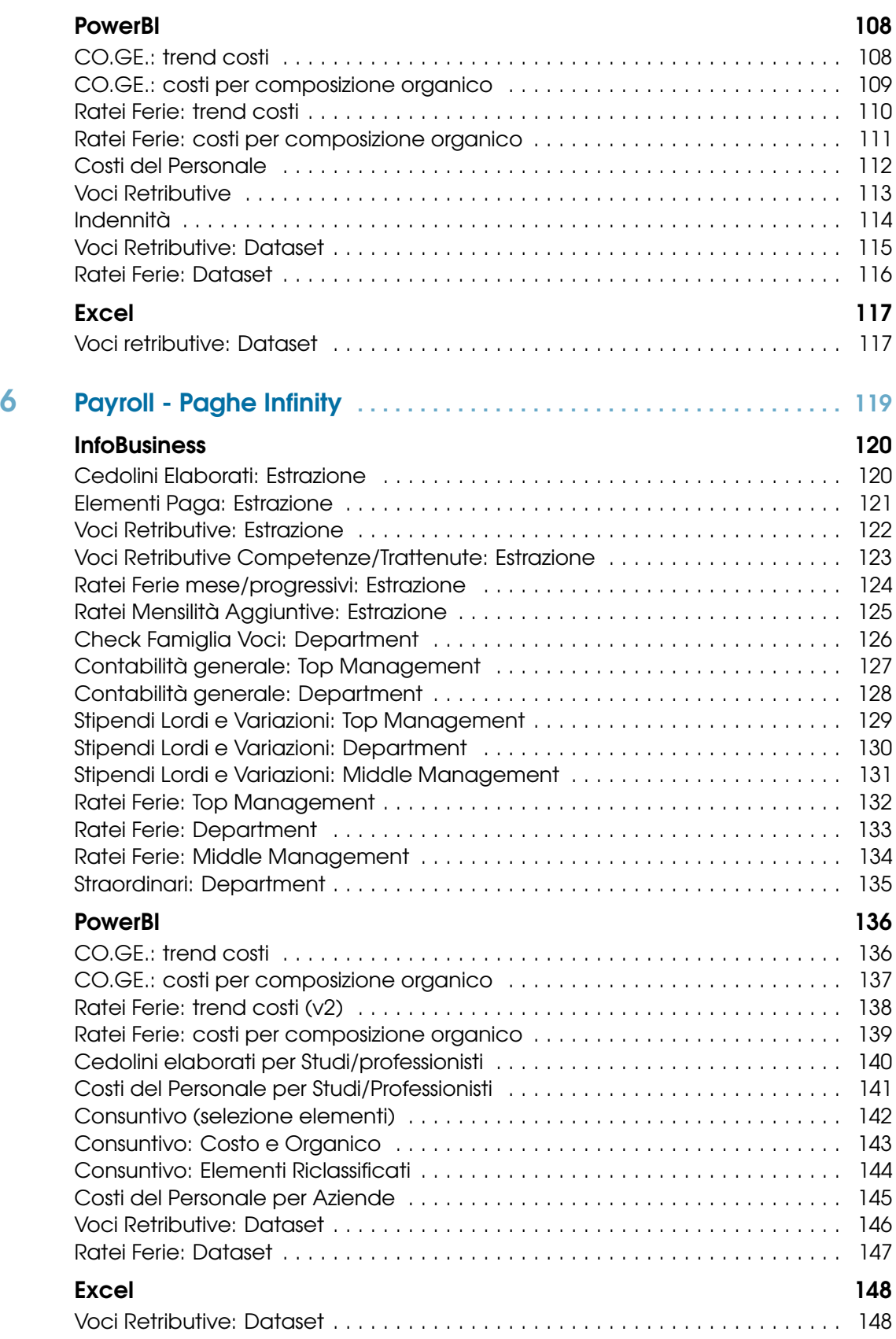

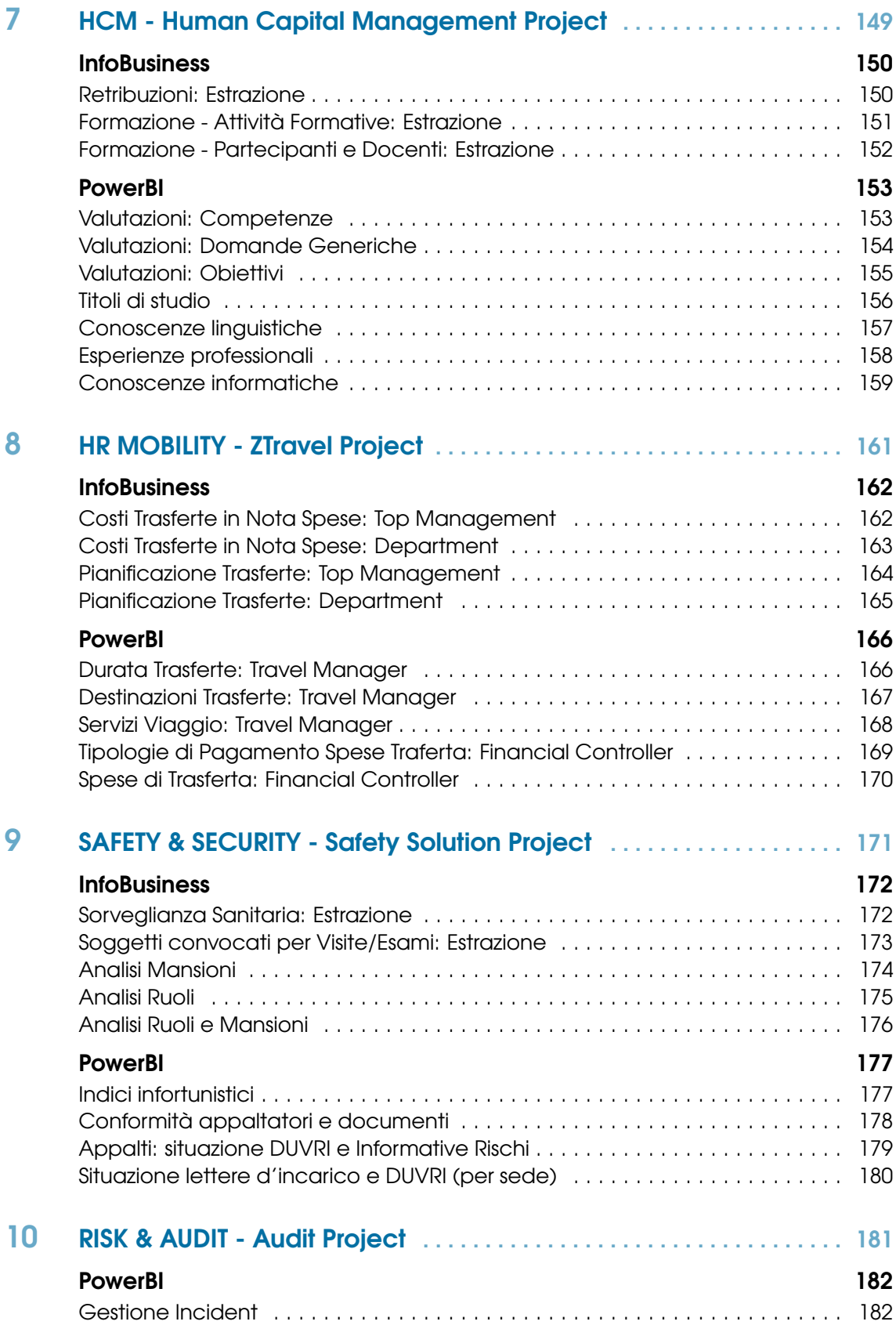

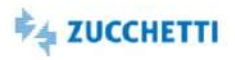

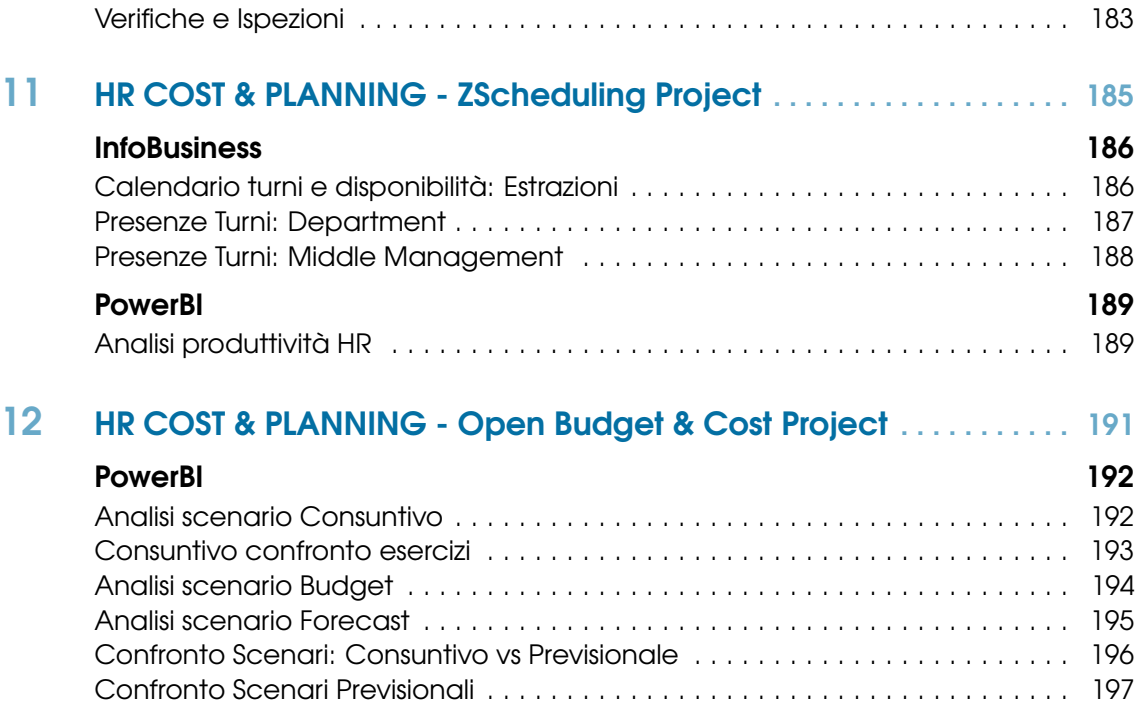

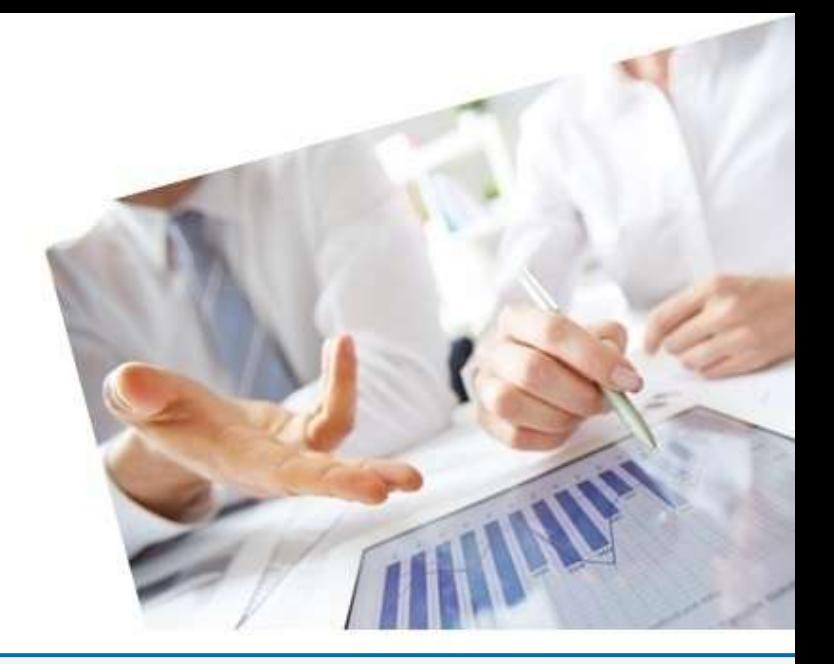

# <span id="page-8-0"></span>1. HR PORTAL & PLATFORM - Base Dati Comune

## [InfoBusiness](#page-9-0)

[Organico: Top Management](#page-9-1) [Organico: Department](#page-10-0) [Organico: Middle Management](#page-11-0) [Organigramma: Estrazione](#page-12-0) [Istruzione: Middle Management](#page-13-0) [PowerBI](#page-14-0) [Organico: Trend KPI](#page-14-1) [Organico: Composizione](#page-15-0) **[Turnover](#page-16-0)** [Equità Retributiva](#page-17-0) [Health Check: Autovalutazione](#page-18-0) **[Headcount](#page-19-0)** [Headcount Giornaliero](#page-20-0) [Variazioni anagrafiche](#page-21-0) [Analisi e monitoraggio degli spazi \(ZWorkspace\)](#page-22-0) [Open Data Store per Applicativo: Dataset](#page-23-0) [Excel](#page-24-0) [Headcount: Dataset](#page-24-1) [Open Data Store per Applicativo: Dataset \(v2\)](#page-25-0)

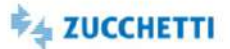

## <span id="page-9-1"></span><span id="page-9-0"></span>Organico: Top Management

Template IRP\_ERM\_HC\_HRM\_4 ITA,ENG

Questo report è stato realizzato per soddisfare le esigenze di un moderno Direttore delle Risorse Umane, raggruppando in un'unica analisi tutti i punti principali inerenti la gestione dell'organico aziendale. Ogni pagina fornisce una visione d'insieme della distribuzione dell'organico declinata sotto diverse viste. Di seguito alcune domande a cui questa analisi risponde in modo semplice ed efficace in base ai vostri dati aziendali: com'è la distribuzione geografica della forza aziendale? Com'è la distribuzione delle Teste ed FTE? Come sono i tassi di Turnover? Com'è la Mobilità aziendale? Com'è ripartita la forza aziendale in base a Uomini e Donne-Anzianità-Età e Tempo di lavoro? HR Analytics risponde a queste domande proponendo un'innovativa modalità di analisi nella sua nuova veste grafica che ti permette di ottenere in modo immediato una fotografia dell'organico della tua azienda. Le pagine preimpostate offrono dei cruscotti riepilogativi che presentano i valori globali degli indicatori fondamentali nell'ambito della moderna gestione delle risorse umane.

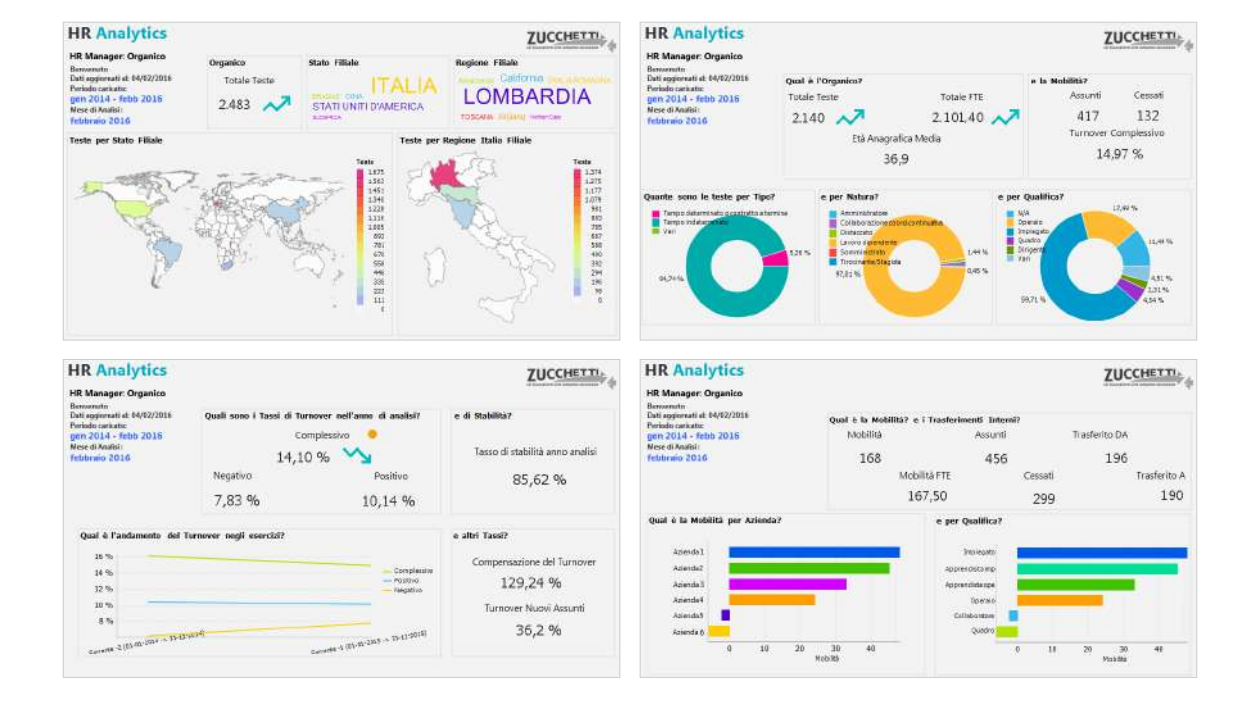

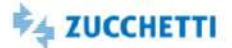

## <span id="page-10-0"></span>Organico: Department

Template IRP\_ERM\_HC\_HRO\_4 ITA,ENG

Questo report è stato realizzato per soddisfare le esigenze di un moderno Ufficio del Personale, che deve andare ad analizzare le Teste ed FTE presenti all'interno delle aziende che gestisce. L'analisi dettaglia quanto proposto nell'analisi di Organico per HR Manager per quanto riguarda l'Organico Teste e FTE. Di seguito alcune domande a cui questa analisi risponde in modo semplice ed efficace in base ai vostri dati aziendali: Quali sono l'Organico e la Mobilità in azienda? Come sono ripartite le Teste nell'organico aziendale? Com'è l'andamento delle teste con raffronto degli assunti/cessati nell'anno? Com'è l'FTE dell'anno nelle ripartizioni aziendali? HR Analytics risponde a queste domande proponendo un'innovativa modalità di analisi nella sua nuova veste grafica che ti permette di ottenere in modo immediato una fotografia dell'organico riferito ad FTE e Teste della tua azienda. Le pagine preimpostate offrono dei cruscotti riepilogativi che presentano i valori globali degli indicatori fondamentali nell'ambito della moderna gestione delle risorse umane.

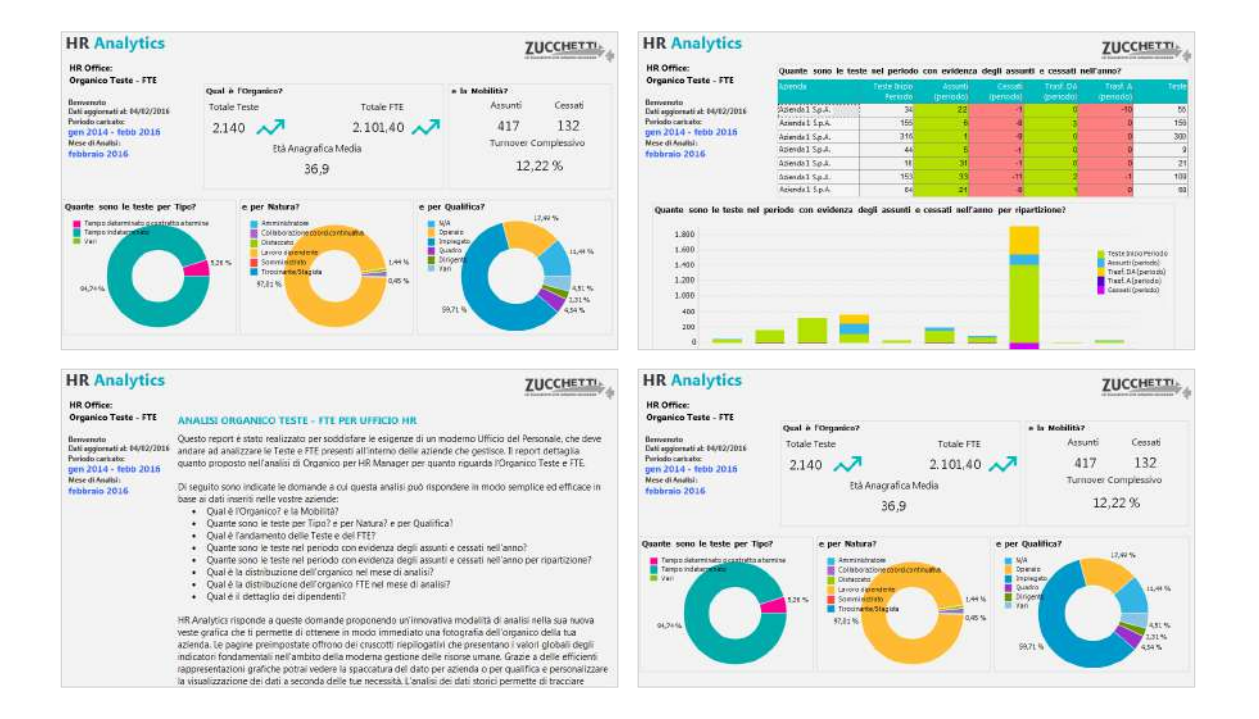

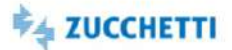

## <span id="page-11-0"></span>Organico: Middle Management

Template IRP\_ERM\_HC\_MNG\_4 ITA,ENG

L'analisi permette al Manager di visualizzare con pochi click una panoramica generale sull'organico da lui gestito. L'analisi è stata realizzata appositamente per coloro che sono alla ricerca di un'informazione rapida, precisa e carica di significato, come solo la Business Intelligence può dare. Fornisce all'utente finale una panoramica sull'organico aziendale contenente solo le informazioni essenziali. Di seguito alcune domande che questa analisi soddisfa, in modo semplice ed efficace, in base ai vostri dati aziendali: Quante sono le teste ed FTE gestite dal manager? E come evolvono nel tempo questi valori facendo riferimento agli assunti e cessati? Com'è ripartita la forza aziendale gestita dal manager in base a Uomini e Donne-Anzianità ed Età? HR Analytics risponde a queste domande proponendo un'innovativa modalità di analisi nella sua nuova veste grafica che ti permette di ottenere in modo immediato una fotografia dell'organico delle persone gestite dal Manager. Le pagine preimpostate offrono dei cruscotti riepilogativi che presentano i valori globali degli indicatori fondamentali nell'ambito della moderna gestione delle risorse umane.

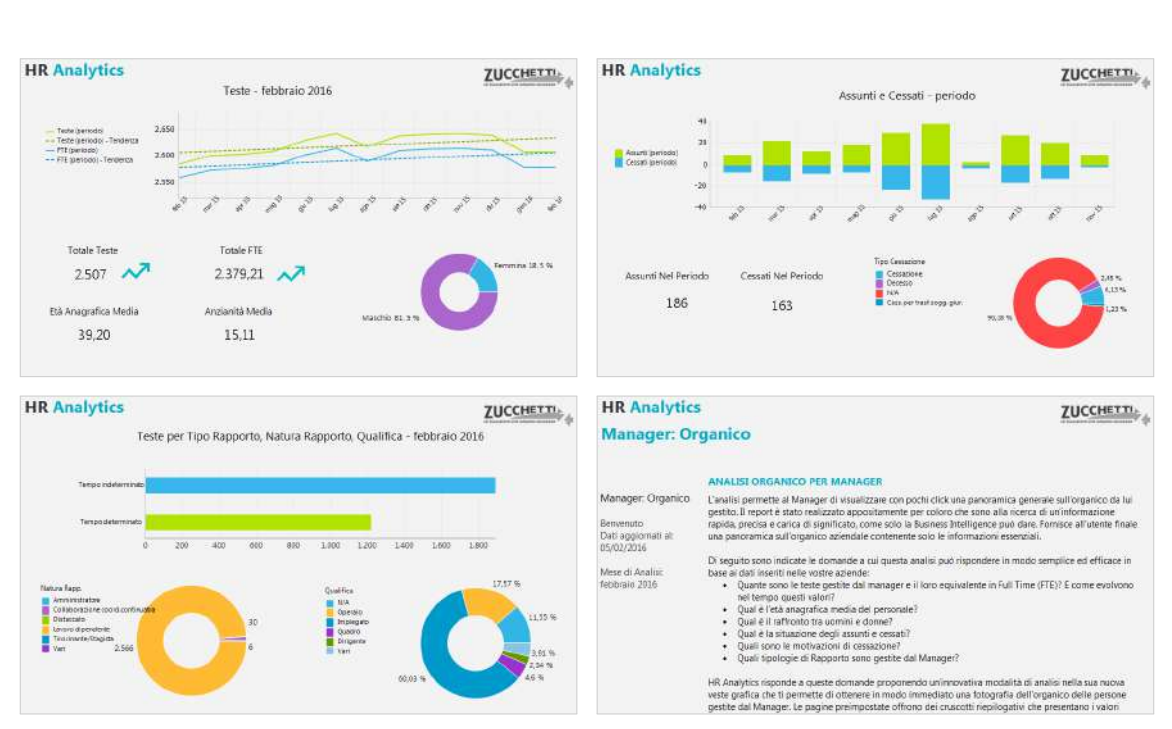

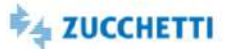

## <span id="page-12-0"></span>Organigramma: Estrazione

Template IRP\_ERM\_ORG\_HRE\_4 ITA,ENG

Questo report è stato realizzato per facilitare l'estrazione dall'organigramma aziendale dal database Datawarehouse tramite HR Analytics. La presente estrazione carica la situazione a fine mese di tutti i modelli organizzativi, rispondendo alle seguenti domande: com'è strutturato l'organigramma aziendale? Quali sono le percentuali di appartenenza al livello dei soggetti? Quanti sono i livelli in organigramma? A che livello appartengono i soggetti? Quale ruolo hanno i soggetti in organigramma? Le pagine proposte presentano delle tabelle pivot riepilogative che estraggono l'organigramma aziendale sotto forma di tabulato, predisposto per l'esportazione in Excel. L'estrazione è stata appositamente pensata per favorire l'utilizzo dello strumento anche agli utenti meno esperti.

## **Preview**

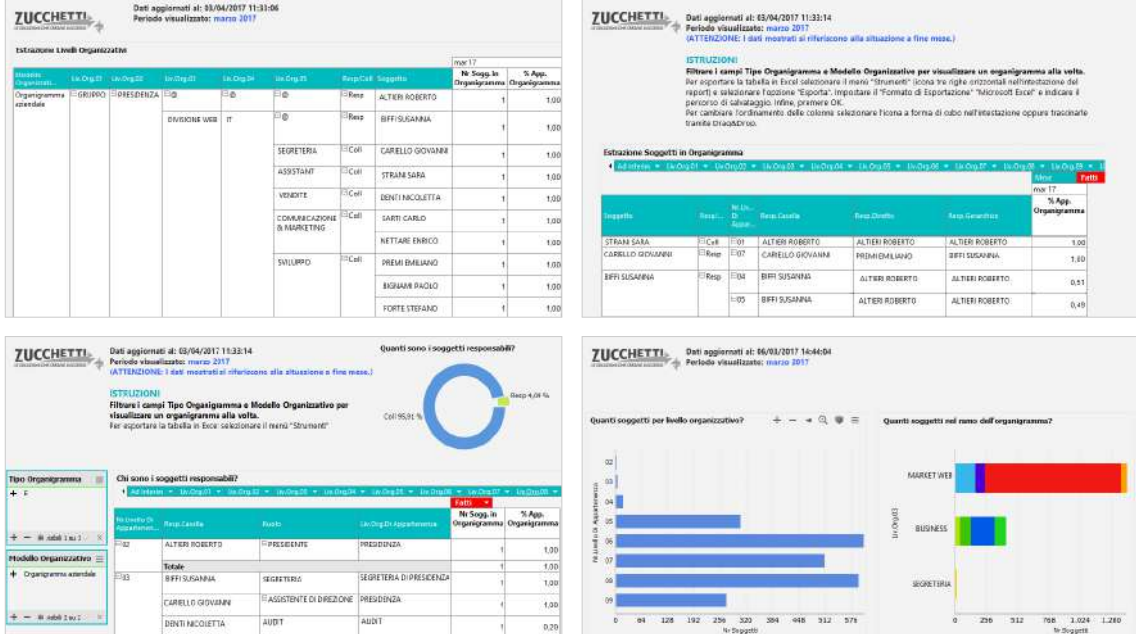

DENTI NICOLETTI

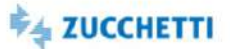

## <span id="page-13-0"></span>Istruzione: Middle Management

Template IRP\_ERM\_SCH\_HRM\_4 ITA

Questo report è stato realizzato per soddisfare le esigenze di un moderno Direttore delle Risorse Umane, raggruppando in un'unica analisi tutti i punti principali inerenti la scolarità in azienda. Di seguito alcune domande che questa analisi soddisfa, in modo semplice ed efficace, in base ai vostri dati aziendali: Qual è la scolarizzazione in azienda? Come sono ripartiti i Titoli di Studio? Com'è la situazione dei laureati in azienda? Com'è la tendenza aziendale della scolarizzazione andando a verificare gli assunti/cessati? Com'è la scolarizzazione dei responsabili? HR Analytics risponde a queste domande proponendo un'innovativa modalità di analisi nella sua nuova veste grafica che ti permette di ottenere in modo immediato una fotografia del Grado d'Istruzione della tua azienda. Le pagine preimpostate offrono dei cruscotti riepilogativi che presentano i valori globali degli indicatori fondamentali nell'ambito della moderna gestione delle risorse umane.

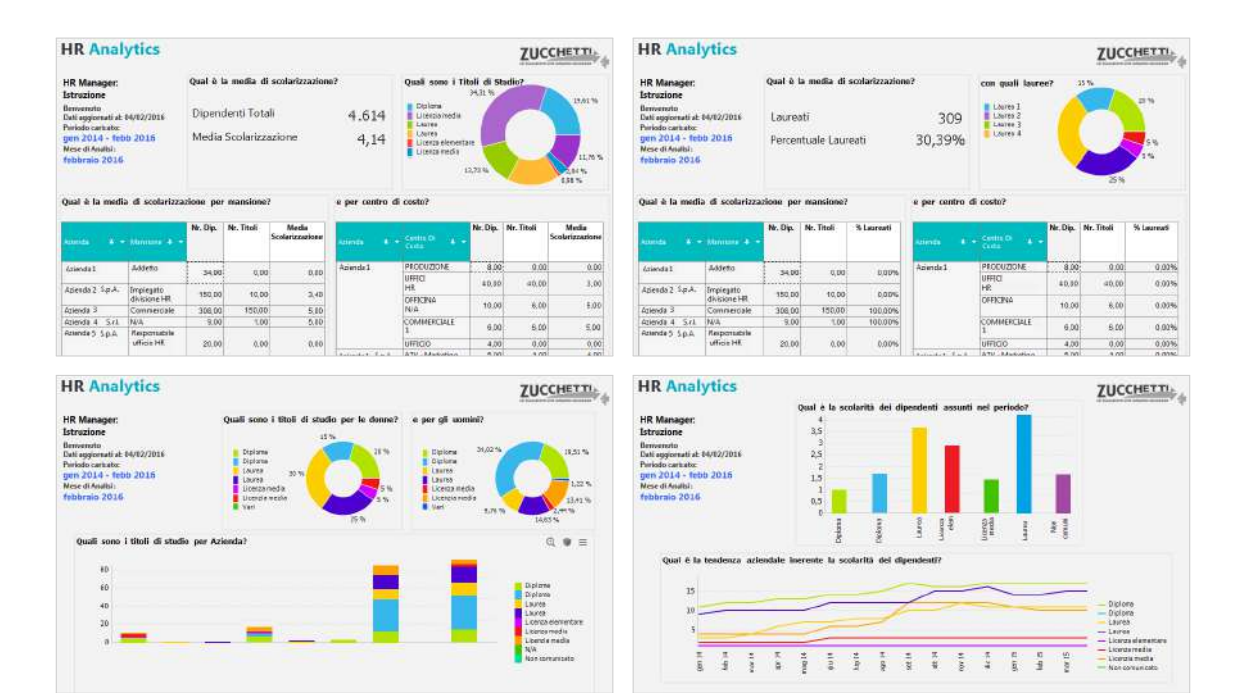

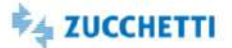

## <span id="page-14-1"></span><span id="page-14-0"></span>Organico: Trend KPI

Template PBI\_ERM\_HC\_COMPL\_1 ITA,ENG,SPA

Il template prevede l'analisi temporale di tutti i fatti e i KPI disponibili per l'argomento Organico. Il focus dell'analisi è sull'andamento degli indicatori e sul confronto con l'anno precedente. Il primo foglio propone un riepilogo dei tre indicatori principali: - Forza: La Forza indica il numero di teste in forza alla fine del periodo temporale selezionato. Per convenzione, i cessati l'ultimo giorno del mese sono considerati in forza. L'indicatore FTE (Full Time Equivalent) è calcolato riproporzionando i dipendenti in forza con le relative percentuali di Part-Time e Job-Sharing. - Assunti e Cessati : Assunti indica la somma del numero di teste assunte nel periodo selezionato. Cessati indica la somma del numero di teste cessate nel periodo selezionato. - Turnover: Il Turnover Complessivo è il tasso di ricambio del personale calcolato come rapporto tra il numero complessivo di assunti e cessati e l'organico medio. Il Tasso di Stabilità quanto i lavoratori dell'azienda siano stabili a lungo termine.

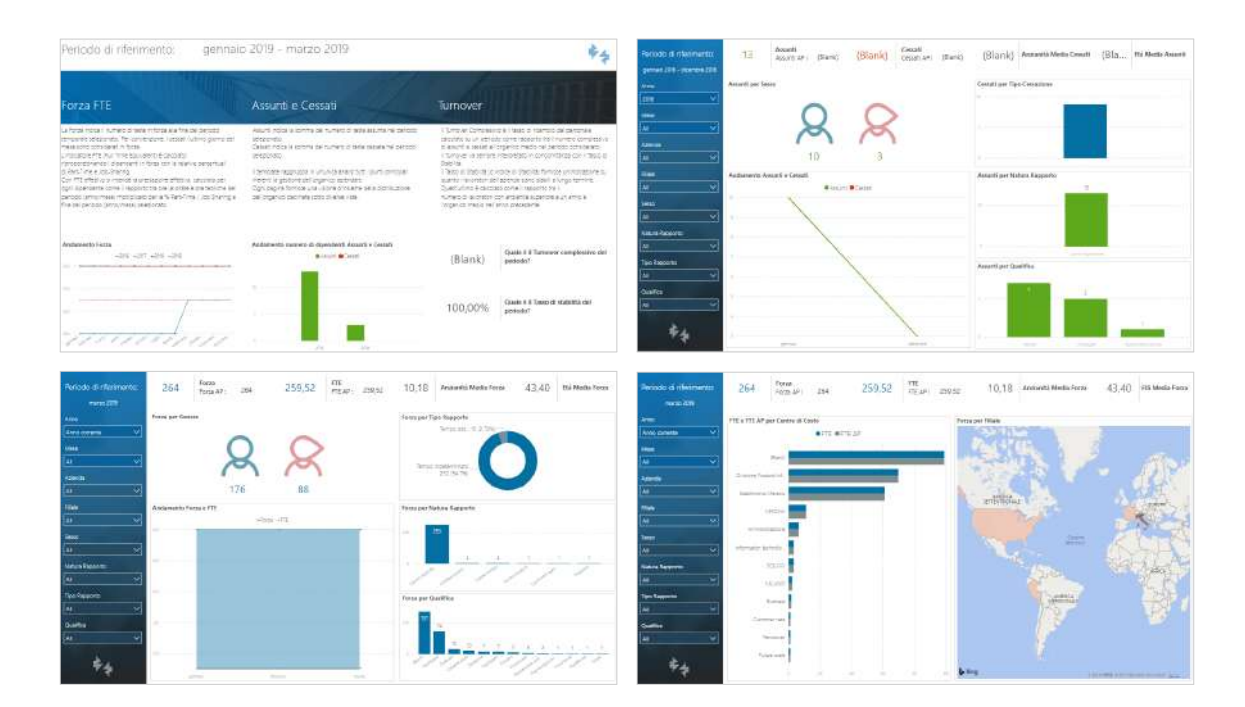

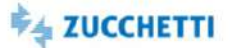

## <span id="page-15-0"></span>Organico: Composizione

Template PBI\_ERM\_HC\_COMPLORG\_1 ITA,ENG,SPA

Il template prevede l'analisi di dettaglio delle misure di Forza ed FTE. Il focus dell'analisi è sul dettaglio per figura statistica, contrattuale e organizzativa per caratterizzare la popolazione aziendale. Il primo foglio propone un riepilogo per gli indicatori Forza, FTE e Prestazione effettiva dove: - La Forza indica il numero di teste in forza alla fine del periodo temporale selezionato. Per convenzione, i cessati l'ultimo giorno del mese sono considerati in forza. - L'indicatore FTE (Full Time Equivalent) è calcolato riproporzionando i dipendenti in forza con le relative percentuali di Part-Time e Job-Sharing. - Con FTE effettivo si intende la prestazione effettiva, calcolata per ogni dipendente come il rapporto tra ore lavorate e ore teoriche del periodo (anno/mese) riproporzionati per la % Part-Time / Job Sharing.

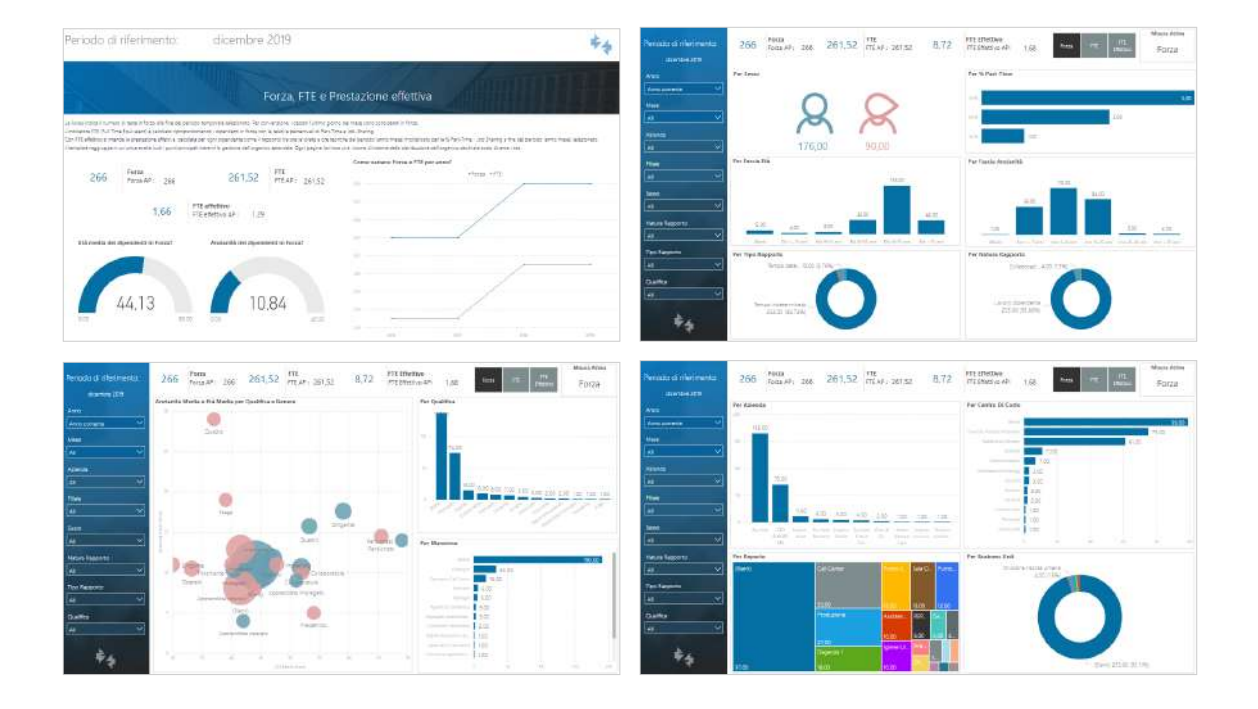

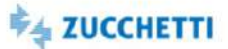

## <span id="page-16-0"></span>**Turnover**

Template PBI\_ERM\_HC\_TURNOVER\_1 ITA,ENG

Il template prevede l'analisi di dettaglio del TurnOver. Il focus dell'analisi è sul dettaglio dei tassi di Turnover per figura statistica, contrattuale e organizzativa

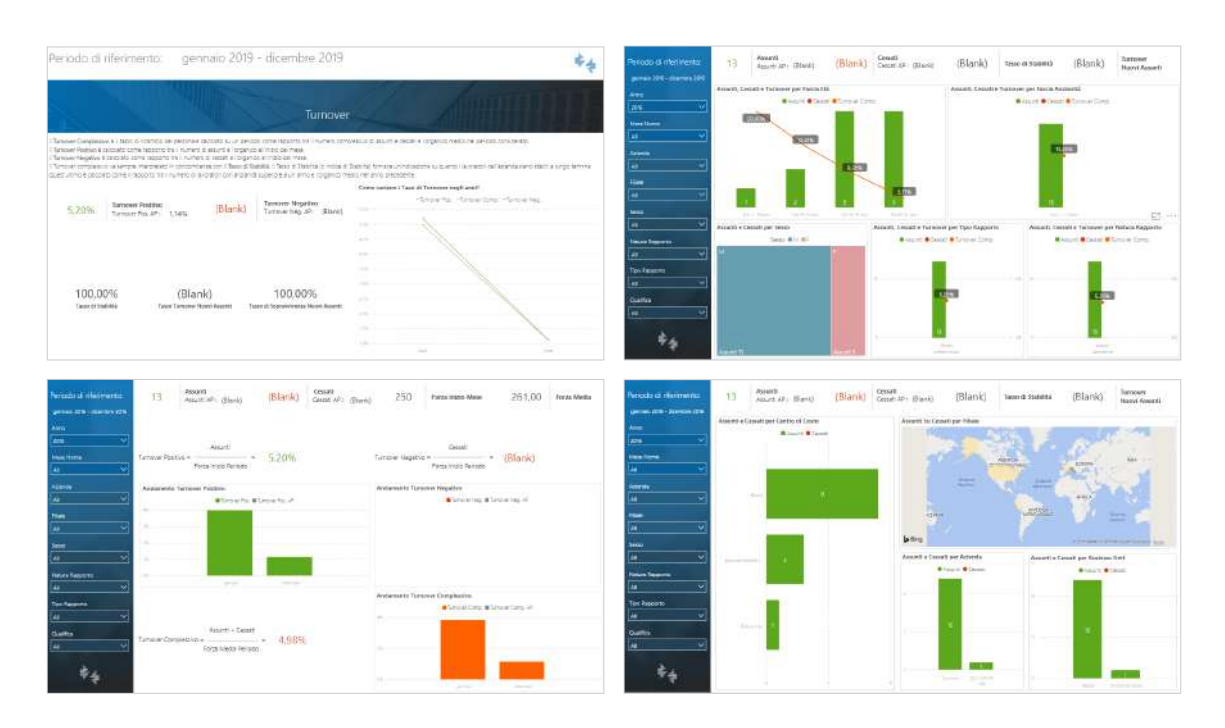

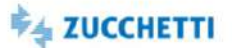

## <span id="page-17-0"></span>Equità Retributiva

Template PBI\_ERM\_RAL\_COMPL\_1 ITA

Il template prevede l'analisi degli "Indici Retributivi" memorizzati nella base dati comune. Nella tabella comune vengono registrati, con frequenza mensile e dettaglio per dipendente, i valori relativi a RAL, RGA, RTA. RAL = Retribuzione annua lorda RGA = Retribuzione globale annua RTA = Retribuzione totale annua Gli indici retributivi vengono alimentati dagli applicativi: Risorse Umane (Project o Web), Paghe Web, Paghe Project Analytics estrarrà per lo storico precedente a dicembre 2017 i dati disponibili inseriti da Risorse Umane, mentre per periodi successivi a gennaio 2018 verranno estratti i dati inseriti dalla procedura principale, Risorse Umane oppure di Paghe. Lo scopo di tale template è la possibilità di poter paragonare i sopracitati indici a parità di: - Qualifica e Livello - Genere - Anzianità di Servizio Il template è predisposto per l'analisi sull'anno corrente e l'anno precedente.

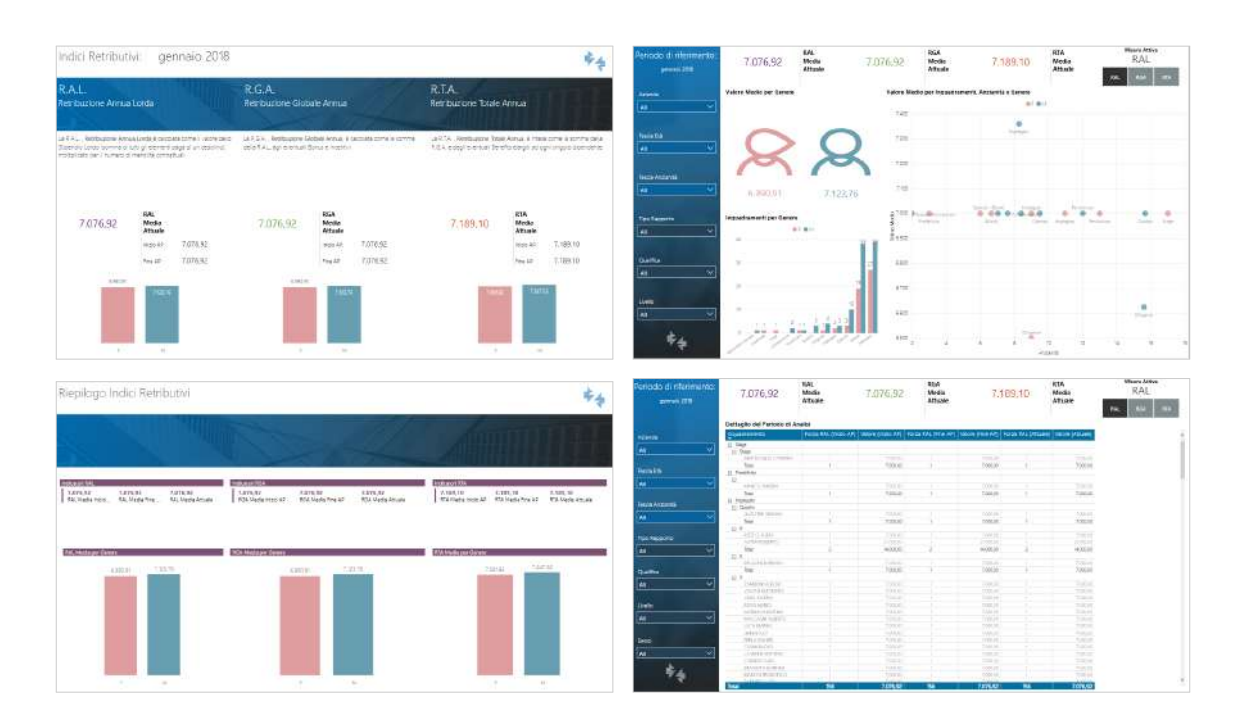

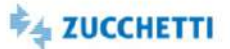

## <span id="page-18-0"></span>Health Check: Autovalutazione

Template PBI\_ERM\_HEALTH\_SCORE\_1 ITA

Il template permette di analizzare in tempo reale i risultati della compilazione giornaliera dell'autovalutazione sullo stato di salute Health Check. Quanti sono i dipendenti che hanno compilato l'autovalutazione? Di questi, quanti sono risultati compatibili? Qual è l'andamento dell'autovalutazione dell'ultimo periodo? Come si distribuiscono i risultati nelle diverse sedi aziendali? I risultati permettono di evidenziare le situazioni critiche che richiedono un intervento per la messa in sicurezza.

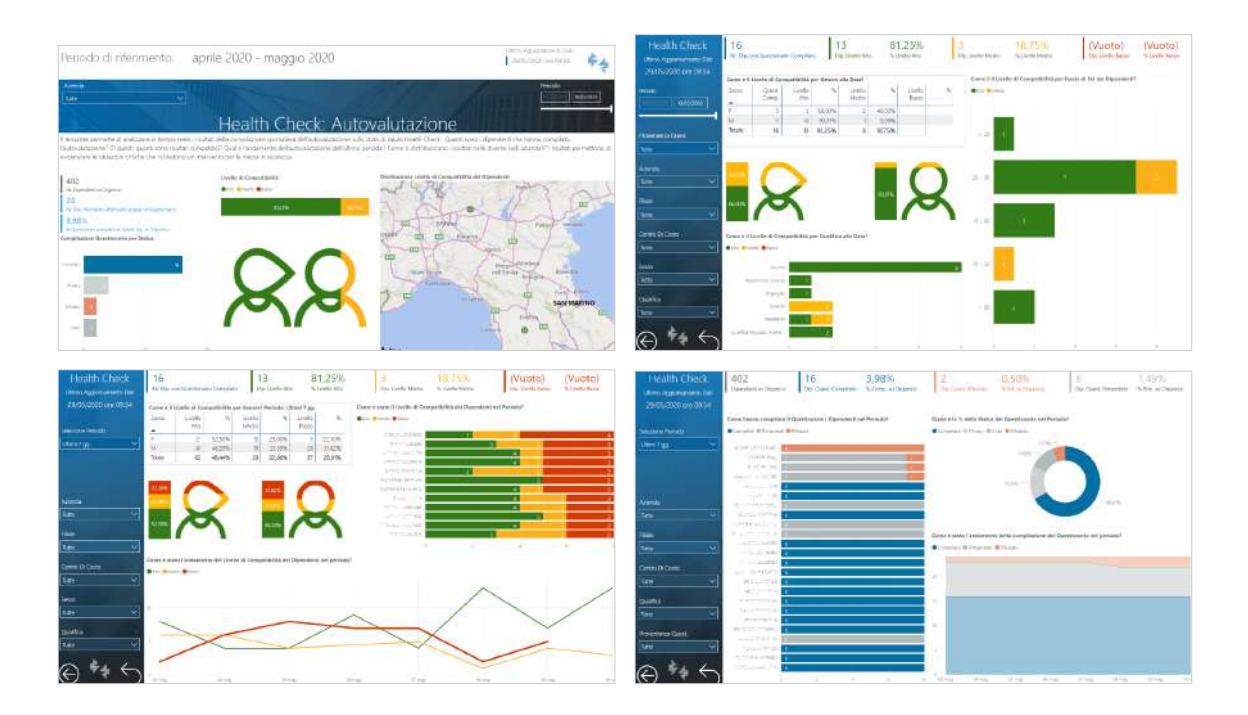

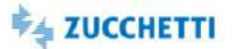

## <span id="page-19-0"></span>**Headcount**

Template PBI\_ERM\_HC\_1 ITA,ENG,SPA

La pianificazione di obiettivi e strategie è fondamentale per la crescita aziendale e non può prescindere da un'adeguata conoscenza della composizione dell'organico aziendale. Come sono distribuite le risorse in azienda in termini di teste e FTE? Qual è stato il turnover di assunti e cessati nell'ultimo anno? Questa analisi fornisce una panoramica sull'headcount in gestione e mostra come i dipendenti sono distribuiti in azienda, mettendo in relazione l'età, il genere, l'anzianità e la dislocazione geografica. Sono a disposizione le informazioni anagrafiche relative al Rapporto di lavoro.

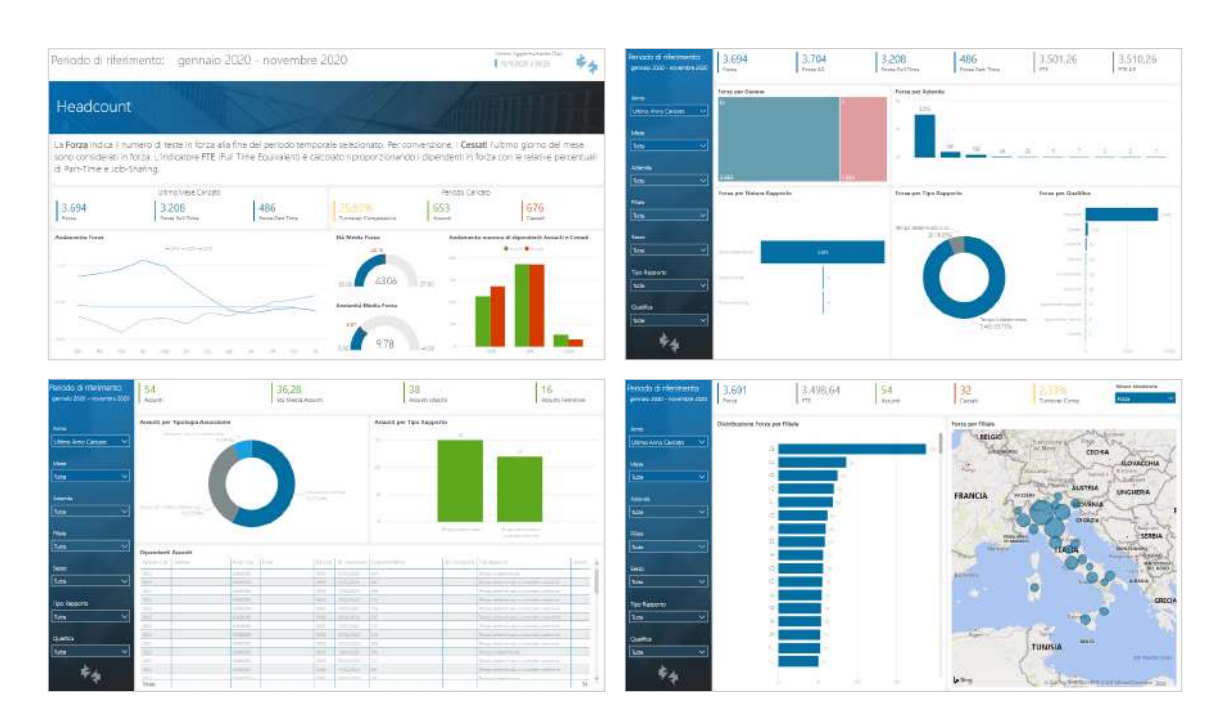

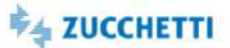

## <span id="page-20-0"></span>Headcount Giornaliero

Template PBI\_ERM\_HC\_GG\_1 ITA

Definire una tattica adeguata al raggiungimento degli obiettivi consente di prendere le decisioni giuste al momento giusto. Decisioni tattiche richiedono l'avere a disposizione dati in tempo reale sulle risorse. Quante sono le teste in forza oggi? La distribuzione delle risorse è equilibrata tra i diversi reparti aziendali? Il template fornisce il numero di dipendenti attivi alla data selezionata. Il focus dell'analisi è sul dettaglio per figura statistica, contrattuale e organizzativa per caratterizzare la popolazione aziendale.

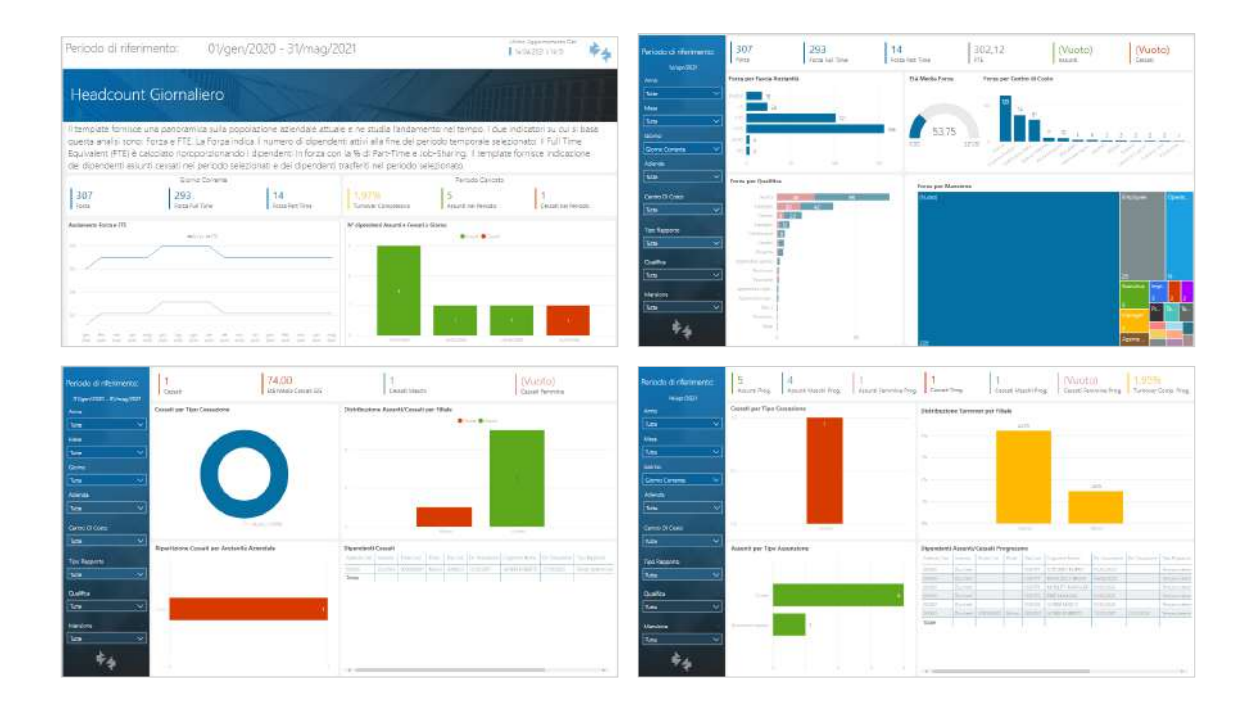

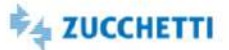

## <span id="page-21-0"></span>Variazioni anagrafiche

Template PBI\_ERM\_VAR\_1 interval and the state of the state of the state of the state of the state of the state of the state of the state of the state of the state of the state of the state of the state of the state of the

Il template permette di analizzare le variazioni anagrafiche dell'organico aziendale, suddivise fra variazioni contrattuali e cambi organizzativi. I dati fanno riferimento alle sezioni Rapporto/Organico e Strutturali/Contrattuali dell'anagrafica del Rapporto di Lavoro.

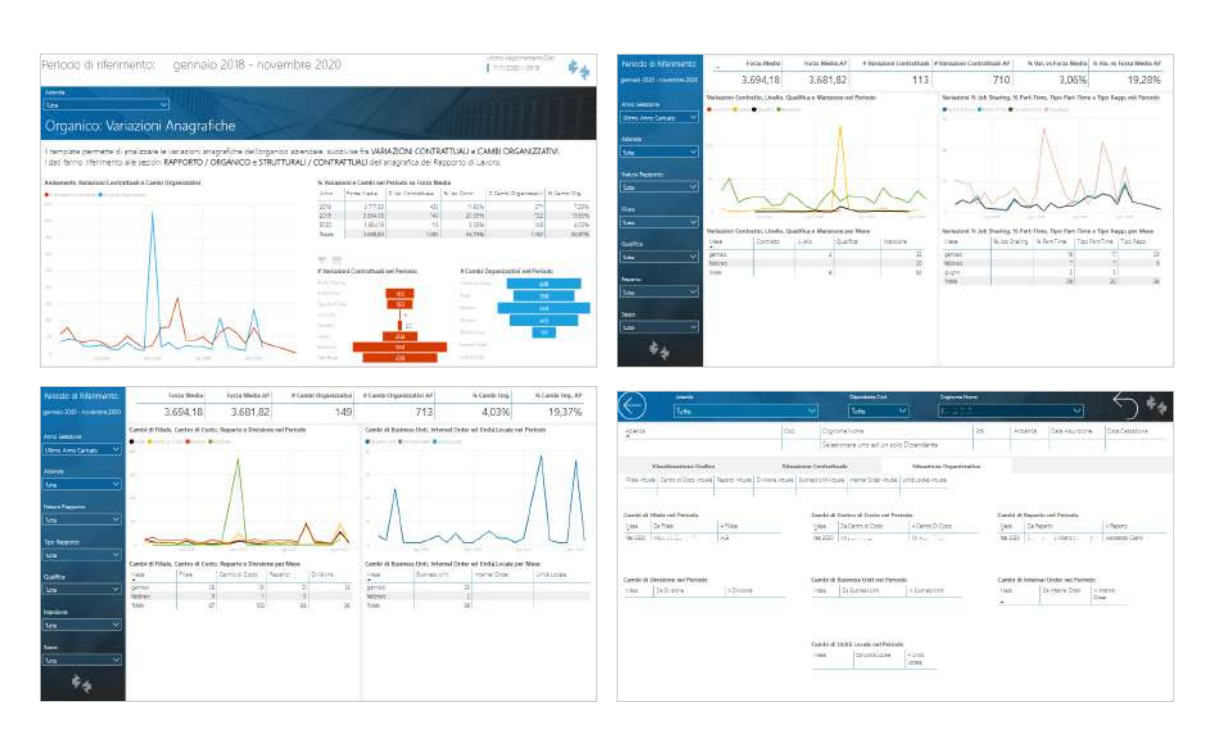

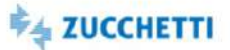

## <span id="page-22-0"></span>Analisi e monitoraggio degli spazi (ZWorkspace)

Template PBI\_ERM\_ZWS\_ASFM\_1 ITA, ENG.SPA

Il template è dedicato all'analisi e al monitoraggio dell'occupazione e dell'utilizzo degli spazi di lavoro. Il template permette di studiare indicatori relativi a: - Disponibilità: quante risorse sono disponibili? Come sono distribuite su sedi/aree/piani? - Occupazione: rispetto alle risorse disponibili, quante sono state prenotate nel periodo? Qual è la durata media delle prenotazioni? Quali sono i giorni della settimana o del mese con più prenotazioni? - Utilizzo: quante e quali sono le risorse effettivamente utilizzate nel periodo? Qual è l'incidenza dei check-in e check-out rispetto alle prenotazioni effettuate nel periodo? Quanti sono i mancati check-in (i "no show") e check-out e qual è la loro incidenza rispetto al totale delle prenotazioni? - Utilizzo nel tempo: qual è l'andamento delle prenotazioni per giorno/fascia oraria, settimana, periodo? Quali sono i livelli di picco raggiunti nel periodo? - Risorse: quali sono le risorse più utilizzate e meno utilizzate? Quali sono le risorse con più disdette? Tramite KPI, grafici, pivot, mappe geografiche filtrabili per periodo, sedi, con possibilità di effettuare focus più approfonditi per aree/piani, funzioni aziendali, tipologie di asset, è possibile effettuare analisi dinamiche a più livelli. Il template è nativamente integrato con ZWorkspace, i dati vengono letti realtime dall'applicativo e vengono filtrati automaticamente in base al profilo e al cono di visibilità dell'utente.

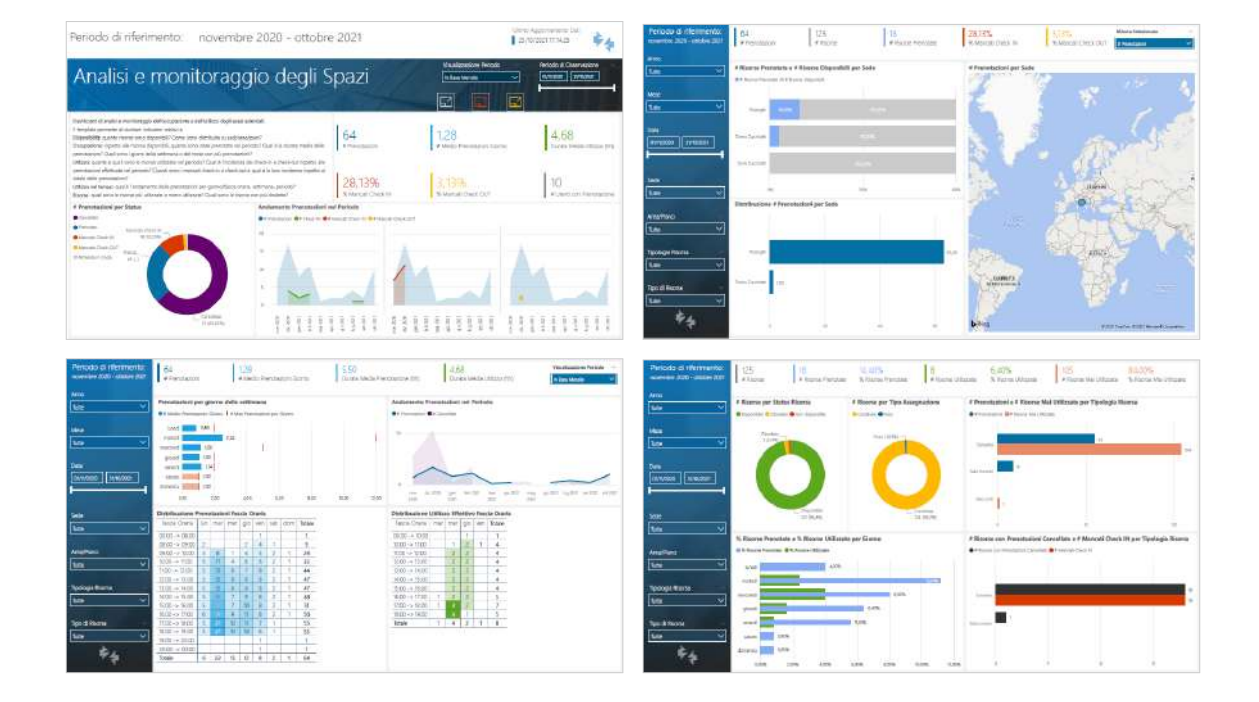

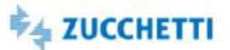

## <span id="page-23-0"></span>Open Data Store per Applicativo: Dataset

Template PBI\_ERM\_D4U\_ODS\_PROCED\_1 ITA

**Preview** 

Template di tipo Dataset per la lettura dei dati della tabella comune Open Data Store. Tramite il template sarà possibile accedere ai dati memorizzati da un applicativo specifico, selezionato in fase di caricamento dati. I dati caricati sono di natura numerica (Tipo dato = Numerico). L'utente potrà costruire la sua analisi partendo dai dati caricati.

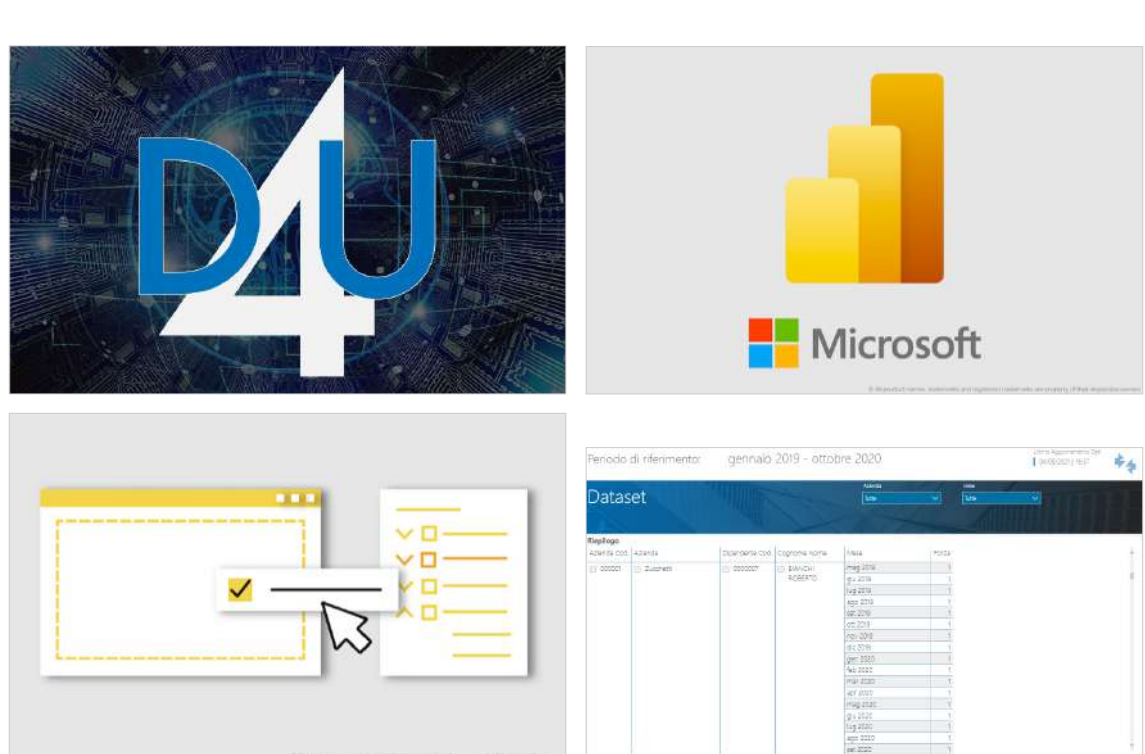

## Zucchetti S.p.A. - Tutti i diritti riservati 24

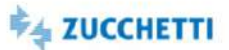

## <span id="page-24-0"></span>**Excel**

## <span id="page-24-1"></span>Headcount: Dataset

Template XLS\_ERM\_HC\_1 ITA

Template di tipo Dataset, fornisce l'estrazione della popolazione aziendale e ne consente lo studio nell'andamento nel tempo. L'analisi mette a disposizione i contatori relativi alla Forza, %FTE, Assunti e Cessati e i principali dati anagrafici dei dipendenti.

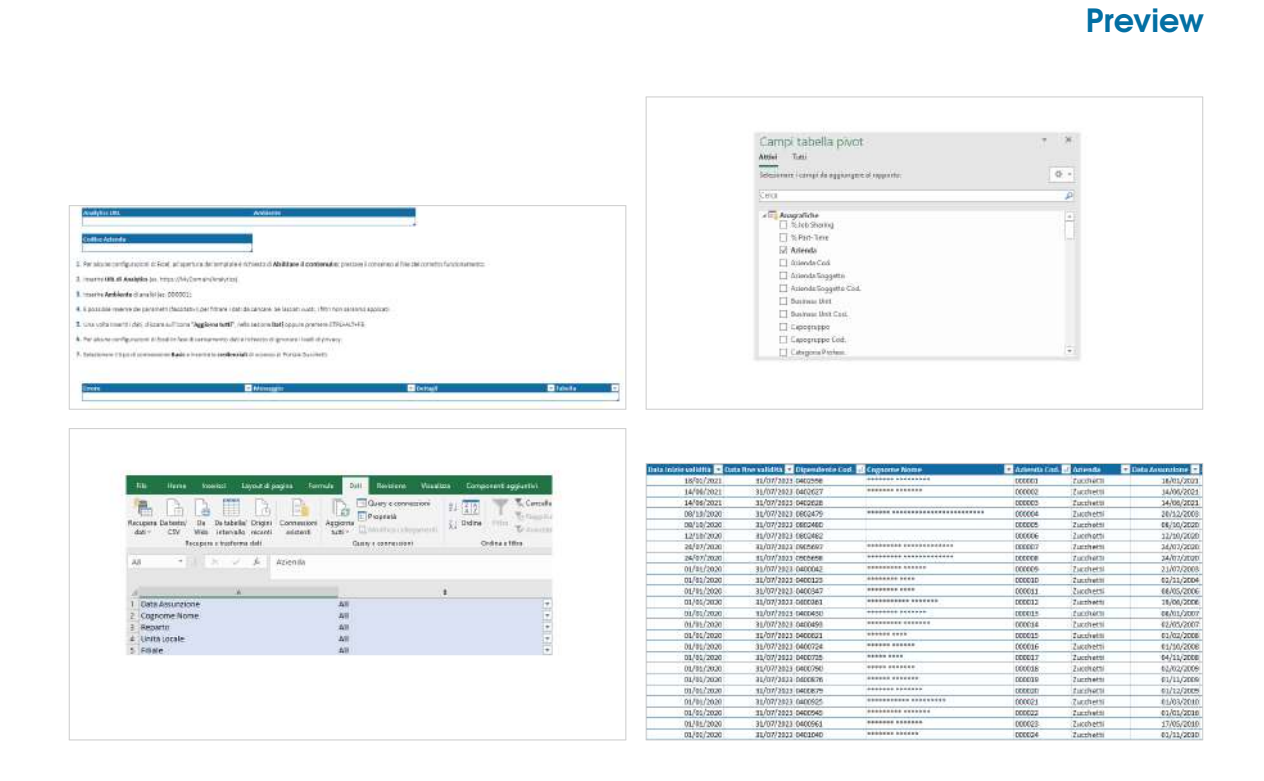

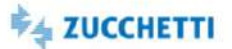

## <span id="page-25-0"></span>Open Data Store per Applicativo: Dataset (v2)

Template PBI\_ERM\_D4U\_ODS\_PROCED\_2 ITA

Template di tipo Dataset per la lettura dei dati della tabella comune Open Data Store. Tramite il template sarà possibile accedere ai dati memorizzati da un applicativo specifico, selezionato in fase di caricamento dati. I dati caricati sono di natura numerica (Tipo dato = Numerico). L'utente potrà costruire la sua analisi partendo dai dati caricati.

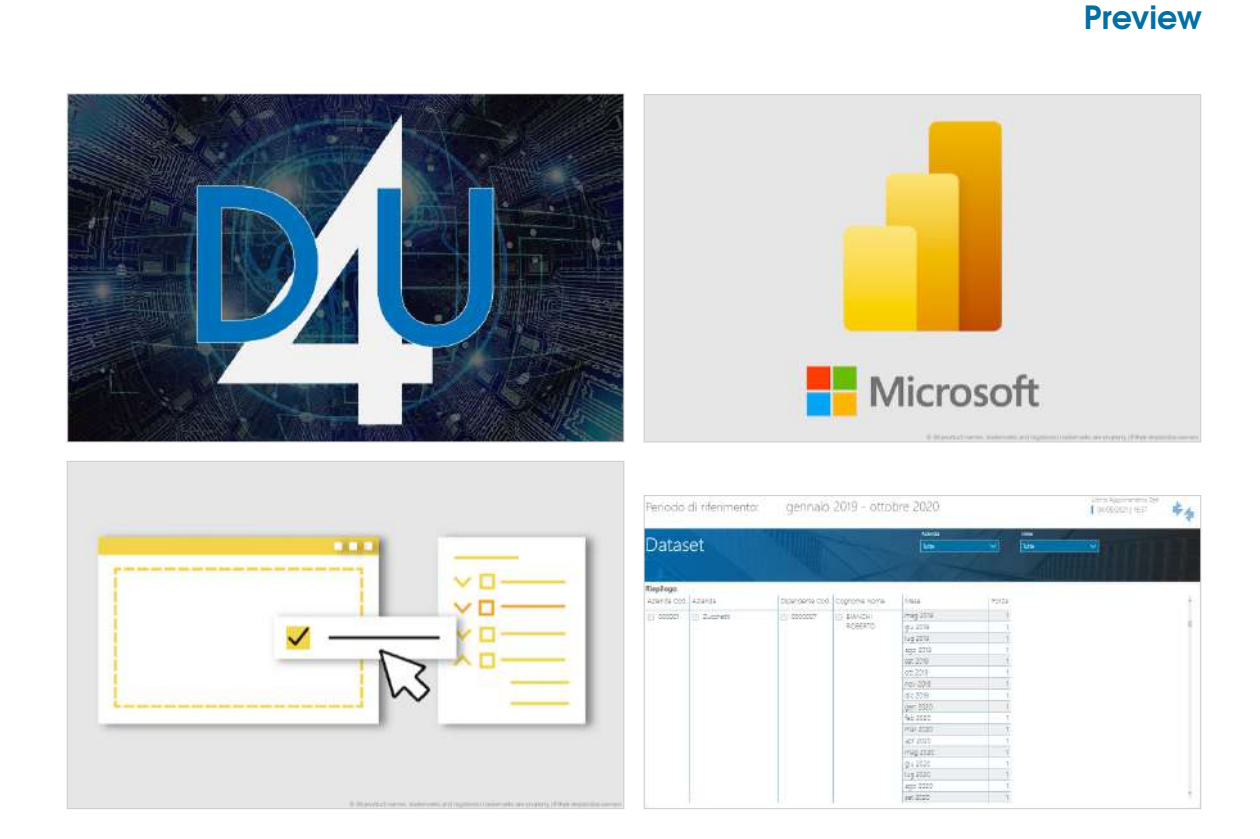

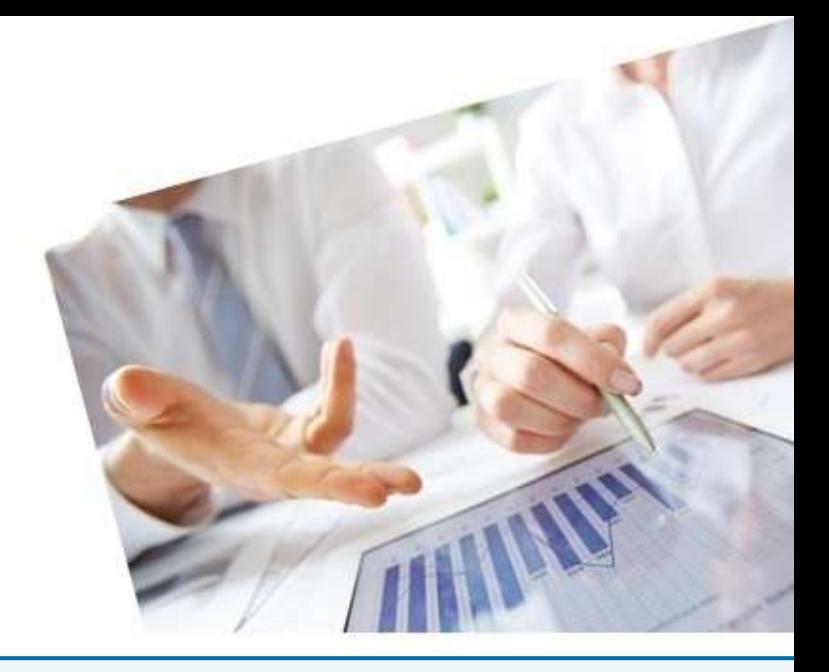

# <span id="page-26-0"></span>2. Time - Presenze Project

### [InfoBusiness](#page-27-0)

[Check Famiglia Voci Presenze: Department](#page-27-1) [Dettaglio Settimanale: Top Management](#page-28-0) [Dettaglio Settimanale: Department](#page-29-0) [Dettaglio Settimanale: Middle Management](#page-30-0) [Assenze: Top Management](#page-31-0) [Assenze: Department](#page-32-0) [Assenze: Middle Management](#page-33-0) [Presenze/Assenze nel periodo: Estrazione](#page-34-0) [Prestazione Lavorativa: Top Management](#page-35-0) [Prestazione Lavorativa: Department](#page-36-0) [Prestazione Lavorativa: Middle Management](#page-37-0) [Straordinari: Top Management](#page-38-0) [Straordinari: Department](#page-39-0) [Straordinari: Middle Management](#page-40-0) [PowerBI](#page-41-0)

[Smaltimento ferie/permessi \(con selezione\)](#page-41-1) [Pianificazione ferie/permessi](#page-42-0) [Totalizzatori mensili: Dataset](#page-43-0) [Presenze giornaliere: Dataset](#page-44-0) [Presenze mensili: Dataset](#page-45-0) [Assenze mensili \(famiglie\)](#page-46-0) [Straordinari mensili \(famiglie\)](#page-47-0) [Assenze mensili \(selezione voci\)](#page-48-0) [Straordinari mensili \(selezione voci\)](#page-49-0) [Presenze mensili \(famiglie\)](#page-50-0) [Presenze mensili \(selezione voci\)](#page-51-0) [Efficienza impianto](#page-52-0)

### [Excel](#page-53-0)

[Presenze mensili: Dataset](#page-53-1) [Presenze giornaliere: Dataset](#page-54-0)

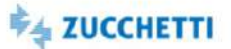

## <span id="page-27-1"></span><span id="page-27-0"></span>Check Famiglia Voci Presenze: Department

Template IRP\_TM3\_CHECK\_HRO\_4 ITA

Questa analisi è utile per verificare in modo agevole il Tipo Famiglia e il Tipo Ore abbinato alle voci di presenze. È importante che l'ufficio di competenza controlli con cura l'abbinamento tra le voci e le famiglie in modo tale che le analisi di HR Analytics On Demand (le Analytics relative all'analisi degli Straordinari Presenze, delle Assenze, della Prestazione Lavorativa, del Dettaglio Settimanale ) vadano a caricare automaticamente le voci corrette. Per agevolare l'utente nell'abbinamento delle Voci Presenze interessate viene presentata una tabella riepilogativa indicante tutte le voci presenze movimentate nell'impianto e la loro associazione al Tipo Famiglia/Tipo Ore come impostato nella tabella Archivi - Voci - Definizione Voci – Assoggettamenti – Tipo famiglia.

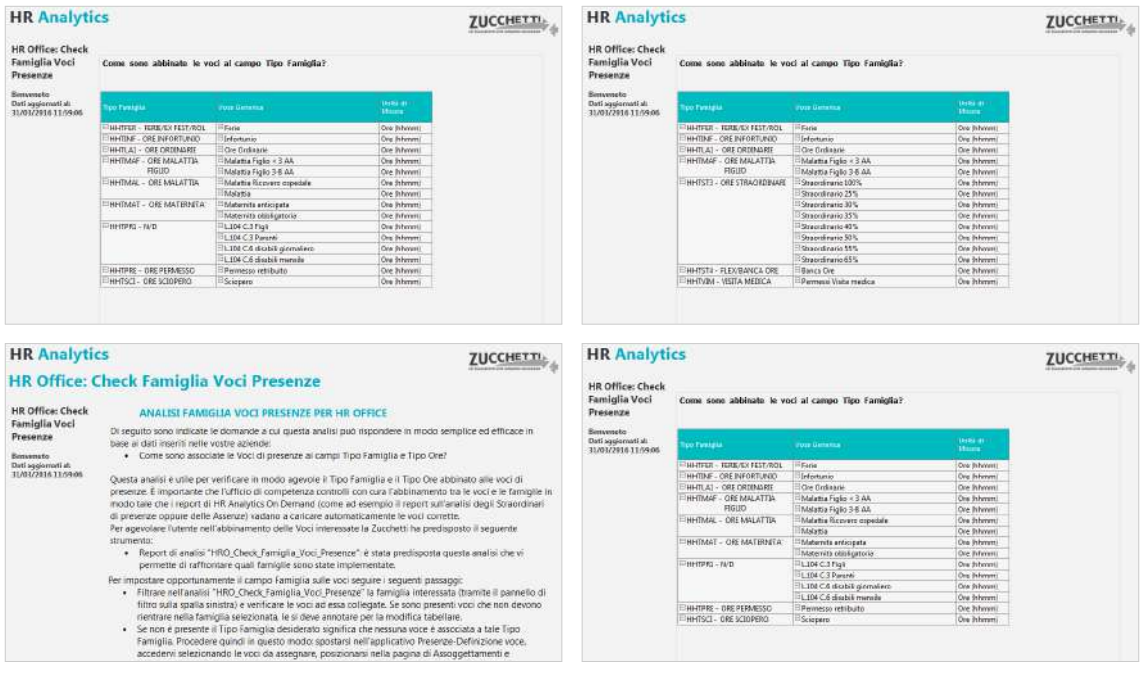

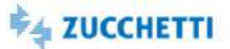

## <span id="page-28-0"></span>Dettaglio Settimanale: Top Management

Template IRP\_TM3\_GGW\_HRM\_4 ITA

Analytics realizzata per presentare ai Top Manager la situazione di assenze/ferie/straordinari effettuati in azienda. Tramite semplici cruscotti e un'innovativa veste grafica viene messa a disposizione una panoramica sulle ore corrispondenti a maggior prestazione e minor prestazione in azienda, distinguendo tra ore di assenza, ferie e straordinarie, evidenziando i Tipi Famiglia caricati. Alcune delle domande a cui questa analisi risponde: Quante ore di assenza/ferie/straordinari nel mese? Qual è la situazione ore assenze/ferie/straordinari per giorno della settimana? Quante ore di assenze/ferie/straordinari nel mese? I grafici e i cruscotti dedicati mostrano i dati al livello massimo di aggregazione e i consigli presenti in ogni pagina ti permettono un'analisi dinamica e interattiva. N.B.: per l'utilizzo di questa analisi è necessario associare le voci/giustificativi di presenze da analizzare al Tipo Ore "HHNTPR"=Ore Minor Prestazione e ai Tipi Famiglia "HHTFER=Ore Ferie/ExFest/Rol", "HHTBCO=Ore Flex/Banca ore", "HHTST3=Ore Straordinario", "HHTST4=Ore Flex/Banca ore".

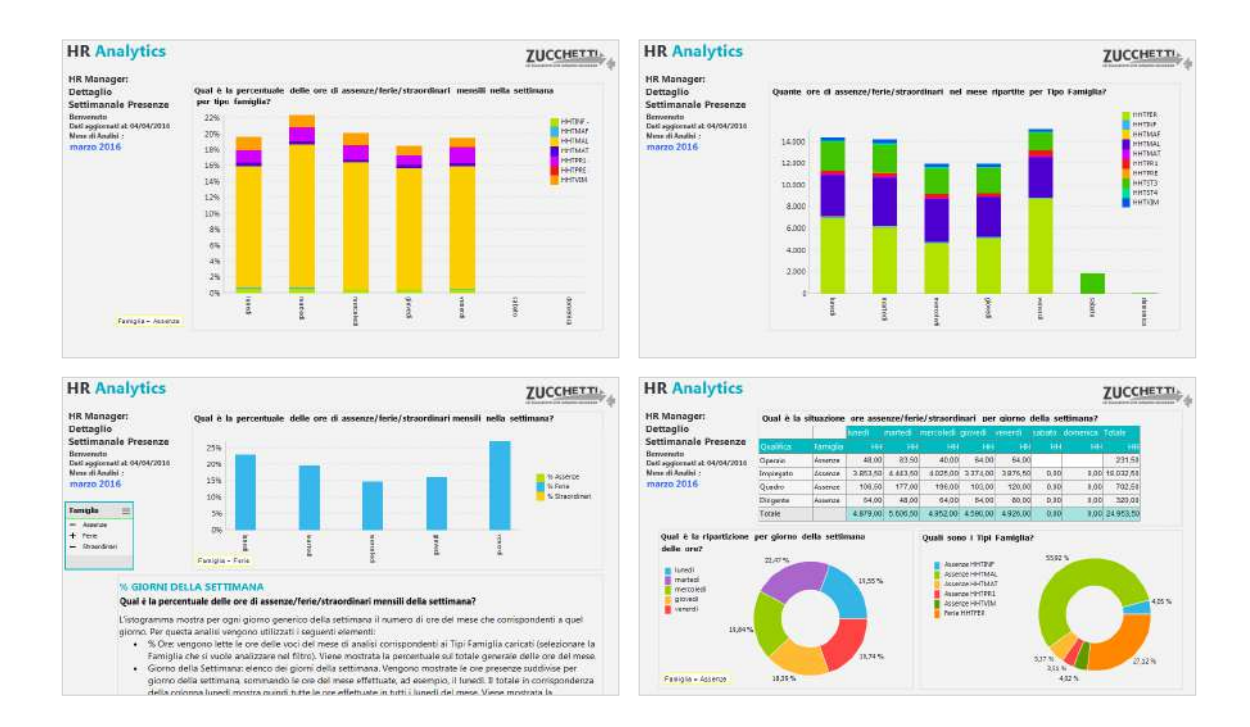

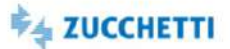

## <span id="page-29-0"></span>Dettaglio Settimanale: Department

Template IRP\_TM3\_GGW\_HRO\_4 ITA,ENG

Analytics realizzata per presentare all'ufficio di competenza la situazione dettagliata di assenze/ferie/straordinari effettuati in azienda per giorno della settimana. Tramite pivot e grafici è disponibile una panoramica sulle ore di maggiore e minore prestazione in azienda, distinguendo tra ore di assenza, ferie e straordinarie, evidenziando i Tipi Famiglia caricati. Alcune delle domande a cui questa analisi risponde: Qual è la situazione ore assenze/ferie/straordinari per giorno della settimana? Quante ore di assenze/ferie/straordinari nel mese ripartite per Tipo Famiglia? Qual è il dettaglio di assenze/ferie/straordinari nei giorni del mese? I grafici e i cruscotti mostrano i dati al livello minimo di aggregazione e i consigli presenti in ogni pagina ti permettono un'analisi dinamica e interattiva. N.B.: per l'utilizzo di questa analisi è necessario associare le voci/giustificativi di presenze da analizzare al Tipo Ore "HHNTPR"=Ore Minor Prestazione e ai Tipi Famiglia "HHTFER=Ore Ferie/ExFest/Rol", "HHTBCO=Ore Flex/Banca ore", "HHTST3=Ore Straordinario", "HHTST4=Ore Flex/Banca ore".

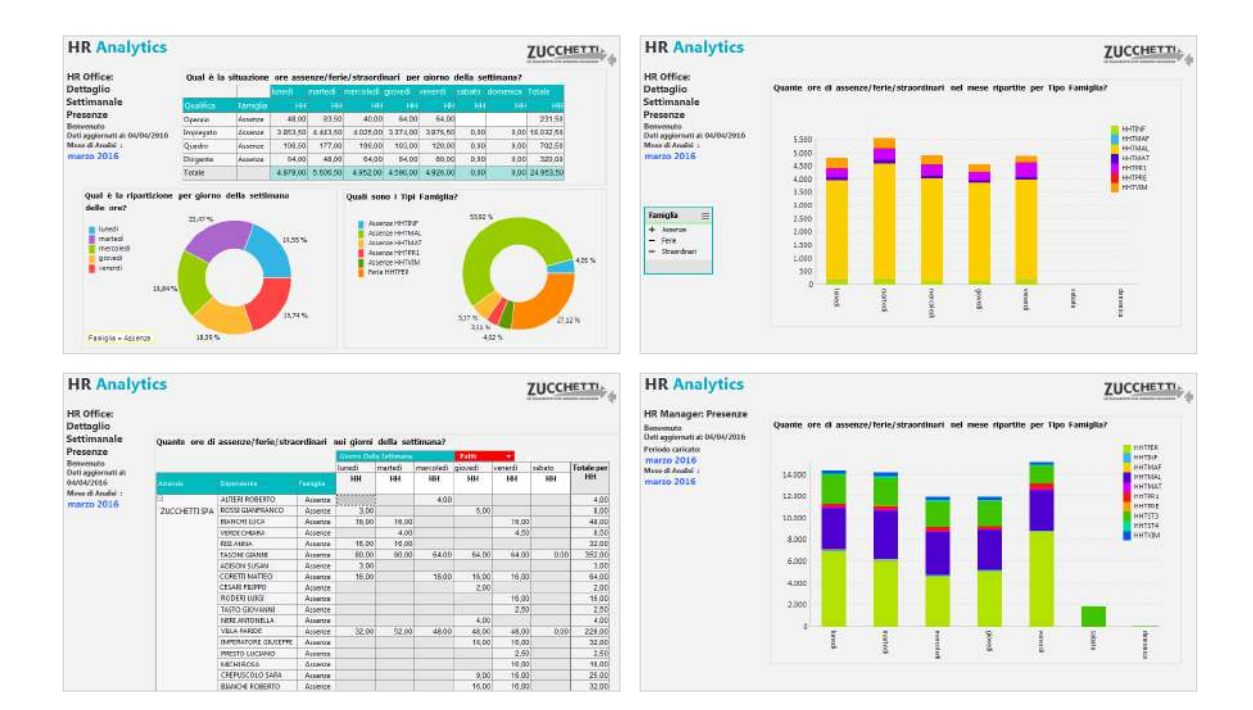

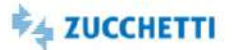

## <span id="page-30-0"></span>Dettaglio Settimanale: Middle Management

Template IRP\_TM3\_GGW\_MNG\_4 ITA

Analytics realizzata per presentare ai manager aziendali la situazione di assenze/ferie/straordinari effettuati in azienda. Tramite cruscotti e un'innovativa veste grafica è disponibile una panoramica sulle ore corrispondenti a maggiore e minore prestazione in azienda, distinguendo tra ore di assenza/ferie/straordinari. Alcune delle domande a cui questa analisi risponde: Qual è la distribuzione delle ore di assenze/ferie/straordinari per giorno della settimana? Qual è l'andamento delle ore nel tempo? Quante ore di assenze/ferie/straordinari per dipendente? I grafici e i cruscotti mostrano i dati al livello di aggregazione richiesto per il monitoraggio del proprio gruppo e i consigli presenti in ogni pagina ti permettono un'analisi dinamica e interattiva. N.B.: è necessaria un'adeguata profilazione per visualizzare i soli dati di competenza. E' necessario associare le voci/giustificativi da analizzare al Tipo Ore "HHNTPR"=Ore Minor Prestazione e ai Tipi Famiglia "HHTFER=Ore Ferie/ExFest/Rol", "HHTBCO=Ore Flex/Banca ore", "HHTST3=Ore Straordinario", "HHTST4=Ore Flex/Banca ore".

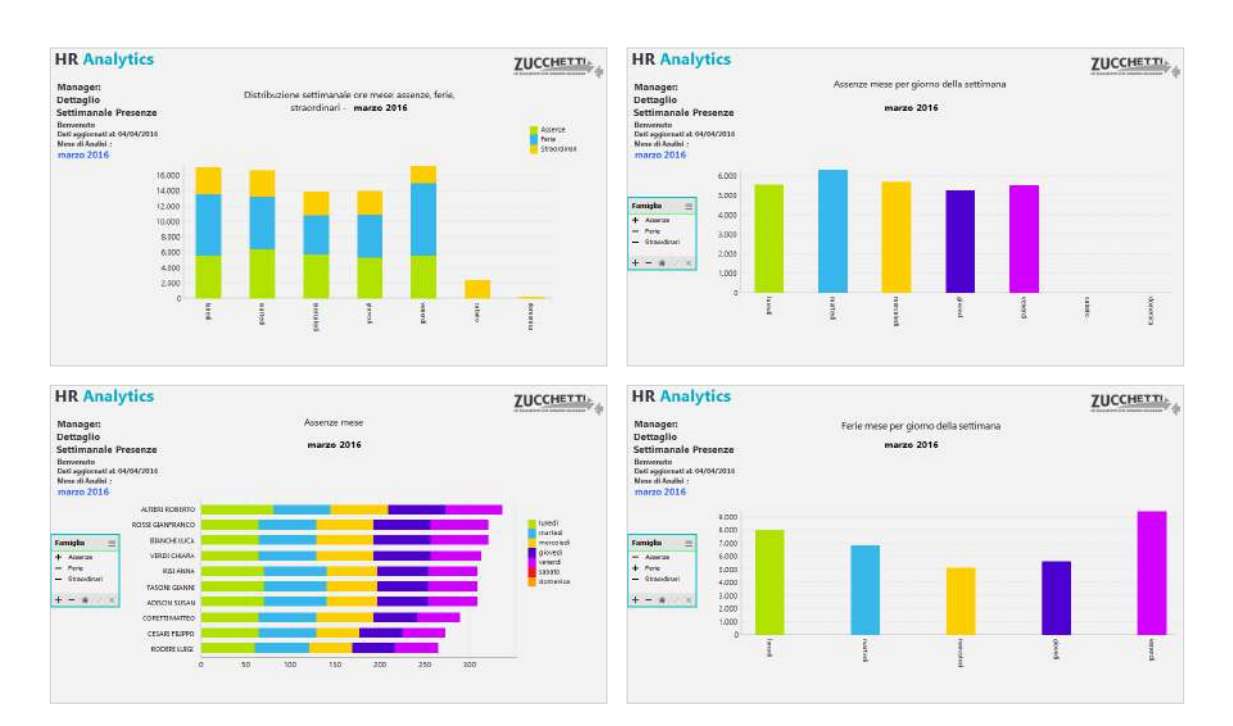

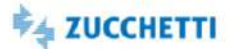

## <span id="page-31-0"></span>Assenze: Top Management

Template IRP\_TM3\_MMASS\_HRM\_4 ITA,ENG

Questa Analytics è stata realizzata per presentare ai Top Manager la situazione dell'assenteismo in azienda. Tramite semplici cruscotti e un'innovativa veste grafica viene messa a disposizione una panoramica sulla mancata prestazione, distinguendo tra assenze e ferie ed evidenziando i Tipi Famiglia caricati. Di seguito alcune delle domande a cui questa analisi può rispondere: Qual è la percentuale di assenteismo? Qual è la situazione delle assenze nel mese? E rispetto al mese precedente? Quali sono le tipologie di assenteismo? Qual è l'andamento delle assenze nel tempo? Qual è l'incidenza di assenze/ferie rispetto alle ore teoriche? I grafici e i cruscotti dedicati mostrano i dati al livello massimo di aggregazione e i consigli presenti in ogni pagina ti permettono un'analisi dinamica e interattiva. N.B.: per l'utilizzo di questa analisi è necessario associare le voci/giustificativi di presenze da analizzare al Tipo Ore='ORELAV' (Prestazione Teorica) e 'HHNTPR' (Totale HH Minore Prestazione). Per distinguere le ore di assenza dovute a ferie, ex festività, etc. associare le voci al Tipo Famiglia 'HHTFER' (Ore Ferie/ExFest/Rol) oppure 'HHTBCO' (Ore Flex/Banca ore).

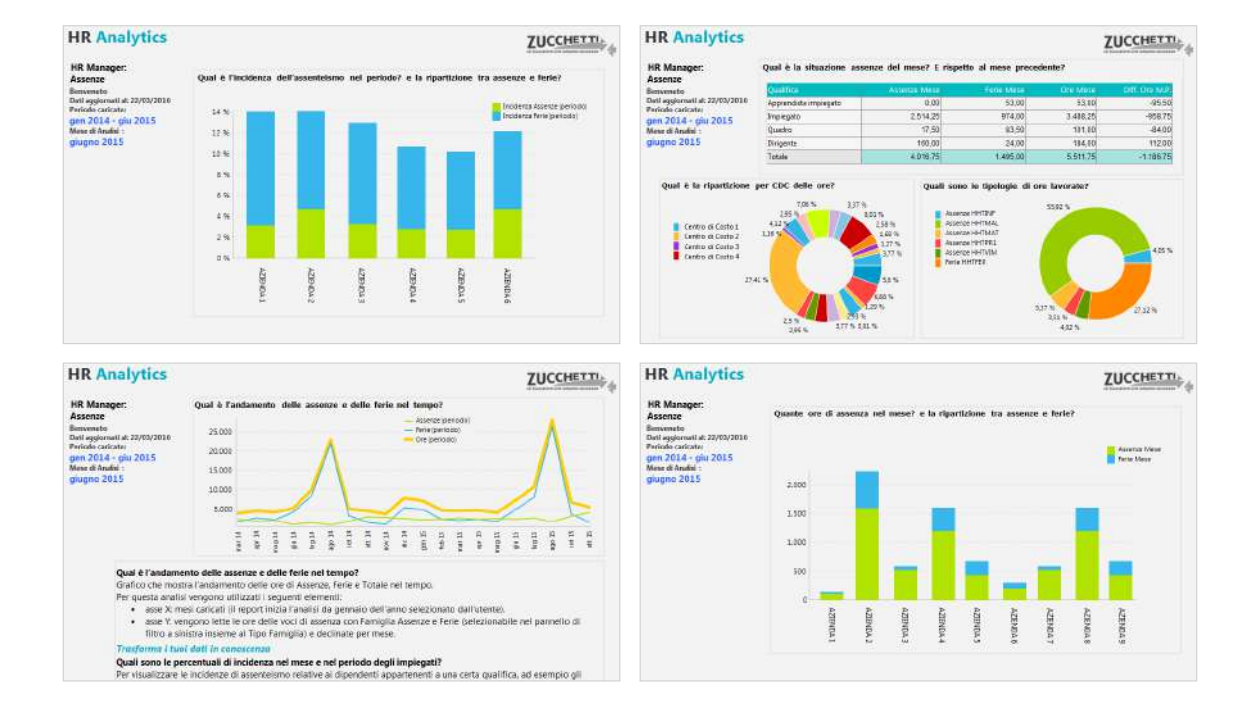

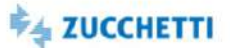

## <span id="page-32-0"></span>Assenze: Department

Template IRP\_TM3\_MMASS\_HRO\_4 ITA

Analytics realizzata per presentare all'ufficio di competenza la situazione dettagliata delle assenze effettuate. Tramite pivot e grafici è disponibile una panoramica sulle assenze in azienda, distinguendo tra assenze e ferie ed evidenziando i Tipi Famiglia caricati, per permettere una gestione e un monitoraggio efficiente dell'assenteismo. Alcune delle domande a cui questa analisi può rispondere: Qual è la % di assenteismo? Qual è la situazione delle assenze? E rispetto al mese precedente? Quali sono le tipologie di assenteismo? Qual è l'incidenza di assenze/ferie nel mese e nel periodo rispetto alle ore teoriche? Quali dipendenti hanno superato il target annuo di assenze? Quali sono le voci/ giustificativi movimentati? I dati sono presentati al livello minimo di aggregazione. N.B.: è necessario associare le voci/giustificativi di presenze da analizzare al Tipo Ore='ORELAV'(Prestazione Teorica) e 'HHNTPR'(Totale HH Minore Prestazione). Per distinguere le ore di assenza dovute a ferie, ex festività, etc. associare le voci al Tipo Famiglia 'HHTFER'(Ore Ferie/ExFest/Rol) oppure 'HHTBCO'(Ore Flex/Banca ore).

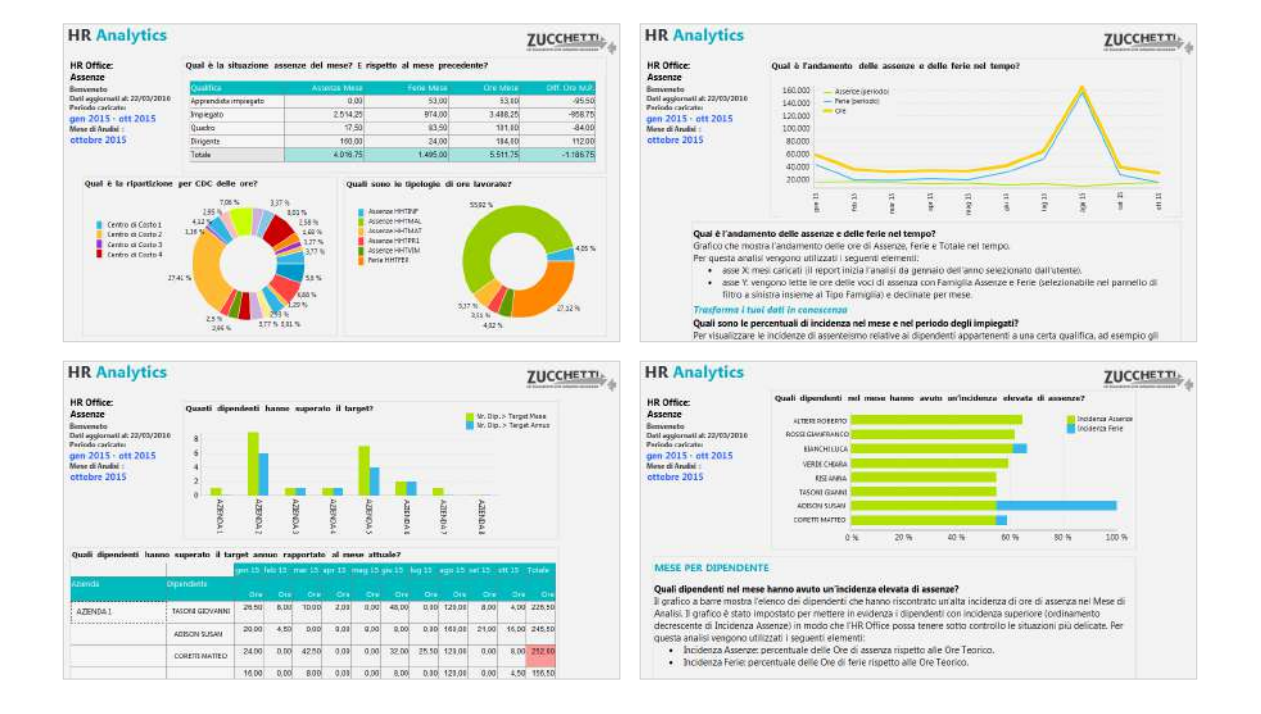

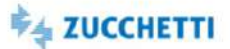

## <span id="page-33-0"></span>Assenze: Middle Management

Template IRP\_TM3\_MMASS\_MNG\_4 ITA

Analytics realizzata per presentare ai manager aziendali la situazione delle assenze all'interno del gruppo di competenza. Tramite cruscotti e un'innovativa veste grafica è disponibile una panoramica sulle assenze effettuate, distinguendo tra assenze e ferie, permettendo una gestione e un monitoraggio efficiente dell'assenteismo. Alcune delle domande a cui questa analisi può rispondere: Situazione delle assenze nel mese? Andamento nel tempo? Quali sono le incidenze di assenze/ferie nel mese e nel periodo per dipendente? I grafici e i cruscotti mostrano i dati al livello di aggregazione richiesto per il monitoraggio del proprio gruppo e i consigli presenti in ogni pagina ti permettono un'analisi dinamica e interattiva. N.B.: è necessaria un'adeguata profilazione per visualizzare i soli dati di competenza. E' necessario associare le voci/giustificativi di presenze al Tipo Ore='ORELAV'(Prestazione Teorica) e 'HHNTPR'(Tot. HH Minore Prestazione). Per distinguere le ore di assenza dovute a ferie, ex festività, etc. associare le voci al Tipo Famiglia 'HHTFER'(Ore Ferie/ExFest/Rol) oppure 'HHTBCO'(Ore Flex/Banca ore).

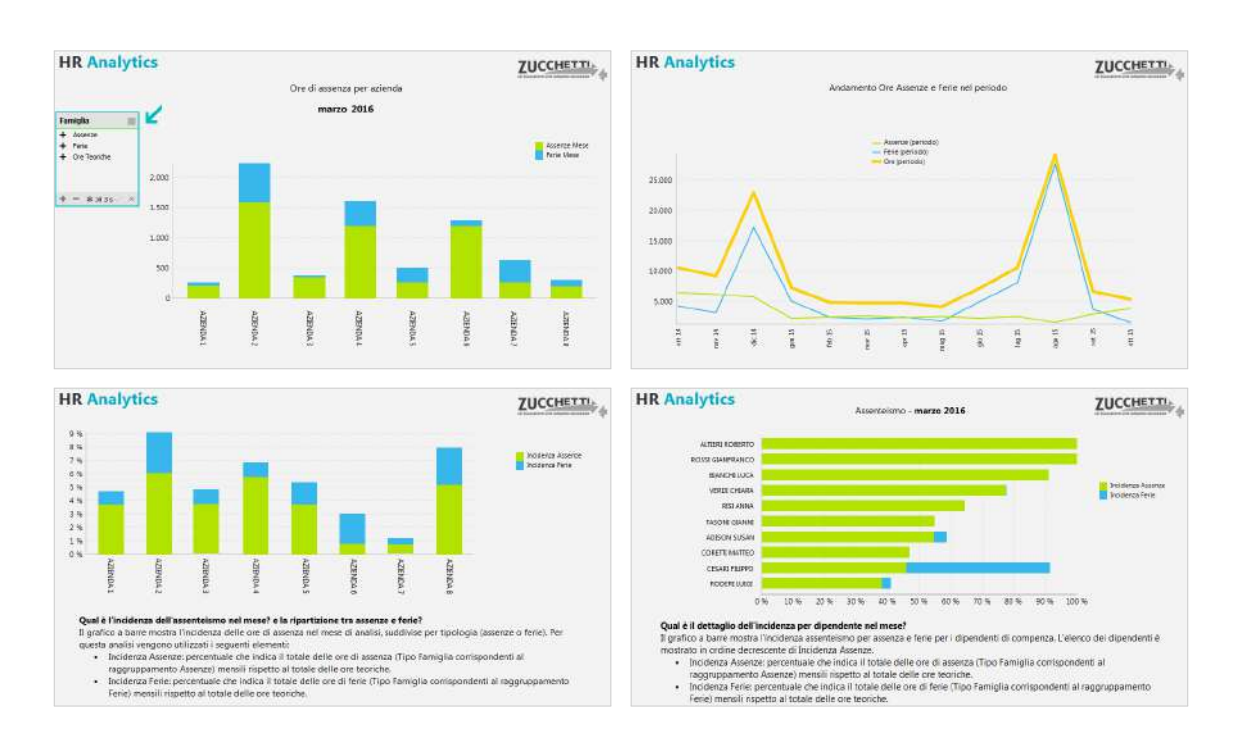

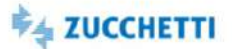

 $\frac{1}{\epsilon}$ 

## <span id="page-34-0"></span>Presenze/Assenze nel periodo: Estrazione

Template IRP\_TM3\_MMPRE\_HRE\_4 ITA,ENG

Questo report è stato realizzato per estrarre le presenze/assenze mensili dal database Datawarehouse tramite HR Analytics. La presente estrazione carica la situazione dei mesi selezionati. Le richieste a cui questa analisi può rispondere, in modo semplice ed efficace sono le seguenti: Quante sono le ore teoriche e le ore ordinarie? Quante sono le ore di maggior prestazione? E quelle di minor prestazione? Qual è l'andamento delle assenze nel periodo? Quali sono le assenze per dipendente? Importante: l'analisi necessita dell'associazione del Tipo Ore alle voci di analisi (si veda il file pdf).

## Preview

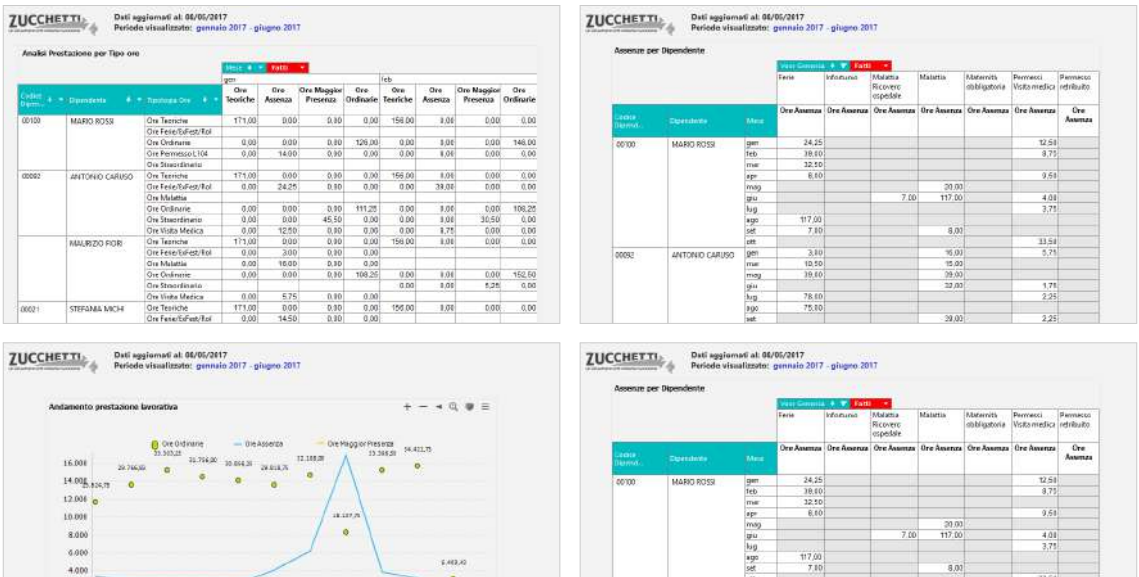

 $\begin{array}{cccccccccccccc} \textbf{I} & \textbf{I} &$ 

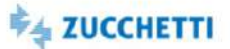

## <span id="page-35-0"></span>Prestazione Lavorativa: Top Management

Template IRP\_TM3\_MMPRE\_HRM\_4 ITA

Analytics realizzata per presentare ai Top Manager la situazione delle ore lavorate in azienda. Tramite semplici cruscotti e un'innovativa veste grafica viene messa a disposizione una panoramica sulle ore lavorate in azienda, distinguendo tra ore ordinarie e straordinarie ed evidenziando i Tipi Famiglia caricati. Di seguito alcune delle domande a cui questa analisi può rispondere: Qual è la situazione delle ore lavorate nel mese? e rispetto al mese precedente? Quali sono le tipologie di ore lavorate? Qual è l'andamento delle ore lavorate nel periodo? Qual è la media delle ore lavorate del mese/periodo per dipendente? I grafici e i cruscotti dedicati mostrano i dati al livello massimo di aggregazione e i consigli presenti in ogni pagina ti permettono un'analisi dinamica e interattiva. N.B.: per l'utilizzo di questa analisi è necessario associare le voci/giustificativi di presenze da analizzare ai Tipi Famiglia "HHTST3=Ore Straordinario", "HHTST4=Ore Flex/Banca ore" e al Tipo Ore "HHTORD"=Totale Ore Prestazione Ordinaria.

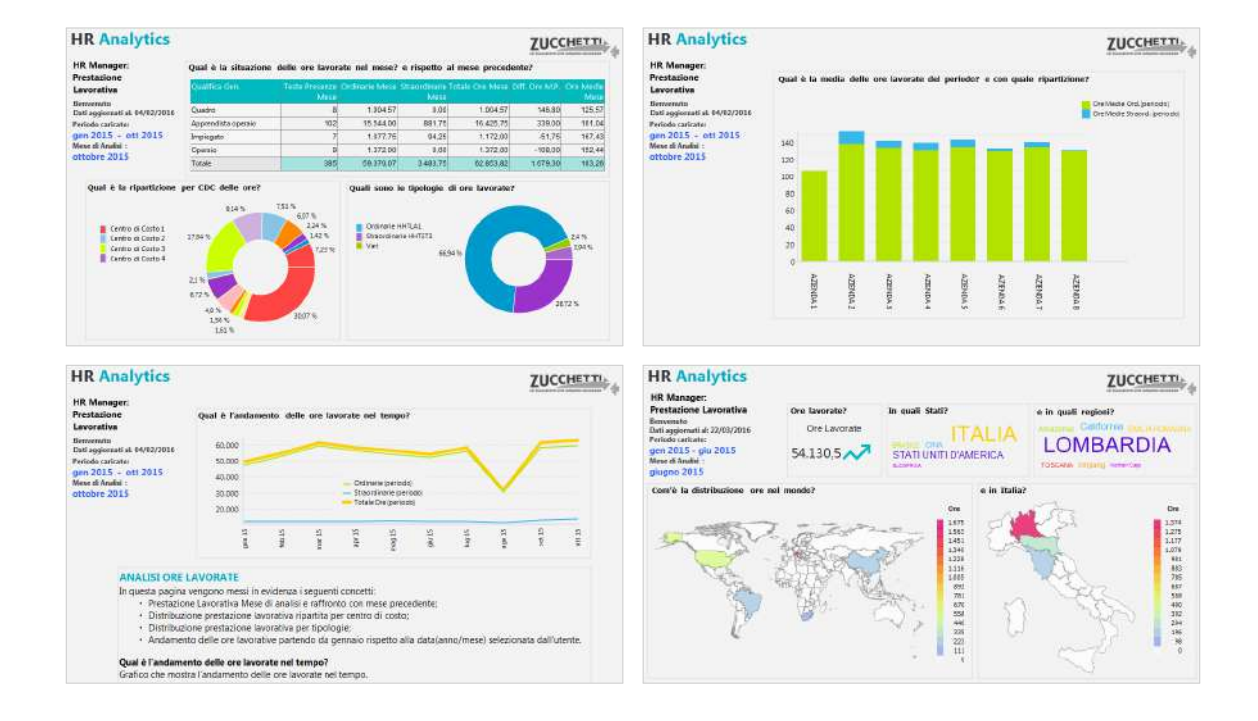
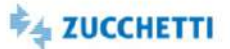

### Prestazione Lavorativa: Department

Template IRP\_TM3\_MMPRE\_HRO\_4 ITA

Analytics realizzata per presentare all'ufficio di competenza la situazione delle ore lavorate in azienda. Tramite pivot e grafici viene messa a disposizione una panoramica sulle ore lavorate in azienda, distinguendo tra ore ordinarie e straordinarie ed evidenziando i Tipi Famiglia caricati. Alcune delle domande a cui questa analisi risponde: Qual è la situazione delle ore lavorate nel mese? e rispetto al mese precedente? Quali sono le tipologie di ore lavorate? Qual è l'andamento delle ore lavorate nel periodo? Qual è la media delle ore lavorate del mese/periodo per dipendente? Qual è il dettaglio di ore lavorate nel mese? e con quale media sulle teste? Quali sono le voci associate al Tipo Famiglia? I grafici e i cruscotti dedicati mostrano i dati al livello minimo di aggregazione e i consigli presenti in ogni pagina ti permettono un'analisi dinamica e interattiva. N.B.: è necessario associare le voci/giustificativi di presenze da analizzare ai Tipi Famiglia "HHTST3=Ore Straordinario", "HHTST4=Ore Flex/Banca ore" e al Tipo Ore "HHTORD"=Totale Ore Prestazione Ordinaria.

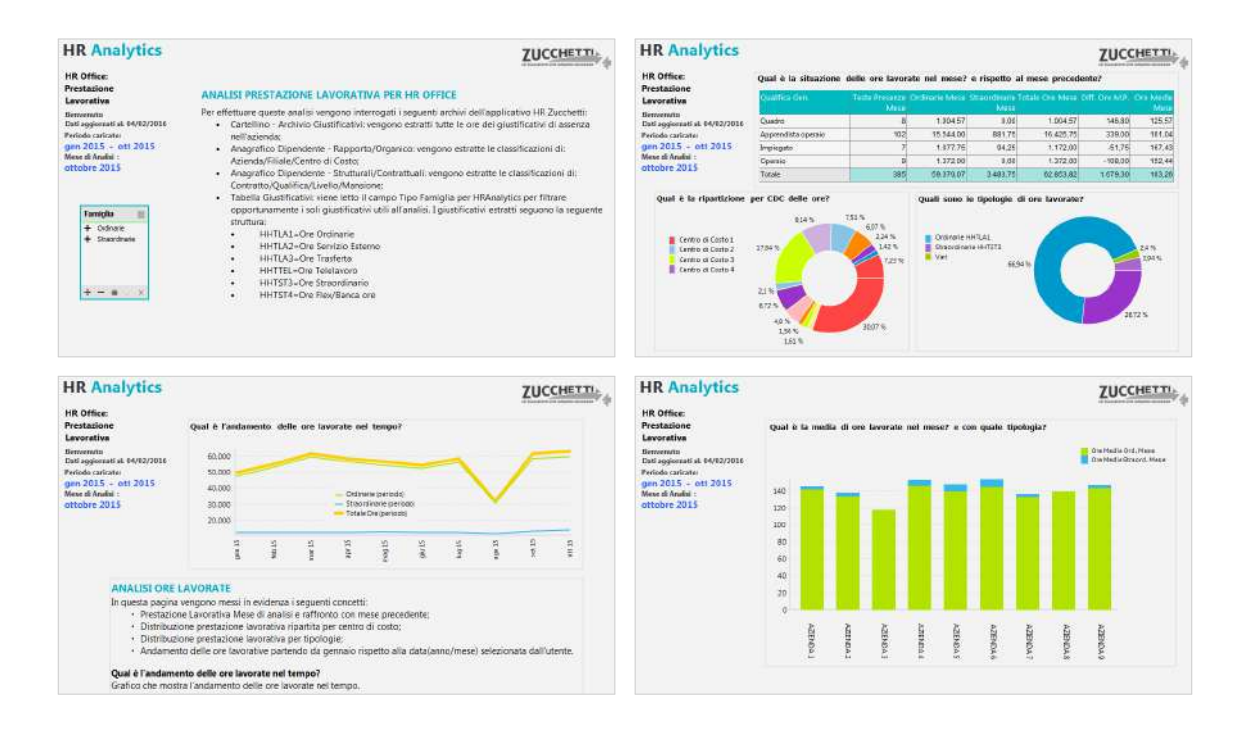

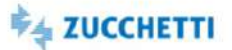

### Prestazione Lavorativa: Middle Management

Template IRP\_TM3\_MMPRE\_MNG\_4 ITA

Analytics realizzata per presentare ai manager aziendali la situazione delle ore lavorate in azienda. Tramite cruscotti e un'innovativa veste grafica viene messa a disposizione una panoramica sulle ore lavorate in azienda, distinguendo tra ore ordinarie e straordinarie ed evidenziando i Tipi Famiglia caricati. Alcune delle domande a cui questa analisi può rispondere: Qual è il totale delle ore ordinarie e straordinarie nel mese e nel periodo analizzato? Qual è l'andamento delle ore lavorate nel periodo? Qual è la media di ore lavorate nel mese in totale e con dettaglio per dipendente? I grafici e i cruscotti dedicati mostrano i dati al livello di aggregazione richiesto per il monitoraggio del proprio gruppo e i consigli presenti in ogni pagina ti permettono un'analisi dinamica e interattiva. N.B.: è necessaria un'adeguata profilazione per visualizzare i soli dati di competenza. E' necessario associare le voci/giustificativi di presenze da analizzare ai Tipi Famiglia "HHTST3=Ore Straordinario", "HHTST4=Ore Flex/Banca ore" e al Tipo Ore "HHTORD"=Totale Ore Prestazione Ordinaria.

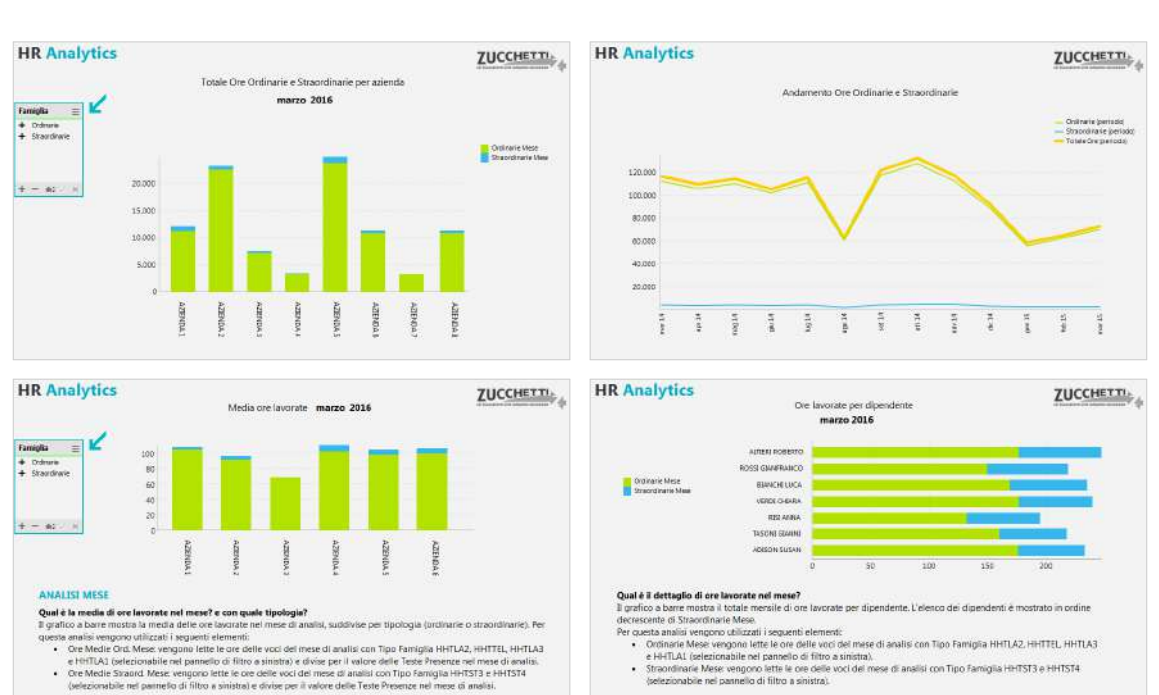

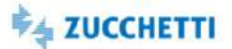

### Straordinari: Top Management

Template IRP\_TM3\_MMSTR\_HRM\_4 ITA,ENG

Analytics realizzata per presentare ai Top Manager la situazione delle ore di straordinario in azienda registrate tramite l'applicativo di Presenze. Tramite semplici cruscotti e un'innovativa veste grafica viene messa a disposizione una panoramica sugli straordinari effettuati in azienda, distinguendo tra le voci di straordinario e di flex/banca ore. Alcune delle domande a cui questa analisi può rispondere: Qual è la situazione straordinari del mese? E rispetto al mese precedente? Qual è l'andamento degli straordinari nel tempo? Qual è l'incidenza straordinari nel mese? Quante sono le teste sopperite nel mese con gli straordinari? I grafici e i cruscotti dedicati mostrano i dati al livello massimo di aggregazione e i consigli presenti in ogni pagina ti permettono un'analisi dinamica e interattiva. N.B.: per l'utilizzo di questa analisi è necessario associare le voci/giustificativi di presenze ai Tipo Famiglia "HHTST3=Ore Straordinari" e "HHTST4=Ore Flessibilità/Banca ore". Le ore teoriche utilizzate per il calcolo dell'incidenza sono invece associate al Tipo Ore "ORELAV".

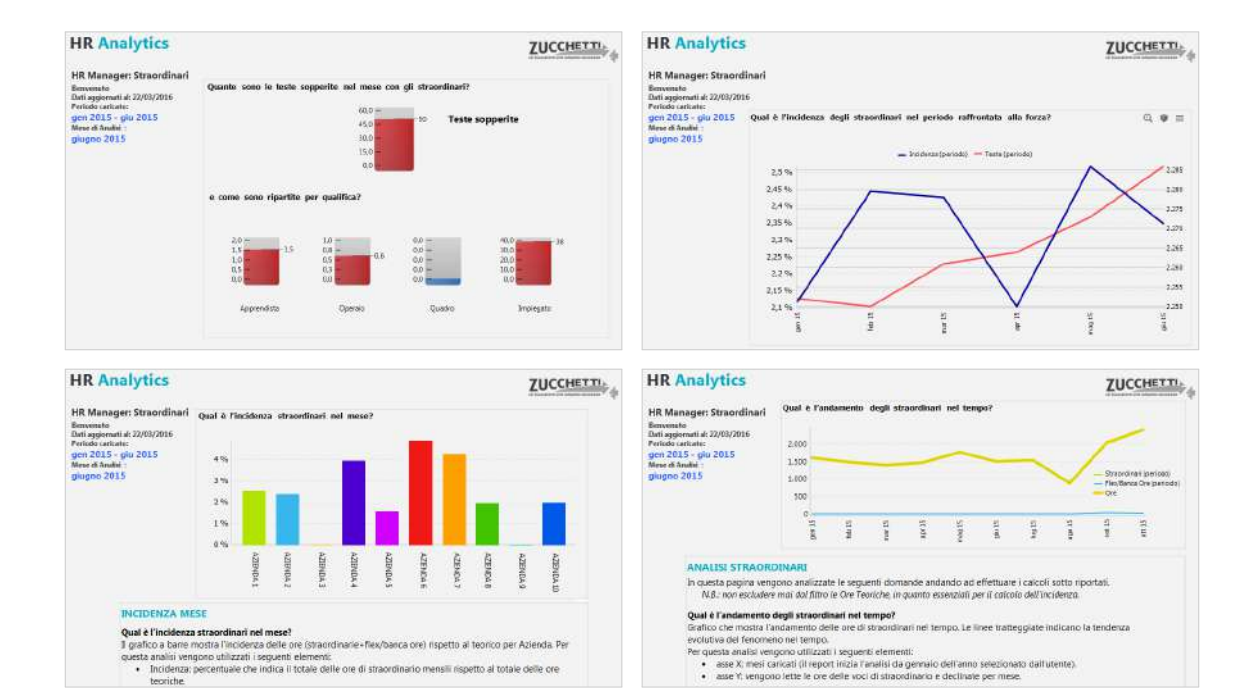

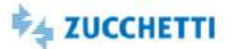

# Straordinari: Department

Template IRP\_TM3\_MMSTR\_HRO\_4 ITA,ENG

Analytics realizzata per presentare all'ufficio di competenza la situazione dettagliata delle ore di straordinario in azienda registrate tramite l'applicativo di Presenze. Tramite pivot e grafici è disponibile una panoramica sugli straordinari effettuati in azienda, distinguendo tra le voci di straordinario e di flex/banca ore. Alcune delle domande a cui questa analisi risponde: Qual è la situazione straordinari del mese? E rispetto al mese precedente? Quanti dipendenti hanno superato il target? Quali CdC nel mese hanno avuto un'incidenza elevata di straordinari? Quante sono le teste sopperite nel mese? Com'è modificata l'incidenza straordinari da inizio anno raffrontata alla forza aziendale? Quali sono le voci caricate associate al tipo famiglia? I grafici e i cruscotti dedicati mostrano i dati al livello minimo di aggregazione. N.B.: è necessario associare le voci/giustificativi di presenze ai Tipo Famiglia "HHTST3=Ore Straordinari" e "HHTST4=Ore Flessibilità/Banca ore". Le ore teoriche utilizzate per il calcolo dell'incidenza sono associate al Tipo Ore "ORELAV".

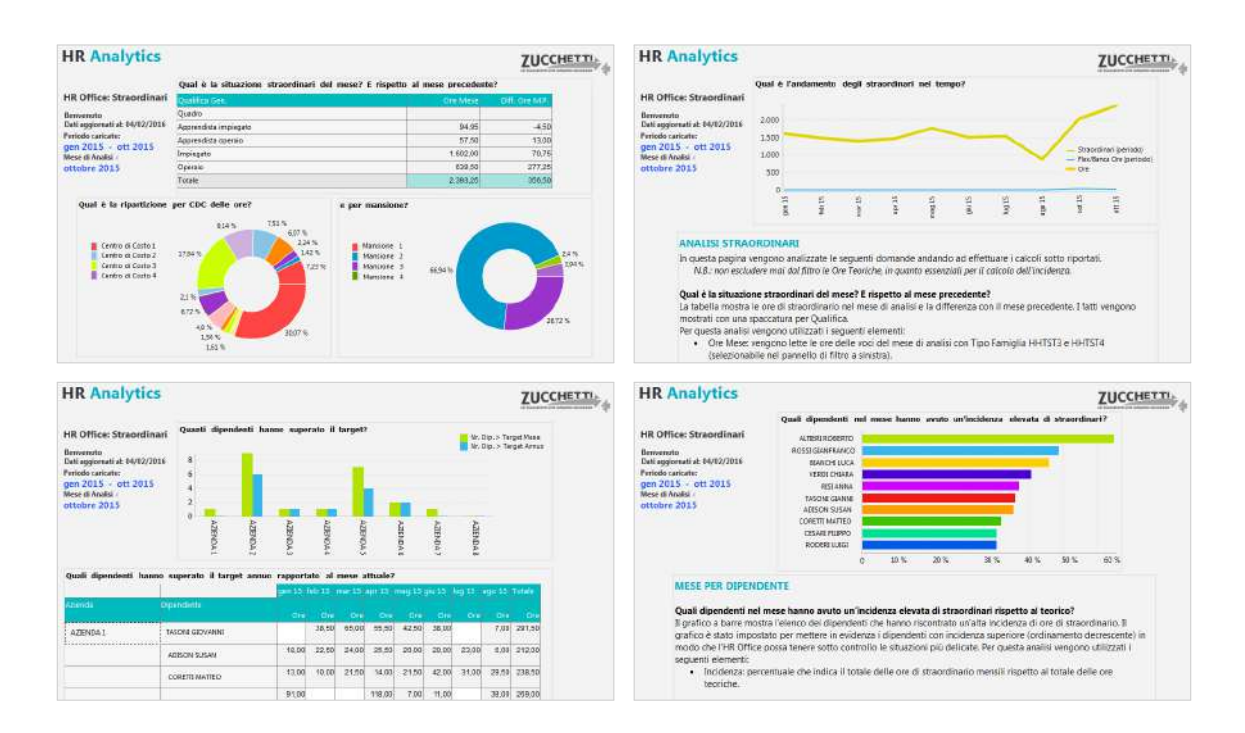

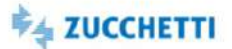

### Straordinari: Middle Management

Template IRP\_TM3\_MMSTR\_MNG\_4 ITA

Analytics realizzata per presentare ai manager aziendali la situazione delle ore di straordinario in azienda registrate tramite l'applicativo di Presenze. Tramite cruscotti e grafici è disponibile una panoramica sugli straordinari effettuati in azienda, distinguendo tra le voci di straordinario e di flex/banca ore. Alcune delle domande a cui questa analisi risponde: Quante ore di straordinario per azienda e qual è l'andamento? Qual è l'incidenza straordinari nel mese e nel perido per dipendente? e quante sono le teste sopperite nel mese e nel periodo? I grafici e i cruscotti mostrano i dati al livello di aggregazione richiesto per il monitoraggio del proprio gruppo e i consigli presenti in ogni pagina permettono un'analisi dinamica e interattiva. N.B.: è necessaria un'adeguata profilazione per visualizzare i soli dati di competenza. E' necessario associare le voci/giustificativi di presenze ai Tipo Famiglia "HHTST3=Ore Straordinari" e "HHTST4=Ore Flessibilità/Banca ore". Le ore teoriche utilizzate per il calcolo dell'incidenza sono associate al Tipo Ore "ORELAV".

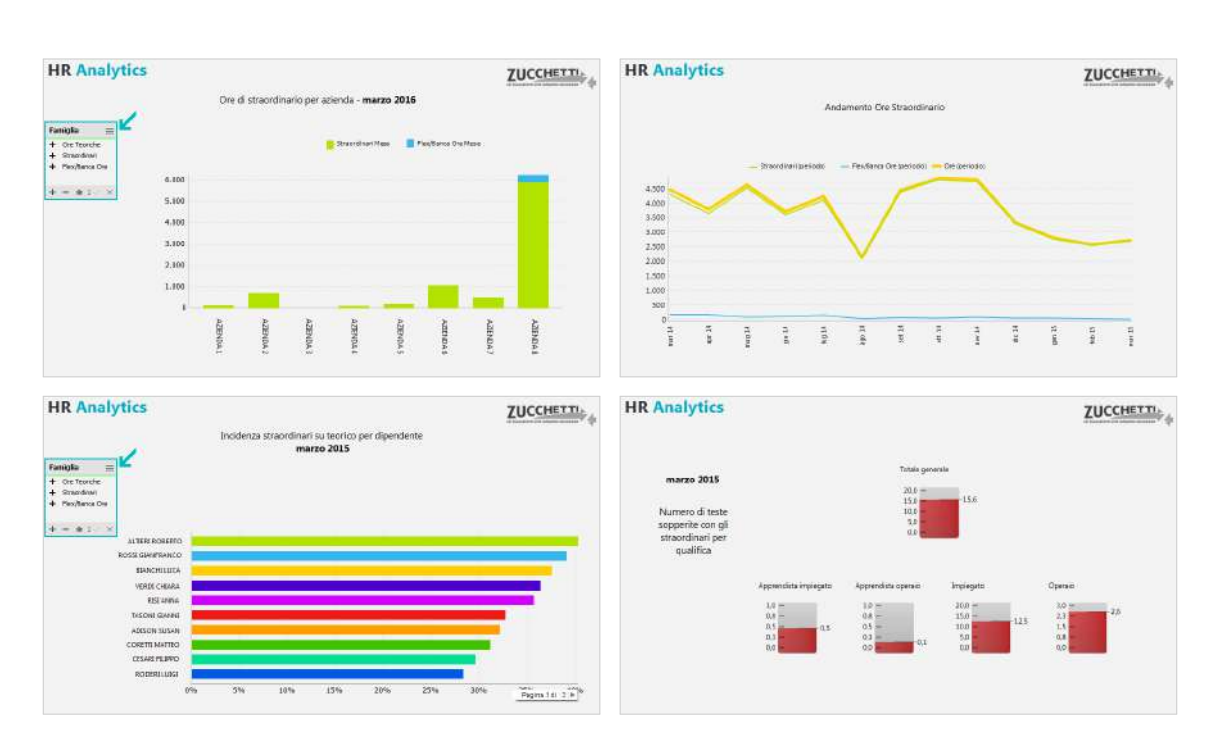

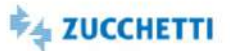

# Smaltimento ferie/permessi (con selezione)

Template PBI\_TM3\_CNT\_COMPLORG\_1 ITA,ENG

L'analisi intende fornire un focus sui dati presenti nei Totalizzatori e si basa sulla valorizzazione dei totalizzatori di presenze project.

### 転 gennaio 2018 - Ligilio 2018 蚝 .<br>Penado cancato: .<br>Threftermess per compositione organico (con selezion .<br>gurazione Voci e Totalizzatori Situazione ferie luglio 2018 sino en a fra arro Nr Dip service plantfoats  $\label{eq:1} \left( \psi \, \mathcal{G} \right) \equiv \psi \, \psi \, \psi \, \psi \, \psi \,$  $\frac{1}{10}$  $\begin{array}{l} \begin{array}{l} \Gamma_1 = 255.25 \text{ W}^2 \gamma_1 0.0 \\ \Gamma_2 = 255.25 \text{ W}^2 \text{W} \text{U} \text{W} \\ \Gamma_3 = 70 \text{ W}^2 \text{W} \text{V}^2 \text{W} \text{W} \\ \mathcal{W} = 70 \text{ W} \text{W} \text{V} \text{W} \text{W} \end{array} \end{array}$ r<br>G - Sabas Finale<br>G - Se ann peace<br>S - Sourc peace  $-100, 00\%$ 11425.33 (1425.33)  $1149233$ nam  $\frac{1}{2}$ (Sp lage direct ERREE FER **第2章 第2章 第2章 第2章** 188838888  $\begin{array}{l} 141.0 \\ 0 \\ 33.0 \\ 33.0 \\ 45.0 \\ 45.0 \\ \end{array}$  $-100,00\%$ 电 函

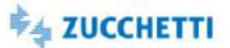

### Pianificazione ferie/permessi

Template PBI\_TM3\_HRW\_PF\_1 ITA

Il template permette di monitorare la pianificazione delle ferie all'inizio e nel corso dell'anno. La pianificazione approvata viene rispettata durante l'anno? È necessario monitorare le quantità mensili e progressive di Goduto e Pianificato. L'analisi dei dati in maniera aggregata o con dettaglio dipendente permette di individuare situazioni che potrebbero portare a un aumento del residuo a fine anno. La quantificazione dello smaltimento può essere rapportata alle quantità di Target, Spettanza annua oppure Saldo disponibile (Spettanza annua + Residuo AP). I dati sono aggiornati in tempo reale all'ultima totalizzazione.

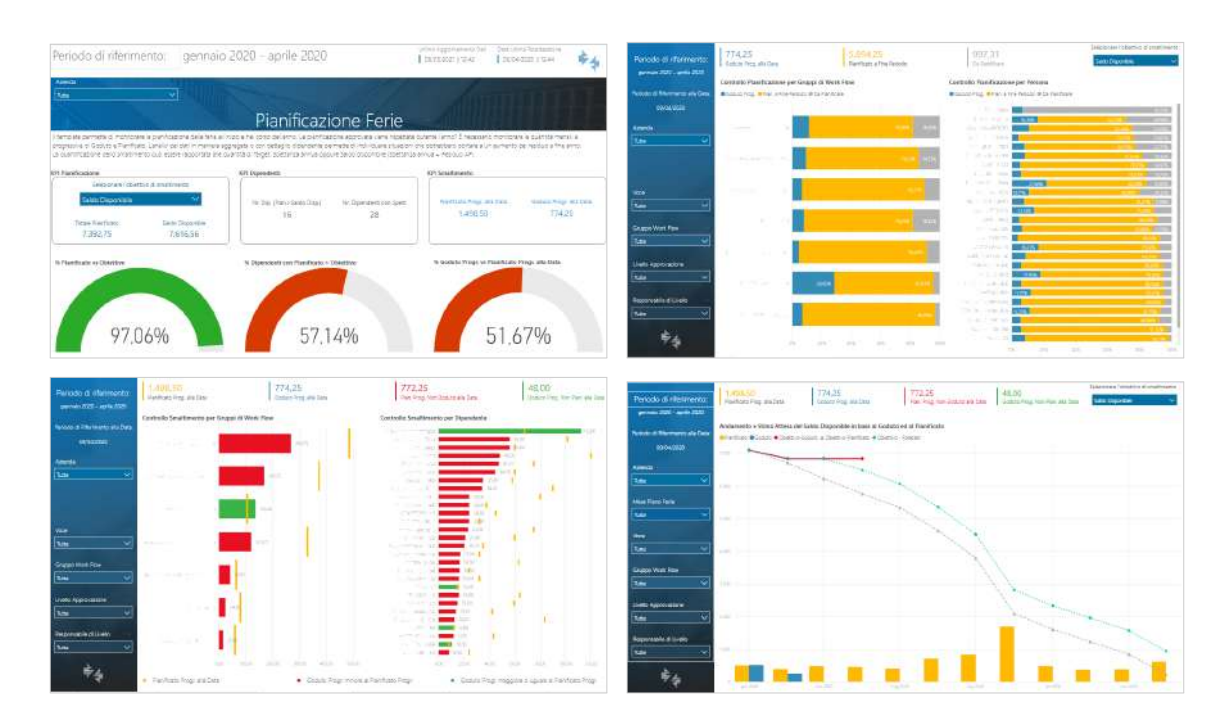

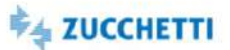

# Totalizzatori mensili: Dataset

Template PBI\_TM3\_D4U\_CNT\_1 ITA

Il template mette a disposizione dell'utente i dati delle Totalizzazioni mensili di presenze project. Sono inoltre disponibili i dati anagrafici del rapporto di lavoro. Misure disponibili in base all'unità di misura della voce: Ore, Giorni, Numero/Quantità, Importo, Valore. L'utente potrà costruire la sua analisi partendo dai dati caricati.

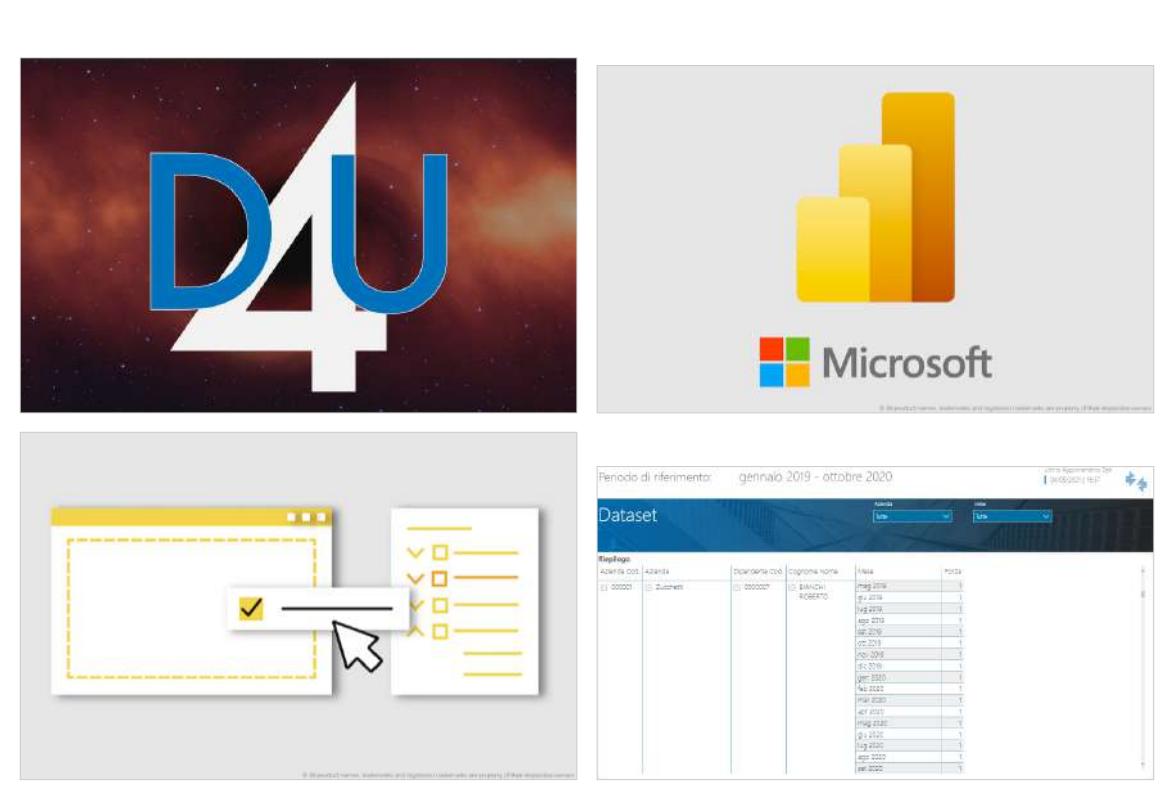

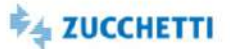

# Presenze giornaliere: Dataset

Template PBI\_TM3\_D4U\_GG\_1 ITA

Il template mette a disposizione dell'utente i dati delle presenze giornaliere. Analizza il dettaglio giornaliero per dipendente delle voci mensili. Sono inoltre disponibili i dati anagrafici del rapporto di lavoro. Misure disponibili in base all'unità di misura della voce: Ore, Giorni, Numero/Quantità, Importo. L'utente potrà costruire la sua analisi partendo dai dati caricati.

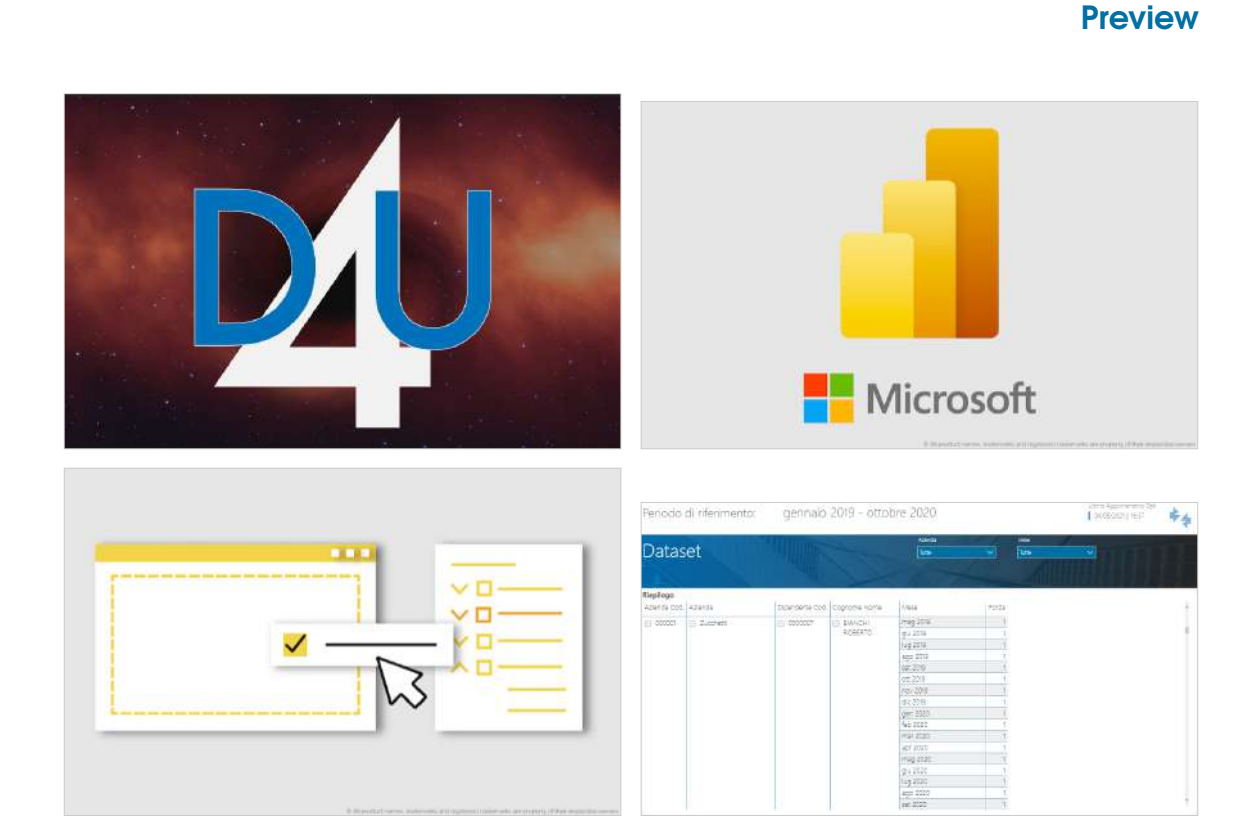

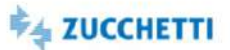

### Presenze mensili: Dataset

Template PBI\_TM3\_D4U\_MM\_1 ITA

Lo scopo del template è quello di fornire le principali Fonti Dati Zucchetti, al fine di analizzare le presenze mensili di Presenze Project. Il template inoltre mette a disposizione per l'analisi, le fonti dati relative alle informazioni anagrafiche del Rapporto di lavoro. L'utente potrà costruire la sua analisi partendo dai dati caricati.

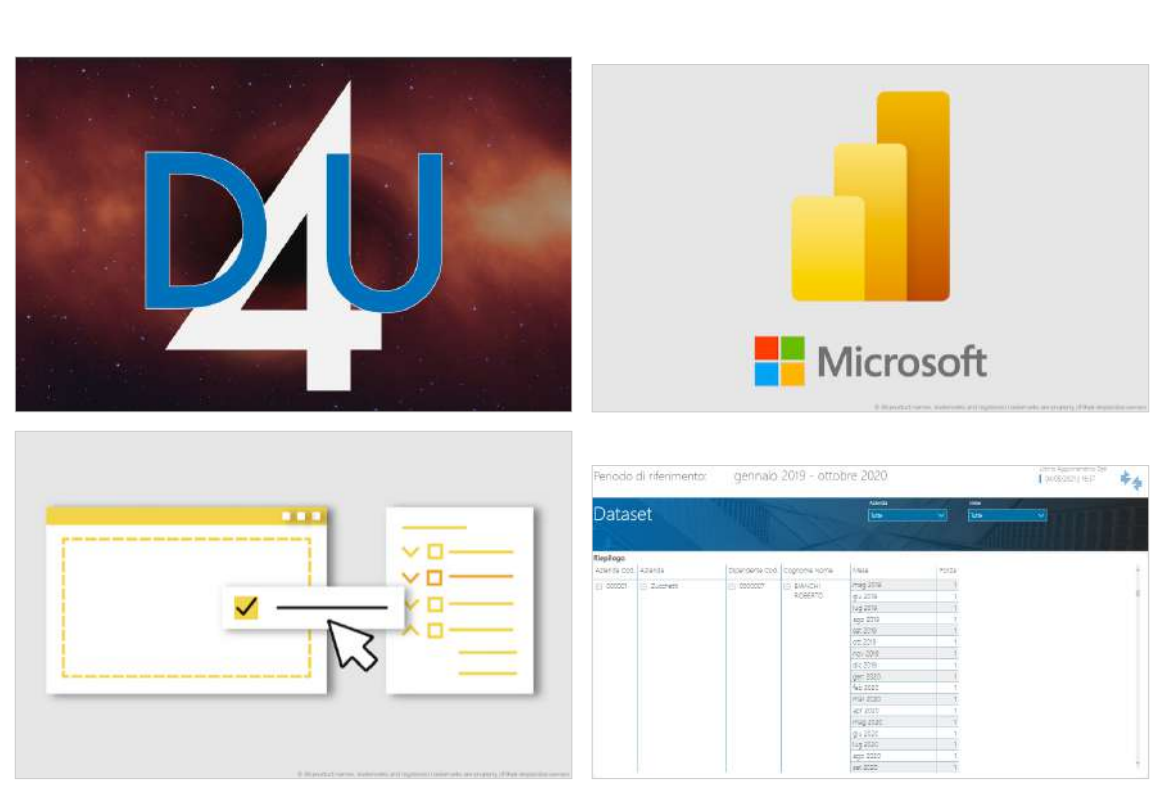

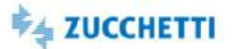

### Assenze mensili (famiglie)

Template PBI\_TM3\_MM\_ASS\_2 ITA,ENG,SPA

Il template carica i dati relativi alle ore di minor prestazione a livello mensile analizzandoli per figura statistica, contrattuale e organizzativa. Viene fornito il dettaglio delle voci di assenza movimentate e quali sono i dipendenti coinvolti. Il tasso % Assenteismo indica la percentuale di assenze rispetto alle Ore Teoriche depurate dalle Ore di Assenza Accantonata. Per il calcolo sono considerate le Ore Assenteismo. Le Ore di Assenza Accantonata rappresentano le assenze programmate, ad esempio le ore di ferie o rol. Sull'impianto deve essere effettuata la configurazione standard delle Famiglie.

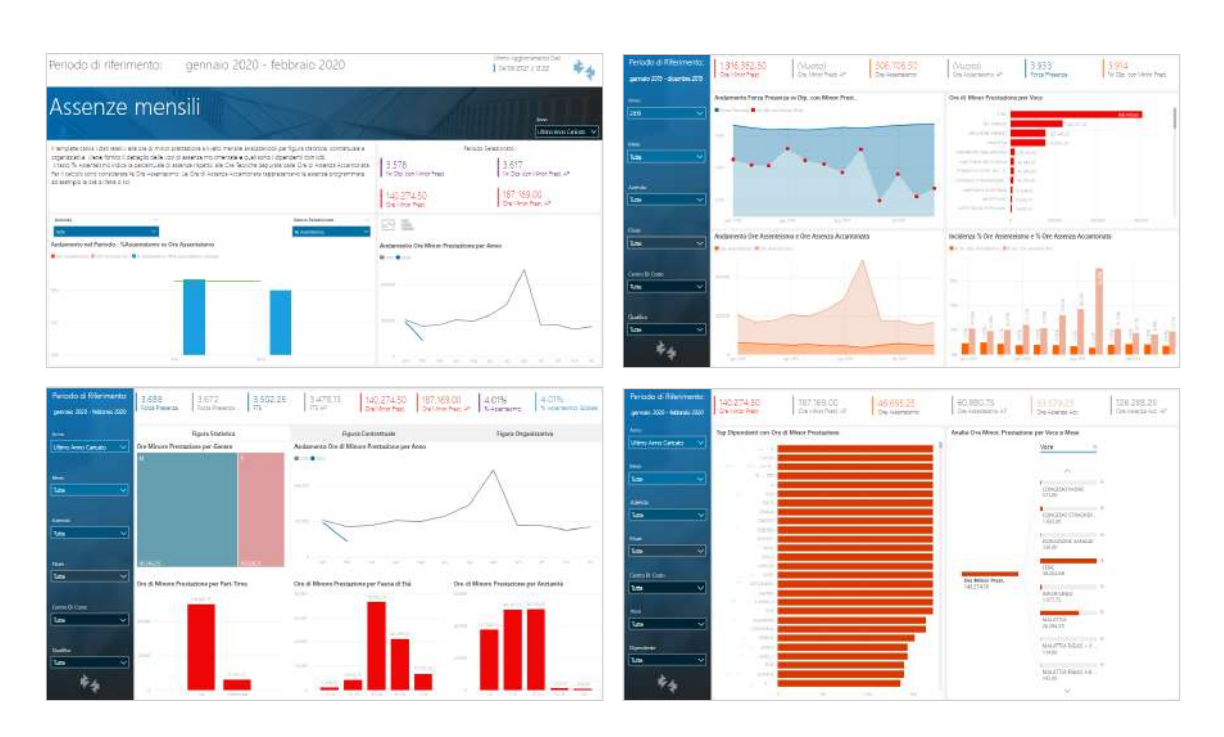

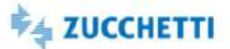

# Straordinari mensili (famiglie)

Template PBI\_TM3\_MM\_STR\_2 ITA,ENG,SPA

Il template carica i dati relativi alle ore di maggior prestazione a livello mensile analizzandoli per figura statistica, contrattuale e organizzativa. Viene fornito il dettaglio delle voci di straordinario movimentate e quali sono i dipendenti coinvolti. Sull'impianto deve essere effettuata la configurazione standard delle Famiglie.

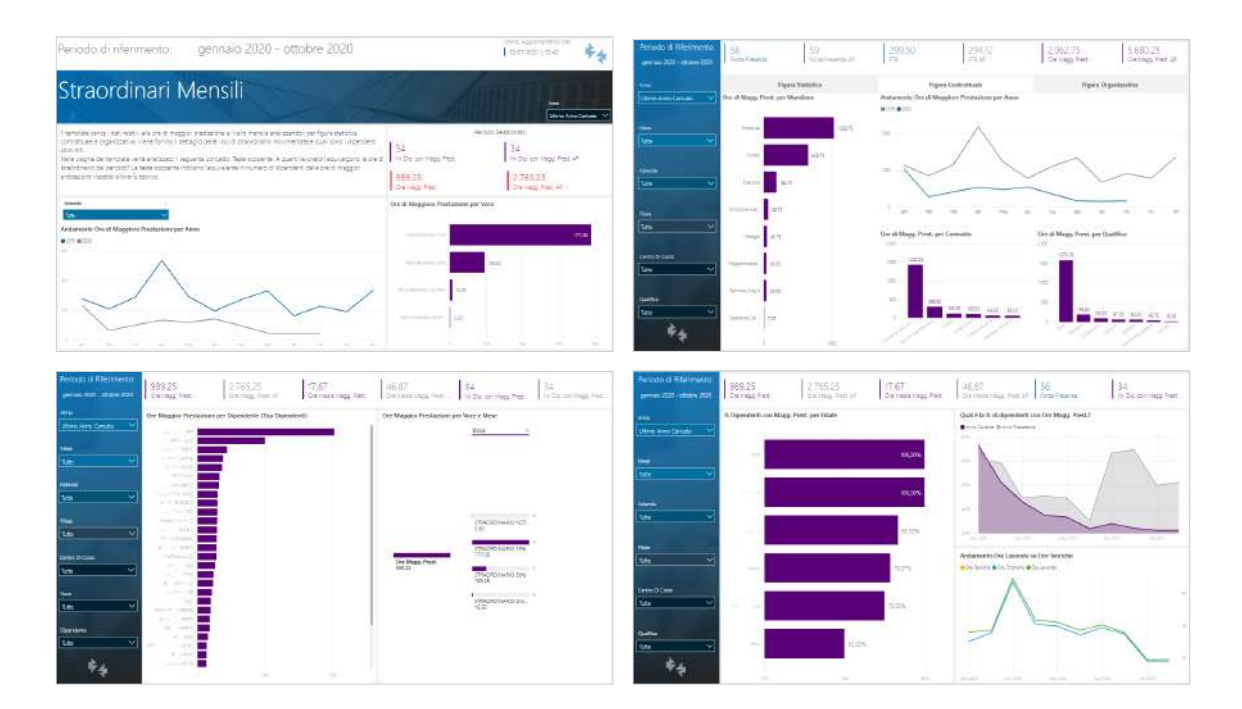

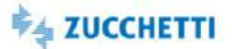

### Assenze mensili (selezione voci)

Template PBI\_TM3\_MMSEL\_ASS\_2 ITA\_CONSERVERSERA

Il template carica i dati relativi alle ore di minor prestazione a livello mensile analizzandoli per figura statistica, contrattuale e organizzativa. Viene fornito il dettaglio delle voci di assenza movimentate e quali sono i dipendenti coinvolti. Il tasso % Assenteismo indica la percentuale di assenze rispetto alle Ore Teoriche depurate dalle Ore di Assenza Accantonata. Per il calcolo sono considerate le Ore Assenteismo. Le Ore di Assenza Accantonata rappresentano le assenze programmate, ad esempio le ore di ferie o rol. Il template prevede la selezione delle voci da analizzare tramite dei pannelli di filtro in una pagina di configurazione.

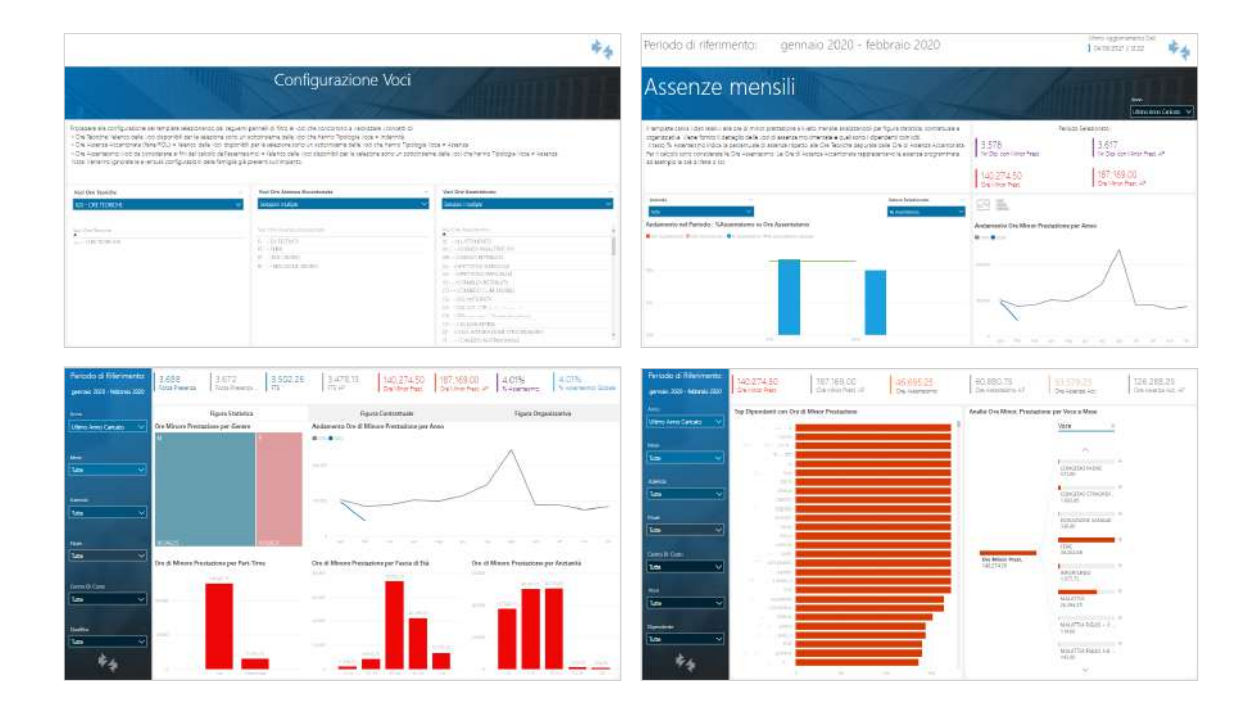

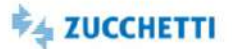

# Straordinari mensili (selezione voci)

Template PBI\_TM3\_MMSEL\_STR\_2 ITA,ENG,SPA

Il template carica i dati relativi alle ore di maggior prestazione a livello mensile analizzandoli per figura statistica, contrattuale e organizzativa. Viene fornito il dettaglio delle voci di straordinario movimentate e quali sono i dipendenti coinvolti. Il template prevede la selezione delle voci da analizzare tramite dei pannelli di filtro in una pagina di configurazione.

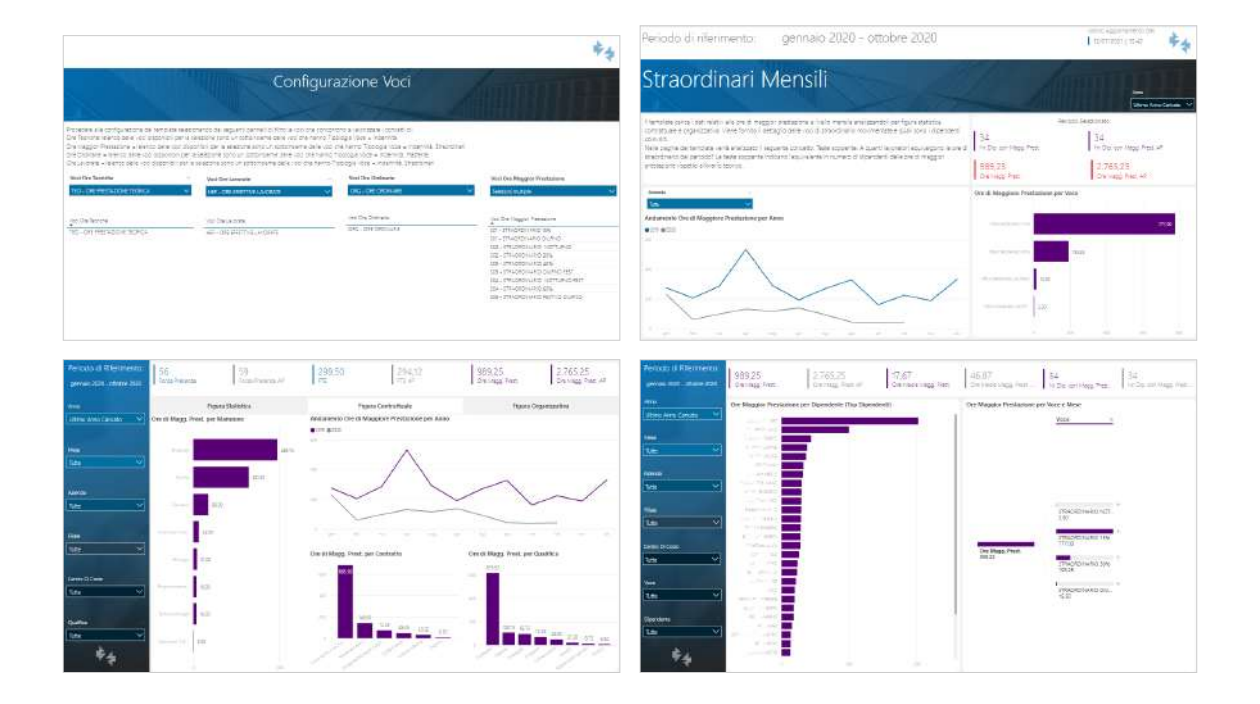

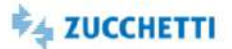

### Presenze mensili (famiglie)

Template PBI\_TM3\_MM\_COMPL\_2 ITA,ENG,SPA

L'analisi è rivolta all'ufficio del personale e fornisce una visione complessiva della prestazione mensile. Lo stesso template può anche essere distribuito ai responsabili aziendale per monitorare la situazione dell'assenteismo e degli straordinari nel proprio team. Il template carica i dati relativi alle ore a livello mensile analizzandoli per figura statistica, contrattuale e organizzativa. Viene fornito il dettaglio delle voci e quali sono i dipendenti coinvolti.

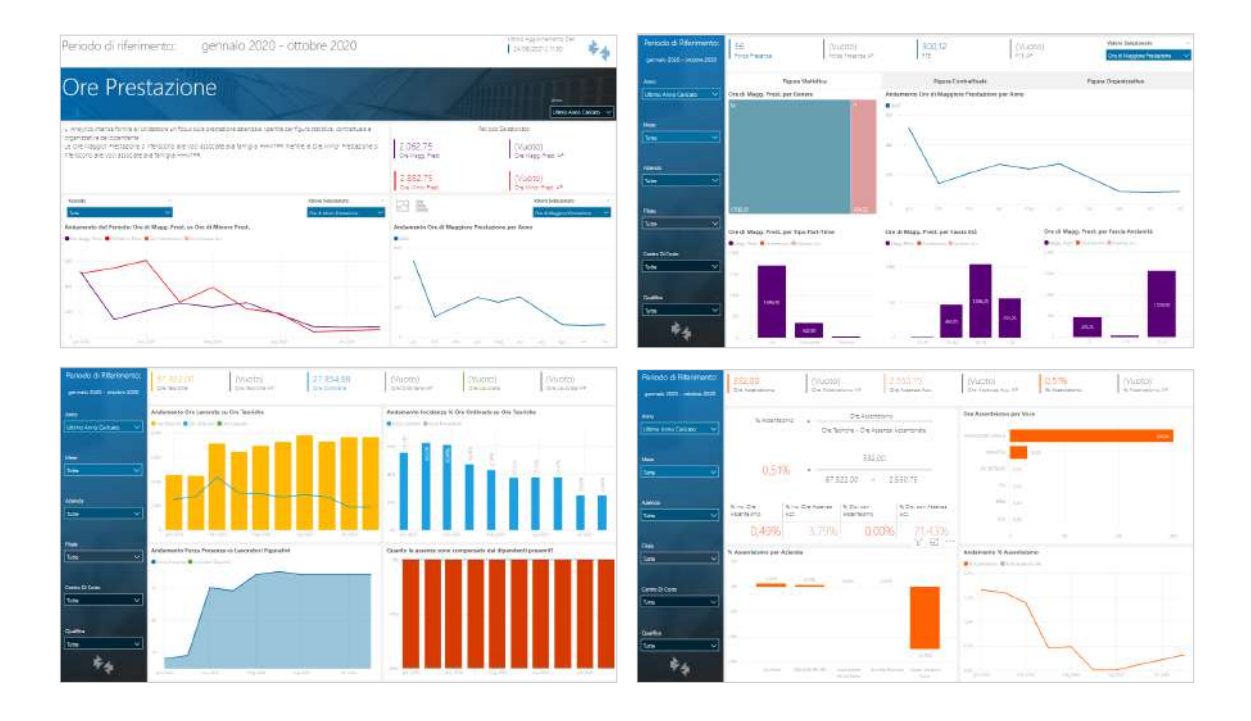

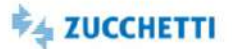

### Presenze mensili (selezione voci)

Template PBI\_TM3\_MMSEL\_COMPL\_2 ITA,ENG,SPA

L'analisi è rivolta all'ufficio del personale e fornisce una visione complessiva della prestazione mensile, Il template carica i dati relativi alle ore a livello mensile analizzandoli per figura statistica, contrattuale e organizzativa. Viene fornito il dettaglio delle voci movimentate e quali sono i dipendenti coinvolti. Il template prevede la selezione delle voci da analizzare tramite dei pannelli di filtro in una pagina di configurazione.

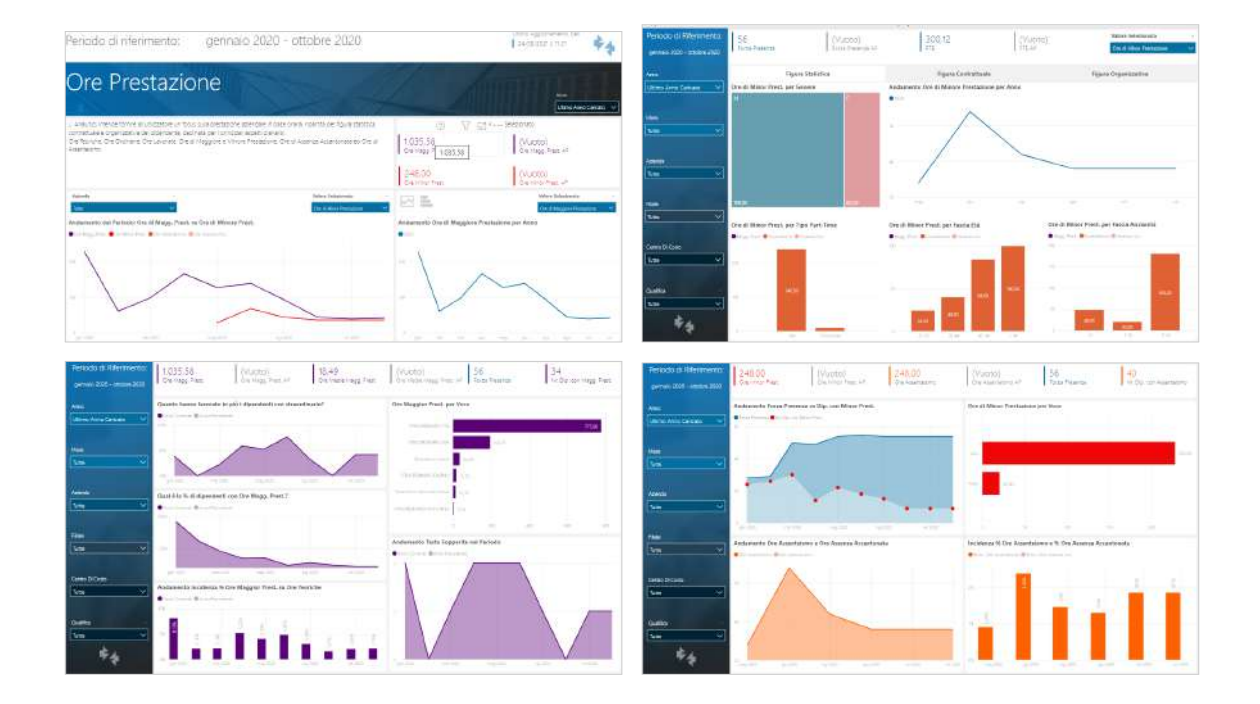

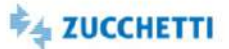

### Efficienza impianto

Template PBI\_TM3\_HRW\_AEI\_1 ITA

L'analisi si rivolge agli utenti HR che monitorano l'impianto di presenze. Il template consente all'ufficio del personale di analizzare l'efficienza dell'impianto di presenze e capire quali interventi potrebbero migliorarne la gestione. Ad esempio, l'utilizzo delle applicazioni mobile potrebbe abbassare i tempi del processo di giustificazione e approvazione rendendo più fluidi i passaggi tra collaboratori e responsabili.

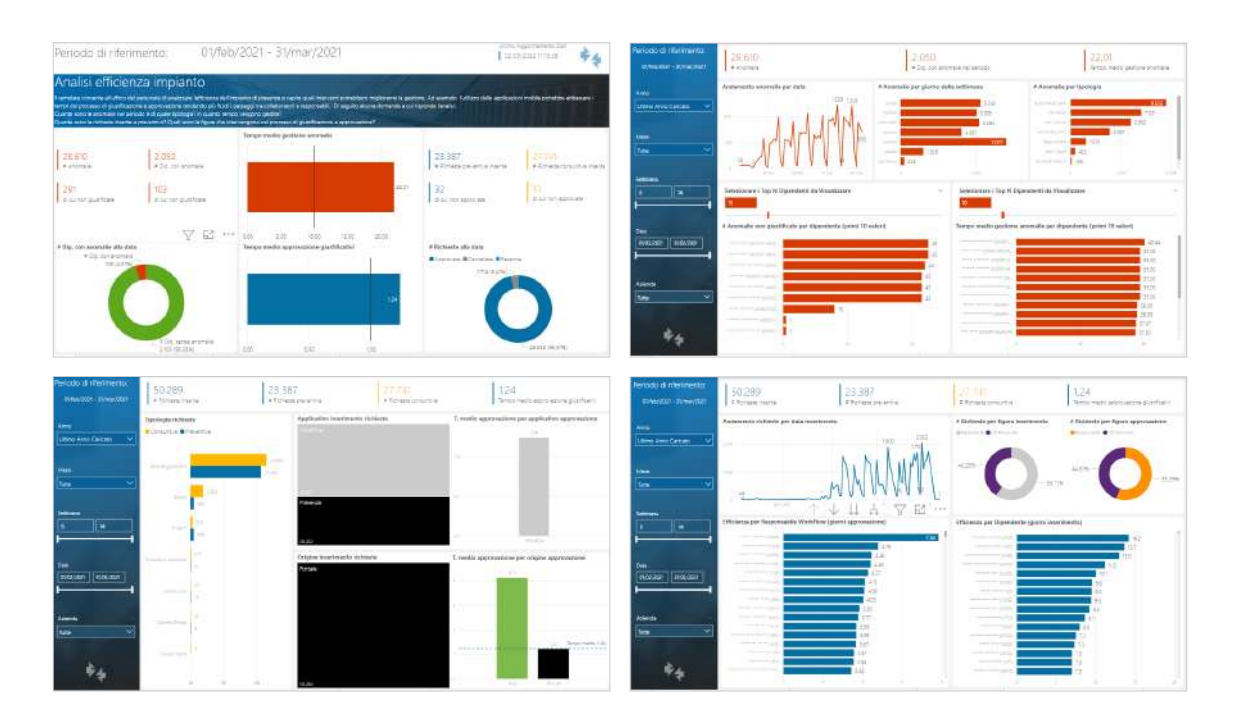

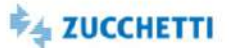

### Excel

# Presenze mensili: Dataset

Template XLS\_TM3\_MM\_1 ITA

L'utente potrà costruire la sua analisi partendo dai dati caricati.Il template in formato Excel fornisce l'estrazione delle voci/giustificativi mensili dei dipendenti nell'ambiente delle Presenze Project. Il template inoltre mette a disposizione per l'analisi le informazioni anagrafiche storicizzate del Rapporto di lavoro.

L'utente potrà costruire la sua analisi partendo dai dati caricati.

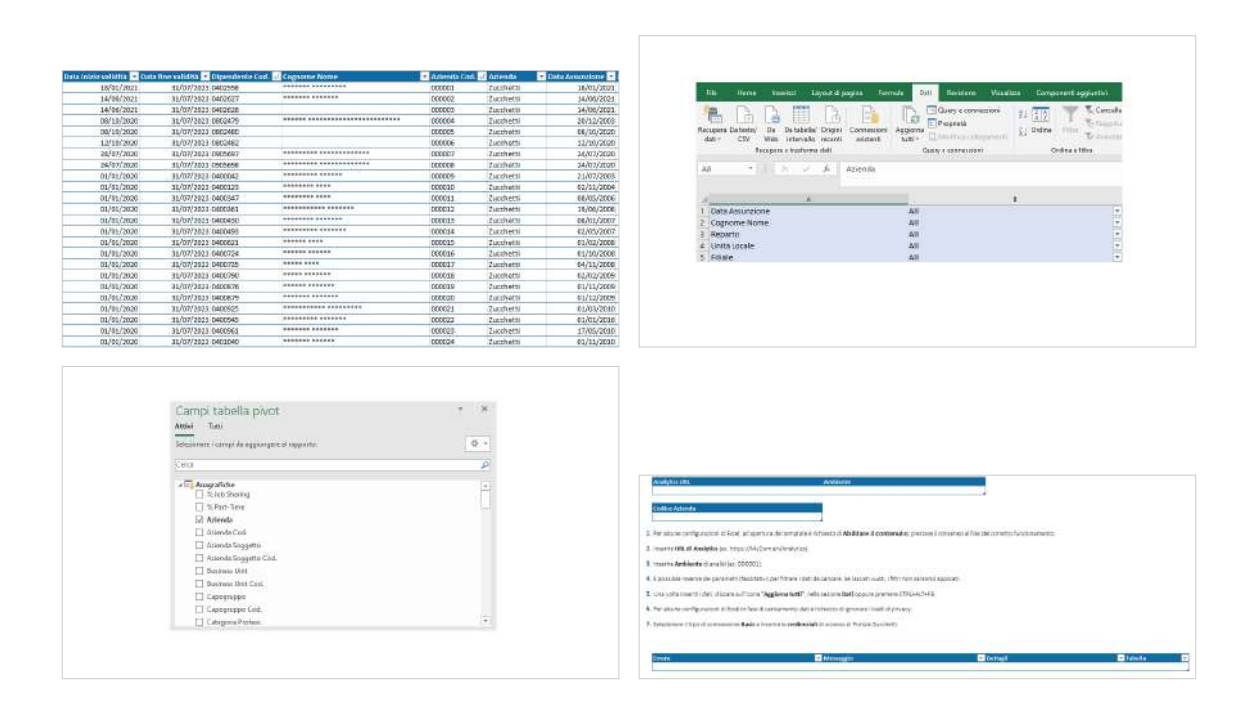

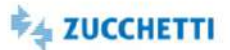

# **Excel**

# Presenze giornaliere: Dataset

Template XLS\_TM3\_GG\_1 and the state of the state of the state of the state of the state of the state of the state of the state of the state of the state of the state of the state of the state of the state of the state of t

Il template in formato Excel fornisce l'estrazione delle voci/giustificativi mensili dei dipendenti nell'ambiente delle Presenze Project.

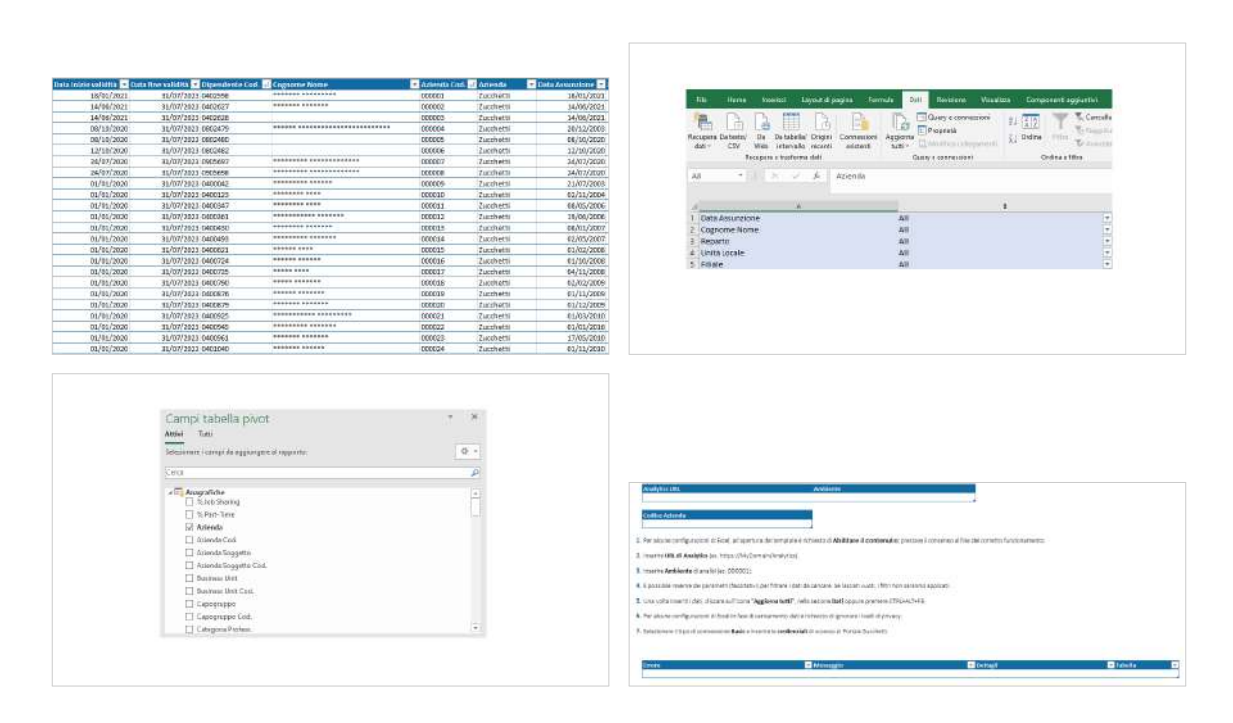

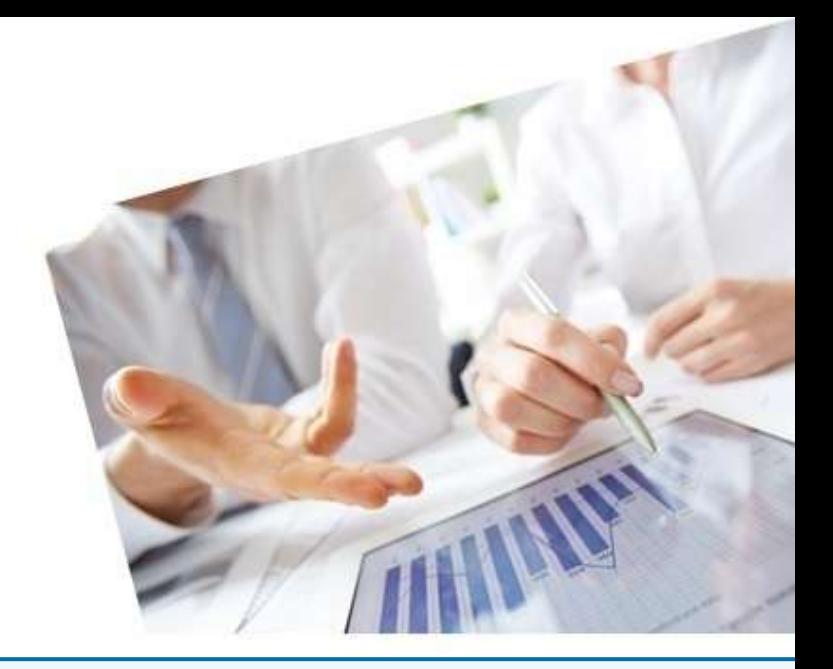

# 3. Time - WorkFlow

### [PowerBI](#page-57-0)

[Pianificazione ferie/permessi](#page-57-1)

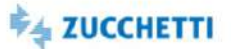

### <span id="page-57-1"></span><span id="page-57-0"></span>Pianificazione ferie/permessi

Template PBI\_HRW\_PF\_1 ITA

Il template permette di monitorare la pianificazione delle ferie all'inizio e nel corso dell'anno. La pianificazione approvata viene rispettata durante l'anno? È necessario monitorare le quantità mensili e progressive di Goduto e Pianificato. L'analisi dei dati in maniera aggregata o con dettaglio dipendente permette di individuare situazioni che potrebbero portare a un aumento del residuo a fine anno. La quantificazione dello smaltimento può essere rapportata alle quantità di Target, Spettanza annua oppure Saldo disponibile.

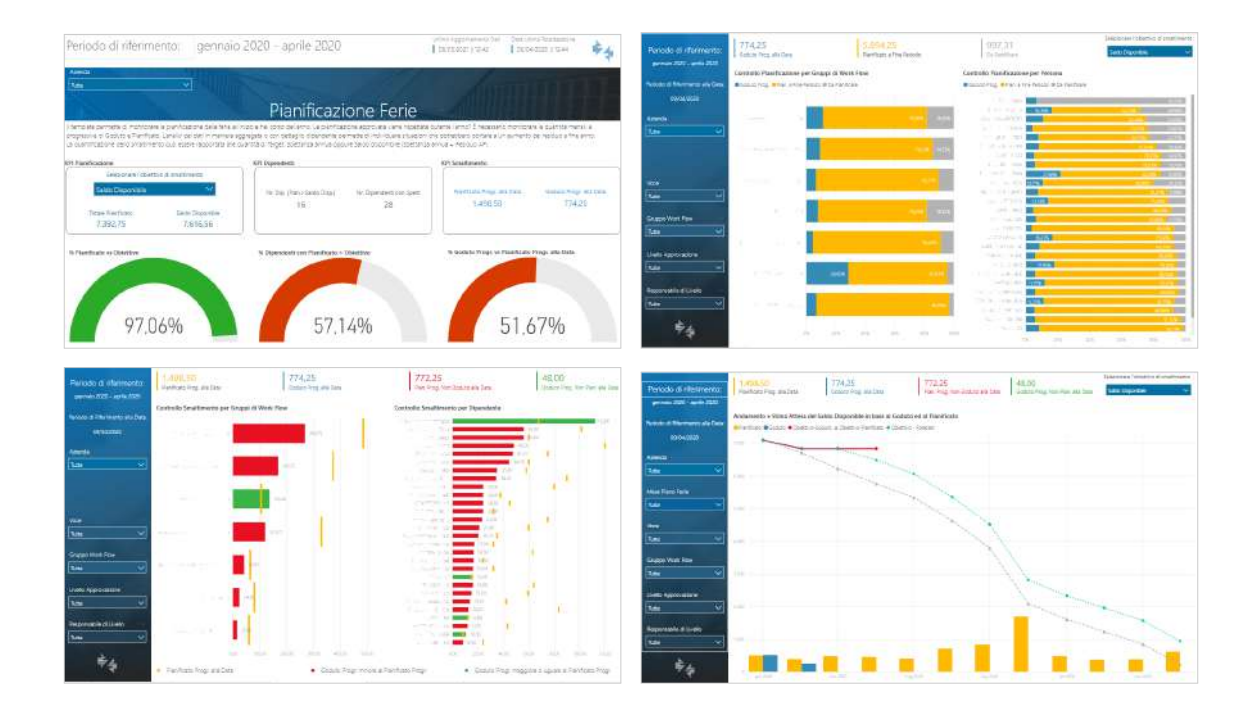

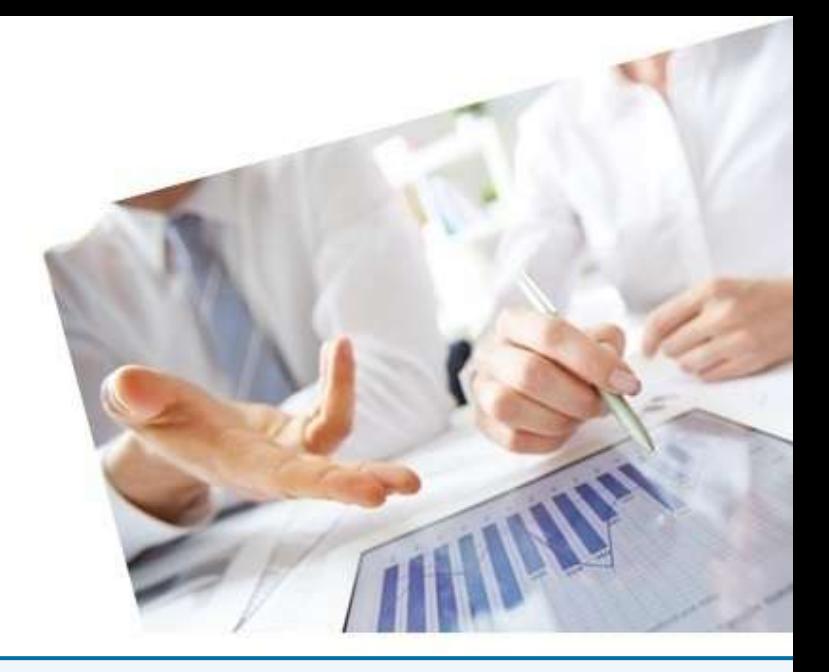

# 4. Time - Presenze Infinity

### [InfoBusiness](#page-59-0)

[Check Famiglia Voci Presenze: Department](#page-59-1) [Assenze: Top Management](#page-60-0) [Assenze: Department](#page-61-0) [Assenze: Middle Management](#page-62-0) [Prestazione Lavorativa: Top Management](#page-63-0) [Prestazione Lavorativa: Department](#page-64-0) [Prestazione Lavorativa: Middle Management](#page-65-0) [Straordinari: Top Management](#page-66-0) [Straordinari: Department](#page-67-0) [Straordinari: Middle Management](#page-68-0) [Dettaglio Settimanale: Top Management](#page-69-0) [Dettaglio Settimanale: Department](#page-70-0) [Dettaglio Settimanale: Middle Management](#page-71-0) [PowerBI](#page-72-0) [Presenze: trend KPI](#page-72-1) [Presenze: KPI mensili per composizione organico](#page-73-0) [Assenze: dettaglio mensile](#page-74-0) [Straordinari: dettaglio mensile](#page-75-0) [Presenze: trend KPI \(selezione voci\)](#page-76-0) [Presenze: KPI mensili per composizione organico \(selezione voci\)](#page-77-0) [Assenze: dettaglio mensile \(selezione voci\)](#page-78-0) [Straordinari: dettaglio mensile \(selezione voci\)](#page-79-0) [Presenze giornaliere: Dataset](#page-80-0) [Excel](#page-81-0)

[Presenze giornaliere: Dataset](#page-81-1)

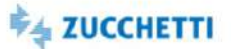

### <span id="page-59-1"></span><span id="page-59-0"></span>Check Famiglia Voci Presenze: Department

Template IRP\_TM2\_CHECK\_HRO\_4 ITA

Questa analisi è utile per verificare in modo agevole il Tipo Famiglia e il Tipo Ore abbinato alle voci di presenze. È importante che l'ufficio di competenza controlli con cura l'abbinamento tra le voci e le famiglie in modo tale che le analisi di HR Analytics On Demand (relative all'analisi degli Straordinari Presenze, delle Assenze, della Prestazione Lavorativa, del Dettaglio Settimanale) vadano a caricare automaticamente le voci corrette. Per agevolare l'utente nell'abbinamento delle Voci Presenze interessate viene presentata una tabella riepilogativa indicante tutte le voci presenze movimentate nell'impianto e la loro associazione al Tipo Famiglia/Tipo Ore come impostato nella tabella di aggregazione Codici Causali.

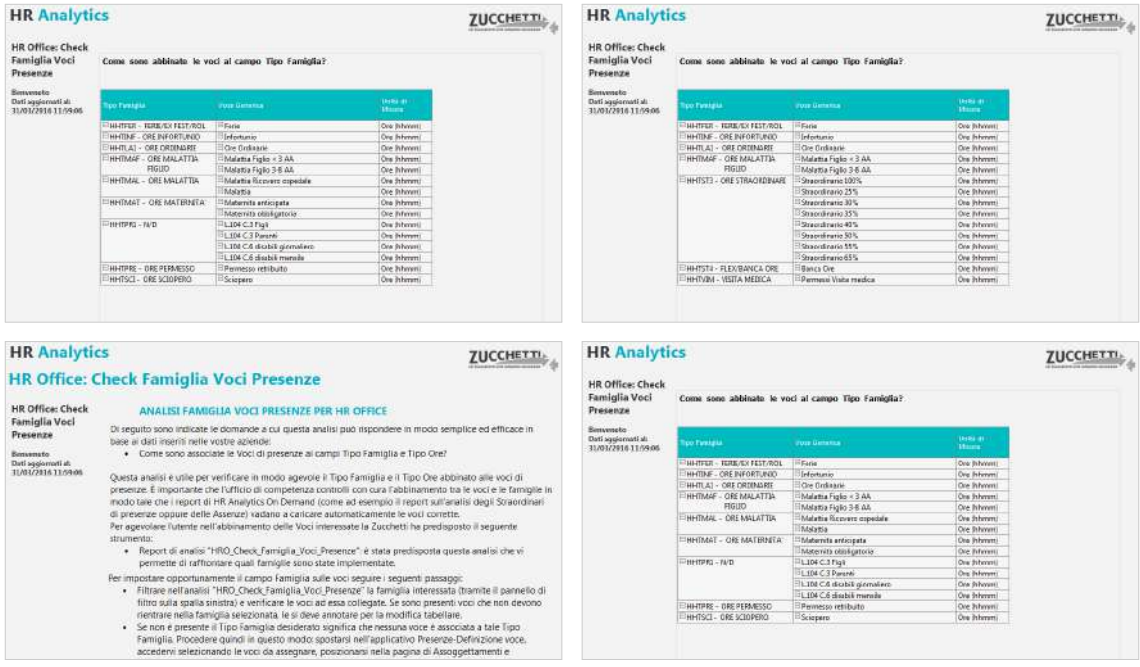

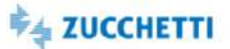

### <span id="page-60-0"></span>Assenze: Top Management

Template IRP\_TM2\_GGMASS\_HRM\_4 ITA

Questa Analytics è stata realizzata per presentare ai Top Manager la situazione dell'assenteismo in azienda. Tramite semplici cruscotti e un'innovativa veste grafica viene messa a disposizione una panoramica sulla mancata prestazione, distinguendo tra assenze e ferie ed evidenziando i Tipi Famiglia caricati. Di seguito alcune delle domande a cui questa analisi può rispondere: Qual è la percentuale di assenteismo? Qual è la situazione delle assenze nel mese? E rispetto al mese precedente? Quali sono le tipologie di assenteismo? Qual è l'andamento delle assenze nel tempo? Qual è l'incidenza di assenze/ferie rispetto alle ore teoriche? I grafici e i cruscotti dedicati mostrano i dati al livello massimo di aggregazione e i consigli presenti in ogni pagina ti permettono un'analisi dinamica e interattiva. N.B.: per l'utilizzo di questa analisi è necessario associare le voci/giustificativi di presenze da analizzare al Tipo Ore'HHNTPR' (Totale HH Minore Prestazione). Per distinguere le ore di assenza dovute a ferie, ex festività, etc. associare le voci al Tipo Famiglia 'HHTFER' (Ore Ferie/ExFest/Rol) oppure 'HHTBCO' (Ore Flex/Banca ore).

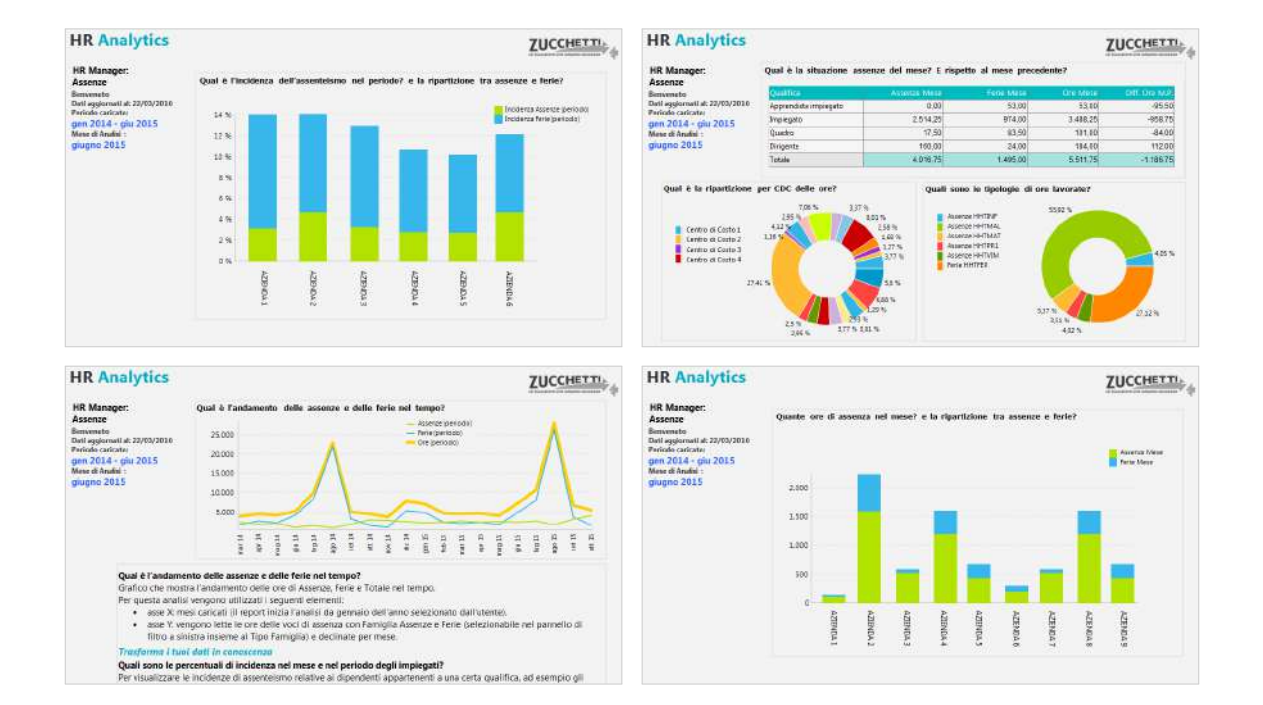

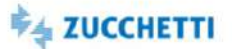

### <span id="page-61-0"></span>Assenze: Department

Template IRP\_TM2\_GGMASS\_HRO\_4 ITA

Analytics realizzata per presentare all'ufficio di competenza la situazione dettagliata delle assenze effettuate. Tramite pivot e grafici è disponibile una panoramica sulle assenze in azienda, distinguendo tra assenze e ferie ed evidenziando i Tipi Famiglia caricati, per permettere una gestione e un monitoraggio efficiente dell'assenteismo. Alcune delle domande a cui questa analisi può rispondere: Qual è la % di assenteismo? Qual è la situazione delle assenze? E rispetto al mese precedente? Quali sono le tipologie di assenteismo? Qual è l'incidenza di assenze/ferie nel mese e nel periodo rispetto alle ore teoriche? Quali dipendenti hanno superato il target annuo di assenze? Quali sono le voci/ giustificativi movimentati? I dati sono presentati al livello minimo di aggregazione. N.B.: è necessario associare le voci/giustificativi di presenze da analizzare al Tipo Ore='HHNTPR'(Totale HH Minore Prestazione). Per distinguere le ore di assenza dovute a ferie, ex festività, etc. associare le voci al Tipo Famiglia 'HHTFER'(Ore Ferie/ExFest/Rol) oppure 'HHTBCO'(Ore Flex/Banca ore).

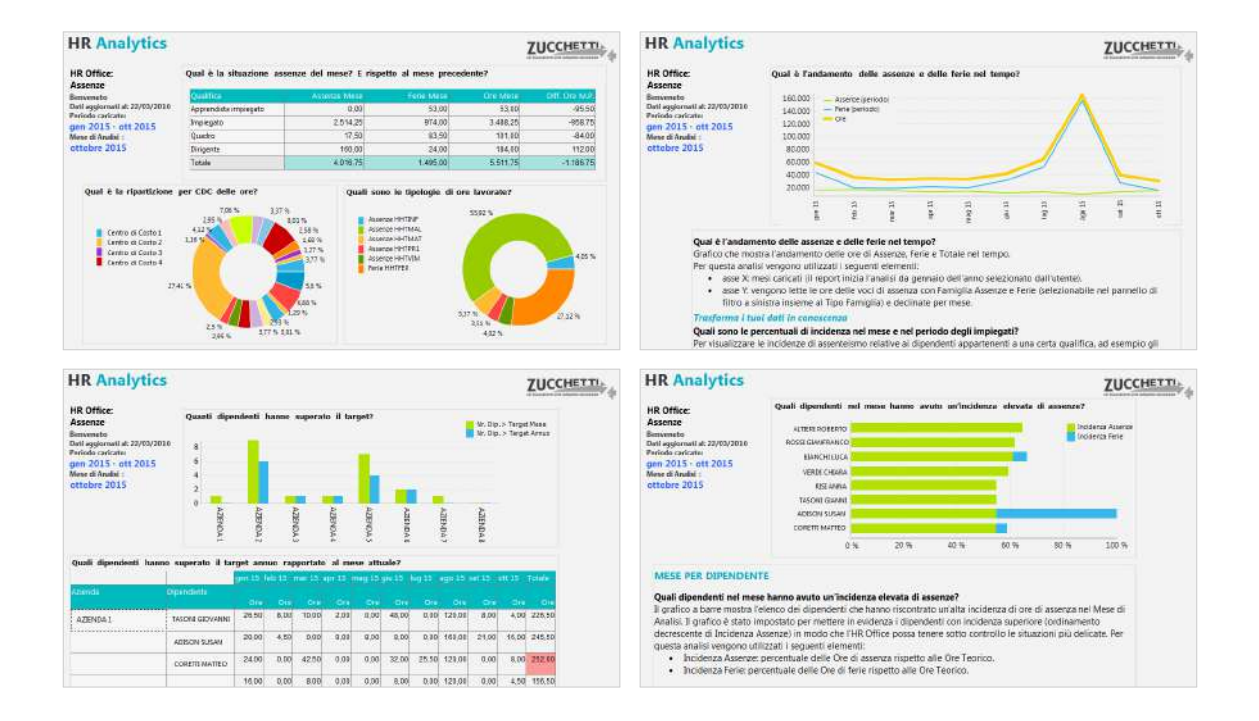

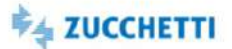

### <span id="page-62-0"></span>Assenze: Middle Management

Template IRP\_TM2\_GGMASS\_MNG\_4 ITA

Analytics realizzata per presentare ai manager aziendali la situazione delle assenze all'interno del gruppo di competenza. Tramite cruscotti e un'innovativa veste grafica è disponibile una panoramica sulle assenze effettuate, distinguendo tra assenze e ferie, permettendo una gestione e un monitoraggio efficiente dell'assenteismo. Alcune delle domande a cui questa analisi può rispondere: Situazione delle assenze nel mese? Andamento nel tempo? Quali sono le incidenze di assenze/ferie nel mese e nel periodo per dipendente? I grafici e i cruscotti mostrano i dati al livello di aggregazione richiesto per il monitoraggio del proprio gruppo e i consigli presenti in ogni pagina ti permettono un'analisi dinamica e interattiva. N.B.: è necessaria un'adeguata profilazione per visualizzare i soli dati di competenza. E' necessario associare le voci/giustificativi di presenze al Tipo Ore='HHNTPR'(Tot. HH Minore Prestazione). Per distinguere le ore di assenza dovute a ferie, ex festività, etc. associare le voci al Tipo Famiglia 'HHTFER'(Ore Ferie/ExFest/Rol) oppure 'HHTBCO'(Ore Flex/Banca ore).

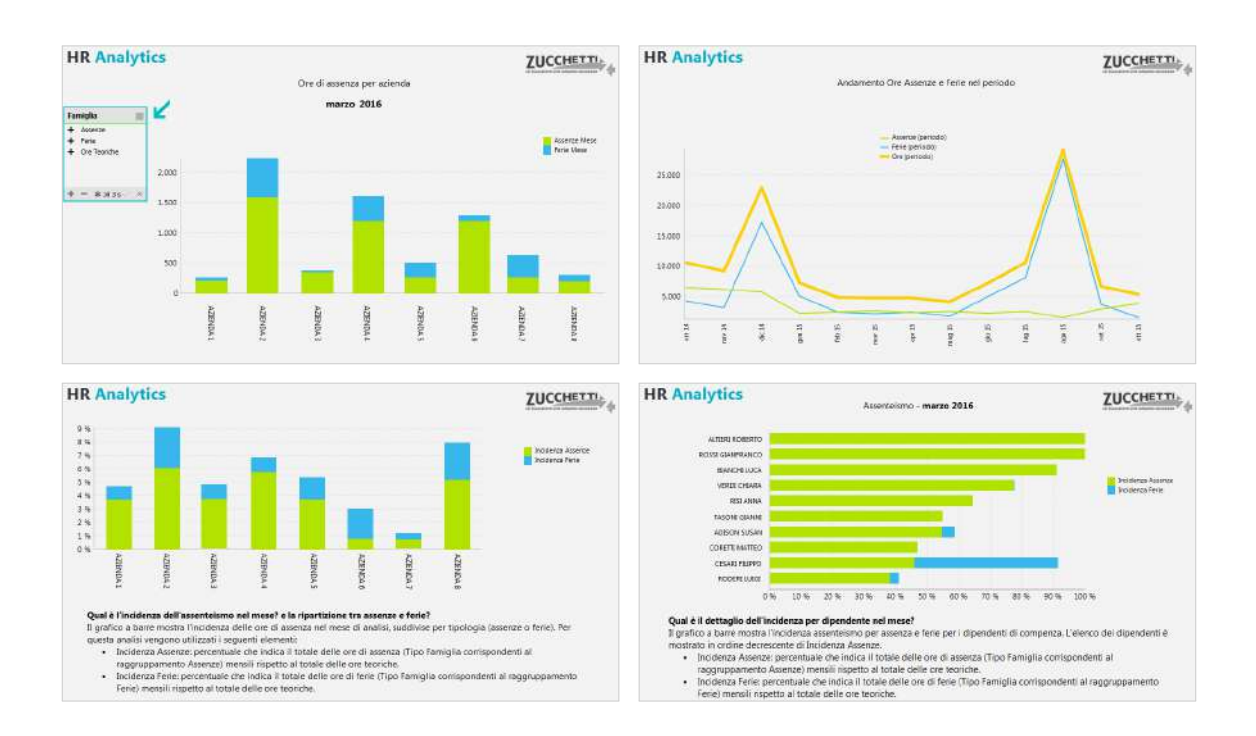

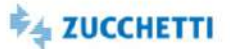

### <span id="page-63-0"></span>Prestazione Lavorativa: Top Management

Template IRP\_TM2\_GGMPRE\_HRM\_4 ITA

Analytics realizzata per presentare ai Top Manager la situazione delle ore lavorate in azienda. Tramite semplici cruscotti e un'innovativa veste grafica viene messa a disposizione una panoramica sulle ore lavorate in azienda, distinguendo tra ore ordinarie e straordinarie ed evidenziando i Tipi Famiglia caricati. Di seguito alcune delle domande a cui questa analisi può rispondere: Qual è la situazione delle ore lavorate nel mese? e rispetto al mese precedente? Quali sono le tipologie di ore lavorate? Qual è l'andamento delle ore lavorate nel periodo? Qual è la media delle ore lavorate del mese/periodo per dipendente? I grafici e i cruscotti dedicati mostrano i dati al livello massimo di aggregazione e i consigli presenti in ogni pagina ti permettono un'analisi dinamica e interattiva. N.B.: per l'utilizzo di questa analisi è necessario associare le voci/giustificativi di presenze da analizzare ai Tipi Famiglia "HHTST3=Ore Straordinario", "HHTST4=Ore Flex/Banca ore" e al Tipo Ore "HHTORD"=Totale Ore Prestazione Ordinaria.

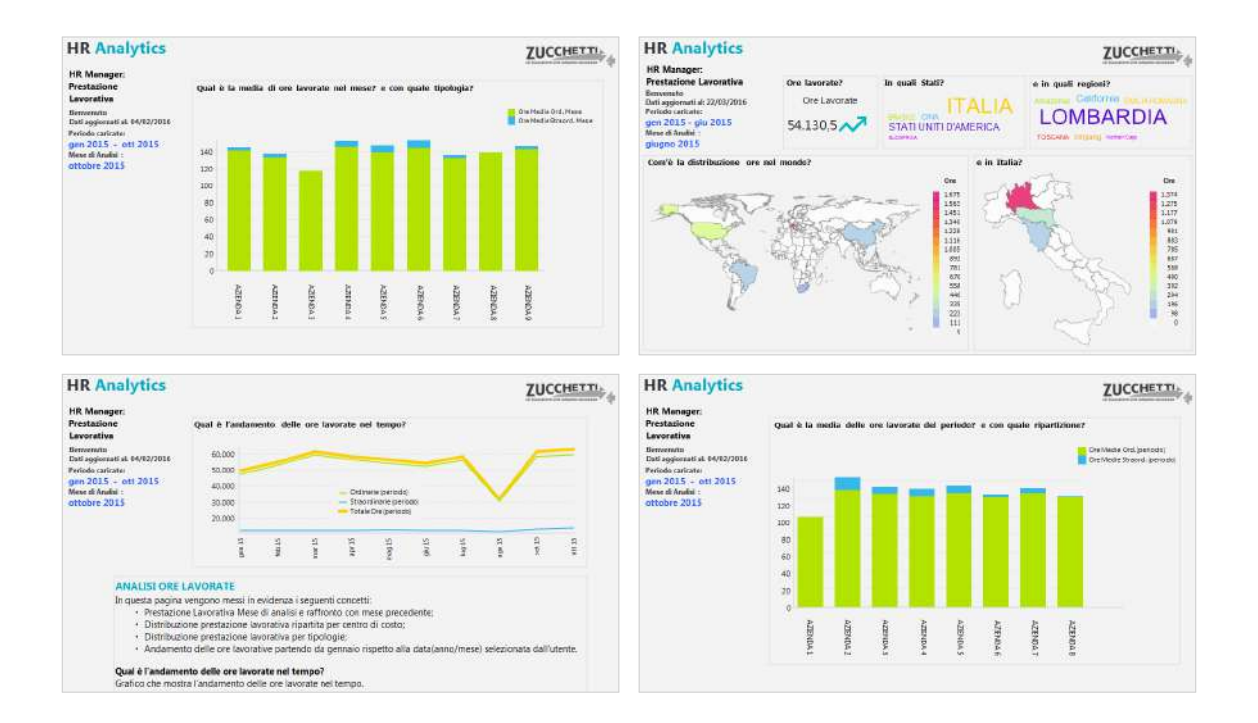

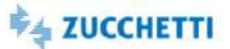

### <span id="page-64-0"></span>Prestazione Lavorativa: Department

Template IRP\_TM2\_GGMPRE\_HRO\_4 ITA

Analytics realizzata per presentare all'ufficio di competenza la situazione delle ore lavorate in azienda. Tramite pivot e grafici viene messa a disposizione una panoramica sulle ore lavorate in azienda, distinguendo tra ore ordinarie e straordinarie ed evidenziando i Tipi Famiglia caricati. Alcune delle domande a cui questa analisi risponde: Qual è la situazione delle ore lavorate nel mese? e rispetto al mese precedente? Quali sono le tipologie di ore lavorate? Qual è l'andamento delle ore lavorate nel periodo? Qual è la media delle ore lavorate del mese/periodo per dipendente? Qual è il dettaglio di ore lavorate nel mese? e con quale media sulle teste? Quali sono le voci associate al Tipo Famiglia? I grafici e i cruscotti dedicati mostrano i dati al livello minimo di aggregazione e i consigli presenti in ogni pagina ti permettono un'analisi dinamica e interattiva. N.B.: è necessario associare le voci/giustificativi di presenze da analizzare ai Tipi Famiglia "HHTST3=Ore Straordinario", "HHTST4=Ore Flex/Banca ore" e al Tipo Ore "HHTORD"=Totale Ore Prestazione Ordinaria.

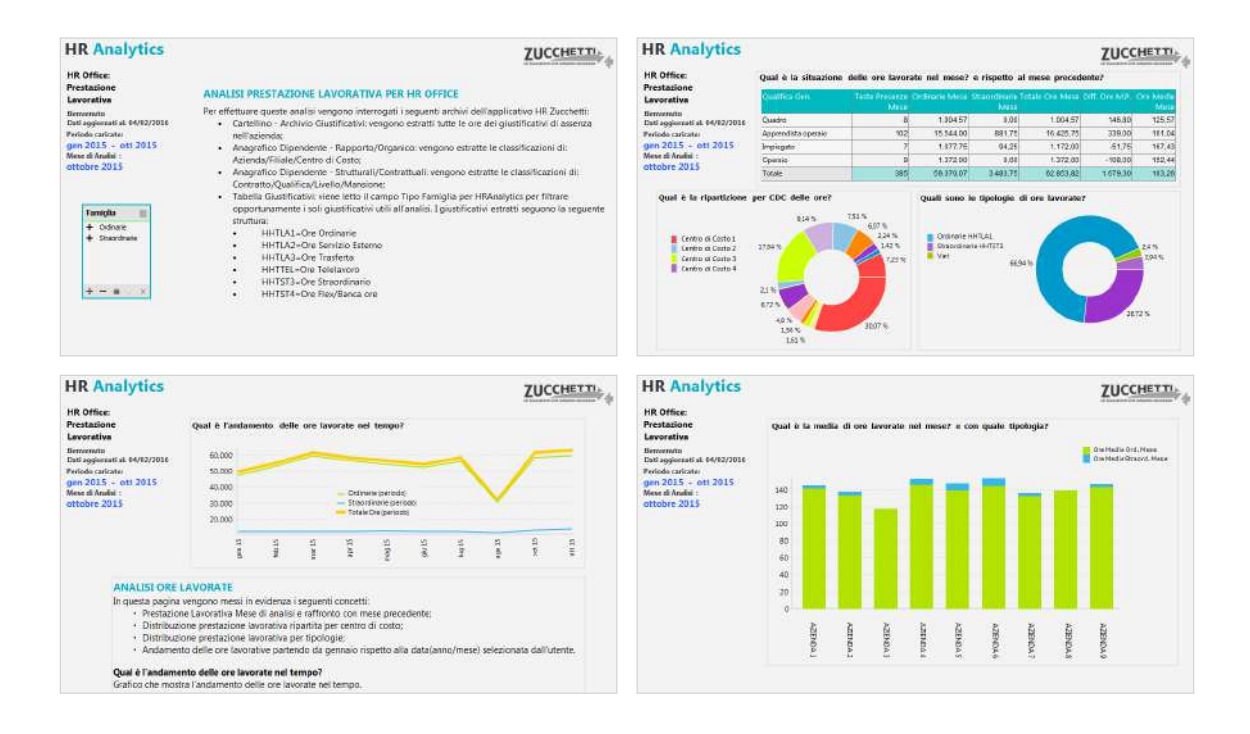

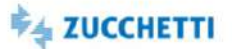

### <span id="page-65-0"></span>Prestazione Lavorativa: Middle Management

Template IRP\_TM2\_GGMPRE\_MNG\_4 ITA

Analytics realizzata per presentare ai manager aziendali la situazione delle ore lavorate in azienda. Tramite cruscotti e un'innovativa veste grafica viene messa a disposizione una panoramica sulle ore lavorate in azienda, distinguendo tra ore ordinarie e straordinarie ed evidenziando i Tipi Famiglia caricati. Alcune delle domande a cui questa analisi può rispondere: Qual è il totale delle ore ordinarie e straordinarie nel mese e nel periodo analizzato? Qual è l'andamento delle ore lavorate nel periodo? Qual è la media di ore lavorate nel mese in totale e con dettaglio per dipendente? I grafici e i cruscotti dedicati mostrano i dati al livello di aggregazione richiesto per il monitoraggio del proprio gruppo e i consigli presenti in ogni pagina ti permettono un'analisi dinamica e interattiva. N.B.: è necessaria un'adeguata profilazione per visualizzare i soli dati di competenza. E' necessario associare le voci/giustificativi di presenze da analizzare ai Tipi Famiglia "HHTST3=Ore Straordinario", "HHTST4=Ore Flex/Banca ore" e al Tipo Ore "HHTORD"=Totale Ore Prestazione Ordinaria.

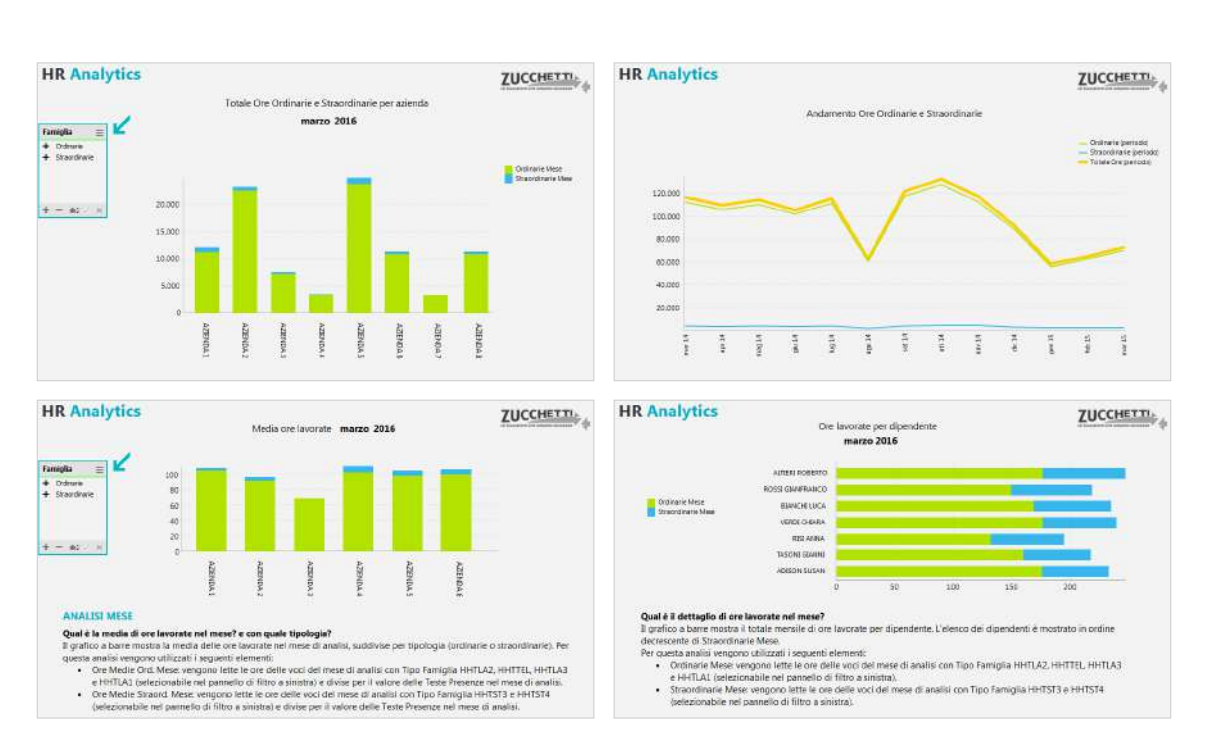

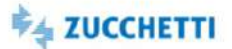

### <span id="page-66-0"></span>Straordinari: Top Management

Template IRP\_TM2\_GGMSTR\_HRM\_4 ITA

Analytics realizzata per presentare ai Top Manager la situazione delle ore di straordinario in azienda registrate tramite l'applicativo di Presenze. Tramite semplici cruscotti e un'innovativa veste grafica viene messa a disposizione una panoramica sugli straordinari effettuati in azienda, distinguendo tra le voci di straordinario e di flex/banca ore. Alcune delle domande a cui questa analisi può rispondere: Qual è la situazione straordinari del mese? E rispetto al mese precedente? Qual è l'andamento degli straordinari nel tempo? Qual è l'incidenza straordinari nel mese? Quante sono le teste sopperite nel mese con gli straordinari? I grafici e i cruscotti dedicati mostrano i dati al livello massimo di aggregazione e i consigli presenti in ogni pagina ti permettono un'analisi dinamica e interattiva. N.B.: per l'utilizzo di questa analisi è necessario associare le voci/giustificativi di presenze ai Tipo Famiglia "HHTST3=Ore Straordinari" e "HHTST4=Ore Flessibilità/Banca ore". Le ore teoriche utilizzate per il calcolo dell'incidenza sono invece associate al Tipo Ore "ORELAV".

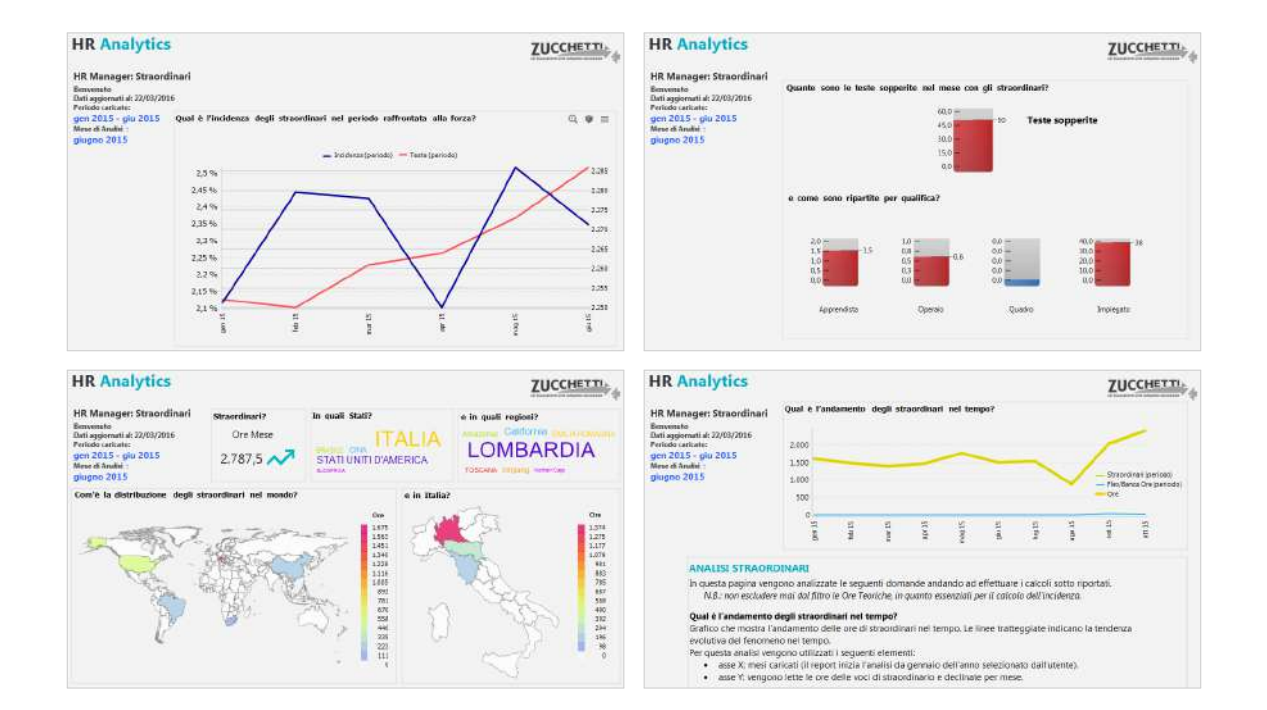

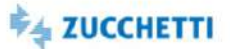

# <span id="page-67-0"></span>Straordinari: Department

Template IRP\_TM2\_GGMSTR\_HRO\_4 ITA

Analytics realizzata per presentare all'ufficio di competenza la situazione dettagliata delle ore di straordinario in azienda registrate tramite l'applicativo di Presenze. Tramite pivot e grafici è disponibile una panoramica sugli straordinari effettuati in azienda, distinguendo tra le voci di straordinario e di flex/banca ore. Alcune delle domande a cui questa analisi risponde: Qual è la situazione straordinari del mese? E rispetto al mese precedente? Quanti dipendenti hanno superato il target? Quali CdC nel mese hanno avuto un'incidenza elevata di straordinari? Quante sono le teste sopperite nel mese? Com'è modificata l'incidenza straordinari da inizio anno raffrontata alla forza aziendale? Quali sono le voci caricate associate al tipo famiglia? I grafici e i cruscotti dedicati mostrano i dati al livello minimo di aggregazione. N.B.: è necessario associare le voci/giustificativi di presenze ai Tipo Famiglia "HHTST3=Ore Straordinari" e "HHTST4=Ore Flessibilità/Banca ore".

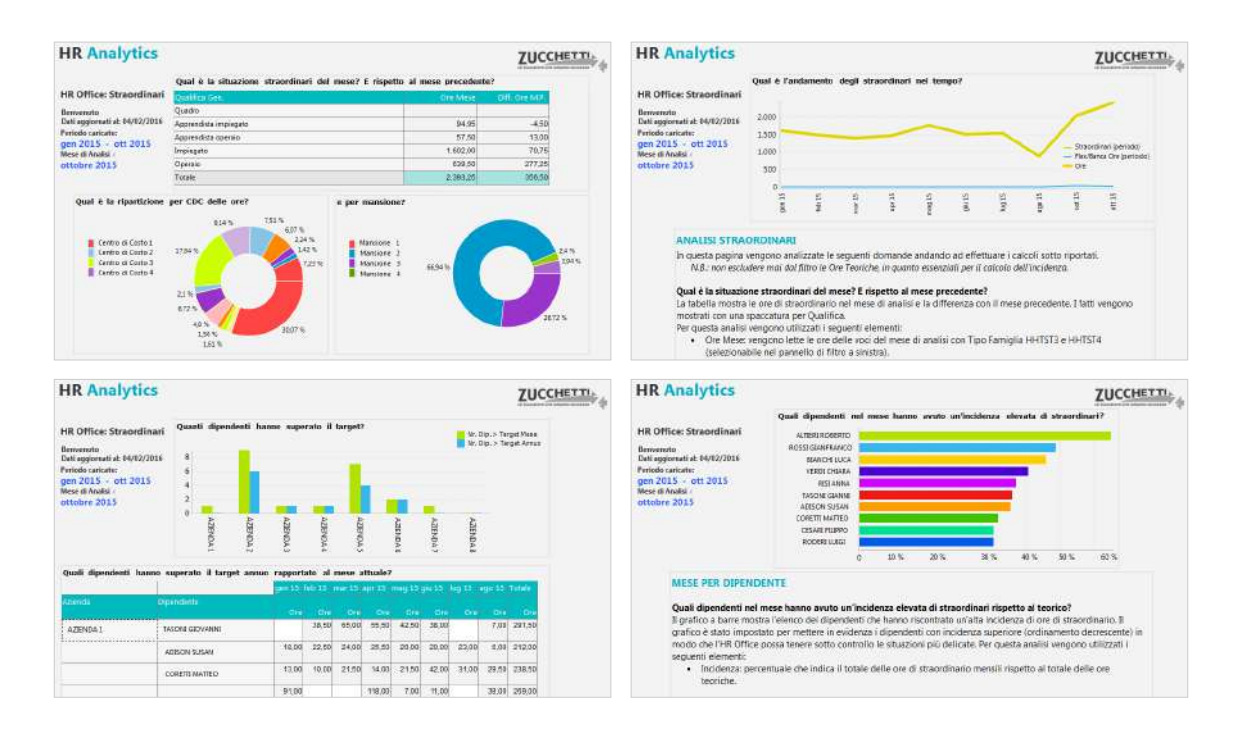

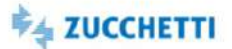

# <span id="page-68-0"></span>Straordinari: Middle Management

Template IRP\_TM2\_GGMSTR\_MNG\_4 ITA

Analytics realizzata per presentare ai manager aziendali la situazione delle ore di straordinario in azienda registrate tramite l'applicativo di Presenze. Tramite cruscotti e grafici è disponibile una panoramica sugli straordinari effettuati in azienda, distinguendo tra le voci di straordinario e di flex/banca ore. Alcune delle domande a cui questa analisi risponde: Quante ore di straordinario per azienda e qual è l'andamento? Qual è l'incidenza straordinari nel mese e nel perido per dipendente? e quante sono le teste sopperite nel mese e nel periodo? I grafici e i cruscotti mostrano i dati al livello di aggregazione richiesto per il monitoraggio del proprio gruppo e i consigli presenti in ogni pagina permettono un'analisi dinamica e interattiva. N.B.: è necessaria un'adeguata profilazione per visualizzare i soli dati di competenza. E' necessario associare le voci/giustificativi di presenze ai Tipo Famiglia "HHTST3=Ore Straordinari" e "HHTST4=Ore Flessibilità/Banca ore".

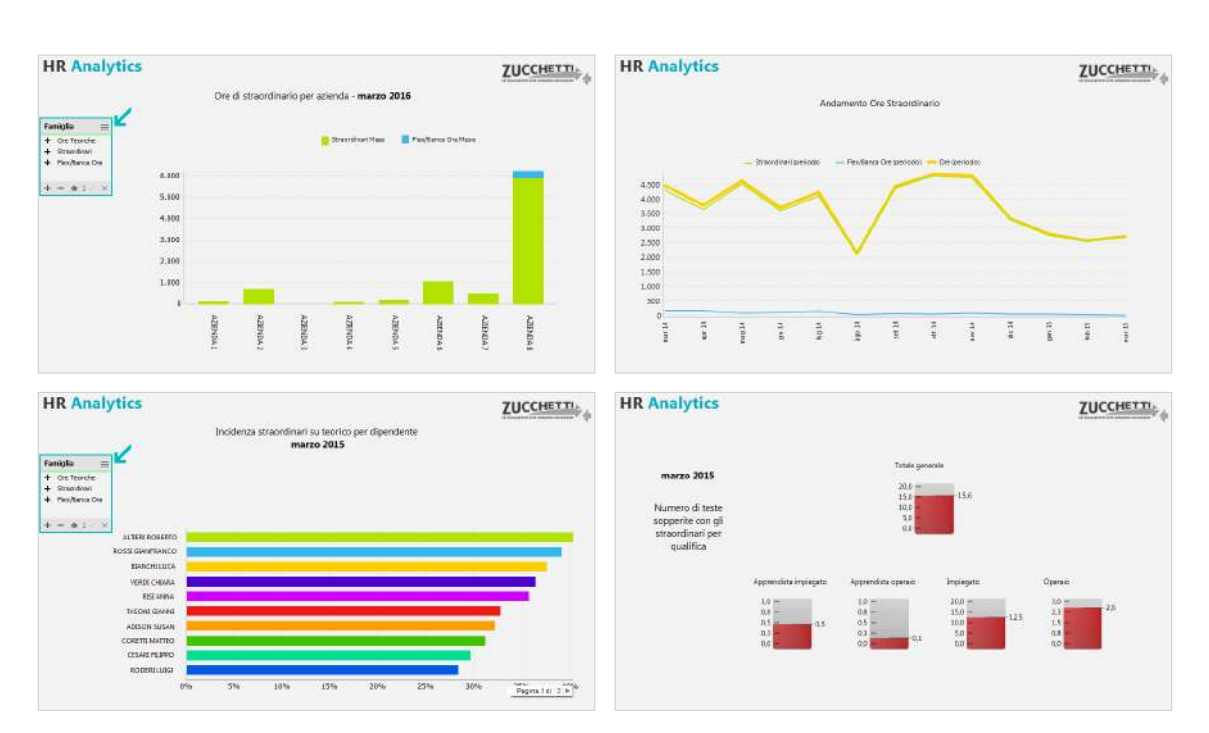

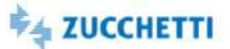

### <span id="page-69-0"></span>Dettaglio Settimanale: Top Management

Template IRP\_TM2\_GGW\_HRM\_4 ITA

Analytics realizzata per presentare ai Top Manager la situazione di assenze/ferie/straordinari effettuati in azienda. Tramite semplici cruscotti e un'innovativa veste grafica viene messa a disposizione una panoramica sulle ore corrispondenti a maggior prestazione e minor prestazione in azienda, distinguendo tra ore di assenza, ferie e straordinarie, evidenziando i Tipi Famiglia caricati. Alcune delle domande a cui questa analisi risponde: Quante ore di assenza/ferie/straordinari nel mese? Qual è la situazione ore assenze/ferie/straordinari per giorno della settimana? Quante ore di assenze/ferie/straordinari nel mese? I grafici e i cruscotti dedicati mostrano i dati al livello massimo di aggregazione e i consigli presenti in ogni pagina ti permettono un'analisi dinamica e interattiva. N.B.: per l'utilizzo di questa analisi è necessario associare le voci/giustificativi di presenze da analizzare al Tipo Ore "HHNTPR"=Ore Minor Prestazione e ai Tipi Famiglia "HHTFER=Ore Ferie/ExFest/Rol", "HHTBCO=Ore Flex/Banca ore", "HHTST3=Ore Straordinario", "HHTST4=Ore Flex/Banca ore".

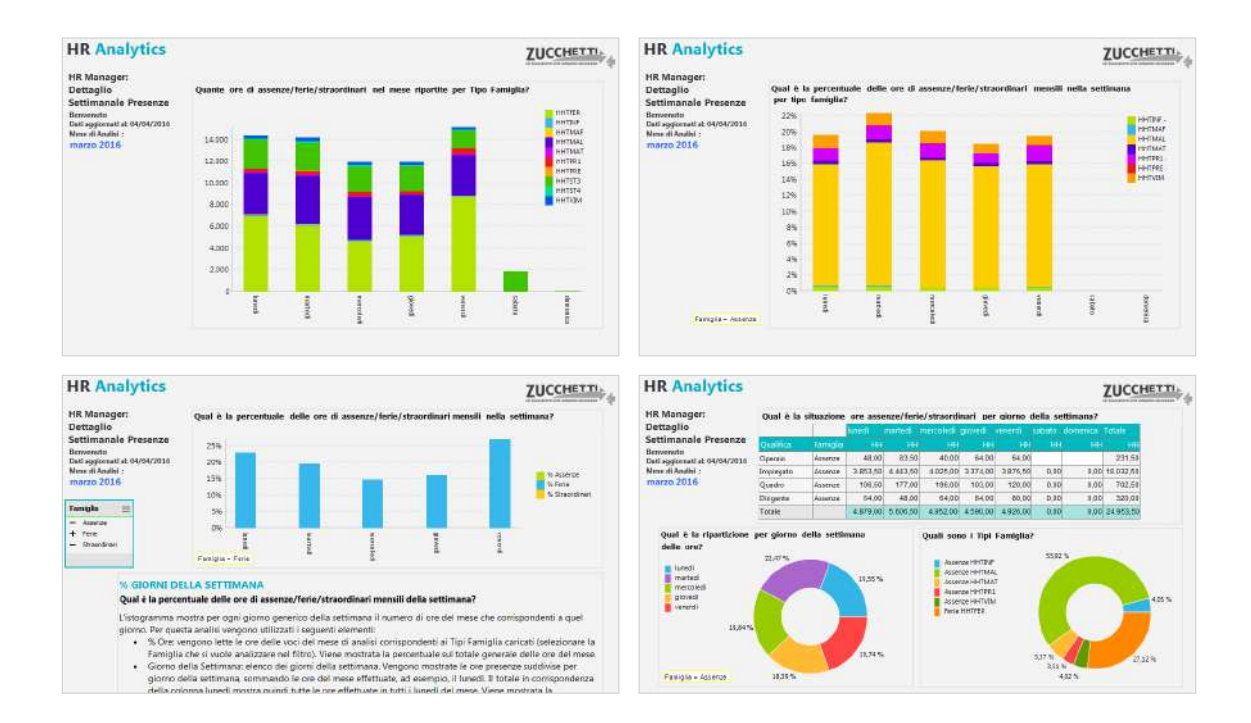

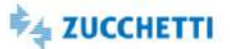

### <span id="page-70-0"></span>Dettaglio Settimanale: Department

Template IRP\_TM2\_GGW\_HRO\_4 ITA

Analytics realizzata per presentare all'ufficio di competenza la situazione dettagliata di assenze/ferie/straordinari effettuati in azienda per giorno della settimana. Tramite pivot e grafici è disponibile una panoramica sulle ore di maggiore e minore prestazione in azienda, distinguendo tra ore di assenza, ferie e straordinarie, evidenziando i Tipi Famiglia caricati. Alcune delle domande a cui questa analisi risponde: Qual è la situazione ore assenze/ferie/straordinari per giorno della settimana? Quante ore di assenze/ferie/straordinari nel mese ripartite per Tipo Famiglia? Qual è il dettaglio di assenze/ferie/straordinari nei giorni del mese? I grafici e i cruscotti mostrano i dati al livello minimo di aggregazione e i consigli presenti in ogni pagina ti permettono un'analisi dinamica e interattiva. N.B.: per l'utilizzo di questa analisi è necessario associare le voci/giustificativi di presenze da analizzare al Tipo Ore "HHNTPR"=Ore Minor Prestazione e ai Tipi Famiglia "HHTFER=Ore Ferie/ExFest/Rol", "HHTBCO=Ore Flex/Banca ore", "HHTST3=Ore Straordinario", "HHTST4=Ore Flex/Banca ore".

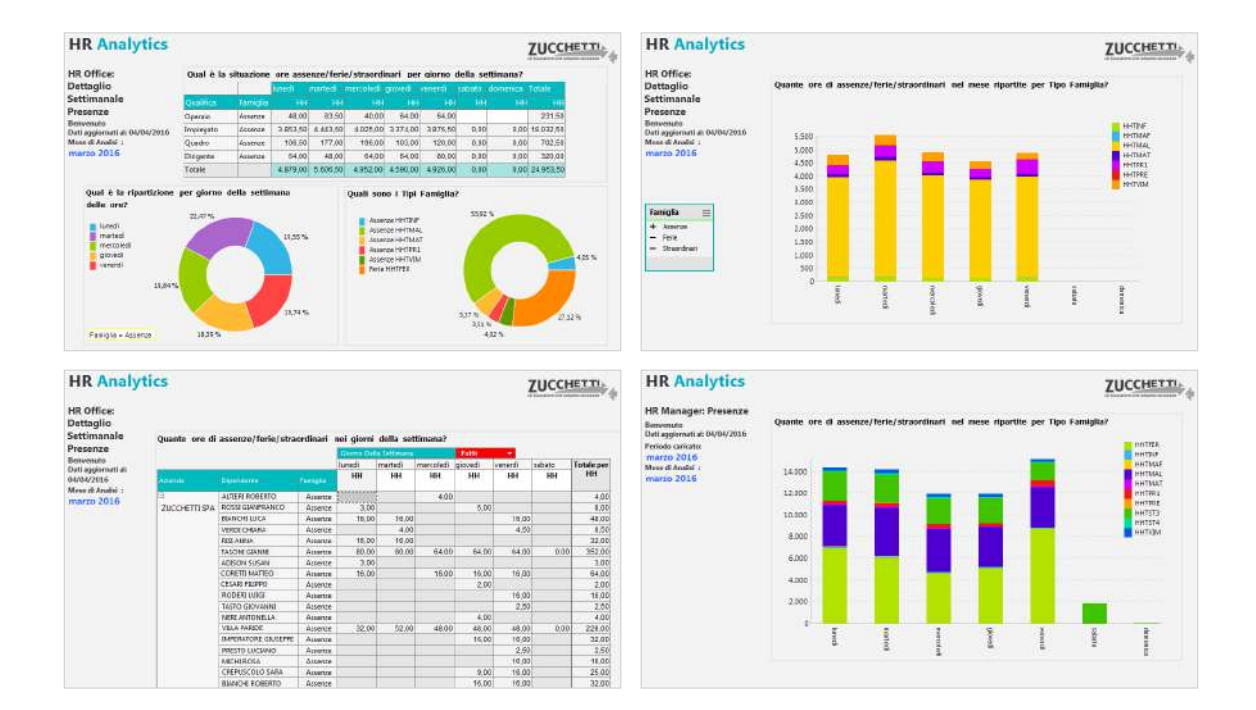

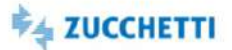

### <span id="page-71-0"></span>Dettaglio Settimanale: Middle Management

Template IRP\_TM2\_GGW\_MNG\_4 ITA

Analytics realizzata per presentare ai manager aziendali la situazione di assenze/ferie/straordinari effettuati in azienda. Tramite cruscotti e un'innovativa veste grafica è disponibile una panoramica sulle ore corrispondenti a maggiore e minore prestazione in azienda, distinguendo tra ore di assenza/ferie/straordinari. Alcune delle domande a cui questa analisi risponde: Qual è la distribuzione delle ore di assenze/ferie/straordinari per giorno della settimana? Qual è l'andamento delle ore di nel tempo? Quante ore di assenze/ferie/straordinari per dipendente? I grafici e i cruscotti mostrano i dati al livello di aggregazione richiesto per il monitoraggio del proprio gruppo e i consigli presenti in ogni pagina ti permettono un'analisi dinamica e interattiva. N.B.: è necessaria un'adeguata profilazione per visualizzare i soli dati di competenza. E' necessario associare le voci/giustificativi da analizzare al Tipo Ore "HHNTPR"=Ore Minor Prestazione e ai Tipi Famiglia "HHTFER=Ore Ferie/ExFest/Rol", "HHTBCO=Ore Flex/Banca ore", "HHTST3=Ore Straordinario", "HHTST4=Ore Flex/Banca ore".

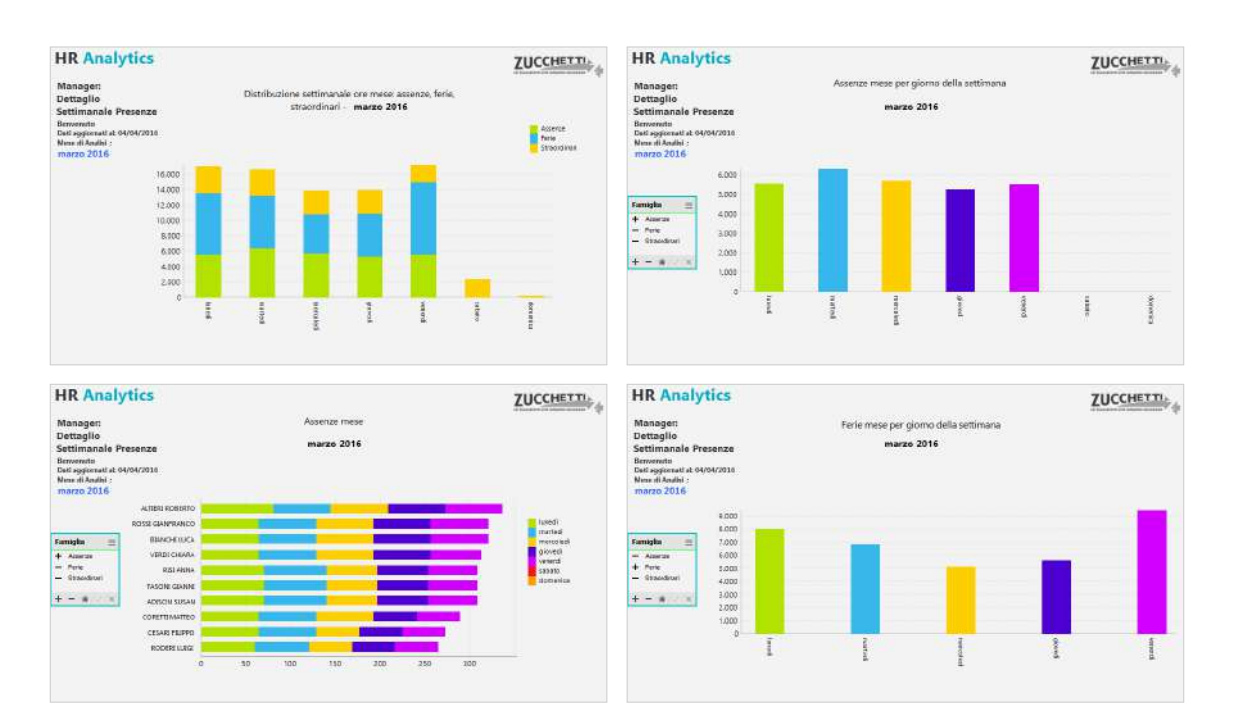
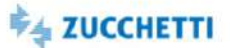

### Presenze: trend KPI

Template PBI\_TM2\_GGM\_COMPL\_1 interval in the state of the state of the state of the state of the state of the state of the state of the state of the state of the state of the state of the state of the state of the state of

L'Analytics intende fornire all'utilizzatore un focus sull'andamento delle presenze mensili. I dati vengono mostrati con aggregazione Tipo Ore/Tipo Famiglia. Di seguito sono riepilogati alcuni dei concetti su cui si basa l'analisi. - Incidenza ore ordinarie: L'incidenza delle ore ordinarie sulle ore teoriche rappresenta la percentuale delle ore teoriche effettivamente lavorate, senza considerare le ore di straordinario. - % Assenteismo: La percentuale di assenteismo rappresenta il rapporto tra le ore di assenteismo e la differenza tra ore teoriche e ore di assenza accantonata. - Teste sopperite: Il numero indica a quante teste in più equivalgono le ore di maggior prestazione. Il template richiede la configurazione standard delle Famiglie di Presenze sull'impianto: per la corretta fruizione del template è necessario compilare le famiglie Tipo Ore/Tipo Famiglia.

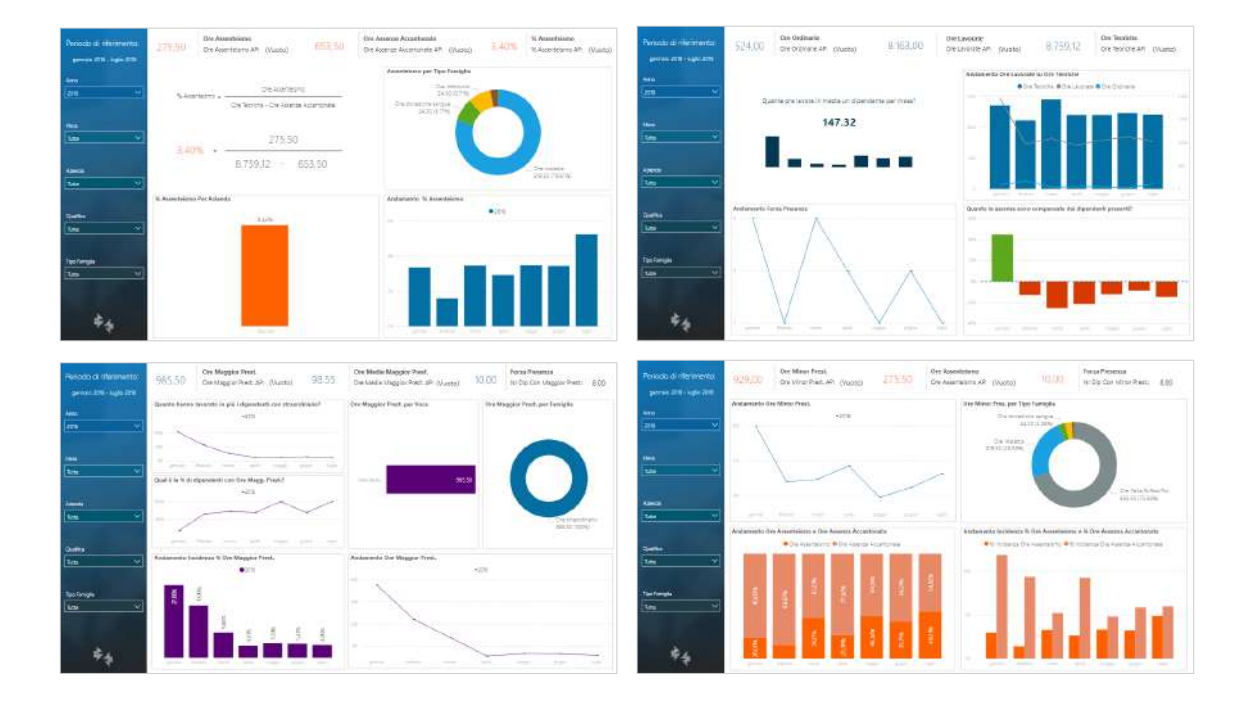

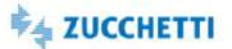

# Presenze: KPI mensili per composizione organico

Template PBI\_TM2\_GGM\_COMPLORG\_1 ITA

L'Analytics intende fornire all'utilizzatore un focus sulle presenze mensili tramite ripartizione per figura statistica, contrattuale e organizzativa del dipendente. Il template richiede la configurazione standard delle Famiglie di Presenze sull'impianto: per la corretta fruizione del template è necessario compilare le famiglie Tipo Ore/Tipo Famiglia.

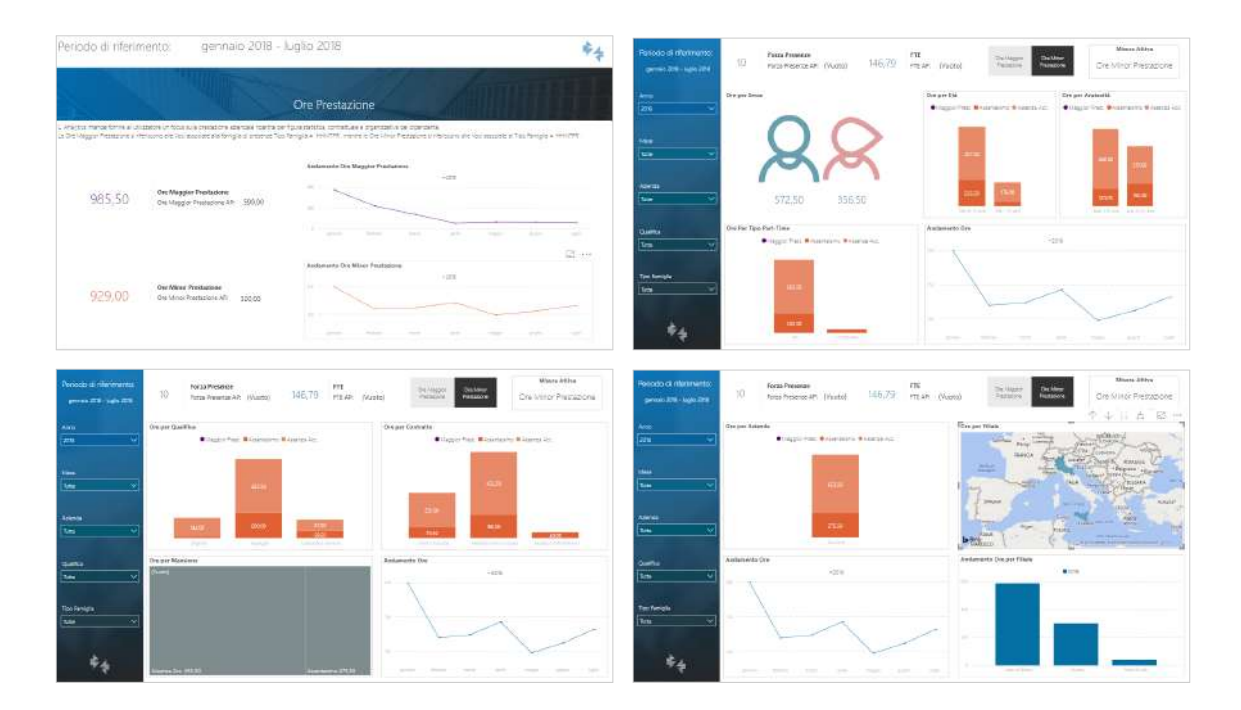

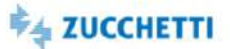

### Assenze: dettaglio mensile

Template PBI\_TM2\_GGM\_ASS\_1 intervalsed and the state of the state of the state of the state of the state of the state of the state of the state of the state of the state of the state of the state of the state of the state

Il template di dettaglio assenze carica i dati relativi alle ore di minor prestazione a livello mensile. Il dettaglio della voce viene analizzato per figura statistica, contrattuale e organizzativa. Di seguito sono riepilogati alcuni dei concetti su cui si basa l'analisi. - Il tasso di assenteismo indica la percentuale di assenze rispetto alle ore teoriche depurate dalle Ore di Assenza Accantonata. Per il calcolo sono considerate: - Ore Assenteismo: si intendono le ore di assenza subita, ovvero rientrante nelle categorie: Assenza Retribuita, Assenza non Retribuita e Assenza Sussidiata. - Assenza Accantonata: rappresentano le assenze programmate, ad esempio le ore di ferie o rol. Il template richiede la configurazione standard delle Famiglie di Presenze sull'impianto: per la corretta fruizione del template è necessario compilare le famiglie Tipo Ore/Tipo Famiglia.

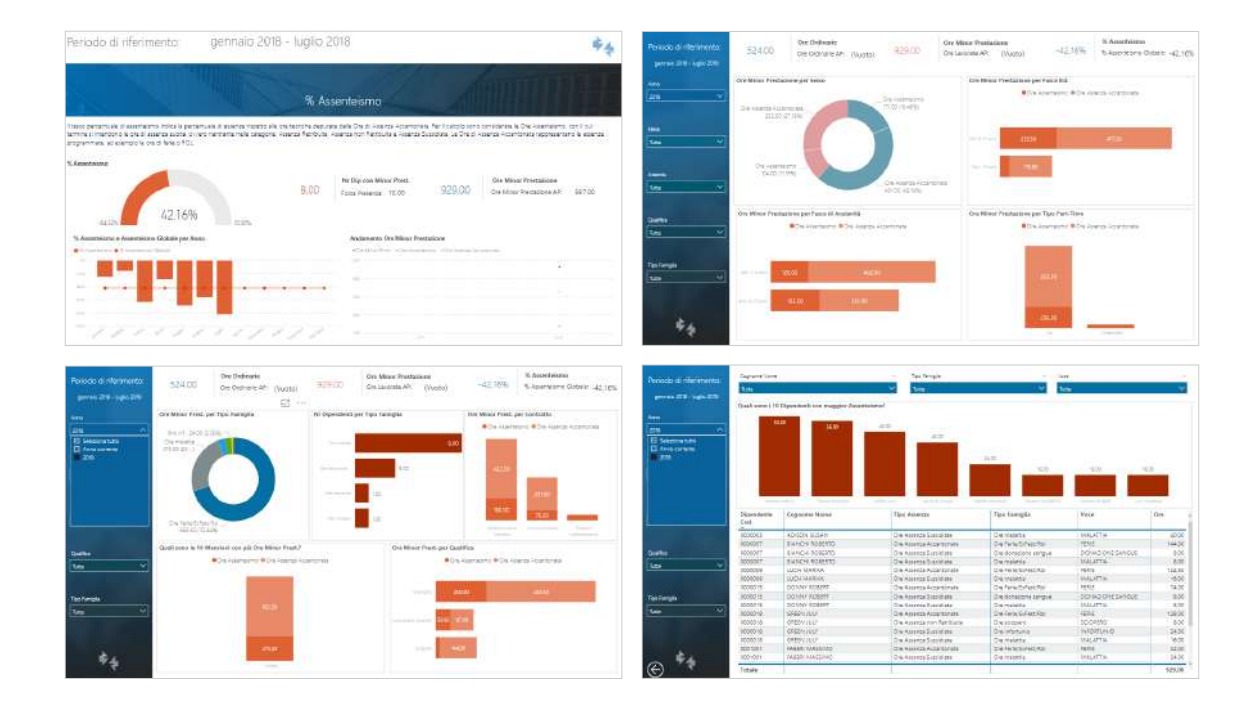

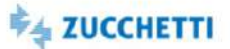

### Straordinari: dettaglio mensile

Template PBI\_TM2\_GGM\_STR\_1 ITA

Il template di dettaglio straordinari carica i dati relativi alle ore di maggior prestazione a livello mensile. Il dettaglio della voce viene analizzato per figura statistica, contrattuale e organizzativa. Di seguito sono riepilogati alcuni dei concetti su cui si basa l'analisi. - Rendimento: il tasso di rendimento indica in percentuale per quanti dipendenti figurativi in più o in meno incidono le ore di maggior prestazione sull'organico. Per dipendenti, o lavoratori, figurativi, si intendono le teste equivalenti al numero di ore lavorate rispetto al teorico. - Teste sopperite: A quanti lavoratori equivalgono le ore di straordinario del periodo? Le teste sopperite indicano l'equivalente in numero di dipendenti delle ore di maggior prestazione rispetto all'orario teorico. - Sovraccarico: Il tasso indica quanto sono sottoposte a carico maggiorato le teste che effettuano ore di straordinario. Il template richiede la configurazione standard delle Famiglie di Presenze sull'impianto: per la corretta fruizione del template è necessario compilare le famiglie Tipo Ore/Tipo Famiglia.

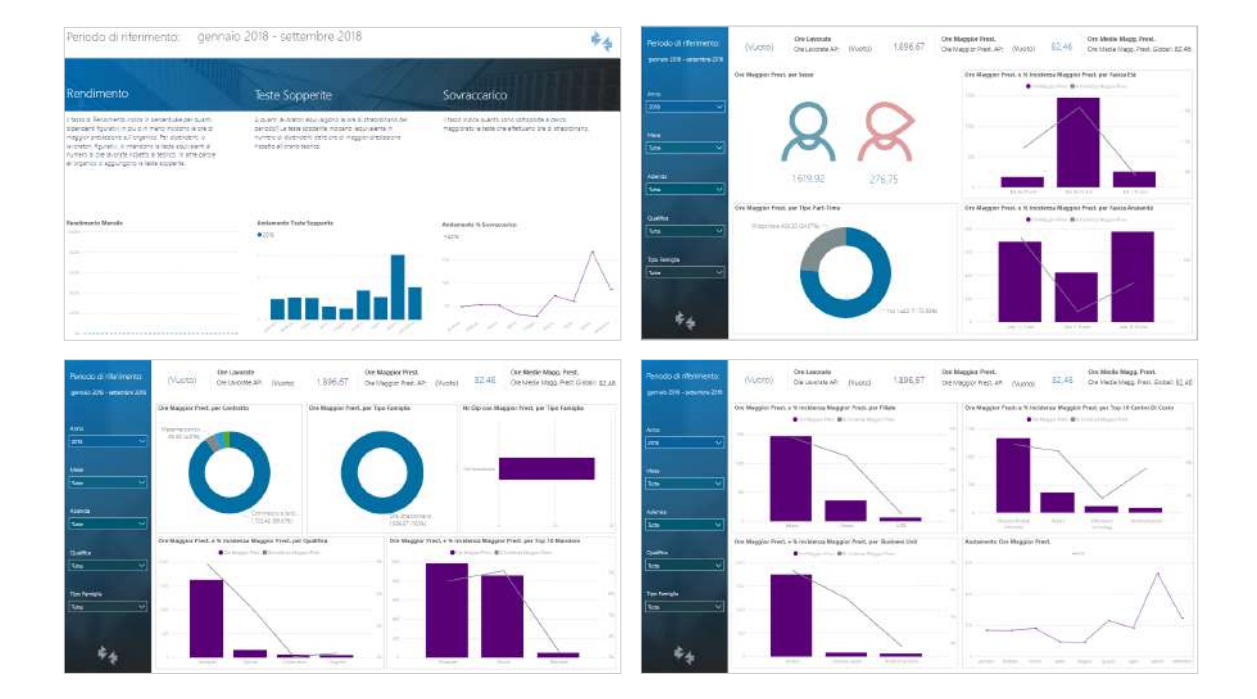

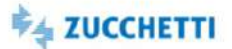

### Presenze: trend KPI (selezione voci)

Template PBI\_TM2\_GGMSEL\_COMPL\_1 ITA

L'Analytics intende fornire all'utilizzatore un focus sull'andamento delle presenze mensili. Di seguito sono riepilogati alcuni dei concetti su cui si basa l'analisi. - Incidenza ore ordinarie: L'incidenza delle ore ordinarie sulle ore teoriche rappresenta la percentuale delle ore teoriche effettivamente lavorate, senza considerare le ore di straordinario. - % Assenteismo: La percentuale di assenteismo rappresenta il rapporto tra le ore di assenteismo e la differenza tra ore teoriche e ore di assenza accantonata. - Teste sopperite: Il numero indica a quante teste in più equivalgono le ore di maggior prestazione. Il template prevede la selezione delle voci da analizzare tramite dei pannelli di filtro in una pagina di configurazione. Verranno ignorate le eventuali configurazioni delle famiglie già presenti sull'impianto.

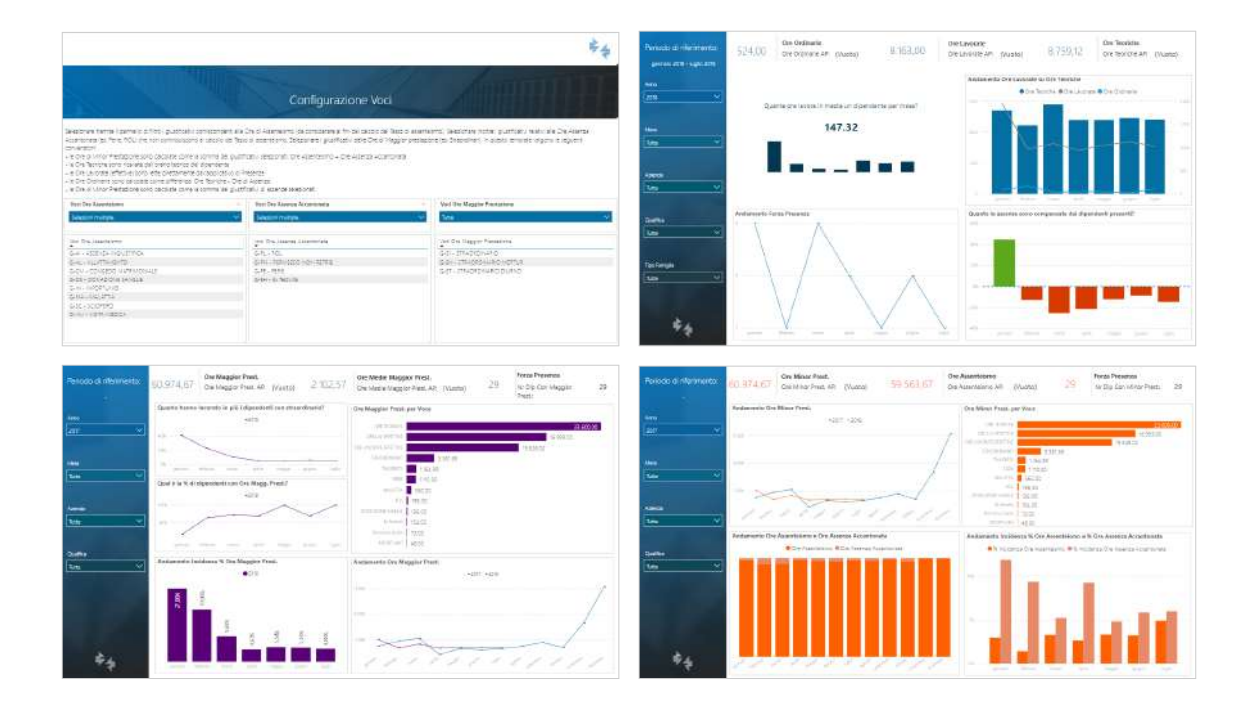

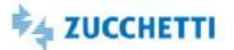

# Presenze: KPI mensili per composizione organico (selezione voci)

Template PBI\_TM2\_GGMSEL\_COMPLORG\_1 ITA

L'Analytics intende fornire all'utilizzatore un focus sulle presenze mensili tramite ripartizione per figura statistica, contrattuale e organizzativa del dipendente. Il template prevede la selezione delle voci da analizzare tramite dei pannelli di filtro in una pagina di configurazione. Verranno ignorate le eventuali configurazioni delle famiglie già presenti sull'impianto.

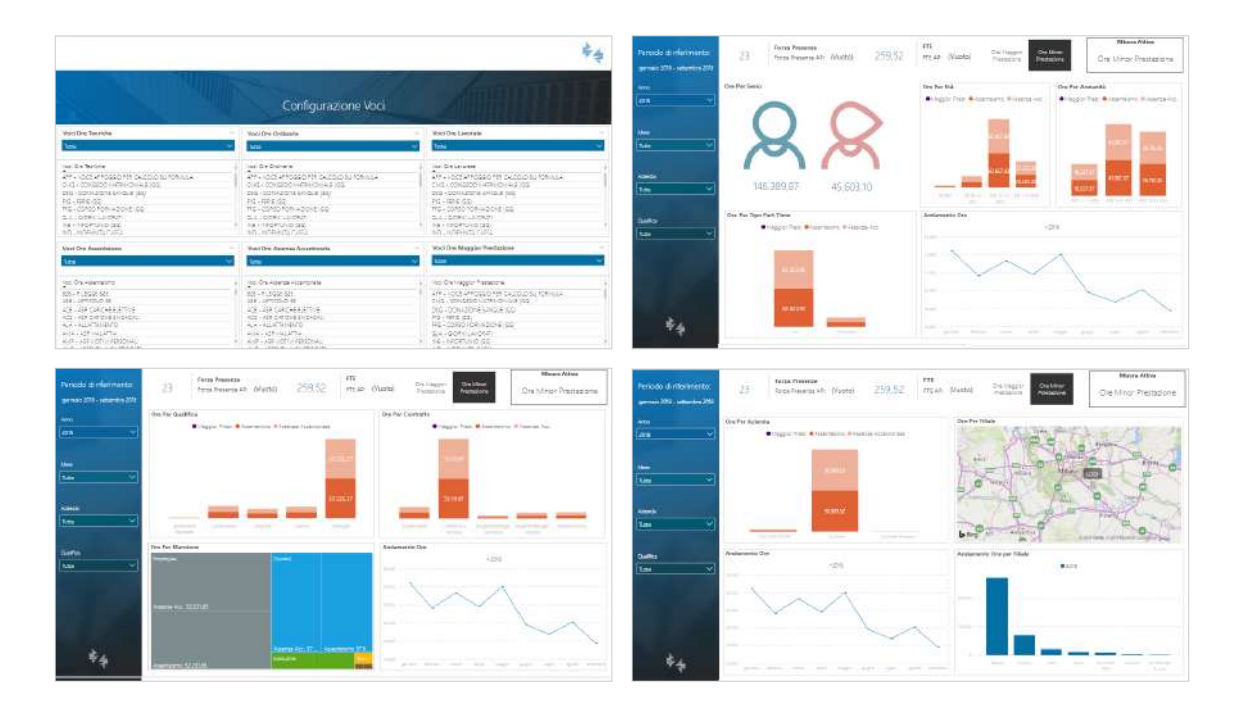

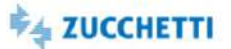

### Assenze: dettaglio mensile (selezione voci)

Template PBI\_TM2\_GGMSEL\_ASS\_1 ITA

Il template di dettaglio assenze carica i dati relativi alle ore di minor prestazione a livello mensile. Il dettaglio della voce viene analizzato per figura statistica, contrattuale e organizzativa. Di seguito sono riepilogati alcuni dei concetti su cui si basa l'analisi. - Il tasso di assenteismo indica la percentuale di assenze rispetto alle ore teoriche depurate dalle Ore di Assenza Accantonata. Per il calcolo sono considerate: - Ore Assenteismo: si intendono le ore di assenza subita, ovvero rientrante nelle categorie: Assenza Retribuita, Assenza non Retribuita e Assenza Sussidiata. - Assenza Accantonata: rappresentano le assenze programmate, ad esempio le ore di ferie o rol. Il template prevede la selezione delle voci da analizzare tramite dei pannelli di filtro in una pagina di configurazione. Verranno ignorate le eventuali configurazioni delle famiglie già presenti sull'impianto.

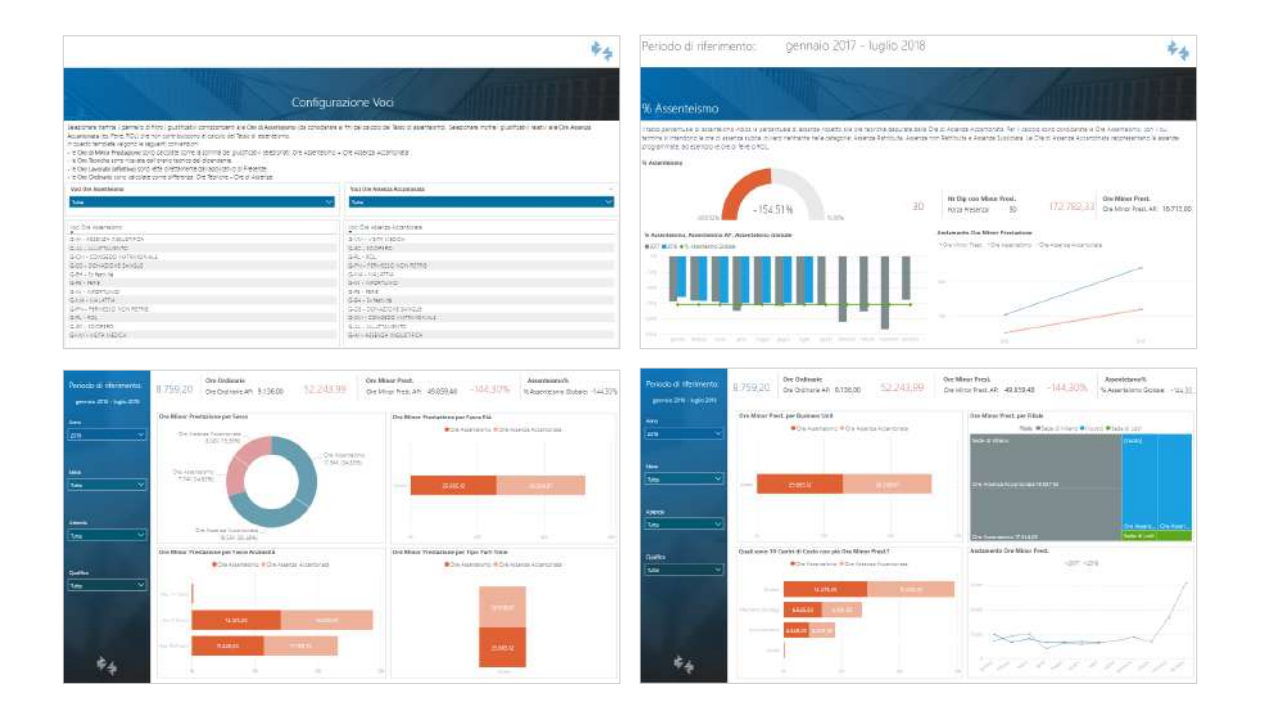

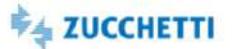

### Straordinari: dettaglio mensile (selezione voci)

Template PBI\_TM2\_GGMSEL\_STR\_1 ITA

Il template di dettaglio straordinari carica i dati relativi alle ore di maggior prestazione a livello mensile. Il dettaglio della voce viene analizzato per figura statistica, contrattuale e organizzativa. Di seguito sono riepilogati alcuni dei concetti su cui si basa l'analisi. - Rendimento: il tasso di rendimento indica in percentuale per quanti dipendenti figurativi in più o in meno incidono le ore di maggior prestazione sull'organico. Per dipendenti, o lavoratori, figurativi, si intendono le teste equivalenti al numero di ore lavorate rispetto al teorico. - Teste sopperite: A quanti lavoratori equivalgono le ore di straordinario del periodo? Le teste sopperite indicano l'equivalente in numero di dipendenti delle ore di maggior prestazione rispetto all'orario teorico. - Sovraccarico: Il tasso indica quanto sono sottoposte a carico maggiorato le teste che effettuano ore di straordinario. Il template prevede la selezione delle voci da analizzare tramite dei pannelli di filtro in una pagina di configurazione. Verranno ignorate le eventuali configurazioni delle famiglie già presenti sull'impianto.

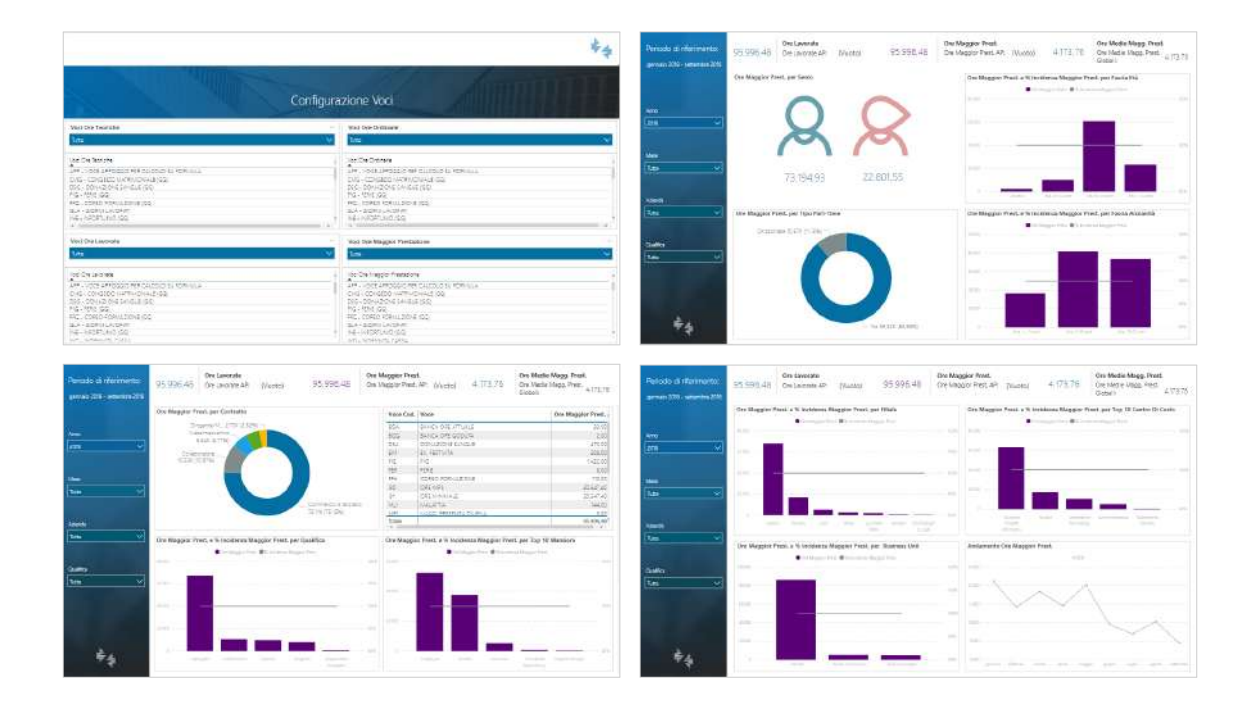

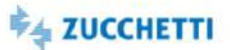

### Presenze giornaliere: Dataset

Template PBI\_TM2\_D4U\_GG\_1 ITA

L'utente potrà costruire la sua analisi partendo dai dati caricati.Il template mette a disposizione dell'utente i dati delle presenze giornaliere. Analizza il dettaglio giornaliero per dipendente delle voci giornaliere. Sono inoltre disponibili i dati anagrafici del rapporto di lavoro. Misure disponibili in base all'unità di misura della voce: Ore, Giorni, Importo.

L'utente potrà costruire la sua analisi partendo dai dati caricati.

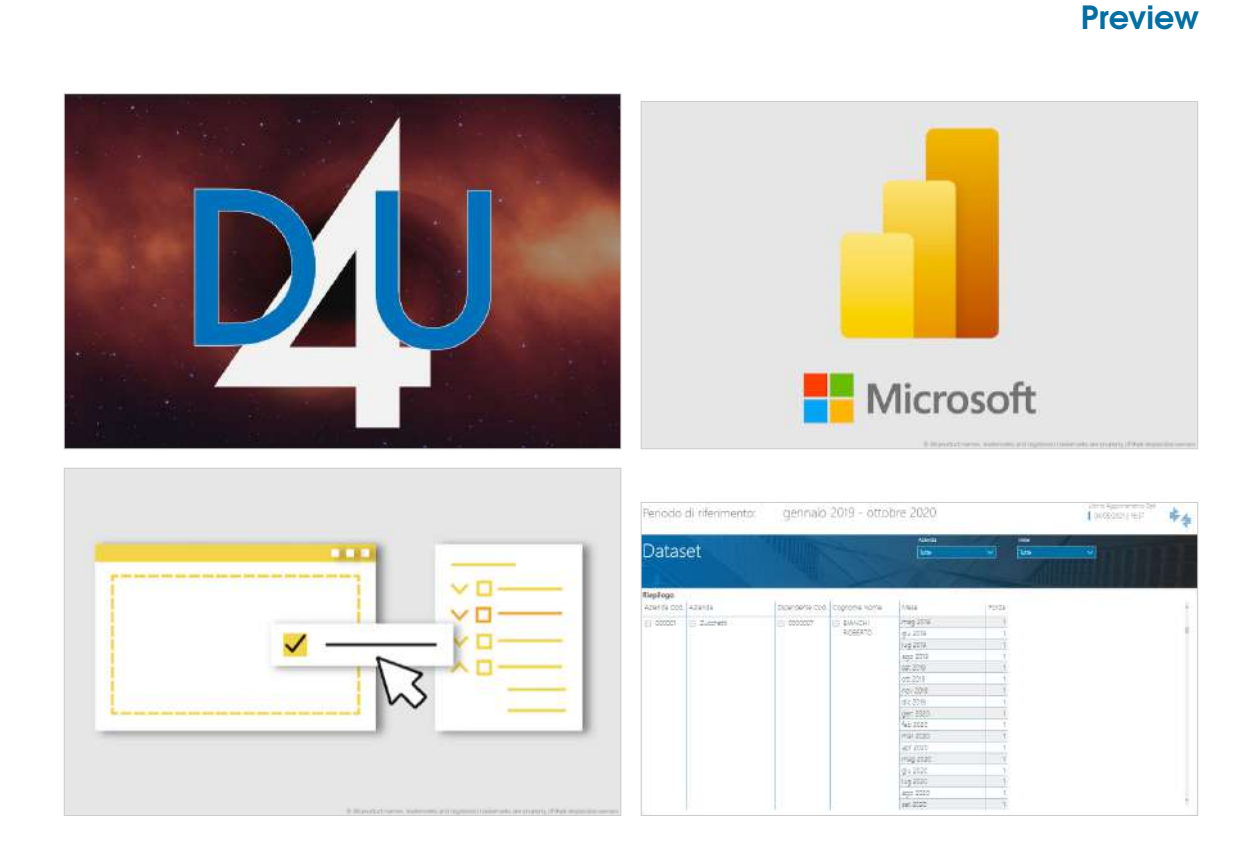

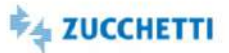

# **Excel**

# Presenze giornaliere: Dataset

Template XLS\_TM2\_GG\_1 and the state of the state of the state of the state of the state of the state of the state of the state of the state of the state of the state of the state of the state of the state of the state of t

Il template mette a disposizione dell'utente i dati delle presenze giornaliere. È possibile analizzare il dettaglio giornaliero per dipendente delle voci giornaliere.

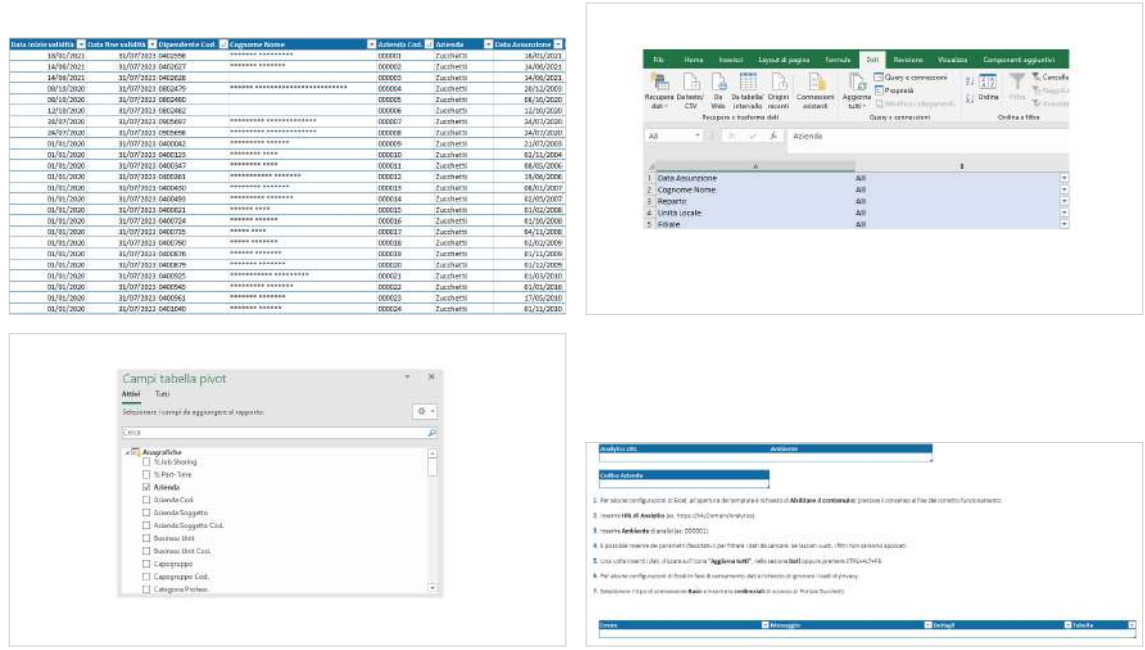

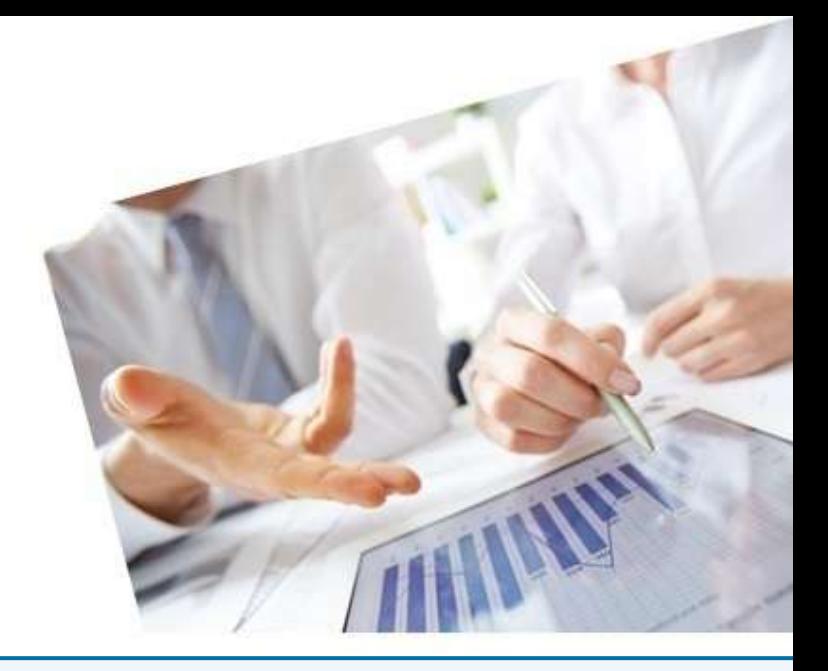

# 5. Payroll - Paghe Project

#### [InfoBusiness](#page-83-0)

[Cedolini Elaborati: Estrazione](#page-83-1) [Elementi Paga: Estrazione](#page-84-0) [Voci Retributive: Estrazione](#page-85-0) [Voci Retributive Competenze/Trattenute: Estrazione](#page-86-0) [Contributi calcolati: Estrazione](#page-87-0) [Contributi Dettaglio Mensile: Estrazione](#page-88-0) [Contributi Dettaglio Progressivo: Estrazione](#page-89-0) [Contributi Calcolati andamento: Estrazione](#page-90-0) [Deducibilità: Estrazione](#page-91-0) [INAIL mese/progressivo: Estrazione](#page-92-0) [Trattamento fiscale: Estrazione](#page-93-0) [Ratei Ferie mese/progressivi: Estrazione](#page-94-0) [Ratei Mensilità Aggiuntive: Estrazione](#page-95-0) [Massa Salariale: Estrazione](#page-96-0) [Check Famiglia Voci: Department](#page-97-0) [Contabilità generale: Top Management](#page-98-0) [Contabilità generale: Department](#page-99-0) [Stipendi Lordi e Variazioni: Top Management](#page-100-0) [Stipendi Lordi e Variazioni: Department](#page-101-0) [Stipendi Lordi e Variazioni: Middle Management](#page-102-0) [Ratei Ferie: Top Management](#page-103-0) [Ratei Ferie: Department](#page-104-0) [Ratei Ferie: Middle Management](#page-105-0) [Straordinari: Department](#page-106-0) [PowerBI](#page-107-0) [CO.GE.: trend costi](#page-107-1) [CO.GE.: costi per composizione organico](#page-108-0) [Ratei Ferie: trend costi](#page-109-0) [Ratei Ferie: costi per composizione organico](#page-110-0) [Costi del Personale](#page-111-0) [Voci Retributive](#page-112-0) [Indennità](#page-113-0) [Voci Retributive: Dataset](#page-114-0) [Ratei Ferie: Dataset](#page-115-0) [Excel](#page-116-0) [Voci retributive: Dataset](#page-116-1)

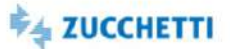

### <span id="page-83-1"></span><span id="page-83-0"></span>Cedolini Elaborati: Estrazione

Template IRP\_PAY\_001\_CED\_HRE\_4 ITA

Questo report è stato realizzato per facilitare l'estrazione dei cedolini elaborati dal database Datawarehouse tramite HR Analytics. La presente estrazione carica i cedolini elaborati nel periodo selezionato rispondendo alle seguenti domande: Quanti sono i cedolini elaborati per qualifica? E per contratto?Quanti sono i cedolini elaborati per genere? E per fascia di anzianità? Qual è il dettaglio dei dipendenti con cedolino elaborato? Quanti sono i cedolini elaborati rispetto al mese di confronto?

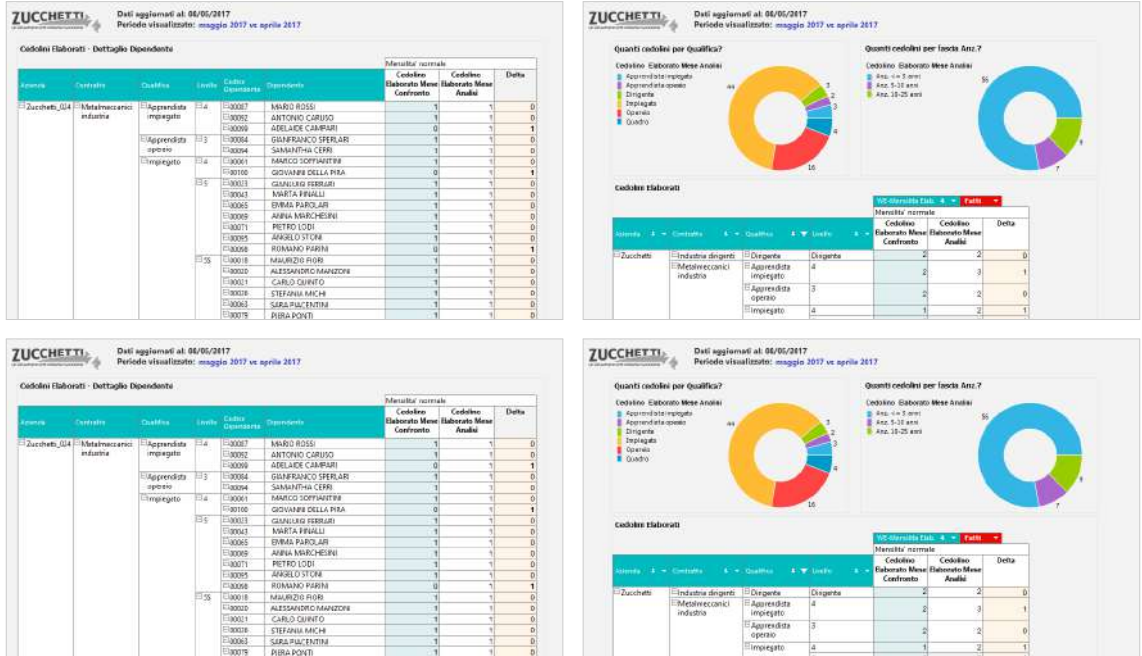

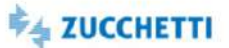

### <span id="page-84-0"></span>Elementi Paga: Estrazione

Template IRP\_PAY\_002\_EP\_HRE\_4 ITA

Questo report è stato realizzato per facilitare l'estrazione degli elementi paga per dipendente dal database Datawarehouse tramite HR Analytics. La presente estrazione carica gli elementi paga nel periodo selezionato rispondendo alle seguenti domande: Qual è l'importo degli elementi paga nel mese di analisi per contratto? E per qualifica? Qual è lo scostamento degli elementi paga rispetto al mese di confronto? Qual è il dettaglio degli elementi paga per dipendente?

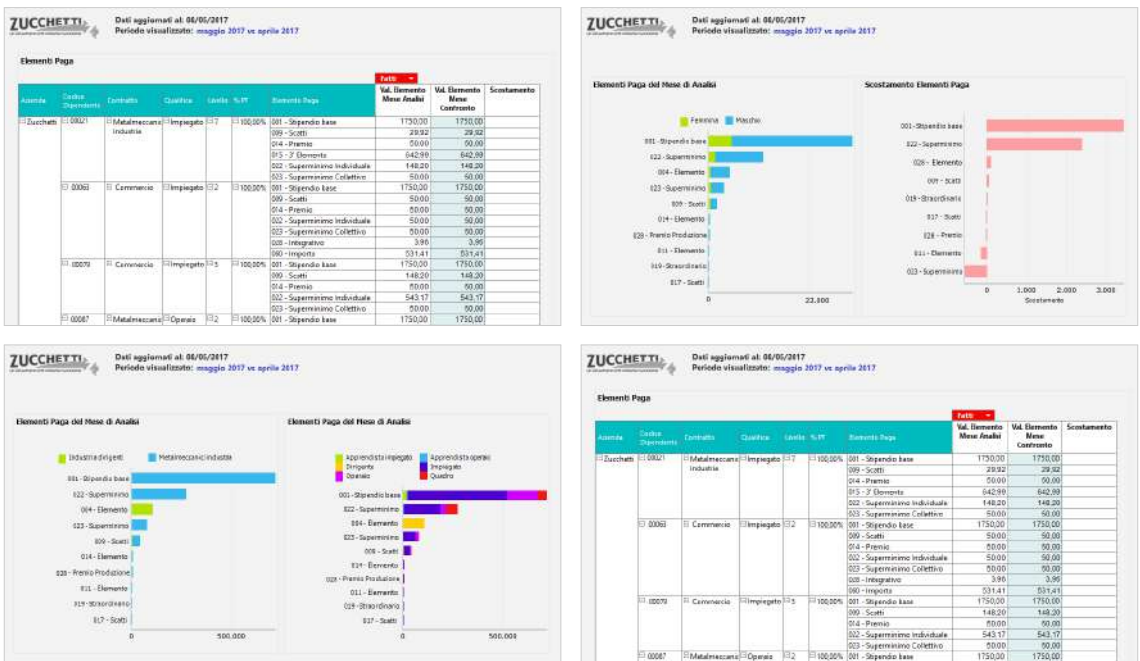

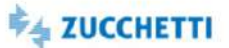

# <span id="page-85-0"></span>Voci Retributive: Estrazione

Template IRP\_PAY\_003\_VR\_HRE\_4 ITA

Questo report è stato realizzato per facilitare l'estrazione delle voci retributive per dipendente dal database Datawarehouse tramite HR Analytics. La presente estrazione carica le voci retributive nel periodo selezionato rispondendo alle seguenti domande: Qual è l'importo delle voci retributive per gruppo di emissione nel mese di analisi? Qual è lo scostamento rispetto al mese di confronto? Qual è il dettaglio delle voci per dipendente?

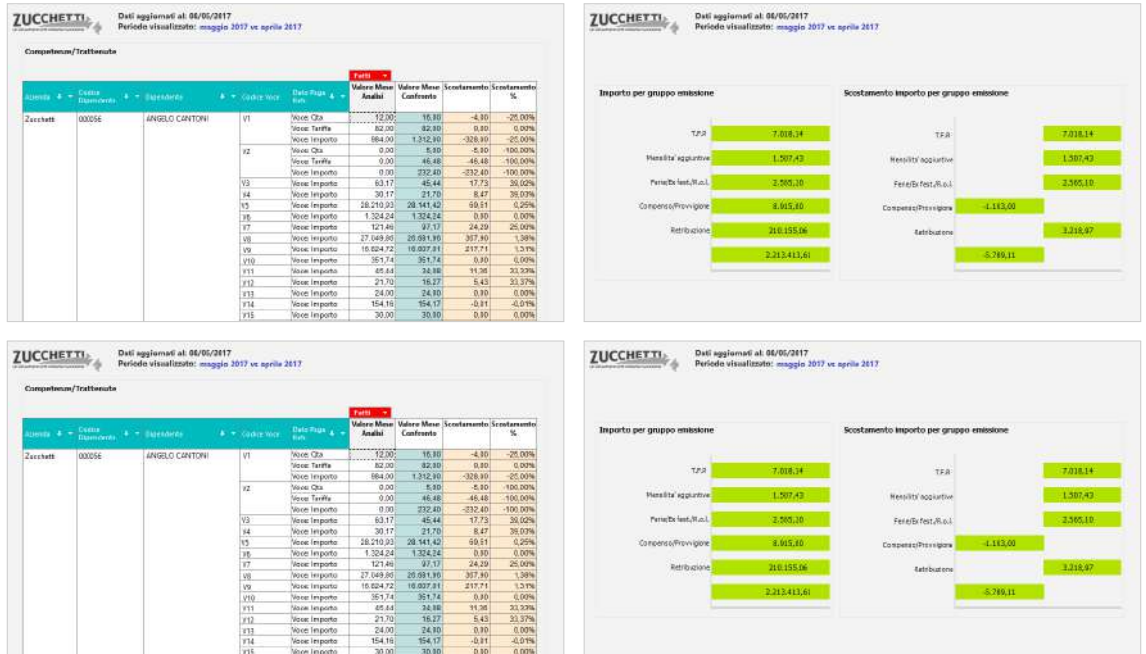

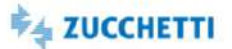

### <span id="page-86-0"></span>Voci Retributive Competenze/Trattenute: Estrazione

Template IRP\_PAY\_004\_VRCT\_HRE\_4 ITA

Questo report è stato realizzato per facilitare l'estrazione delle voci retributive per dipendente dal database Datawarehouse tramite HR Analytics. La presente estrazione carica le voci retributive nel periodo selezionato rispondendo alle seguenti domande: Qual è l'importo progressivo per gruppo di emissione? Qual è l'importo progressivo per voce? Qual è l'andamento mensile per gruppo di emissione e per voce? Quale la tendenza? Quale il valore quantità/importo ultimo mese o progressivo per singola voce/dipendente?

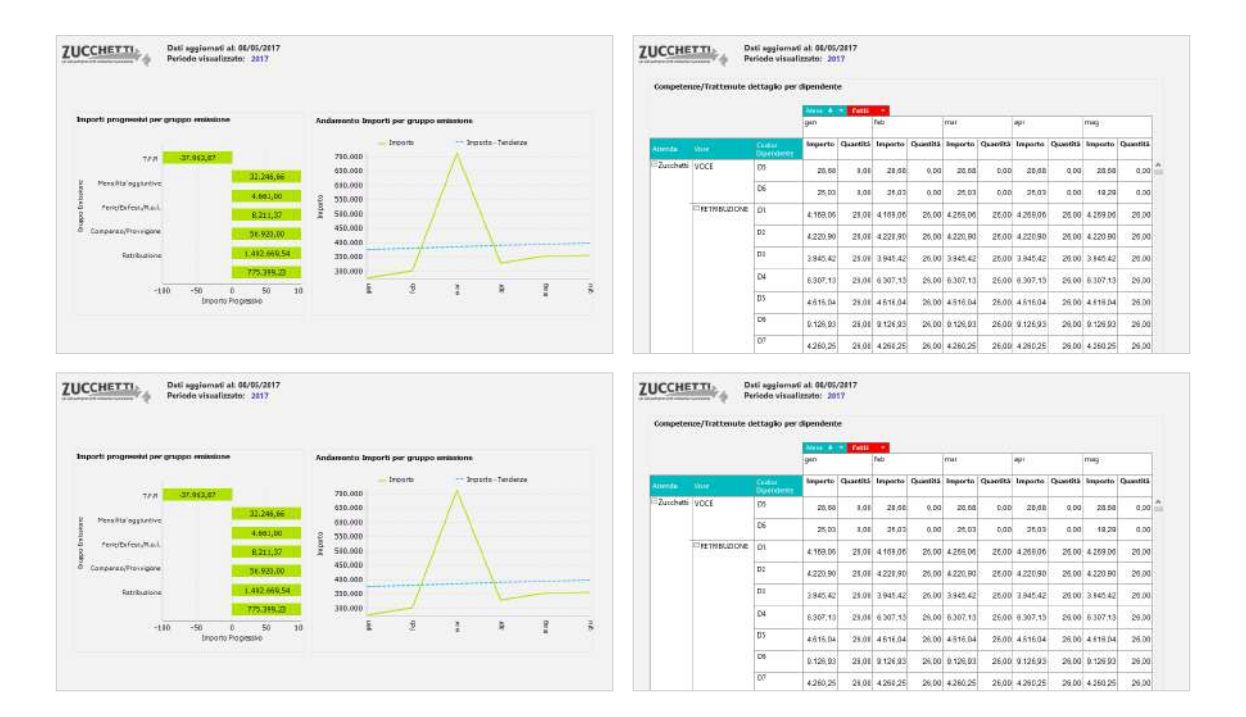

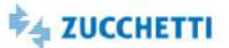

### <span id="page-87-0"></span>Contributi calcolati: Estrazione

Template IRP\_PAY\_011\_VCCC\_HRE\_4 ITA

Questo report è stato realizzato per facilitare l'estrazione dei contributi calcolati dalle voci contributive per dipendente dal database Datawarehouse tramite HR Analytics. La presente estrazione carica le voci contributive nel periodo selezionato rispondendo alle seguenti domande: Qual è il valore dei contributi per settore e inquadramento previdenziale? Qual è il valore dei recuperi per settore e inquadramento previdenziale? Qual è il valore dei contributi Inail per posizione? Quali sono i contributi per dipendente?

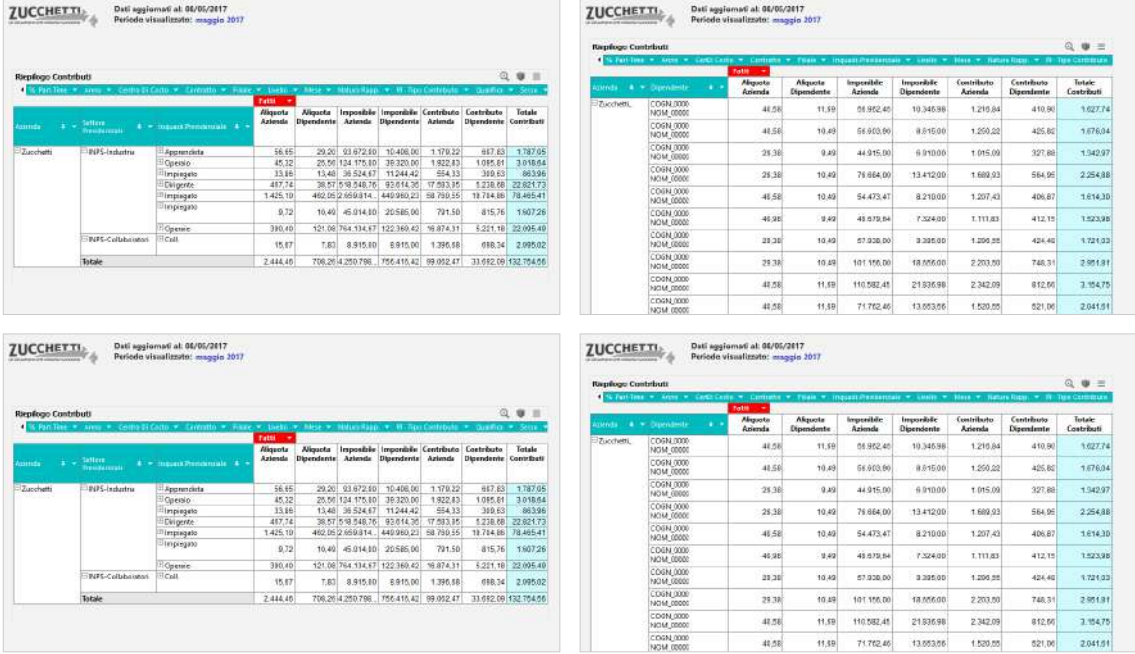

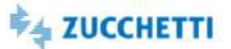

### <span id="page-88-0"></span>Contributi Dettaglio Mensile: Estrazione

Template IRP\_PAY\_012\_VCCM\_HRE\_4 ITA

Questo report è stato realizzato per facilitare l'estrazione dei contributi calcolati per dipendente con riferimento alle componenti (identificativi) di calcolo dal database Datawarehouse tramite HR Analytics. La presente estrazione carica le voci contributive nel periodo selezionato rispondendo alle seguenti domande: Quali sono le componenti di calcolo (identificativi) per ciascun contributo? Quali sono le componenti per ciascun dipendente?

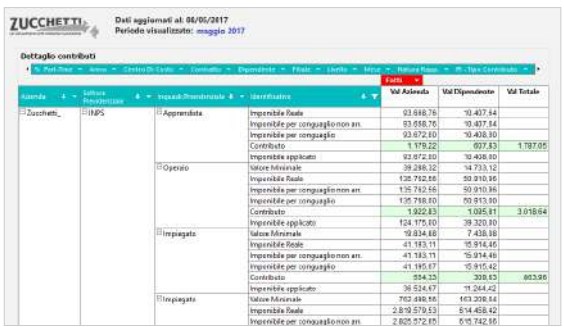

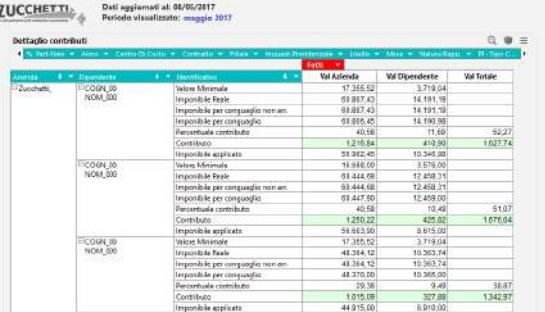

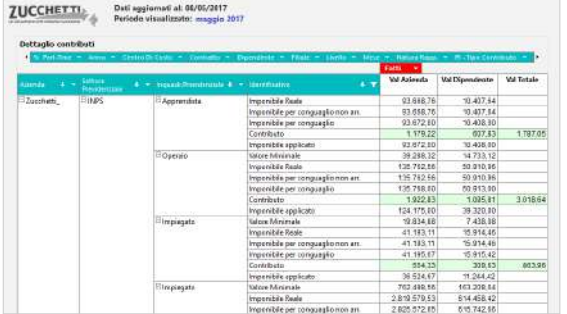

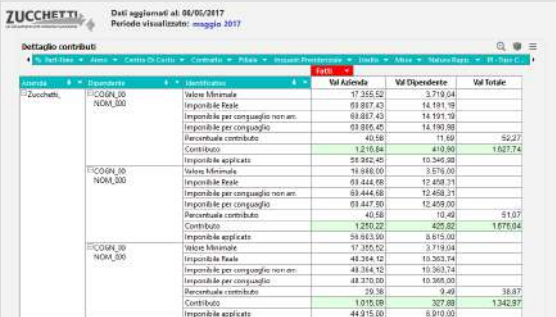

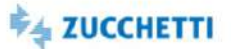

# <span id="page-89-0"></span>Contributi Dettaglio Progressivo: Estrazione

Template IRP\_PAY\_013\_VCCP\_HRE\_4 ITA

Questo report è stato realizzato per facilitare l'estrazione dei contributi calcolati per dipendente con riferimento alle componenti (identificativi) di calcolo dal database Datawarehouse tramite HR Analytics. La presente estrazione carica le voci contributive nel periodo selezionato rispondendo alle seguenti domande: Quali sono le componenti di calcolo (identificativi) per ciascun contributo? Quali sono le componenti progressive per ciascun dipendente?

# Preview

.<br>Vol Totale 10.379.67 27.952.90

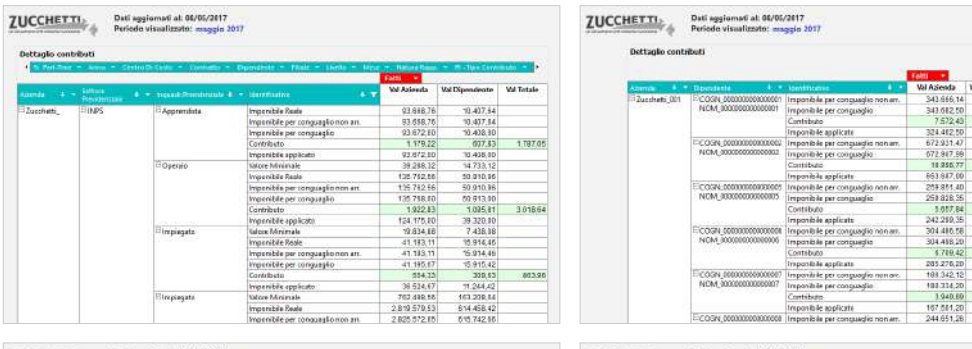

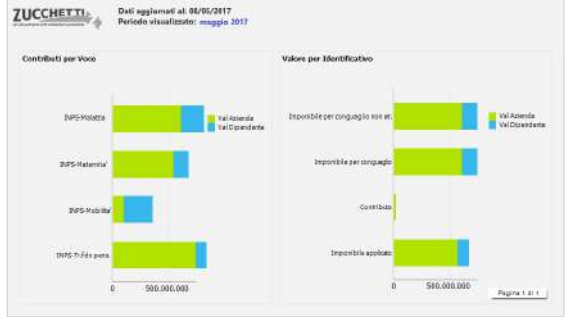

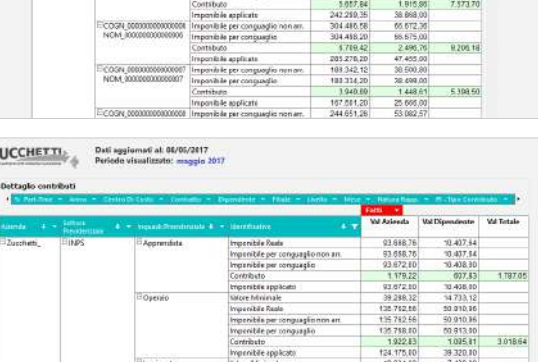

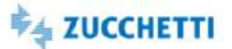

### <span id="page-90-0"></span>Contributi Calcolati andamento: Estrazione

Template IRP\_PAY\_014\_VCCA\_HRE\_4 ITA

Questo report è stato realizzato per facilitare l'estrazione dei contributi calcolati dalle voci contributive dal database Datawarehouse tramite HR Analytics. La presente estrazione carica le voci contributive nel periodo selezionato rispondendo alle seguenti domande: Qual è il valore dei contributi per settore e inquadramento previdenziale? Qual è il valore dei recuperi per settore e inquadramento previdenziale? Qual è il valore dei contributi Inail per posizione? Qual è l'andamento degli stessi nel periodo?

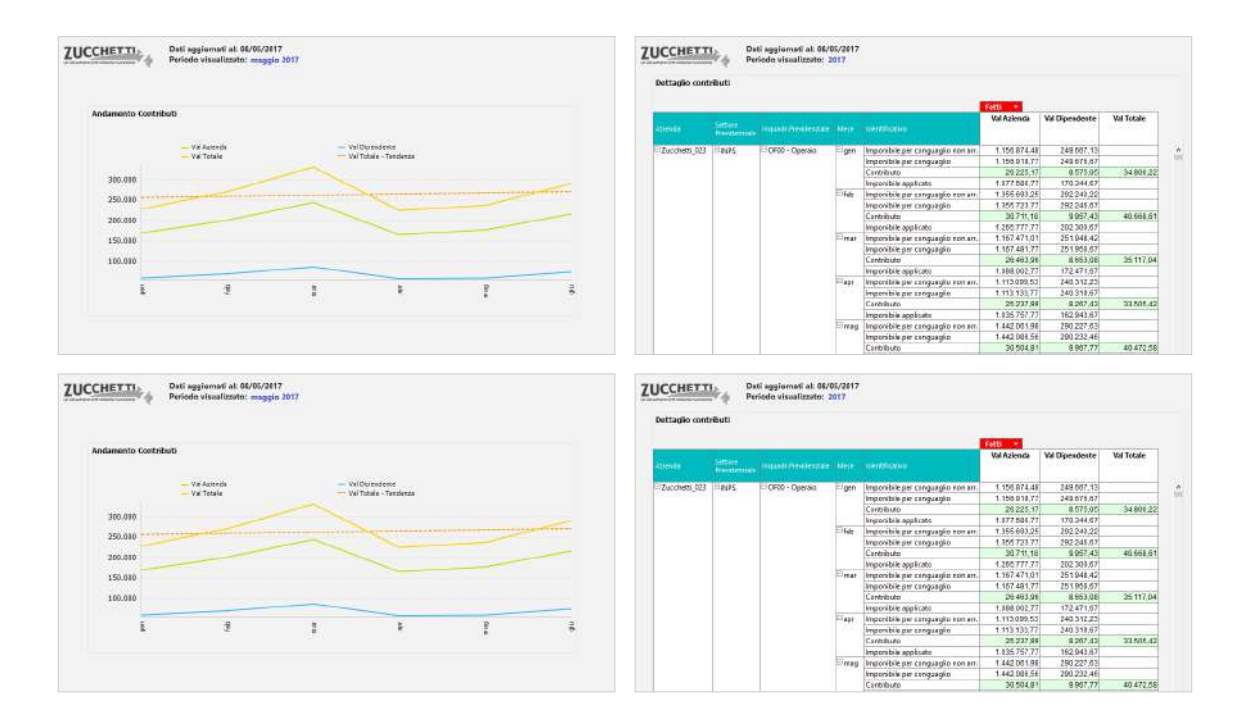

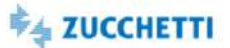

### <span id="page-91-0"></span>Deducibilità: Estrazione

Template IRP\_PAY\_015\_VCD\_HRE\_4 ITA

Questo report è stato realizzato per facilitare l'estrazione dei valori deducibilità con dettaglio mensile/progressivo per dipendente con riferimento al settore previdenziale, all'inquadramento previdenziale e al fondo/ente. La presente estrazione carica gli elementi contributivi nel periodo selezionato rispondendo alle seguenti domande: Quale valore di deducibilità per ente? Quale valore di deducibilità per settore/inquadramento previdenziale? Quale valore di deducibilità per dipendente?

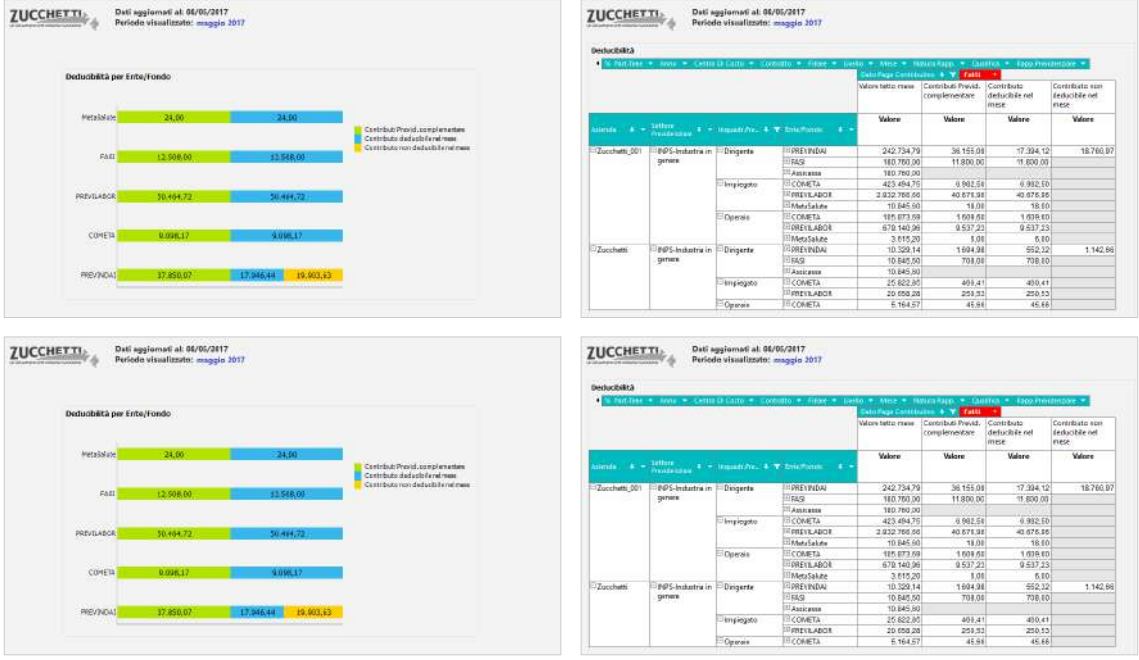

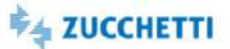

### <span id="page-92-0"></span>INAIL mese/progressivo: Estrazione

Template IRP\_PAY\_017\_VCI\_HRE\_4 ITA

Questo report è stato realizzato per facilitare l'estrazione dei valori INAIL con dettaglio mensile/progressivo per dipendente con riferimento alla posizione INAIL, Pat, Tariffa. La presente estrazione carica gli elementi contributivi nel periodo selezionato rispondendo alle seguenti domande: Quale valore (% retribuzione/imponibile) INAIL? Quale valore (%/imponibile) di esenzione? Quale premio? Quale valore di rivalsa C/Dipendente?

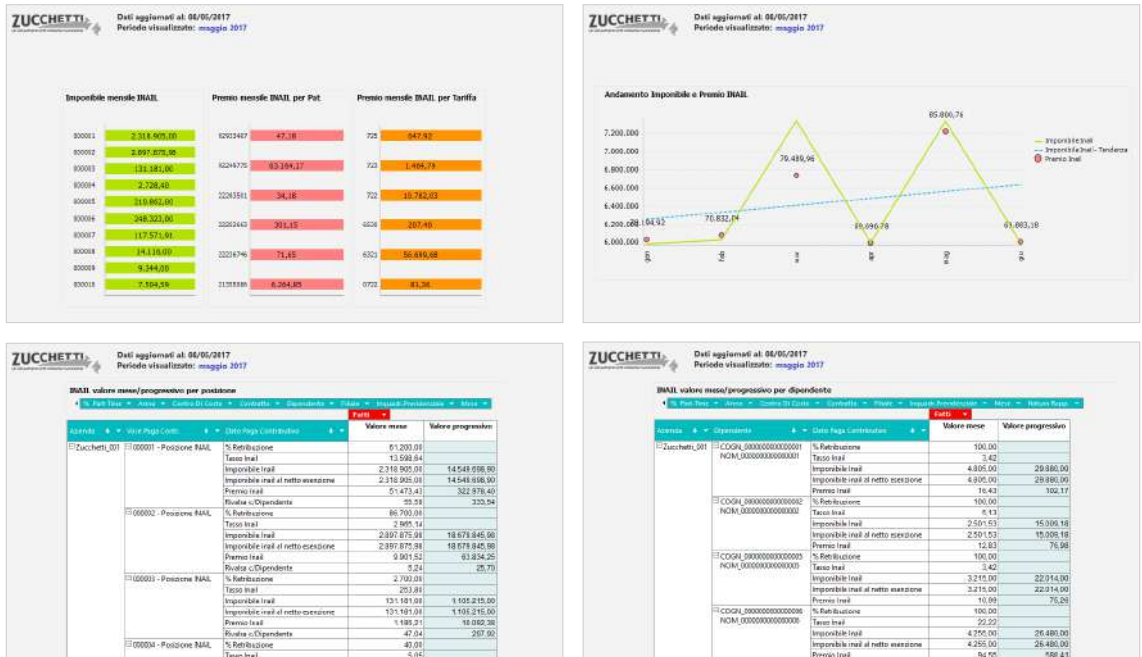

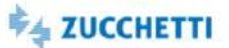

### <span id="page-93-0"></span>Trattamento fiscale: Estrazione

Template IRP\_PAY\_021\_VFTF\_HRE\_4 ITA

Questo report è stato realizzato per facilitare l'estrazione dei valori di trattamento fiscale con dettaglio mensile/progressivo per dipendente con riferimento a tipo erario, tipo versamento ritenute fiscali, gruppo tributo e tipo tributo. La presente estrazione carica i dati fiscali nel periodo selezionato rispondendo alle seguenti domande: Qual è il valore per titolo fiscale nel mese e quello progressivo? Qual è il valore di conguaglio? Qual è il trattamento Italia/estero?

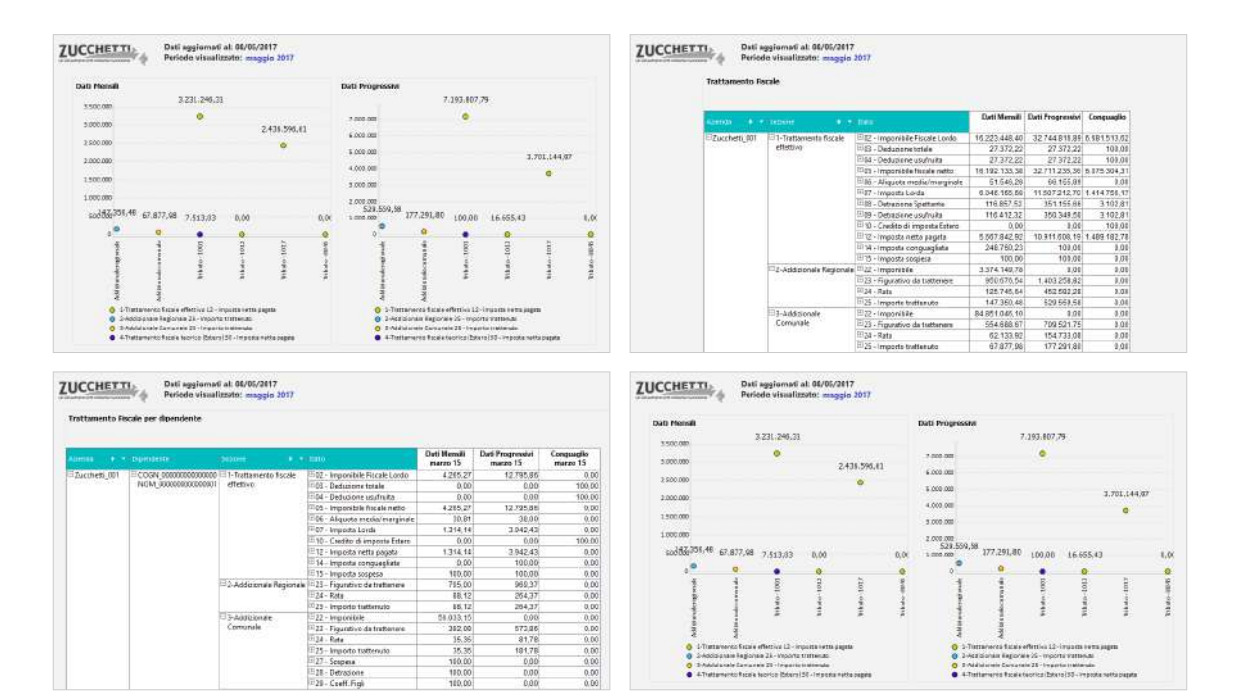

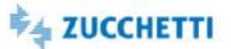

### <span id="page-94-0"></span>Ratei Ferie mese/progressivi: Estrazione

Template IRP\_PAY\_031\_RFE\_HRE\_4 ITA

Questo report facilita l'estrazione dei ratei ferie (qtà/valore/ctr/inail) mensili/progressivi di riepilogo e per dipendente. La presente estrazione carica i valori dei ratei (maturato/ goduto/ residuo/ spettante/ etc.) predisponendo i dati in modo da facilitarne la lettura. I filtri permettono di focalizzare l'analisi sul gruppo rateo di interesse. La presente estrazione carica i ratei ferie nel periodo selezionato rispondendo alle seguenti domande: Qual è la situazione complessiva della maturazione delle ferie in azienda? Qual è il bilancio complessivo e per dipendente del saldo ferie?

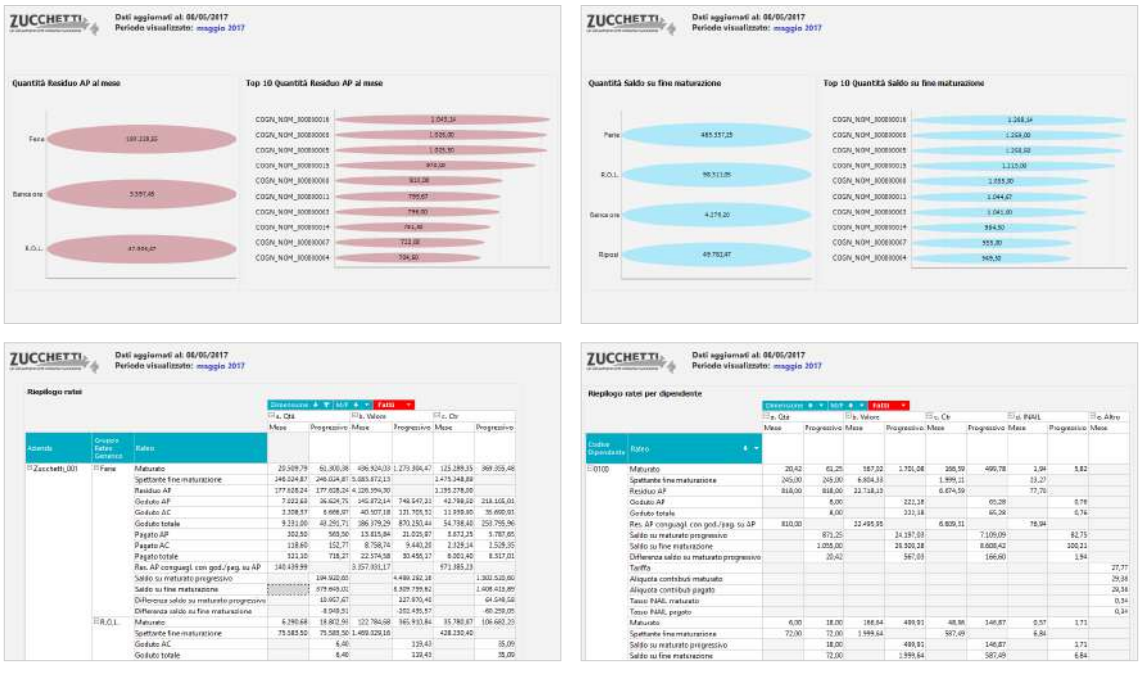

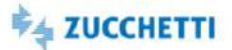

# <span id="page-95-0"></span>Ratei Mensilità Aggiuntive: Estrazione

Template IRP\_PAY\_036\_RMEAG\_HRE\_4 ITA

Questo report facilita l'estrazione dei ratei relativi alle mensilità aggiuntive (qtà/valore/ctr/inail/quota TFR/TFP) mensili/progressivi di riepilogo e per dipendente, con riferimento al gruppo rateo. La presente estrazione carica i valori dei ratei (diritto/maturato/ pagato/ aliquote/ etc.) predisponendo i dati in modo da facilitarne la lettura. I filtri permettono di focalizzare l'analisi sul gruppo rateo di interesse. La presente estrazione carica i ratei mensilità aggiuntive nel periodo selezionato rispondendo alle seguenti domande: Qual è la situazione complessiva della maturazione delle mensilità aggiuntive (premi/tredicesime/gratifiche/etc.) in azienda? Qual è il bilancio complessivo e per dipendente della maturazione? L'estrazione è stata appositamente pensata per favorire l'utilizzo dello strumento anche agli utenti meno esperti. L'utente è libero di modificare l'ordine dei campi mostrati per cambiare livello di aggregazione. Le tabelle pivot sono configurate per essere esportate in strumenti quali Excel. I grafici sono di semplice lettura e tramite il titolo esplicativo e la legenda indicano le ripartizioni più comuni del fatto analizzato.

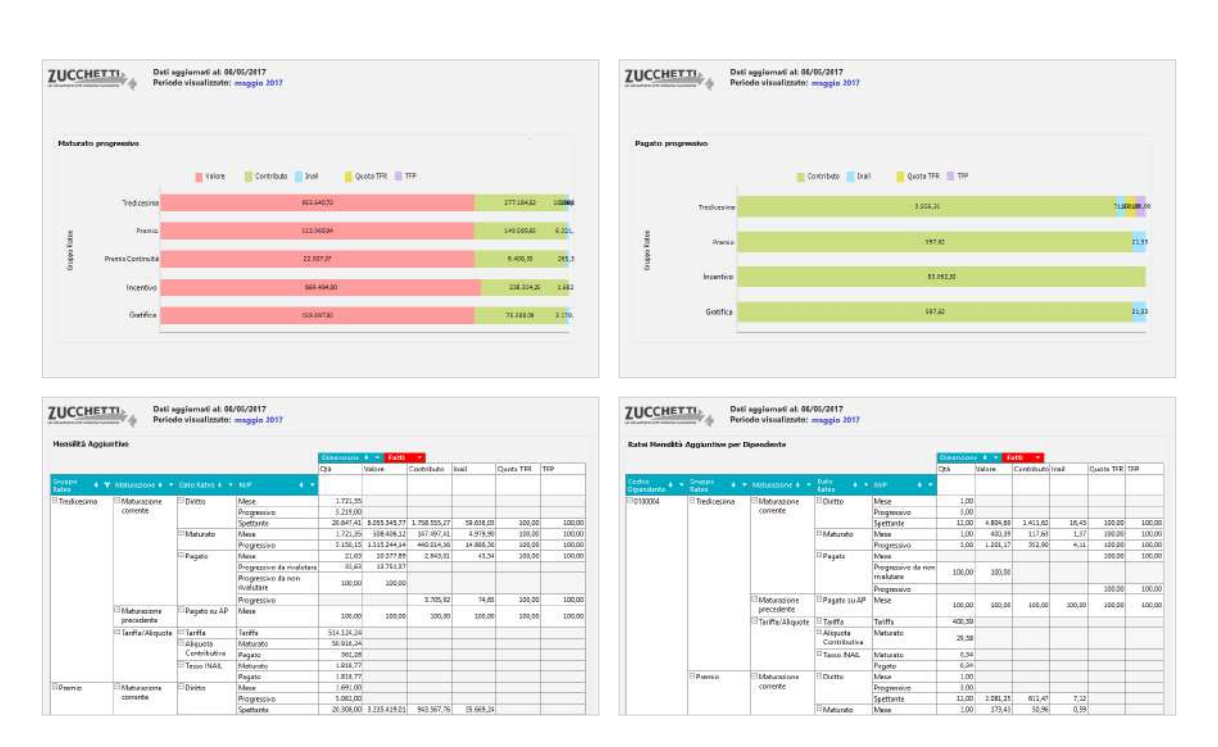

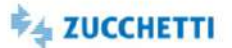

### <span id="page-96-0"></span>Massa Salariale: Estrazione

Template IRP\_PAY\_040\_VSMS\_HRE\_4 ITA

Questo report permette l'estrazione dei netti mensili per dipendente. I valori totali di competenze/trattenute/netto sono estratti dall'archivio delle voci statistiche. L'utente può disporre del dettaglio delle voci retributive di dettaglio che compongono le competenze e le trattenute di ciascun dipendente. L'analisi è predisposta su base mensile. I filtri permettono di focalizzare l'analisi sui dipendenti di interesse. La presente estrazione risponde alle seguenti domande: Qual è il netto medio del mese? Com'è ripartito per figura contrattuale e per genere? Quali sono i netti erogati per dipendente? Quali sono le voci retributive che compongono competenze e trattenute? Quali sono i dati mensili calcolati e gli imponibili per dipendente?

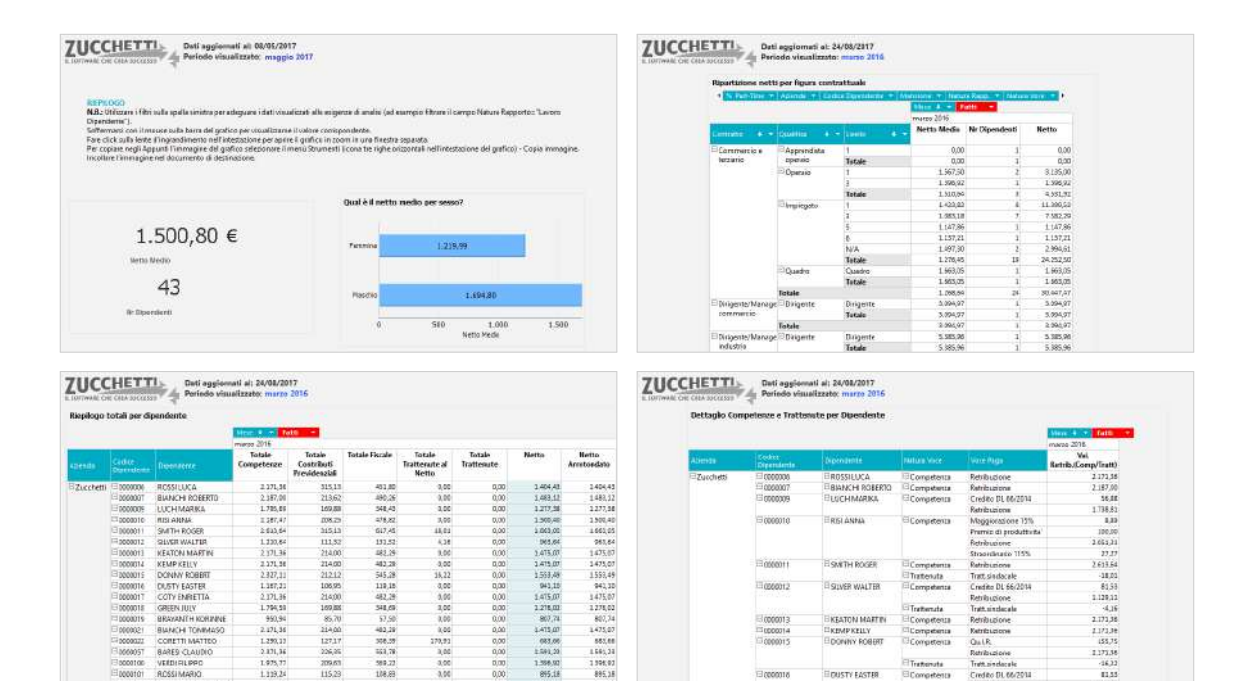

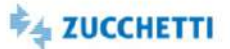

#### <span id="page-97-0"></span>Check Famiglia Voci: Department

Template IRP\_PAY\_CHECK\_HRO\_4 ITA

Questa analisi è utile all'ufficio HR per verificare in modo agevole la famiglia abbinata alle voci paga retributive. È importante che l'ufficio HR controlli con cura l'abbinamento tra le voci paga e le famiglie in modo tale che i report di HR Analytics Store (come ad esempio il report sull'Analisi degli Straordinari) vadano a caricare automaticamente le voci corrette. Per agevolare l'utente nell'abbinamento delle Voci Paga interessate la Zucchetti ha predisposto i seguenti strumenti: -Conversione Automatica: è stata eseguita una conversione nell'applicativo paghe per tutte le voci predefinite (rilasciate dalla Zucchetti) per associare alle voci paga standard il campo corrispondente; -Report di analisi ""HRO: Famiglia Voci"": è stata predisposta questa analisi che vi permette di raffrontare quali famiglie sono state implementate.

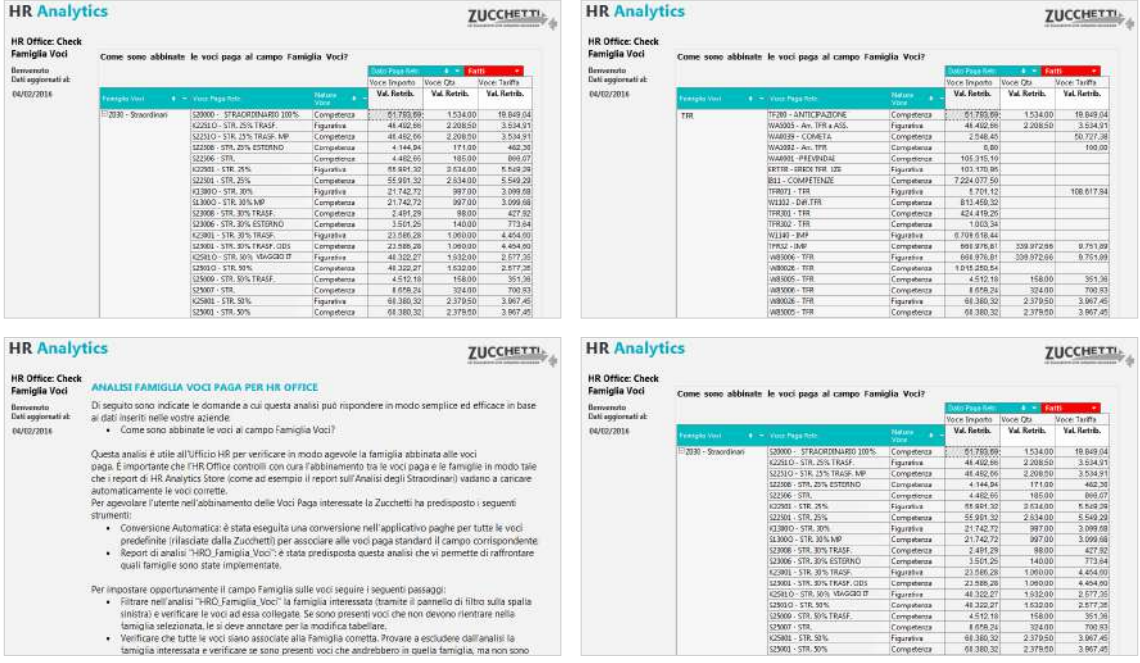

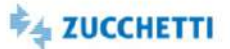

### <span id="page-98-0"></span>Contabilità generale: Top Management

Template IRP\_PAY\_CTA\_HRM\_4 ITA\_CTA\_HRM\_1 ITA

Questo report è stato realizzato per soddisfare le esigenze di un moderno Direttore delle Risorse Umane, raggruppando in un'unica analisi i Costi e i Debiti/Crediti presenti in contabilità. È stato suddiviso il Costo dal Debito in pagine distinte dove sono state messe in evidenza le informazioni utili al Direttore HR inerenti la contabilità. Di seguito alcune domande a cui questa analisi risponde in modo semplice ed efficace in base ai vostri dati aziendali: Quali sono il Costo e i Debiti e Crediti in contabilità? Ed il raffronto con il mese precedente? Qual è l'andamento del Costo e dei Debiti e Crediti nel tempo? HR Analytics risponde a queste domande proponendo un'innovativa modalità di analisi nella sua nuova veste grafica che ti permette di ottenere in modo immediato una fotografia della situazione contabile.

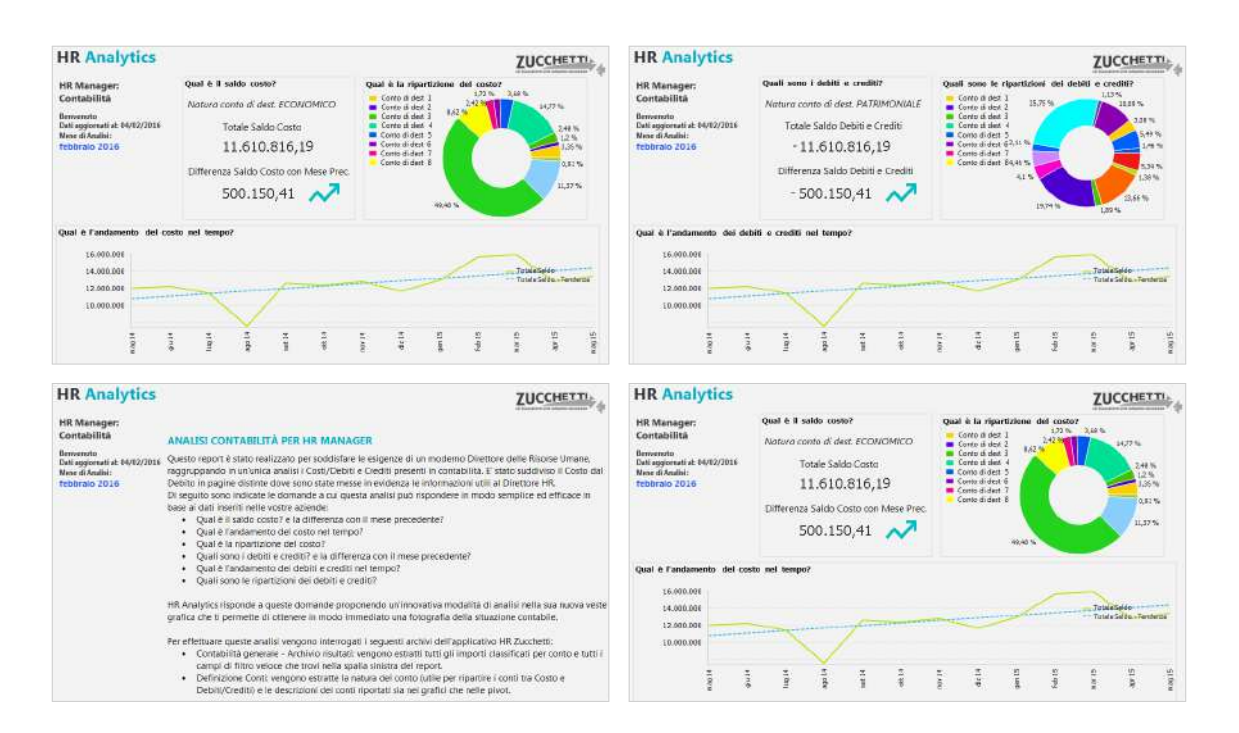

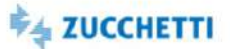

#### <span id="page-99-0"></span>Contabilità generale: Department

Template IRP\_PAY\_CTA\_HRO\_4 ITA\_PAY\_CTA\_HRO\_1 ITA

Questa Analytics è stata realizzata per consentire al Department l'analisi delle risultanze contabili (Contabilità Generale Paghe Project) relative ai collaboratori. Le richieste a cui questa analisi può corrispondere, in modo semplice ed efficace a partire dai dati disponibili per ciascuna Azienda, sono le seguenti. Qual è l'insieme delle risultanze contabili del mese e dell'anno? Quali sono i totali aggregati Dare/Avere/Saldo per piano Contabile, per Causale, per Raggruppamento Contabile, per Natura Contabile? Quale il riepilogo contabile per Dipendente (ove previsto)? Quali voci hanno concorso alla formazione della registrazione contabile (ove previsto)? HR Analytics risponde a queste domande proponendo un'innovativa modalità di analisi nella sua nuova veste grafica che ti permette di ottenere in modo immediato una fotografia sulla contabilità della tua azienda. Le pagine preimpostate offrono dei cruscotti riepilogativi che presentano i valori globali degli indicatori fondamentali nell'ambito della moderna gestione dell'ufficio del personale.

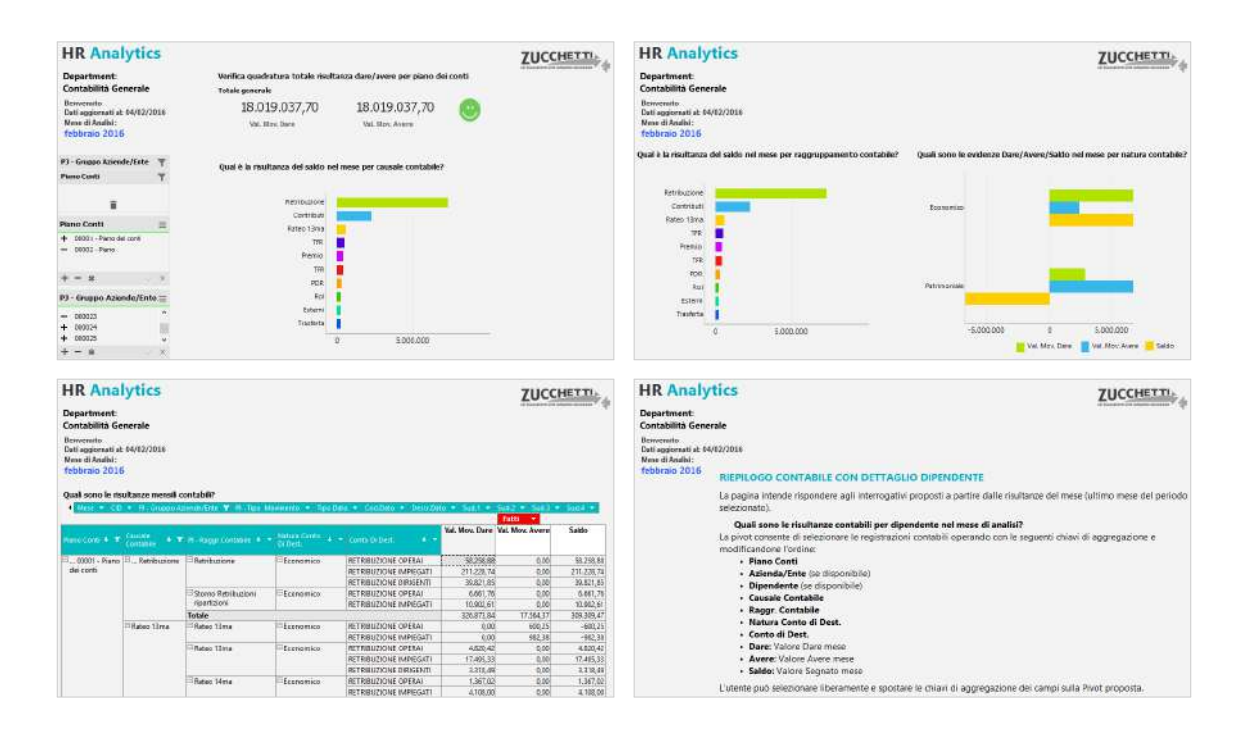

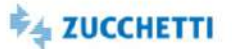

### <span id="page-100-0"></span>Stipendi Lordi e Variazioni: Top Management

Template IRP\_PAY\_EP\_HRM\_4 ITA

Questa Analytics è stata realizzata per presentare ai Top Manager la situazione stipendiale in azienda. Tramite semplici cruscotti e un'innovativa veste grafica viene messa a disposizione una panoramica sugli stipendi lordi pagati, distinguendo tra componenti fisse contrattuali e individuali. Di seguito alcune delle domande a cui questa analisi può rispondere: qual è la massa degli stipendi Lordi erogati nel mese? quali sono gli stipendi lordi (totali e medi) ripartiti per Figura Organizzativa (Azienda, Filiale, Centro di Costo), Figura Contrattuale (Contratto, Qualifica, Livello) e Figura Statistica (Sesso, Fascia di età, Fascia di Anzianità Aziendale)? A quanto ammontano le variazioni stipendiali rispetto al mese precedente? I grafici e i cruscotti dedicati mostrano i dati al livello massimo di aggregazione e i consigli presenti in ogni pagina ti permettono un'analisi dinamica e interattiva.

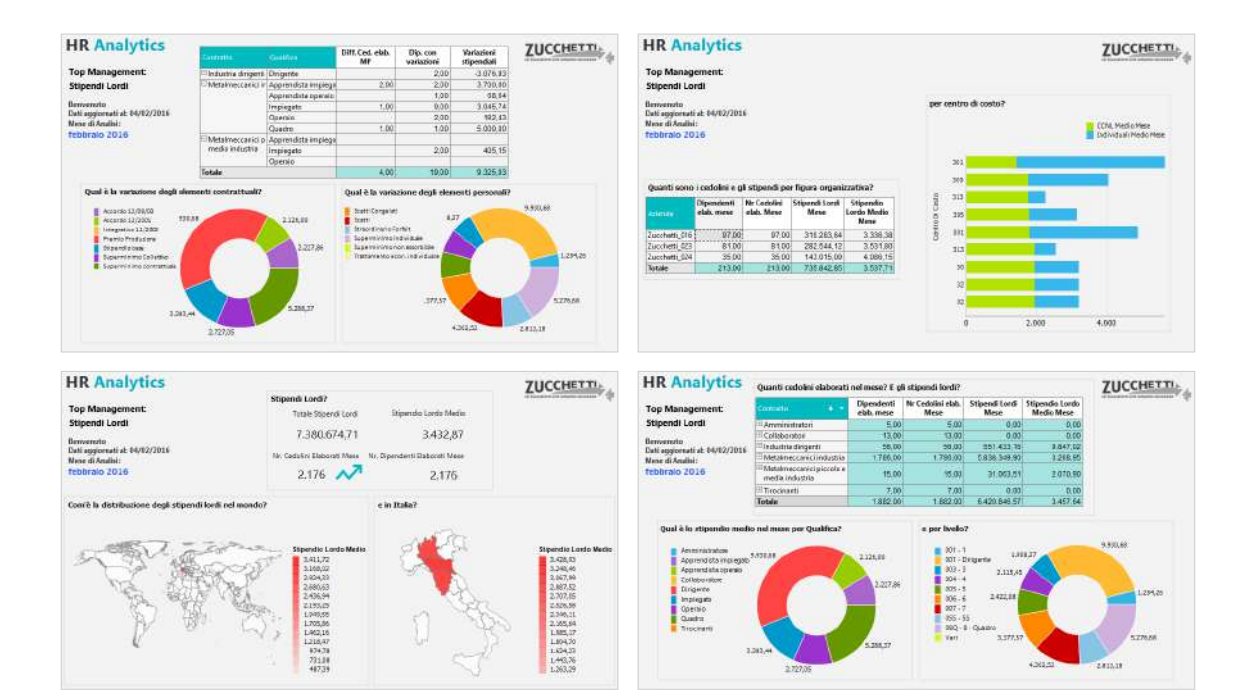

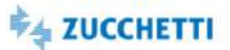

#### <span id="page-101-0"></span>Stipendi Lordi e Variazioni: Department

Template IRP\_PAY\_EP\_HRO\_4 ITA

Questo report è stato realizzato per soddisfare le esigenze di un moderno Ufficio del Personale, che deve analizzare gli Stipendi Lordi dei dipendenti che gestisce. Di seguito alcune domande a cui questa analisi risponde in modo semplice ed efficace in base ai vostri dati aziendali: Quanti cedolini sono stati elaborati e come sono ripartiti nella vostra struttura aziendale? Qual è il raffronto con il mese precedente? Quali variazioni stipendiali ci sono state nel mese? Qual è la ripartizione tra Elementi Paga Personali ed Elementi Paga Contrattuali? HR Analytics risponde a queste domande proponendo un'innovativa modalità di analisi nella sua nuova veste grafica che ti permette di ottenere in modo immediato una fotografia sugli Stipendi Lordi della tua azienda. Le pagine preimpostate offrono dei cruscotti riepilogativi che presentano i valori globali degli indicatori fondamentali nell'ambito della moderna gestione dell'ufficio del personale.

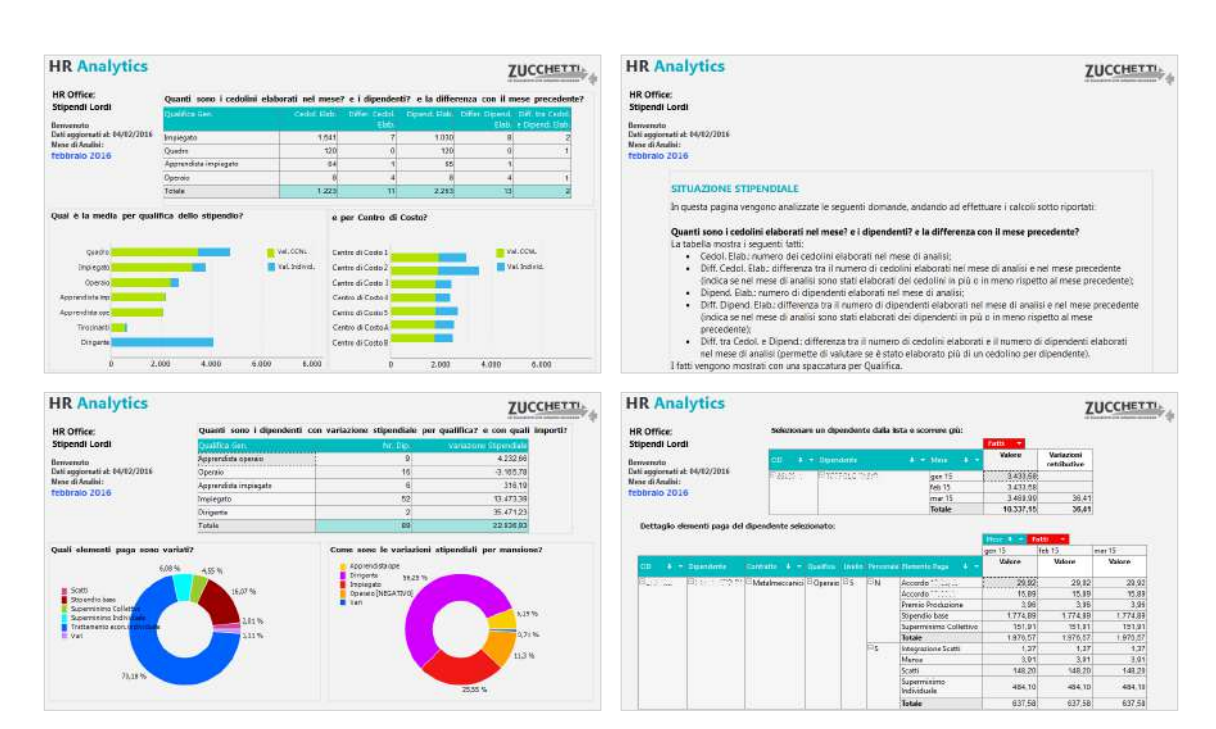

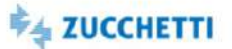

### <span id="page-102-0"></span>Stipendi Lordi e Variazioni: Middle Management

Template IRP\_PAY\_EP\_MNG\_4 ITA

Questa Analytics è stata realizzata per presentare ai Middle Manager la situazione stipendiale riferita al proprio gruppo di competenza. Tramite semplici cruscotti e un'innovativa veste grafica viene messa a disposizione una panoramica sugli stipendi lordi pagati, distinguendo tra componenti fisse contrattuali e individuali. Di seguito alcune delle domande a cui questa analisi può rispondere: qual è la massa degli stipendi Lordi erogati nel mese? Quali sono le variazioni stipendiali rispetto al mese precedente? Quali dipendenti hanno subito una variazione nel periodo? I grafici e i cruscotti dedicati mostrano i dati al livello di aggregazione richiesto e i consigli presenti in ogni pagina ti permettono un'analisi dinamica e interattiva.

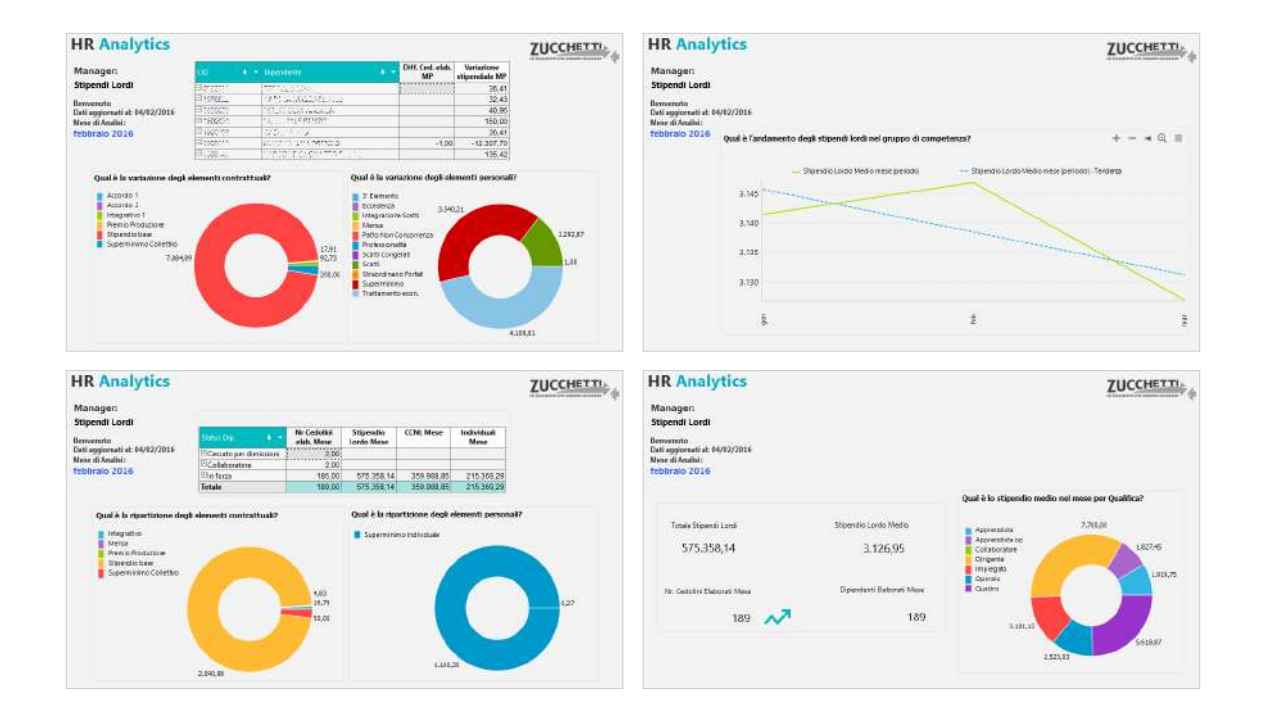

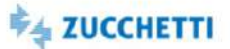

### <span id="page-103-0"></span>Ratei Ferie: Top Management

Template IRP\_PAY\_RFE\_HRM\_4 ITA

Questa Analytics è stata realizzata per presentare al Top Management la situazione dei ratei ferie in azienda, con riferimento a Quantità, Valore e Contributi. Tramite semplici cruscotti e un'innovativa veste grafica viene messa a disposizione una panoramica sul saldo complessivo a fine maturazione residuo in azienda, comprendente il residuo riferito all'anno precedente. Per permettere un monitoraggio efficiente i ratei vengono mostrati ripartiti per figura organizzativa/contrattuale. Di seguito alcune delle domande a cui questa analisi può rispondere: Qual è l'azienda con la quantità di goduto totale più alta? E la qualifica con il saldo a fine maturazione più alto? Quanto è stato retribuito ai dipendenti nell'esercizio in corso? I grafici e i cruscotti dedicati mostrano i dati al livello minimo di aggregazione e i consigli presenti in ogni pagina ti permettono un'analisi dinamica e interattiva.

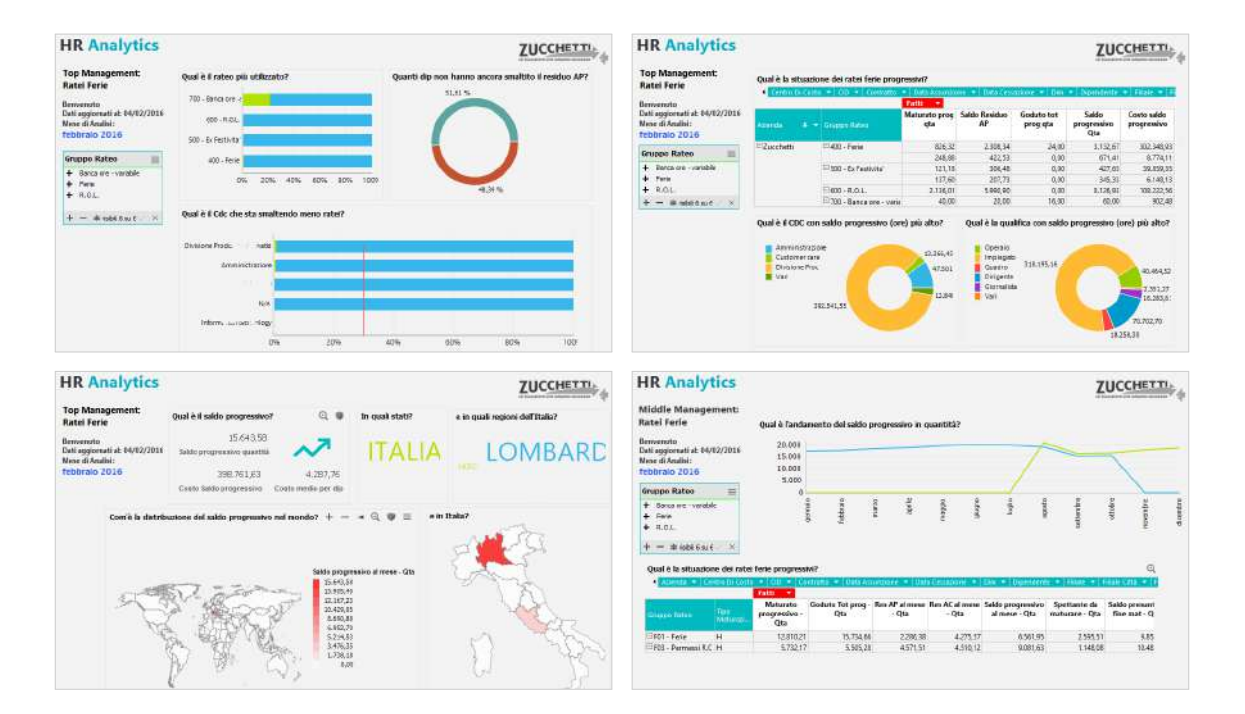

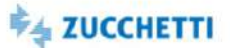

#### <span id="page-104-0"></span>Ratei Ferie: Department

Template IRP\_PAY\_RFE\_HRO\_4 ITA

Questa Analytics è stata realizzata per presentare all'ufficio di competenza la situazione dei ratei ferie in azienda, con riferimento a Quantità, Valore e Contributi. Tramite semplici pivot e un'innovativa veste grafica viene messa a disposizione una panoramica su goduto/maturato/saldo in azienda. Per permettere un monitoraggio efficiente i ratei vengono mostrati ripartiti per figura organizzativa/contrattuale. Di seguito alcune delle domande a cui questa analisi può rispondere: Quanto ha maturato il dipendente nell'esercizio in corso? Quante ferie/rol ha goduto il dipendente nell'esercizio in corso? Quanto è stato retribuito al dipendente nell'esercizio in corso? Qual è il saldo dei ratei rimasti al dipendente? I grafici e i cruscotti dedicati mostrano i dati al livello minimo di aggregazione e i consigli presenti in ogni pagina ti permettono un'analisi dinamica e interattiva.

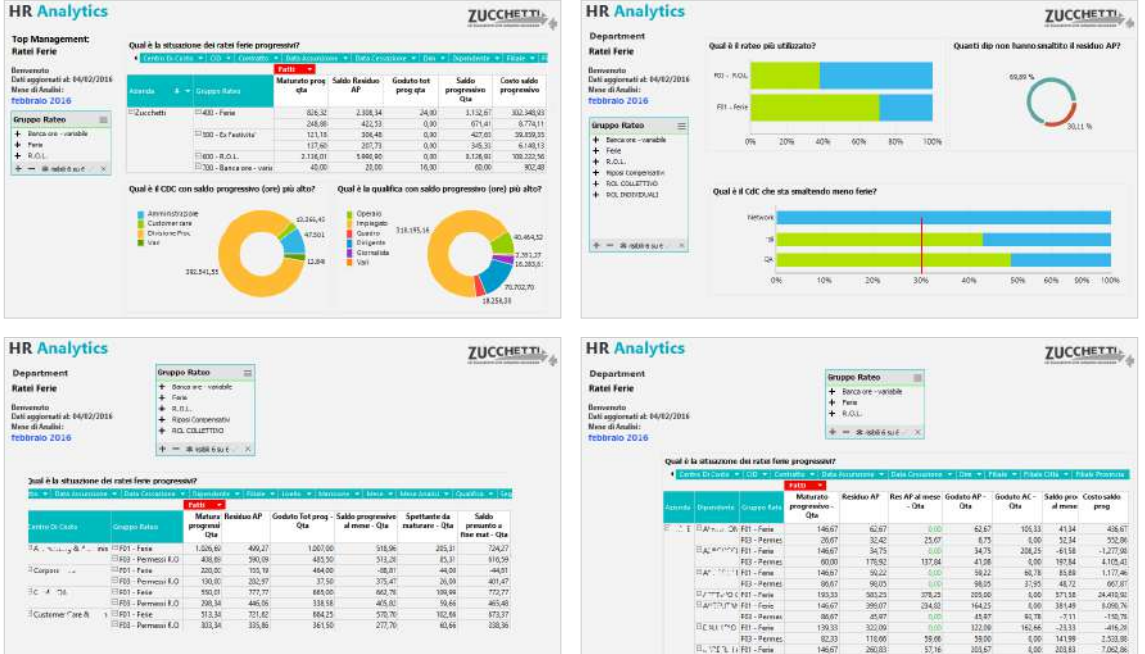

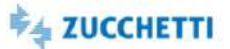

#### <span id="page-105-0"></span>Ratei Ferie: Middle Management

Template IRP\_PAY\_RFE\_MNG\_4 ITA

Questa Analytics è stata realizzata per presentare ai Middle Manager la situazione dei ratei ferie del proprio gruppo di competenza, con riferimento a Quantità, Valore e Contributi.. Tramite semplici cruscotti e un'innovativa veste grafica viene messa a disposizione una panoramica su goduto/maturato/saldo. Di seguito alcune delle domande a cui questa analisi può rispondere: Quali sono le quantità di goduto totale e saldo ore su fine maturazione? Qual è la qualifica con la quantità di goduto totale più alta? E la qualifica con il saldo a fine maturazione più alto? Quante ferie/rol ha goduto il dipendente nell'esercizio in corso? Qual è il saldo dei ratei rimasti al dipendente? I grafici e i cruscotti dedicati mostrano i dati al livello di aggregazione richiesto e i consigli presenti in ogni pagina ti permettono un'analisi dinamica e interattiva.

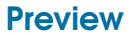

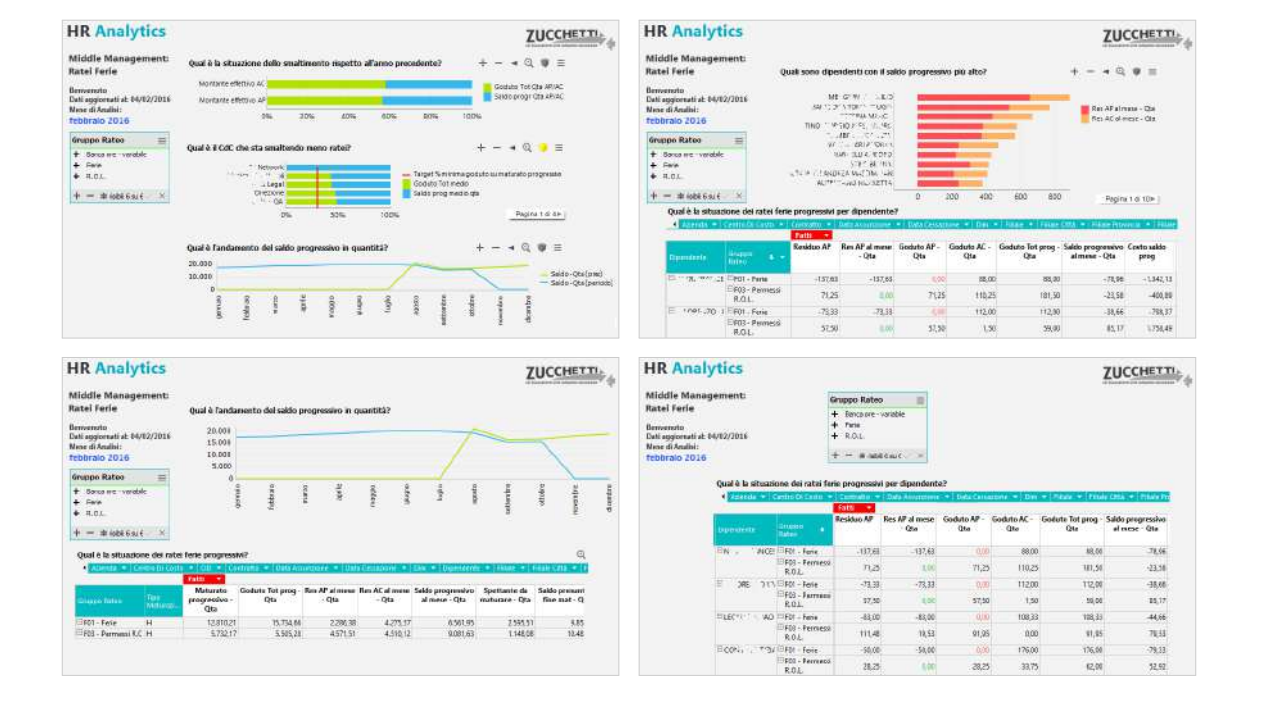

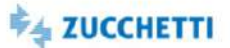

#### <span id="page-106-0"></span>Straordinari: Department Template IRP\_PAY\_VRSTR\_HRO\_4 ITA

Questo report è stato realizzato per soddisfare le esigenze di un moderno Ufficio del Personale che deve analizzare gli Straordinari dei dipendenti che gestisce. Di seguito alcune domande a cui questa analisi risponde in modo semplice ed efficace in base ai vostri dati aziendali: Qual è la situazione straordinari del mese ed il raffronto con il mese precedente? Qual è l'andamento degli straordinari nel tempo? Com'è il raffronto degli straordinari in base al target annuo, alla media annua o rispetto all'anno precedente? HR Analytics risponde a queste domande proponendo un'innovativa modalità di analisi nella sua nuova veste grafica che ti permette di ottenere in modo immediato una fotografia sugli Straordinari della tua azienda. Le pagine preimpostate offrono dei cruscotti riepilogativi che presentano i valori globali degli indicatori fondamentali nell'ambito della moderna gestione dell'ufficio del personale.

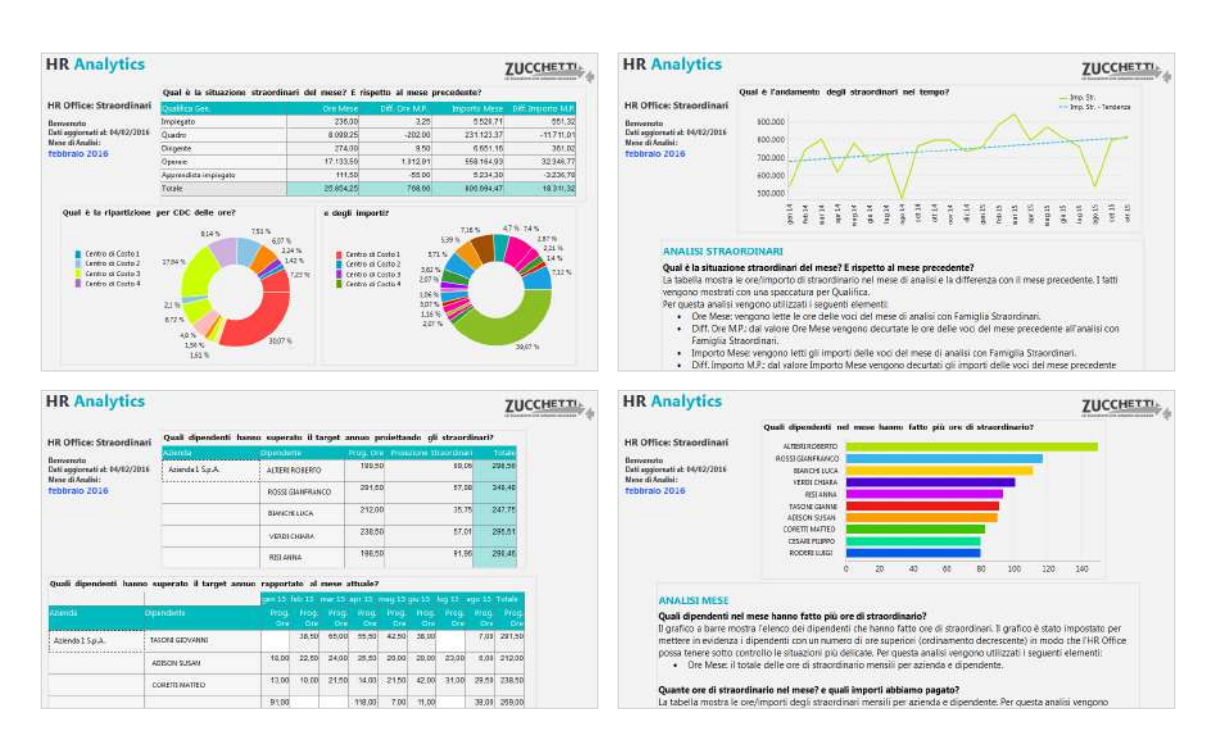

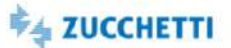

### <span id="page-107-1"></span><span id="page-107-0"></span>CO.GE.: trend costi

Template PBI\_PAY\_COGE\_COMPL\_2 ITA

Il template prevede l'analisi di tutti i fatti e i KPI disponibili per l'argomento Contabilità Generale per dipendente. Il template richiede che la contabilità in paghe sia valorizzata per dipendente. In caso contrario non sarà possibile disporre di nessuna ripartizione anagrafica. Il presente template analizza solamente i conti contabili con natura conto economica. Il focus dell'analisi è sull'analisi del costo del personale al massimo livello di dettaglio per dipendente.

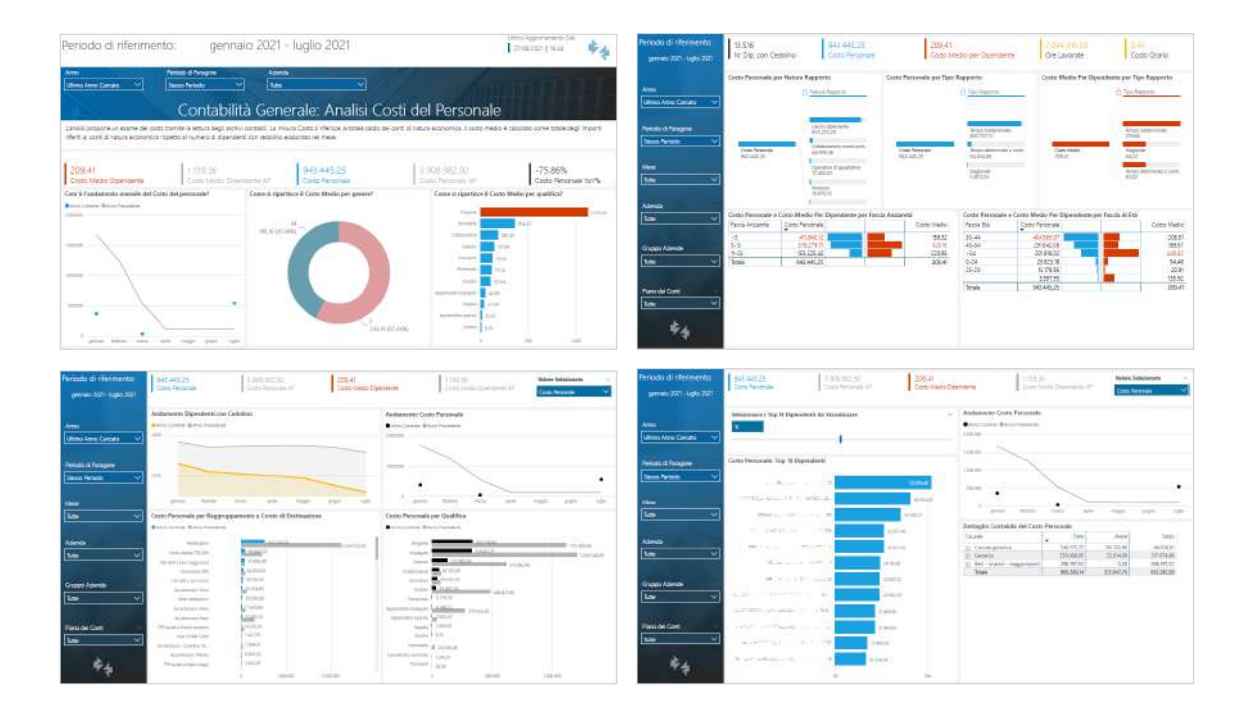
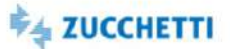

## CO.GE.: costi per composizione organico

Template PBI\_PAY\_COGE\_COMPLORG\_1 ITA

Il template prevede l'analisi di tutti i fatti e i KPI disponibili per l'argomento Contabilità Generale per dipendente. Il template richiede che la contabilità in paghe sia valorizzata per dipendente. In caso contrario non sarà possibile disporre di nessuna ripartizione anagrafica. Il presente template analizza solamente i conti contabili con natura conto economica Il focus dell'analisi è sull'incidenza dei costi del personale per figura statistica, contrattuale e organizzativa. Non sarà fornito il dettaglio per dipendente dei costi.

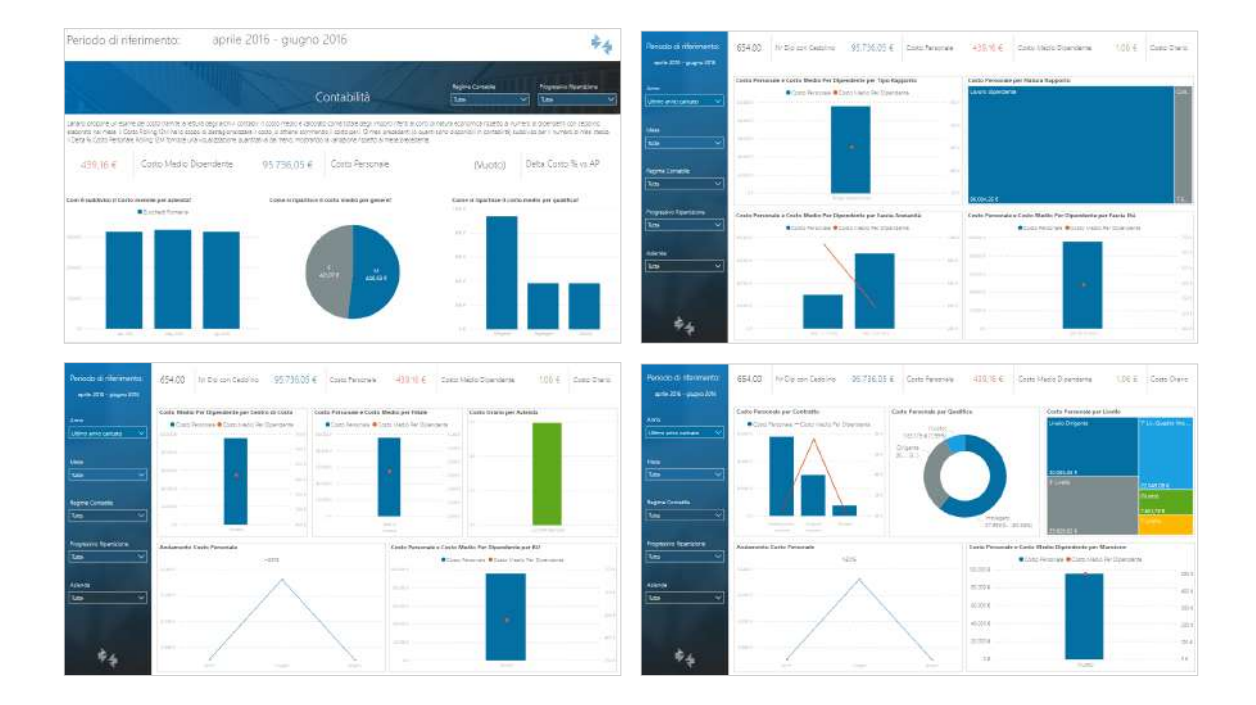

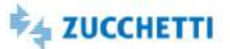

#### Ratei Ferie: trend costi

Template PBI\_PAY\_RATEI\_COMPL\_2 ITA

Il template prevede l'analisi temporale di tutti i fatti e i KPI disponibili per l'argomento ratei ferie. Il focus dell'analisi è sull'utilizzo dei ratei ferie, con saldo a quantità e a valore rispetto all'anno precedente. I dati mostrati vengono letti direttamente dagli archivi dell'applicativo Paghe. La pagina di riepilogo del template presenta i principali indicatori dell'analisi. - Saldo su maturato progressivo: Il saldo su maturato progressivo indica il saldo basato sull'ammontare progressivo del maturato, comprendente il maturato nel mese di elaborazione. Il goduto del mese di elaborazione non è incluso in caso di elaborazione di paghe differite. - Residuo periodo precedente: Con residuo periodo precedente aggiornato si intende il residuo relativo all'anno precedente a cui è già stato sottratto il goduto nell'anno corrente. La % residuo periodo precedente è calcolata come il rapporto tra la quantità del residuo del periodo precedente aggiornato e la quantità residua a inizio anno. - % Smaltimento progressiva: La percentuale di smaltimento progressiva indica il tasso di fruizione dello spettante nel tempo ed è calcolata con la seguente formula: quantità goduta progressiva/ (quantità residua del periodo precedente + quantità maturata progressiva).

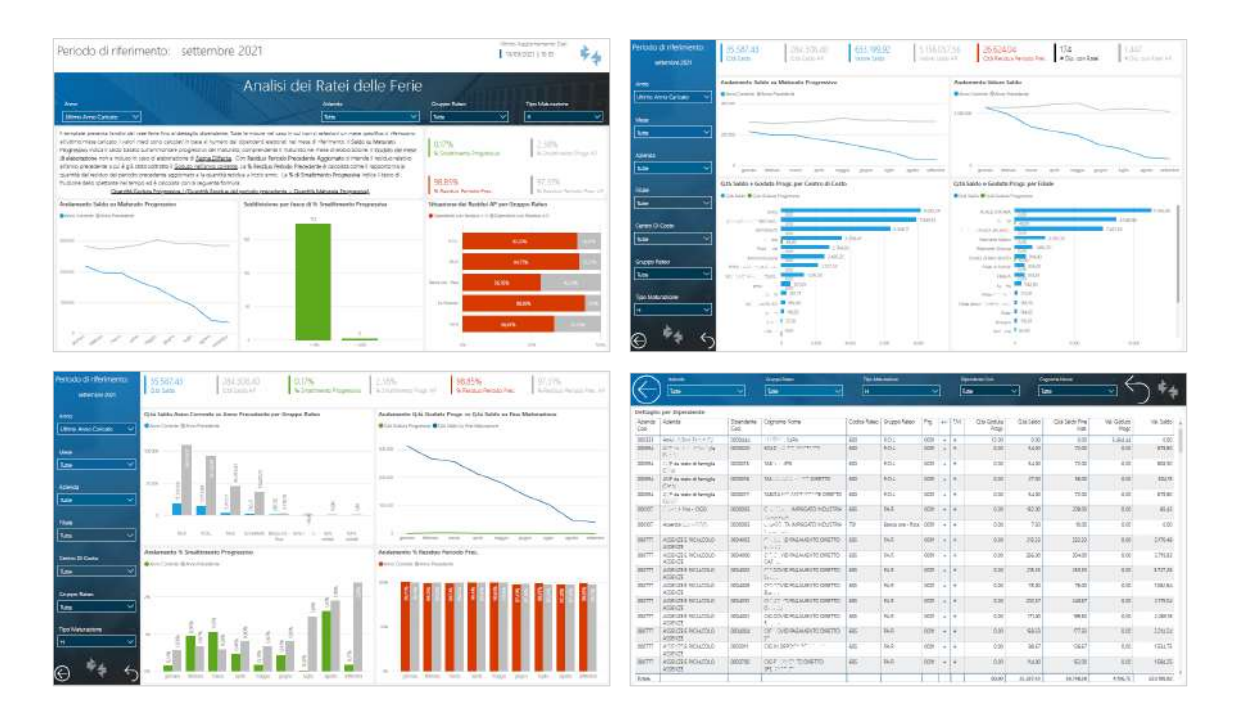

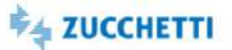

## Ratei Ferie: costi per composizione organico

Template PBI\_PAY\_RATEI\_COMPLORG\_1 ITA

Il template prevede l'analisi temporale di tutti i fatti e i KPI disponibili per l'argomento ratei ferie. Il focus dell'analisi è sull'utilizzo ferie saldo a quantità e a valore per figura statistica, contrattuale e organizzativa. I dati mostrati vengono letti direttamente dagli archivi dell'applicativo Paghe. La pagina di riepilogo del template presenta i principali indicatori dell'analisi. - Il saldo su maturato progressivo indica il saldo basato sull'ammontare progressivo del maturato, che comprende il maturato nel mese di elaborazione. - Il goduto del mese di elaborazione non è incluso in caso di elaborazione di paghe differite. - Con residuo periodo precedente aggiornato si intende il residuo relativo all'anno precedente a cui è già stato sottratto il goduto nell'anno corrente.

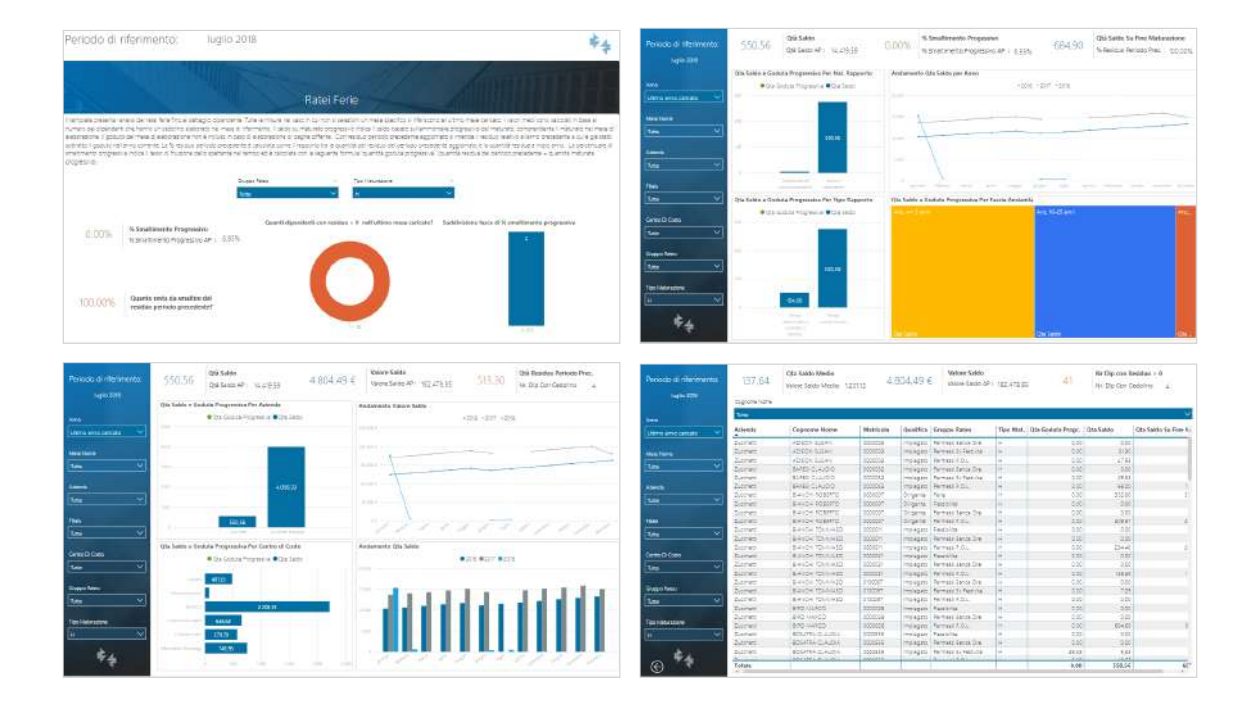

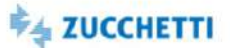

#### Costi del Personale

Template PBI\_PAY\_COSPER\_DEP\_1 ITA

Lo scopo del template è quello di analizzare il costo nel periodo di riferimento al fine di comprenderne: la composizione per codice costo e natura, l'andamento nel tempo, la distribuzione in base alle suddivisioni memorizzate o a agli attributi organico del dipendente. Qual è il costo del periodo? E qual è il suo andamento temporale? Qual è la variazione percentuale rispetto all'anno precedente? Quanto valgono il costo medio e il costo orario? Come si ripartisce il costo per natura (retribuzione, contributi, INAIL, TFR)? Come si ripartisce il costo per i dati di organico? E per le suddivisioni contabili? Come si ripartiscono i costi nelle codifiche (codici costo)? Qual è il costo orario delle singole suddivisioni di organico?

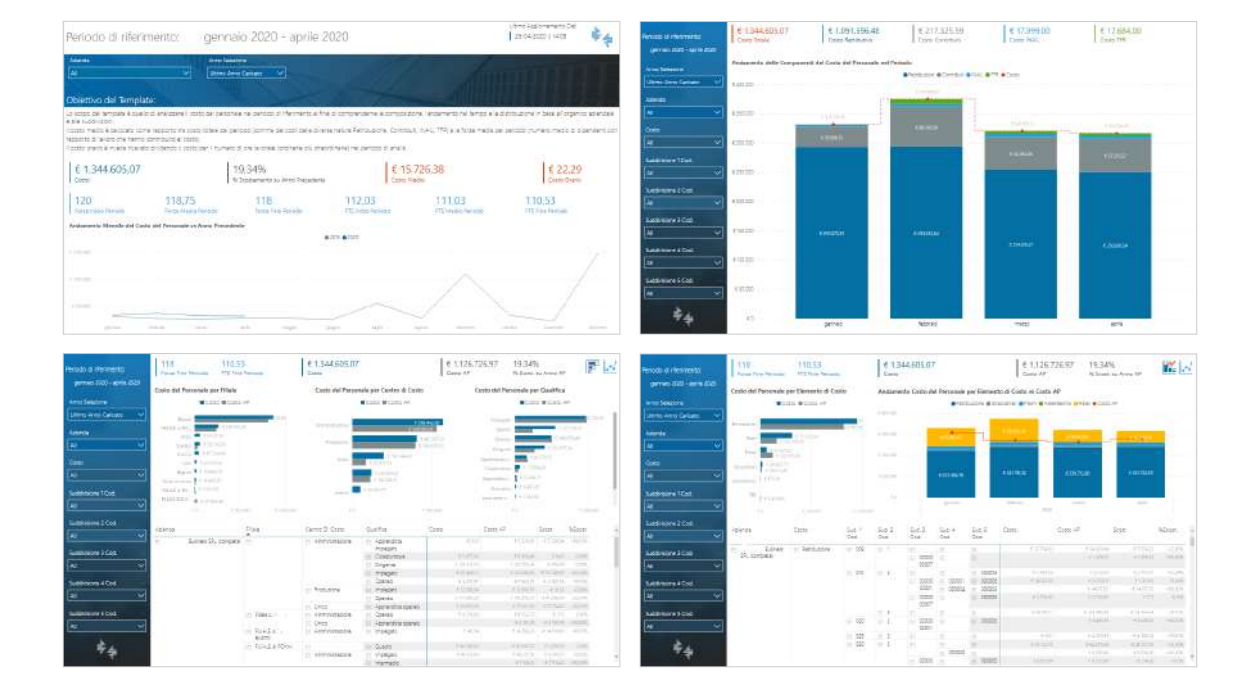

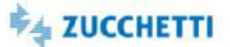

#### Voci Retributive

Template PBI\_PAY\_VOCI\_RETR\_1 ITA

Lo scopo del template è quello di analizzare le voci retributive movimentate durante l'anno, utilizzando la suddivisione in Famiglie presente in anagrafica per Analytics. L'analisi mostra gli importi delle voci retributive nel periodo di riferimento aggregate in: Retribuzioni fisse (Retribuzioni e Compensi); Retribuzioni variabili (Straordinari, Maggiorazioni, Indennità e Trasferte); Premi. La composizione e l'andamento delle retribuzioni vengono analizzate in base alle suddivisioni organico del dipendente. Vengono inoltre presentate le variazioni rispetto allo stesso periodo dell'anno precedente. Nelle pagine di dettaglio è possibile visualizzare il dettaglio delle voci per dipendente.

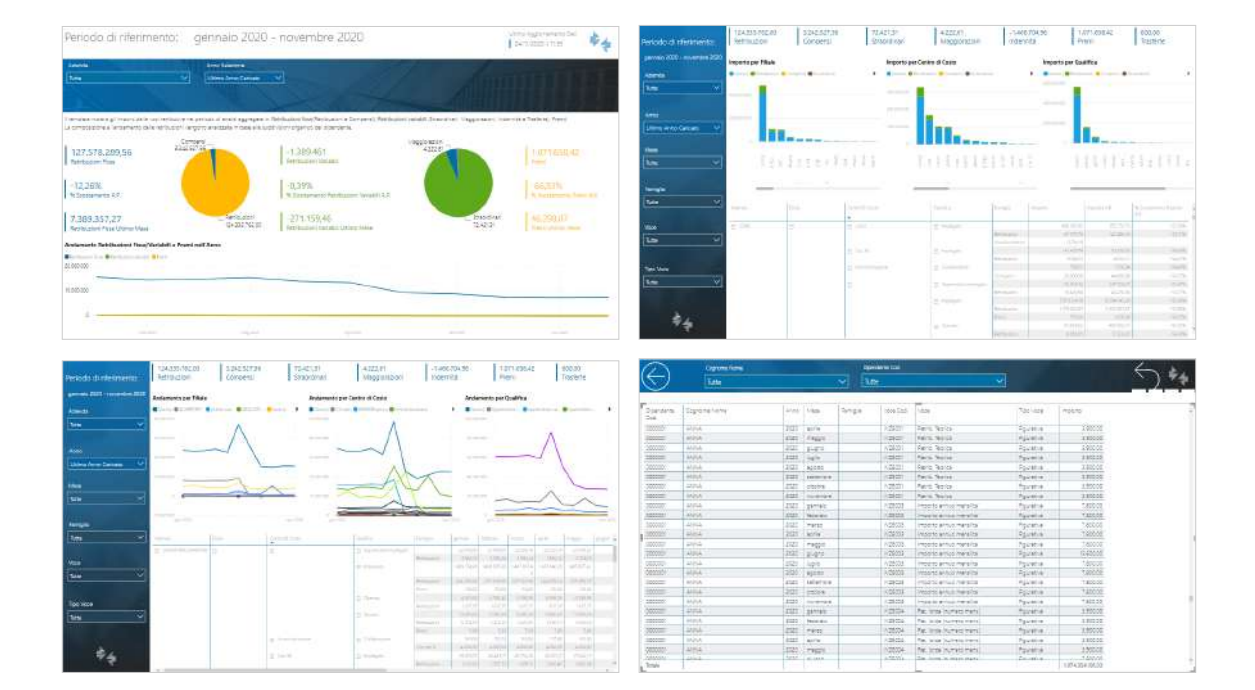

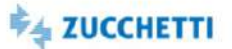

## **Indennità**

Template PBI\_PAY\_INDE\_1 interval interval in the set of the set of the set of the set of the set of the set of the set of the set of the set of the set of the set of the set of the set of the set of the set of the set of t

Lo scopo del template è quello di analizzare le erogazioni di indennità connesse al licenziamento dell'anno. Quante indennità sono state erogate nel periodo e di che tipologia? Quante nel mese corrente?Qual è stato l'andamento comparato con gli anni precedenti?Come si dividono le indennità per voce e quale è stata la loro evoluzione nei mesi?A quanti dipendenti sono state erogate indennità per le singole voci?Come si suddividono le indennità nelle suddivisioni di organico? E nei mesi?

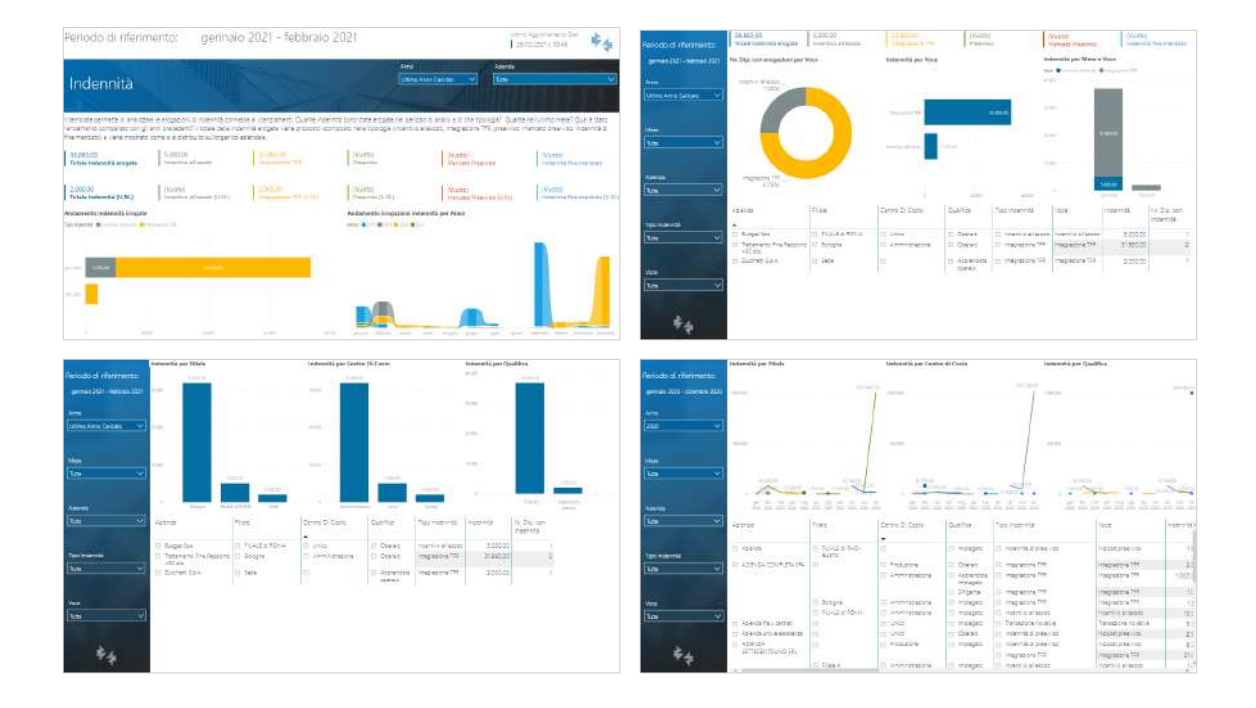

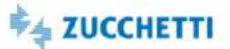

Preview

## **PowerBI**

#### Voci Retributive: Dataset

Template PBI\_PAY\_D4U\_VOCI\_RETR\_1 ITA

Lo scopo del template è quello di fornire le principali Fonti Dati Zucchetti, al fine di analizzare il dettaglio mensile per dipendente delle Voci Retributive di Paghe Project. Il template inoltre mette a disposizione per l'analisi, le fonti dati relative alle informazioni anagrafiche del Rapporto di lavoro. L'utente potrà costruire la sua analisi partendo dai dati caricati.

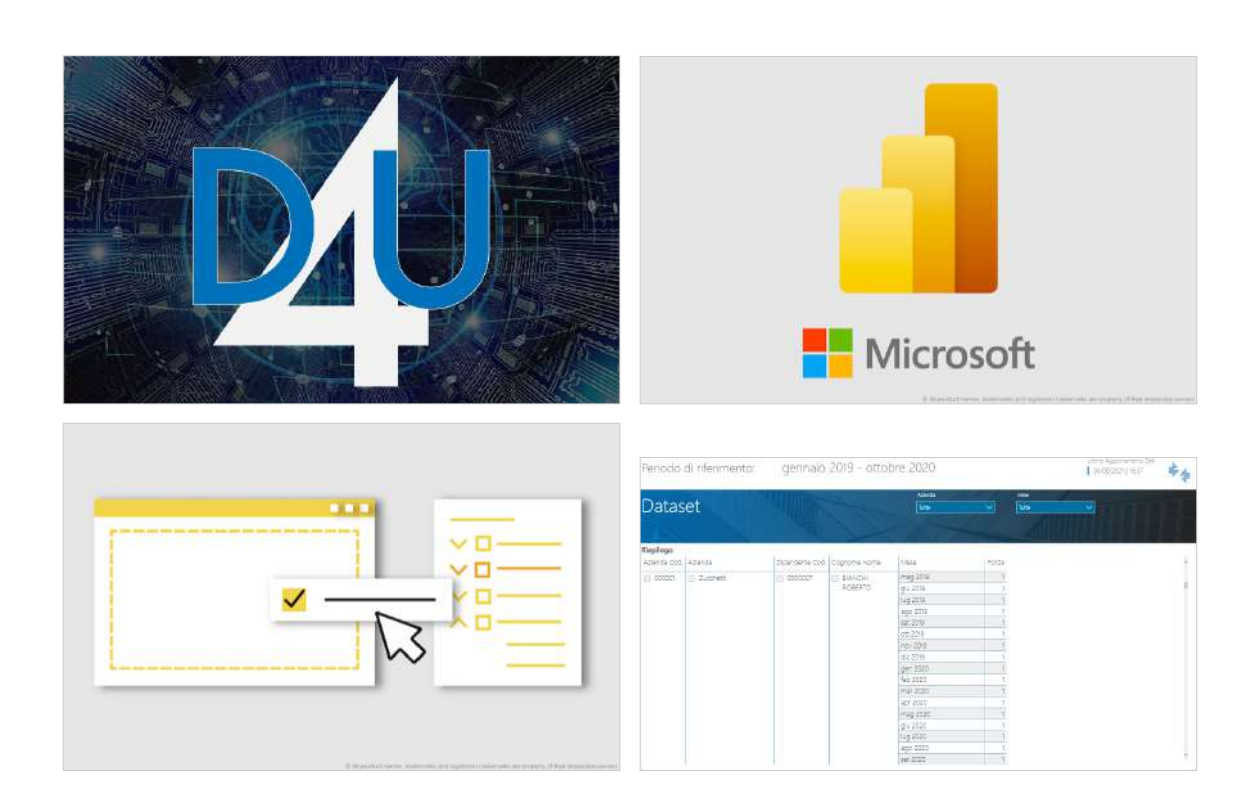

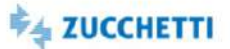

#### Ratei Ferie: Dataset

Template PBI\_PAY\_D4U\_ONDIFE\_1 ITA

Il template mette a disposizione dell'utente il dataset dell'archivio Ratei Ferie di Paghe Project. È possibile analizzare il dettaglio mensile per dipendente dei ratei. Il template inoltre mette a disposizione per l'analisi, le fonti dati relative alle informazioni anagrafiche del Rapporto di lavoro. L'utente potrà costruire la sua analisi partendo dai dati caricati.

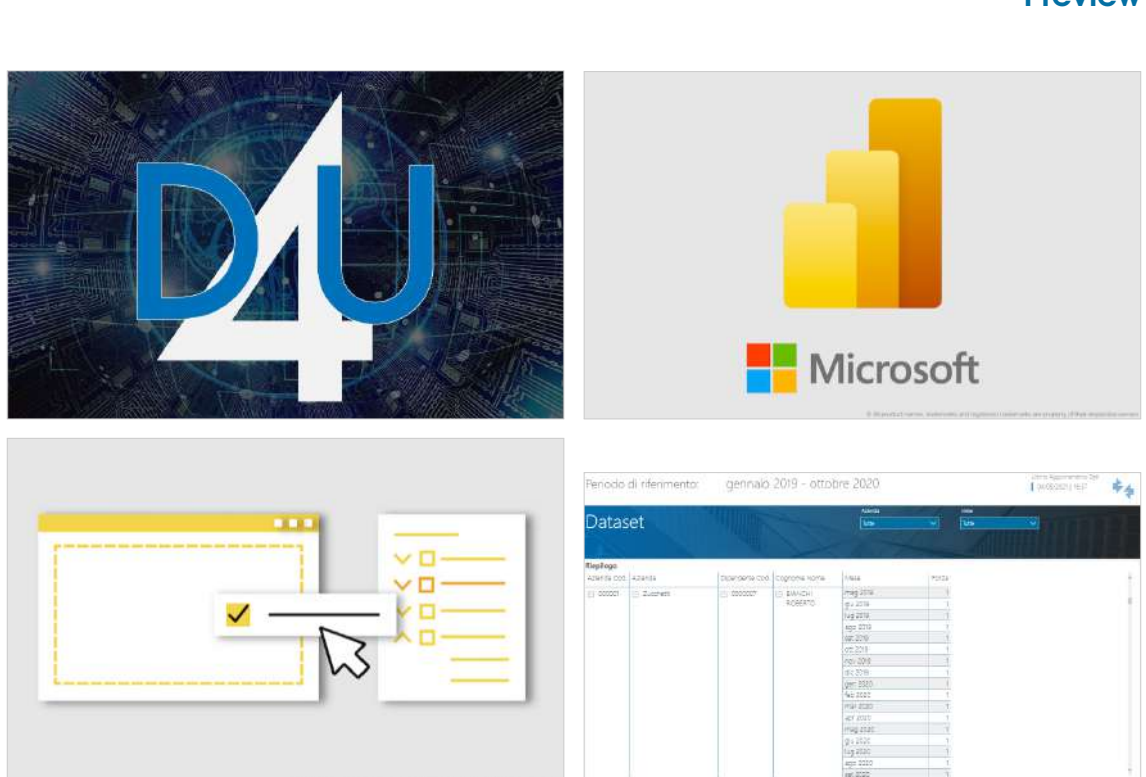

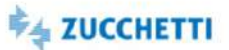

## Excel

#### Voci retributive: Dataset

Template XLS\_PAY\_VOCI\_RETR\_1 ITA

È possibile analizzare il dettaglio mensile per dipendente delle voci retributive. Sono inoltre messi a disposizione per l'analisi le informazioni anagrafiche storicizzate del Rapporto di lavoro.

Misure: Importo; Importo con segno (Competenze/Trattenute); Quantità; TariffaIl template mette a disposizione dell'utente il dataset dell'archivio Voci Retributive di Paghe Project.

È possibile analizzare il dettaglio mensile per dipendente delle voci retributive. Sono inoltre messi a disposizione per l'analisi le informazioni anagrafiche storicizzate del Rapporto di lavoro.

Misure: Importo; Importo con segno (Competenze/Trattenute); Quantità; Tariffa

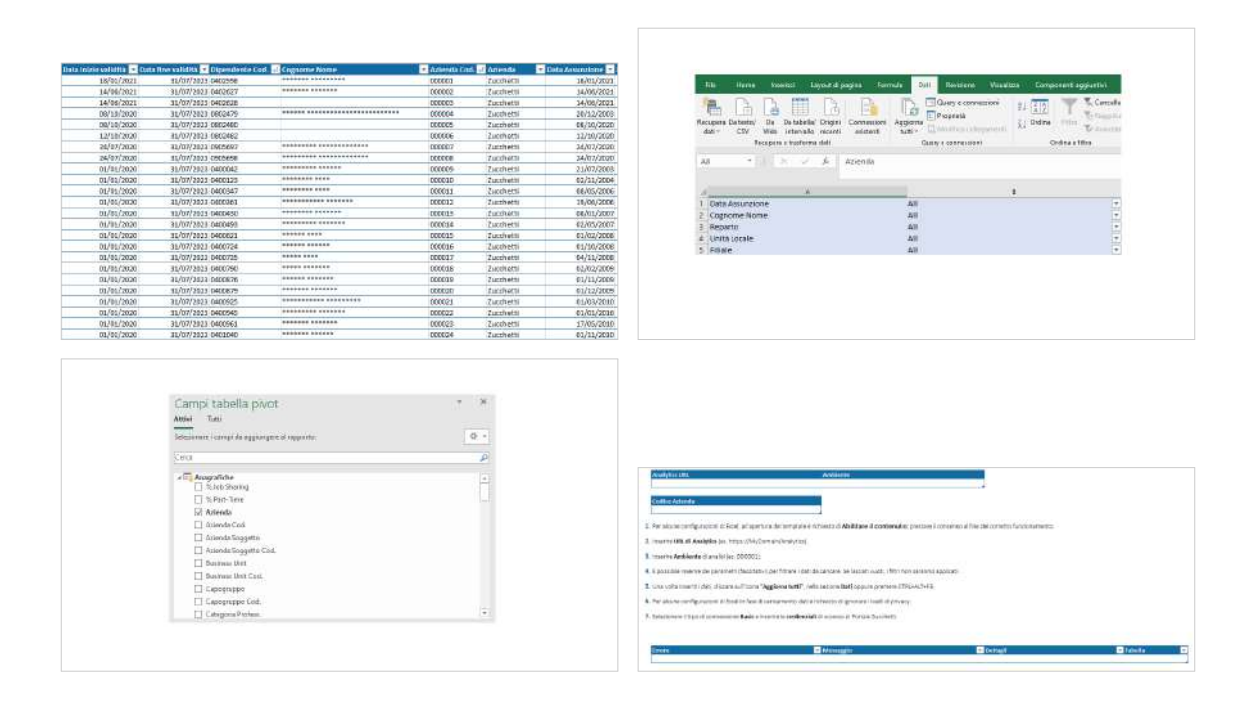

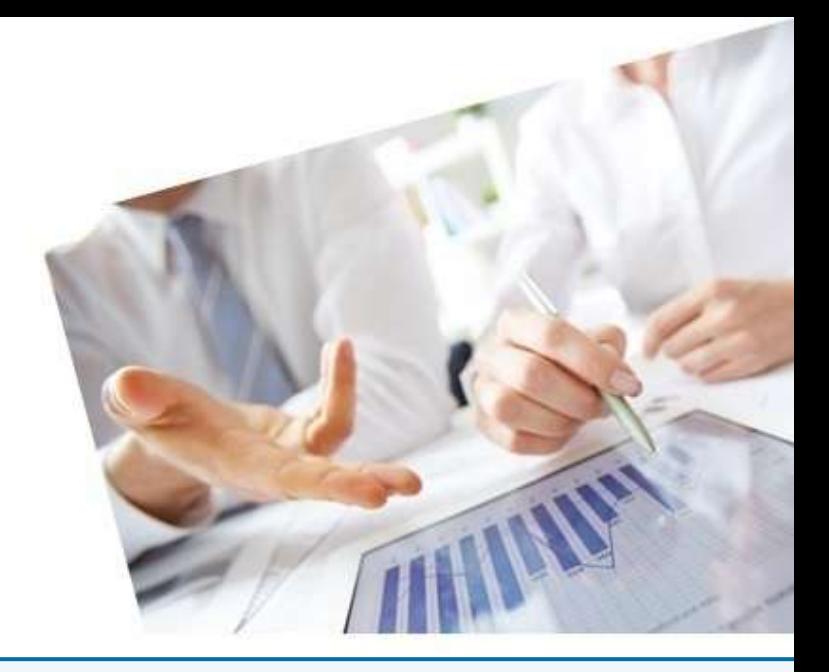

# 6. Payroll - Paghe Infinity

#### [InfoBusiness](#page-119-0)

[Cedolini Elaborati: Estrazione](#page-119-1) [Elementi Paga: Estrazione](#page-120-0) [Voci Retributive: Estrazione](#page-121-0) [Voci Retributive Competenze/Trattenute: Estrazione](#page-122-0) [Ratei Ferie mese/progressivi: Estrazione](#page-123-0) [Ratei Mensilità Aggiuntive: Estrazione](#page-124-0) [Check Famiglia Voci: Department](#page-125-0) [Contabilità generale: Top Management](#page-126-0) [Contabilità generale: Department](#page-127-0) [Stipendi Lordi e Variazioni: Top Management](#page-128-0) [Stipendi Lordi e Variazioni: Department](#page-129-0) [Stipendi Lordi e Variazioni: Middle Management](#page-130-0) [Ratei Ferie: Top Management](#page-131-0) [Ratei Ferie: Department](#page-132-0) [Ratei Ferie: Middle Management](#page-133-0) [Straordinari: Department](#page-134-0) [PowerBI](#page-135-0) [CO.GE.: trend costi](#page-135-1) [CO.GE.: costi per composizione organico](#page-136-0) [Ratei Ferie: trend costi \(v2\)](#page-137-0) [Ratei Ferie: costi per composizione organico](#page-138-0) [Cedolini elaborati per Studi/professionisti](#page-139-0) [Costi del Personale per Studi/Professionisti](#page-140-0) [Consuntivo \(selezione elementi\)](#page-141-0) [Consuntivo: Costo e Organico](#page-142-0) [Consuntivo: Elementi Riclassificati](#page-143-0) [Costi del Personale per Aziende](#page-144-0) [Voci Retributive: Dataset](#page-145-0) [Ratei Ferie: Dataset](#page-146-0) [Excel](#page-147-0)

[Voci Retributive: Dataset](#page-147-1)

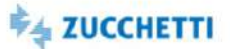

#### <span id="page-119-1"></span><span id="page-119-0"></span>Cedolini Elaborati: Estrazione

Template IRP\_HR1\_001\_CED\_HRE\_4 ITA

Questo report è stato realizzato per facilitare l'estrazione dei cedolini elaborati dal database Datawarehouse tramite HR Analytics. La presente estrazione carica i cedolini elaborati nel periodo selezionato rispondendo alle seguenti domande: Quanti sono i cedolini elaborati per qualifica? E per contratto?Quanti sono i cedolini elaborati per genere? E per fascia di anzianità? Qual è il dettaglio dei dipendenti con cedolino elaborato? Quanti sono i cedolini elaborati rispetto al mese di confronto?

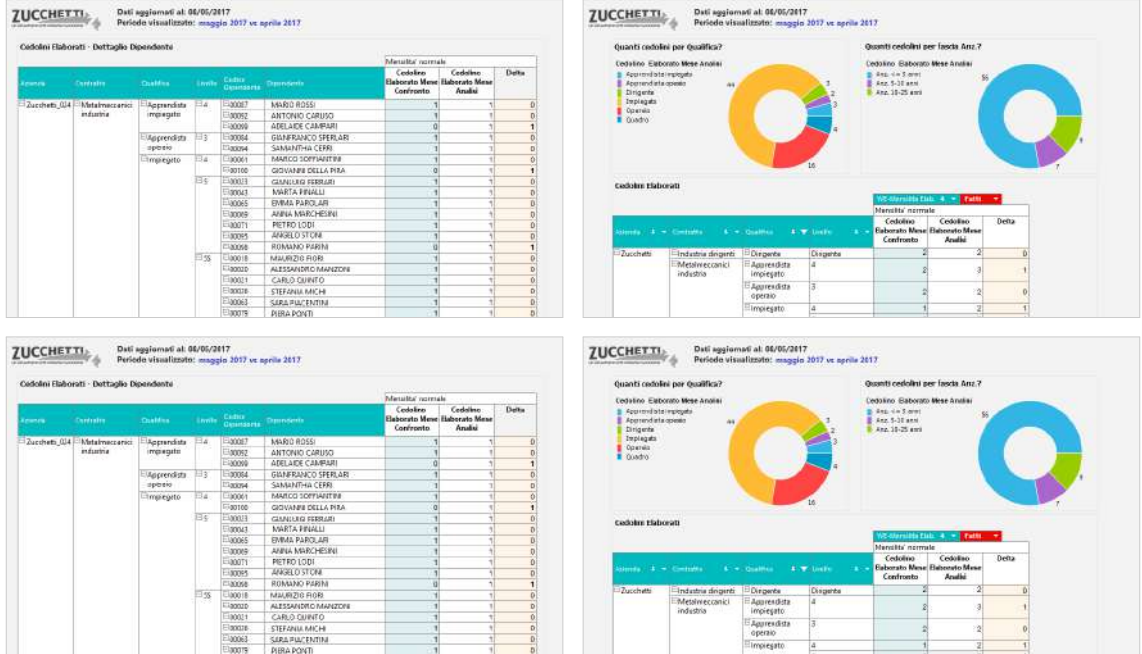

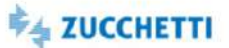

#### <span id="page-120-0"></span>Elementi Paga: Estrazione

Template IRP\_HR1\_002\_EP\_HRE\_4 ITA

Questo report è stato realizzato per facilitare l'estrazione degli elementi paga per dipendente dal database Datawarehouse tramite HR Analytics. La presente estrazione carica gli elementi paga nel periodo selezionato rispondendo alle seguenti domande: Qual è l'importo degli elementi paga nel mese di analisi per contratto? E per qualifica? Qual è lo scostamento degli elementi paga rispetto al mese di confronto? Qual è il dettaglio degli elementi paga per dipendente?

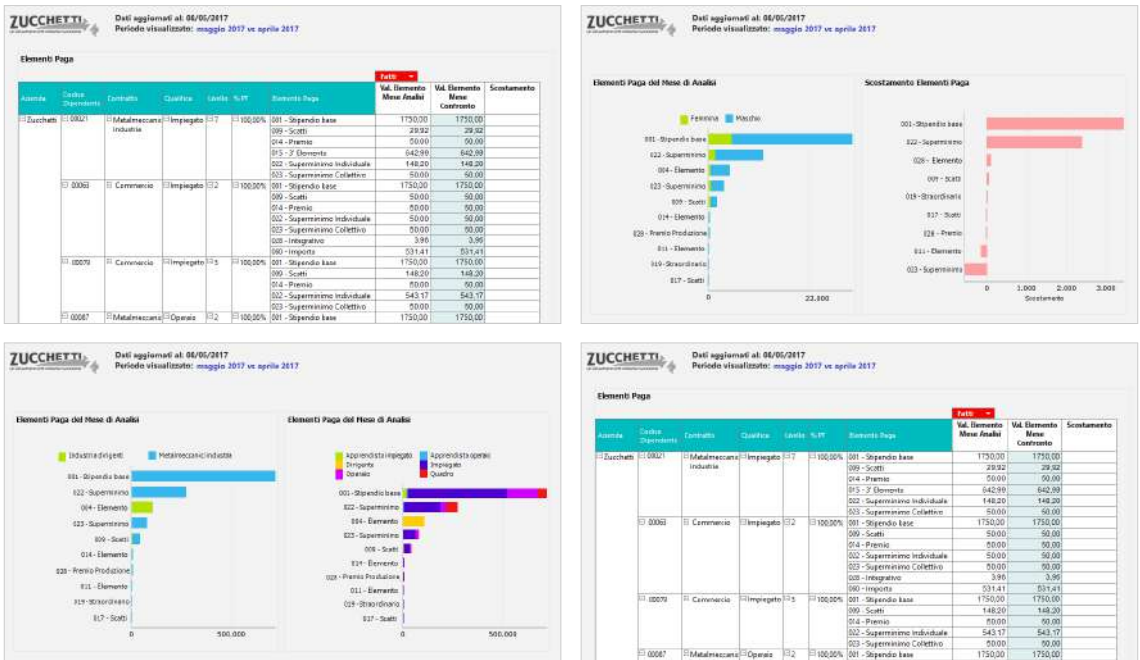

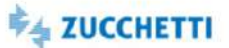

## <span id="page-121-0"></span>Voci Retributive: Estrazione

Template IRP\_HR1\_003\_VR\_HRE\_4 ITA

Questo report è stato realizzato per facilitare l'estrazione delle voci retributive per dipendente dal database Datawarehouse tramite HR Analytics. La presente estrazione carica le voci retributive nel periodo selezionato rispondendo alle seguenti domande: Qual è l'importo delle voci retributive per Sezione emissione nel mese di analisi? Qual è lo scostamento rispetto al mese di confronto? Qual è il dettaglio delle voci per dipendente?

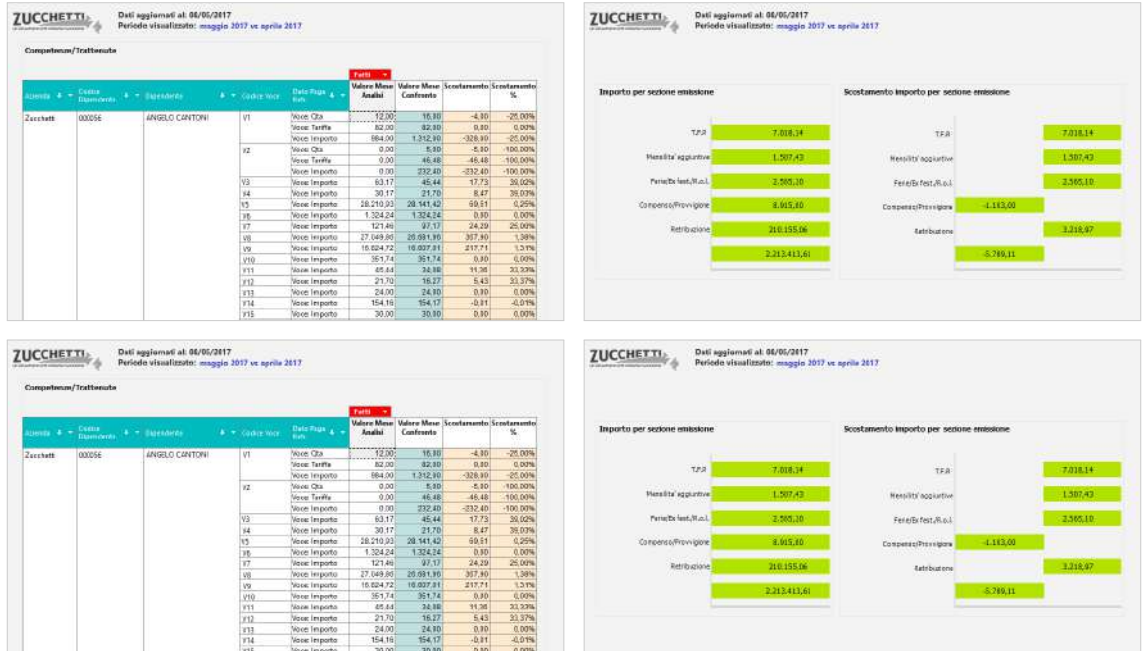

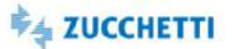

#### <span id="page-122-0"></span>Voci Retributive Competenze/Trattenute: Estrazione

Template IRP\_HR1\_004\_VRCT\_HRE\_4 ITA

Questo report è stato realizzato per facilitare l'estrazione delle voci retributive per dipendente dal database Datawarehouse tramite HR Analytics. La presente estrazione carica le voci retributive nel periodo selezionato rispondendo alle seguenti domande: Qual è l'importo progressivo per sezione emissione? Qual è l'importo progressivo per voce? Qual è l'andamento mensile per sezione emissione e per voce? Quale la tendenza? Quale il valore quantità/importo ultimo mese o progressivo per singola voce/dipendente?

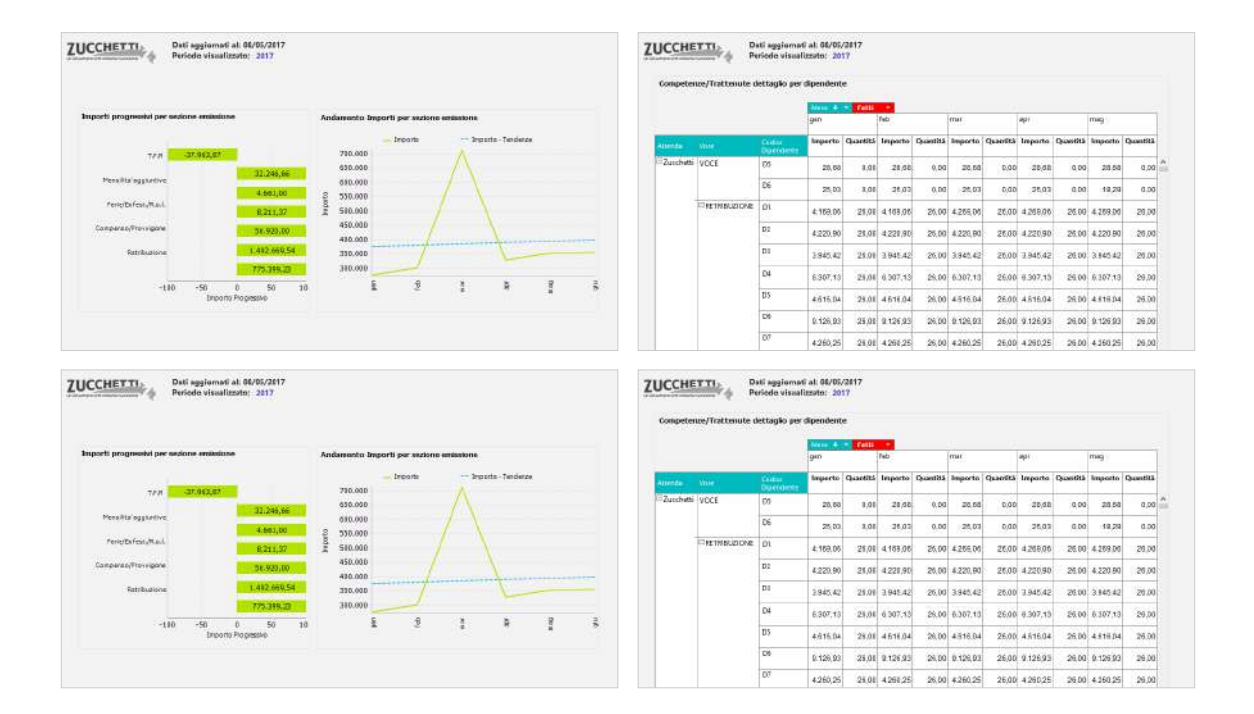

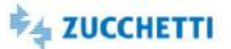

## <span id="page-123-0"></span>Ratei Ferie mese/progressivi: Estrazione

Template IRP\_HR1\_031\_RFE\_HRE\_4 ITA

Questo report facilita l'estrazione dei ratei ferie (qtà/valore/ctr/inail) mensili/progressivi di riepilogo e per dipendente. La presente estrazione carica i valori dei ratei (maturato/ goduto/ residuo AP/ spettante/ etc.) predisponendo i dati in modo da facilitarne la lettura. I filtri permettono di focalizzare l'analisi sul gruppo rateo di interesse. La presente estrazione carica i ratei ferie nel periodo selezionato rispondendo alle seguenti domande: Qual è la situazione complessiva della maturazione delle ferie in azienda? Qual è il bilancio complessivo e per dipendente del saldo ferie?

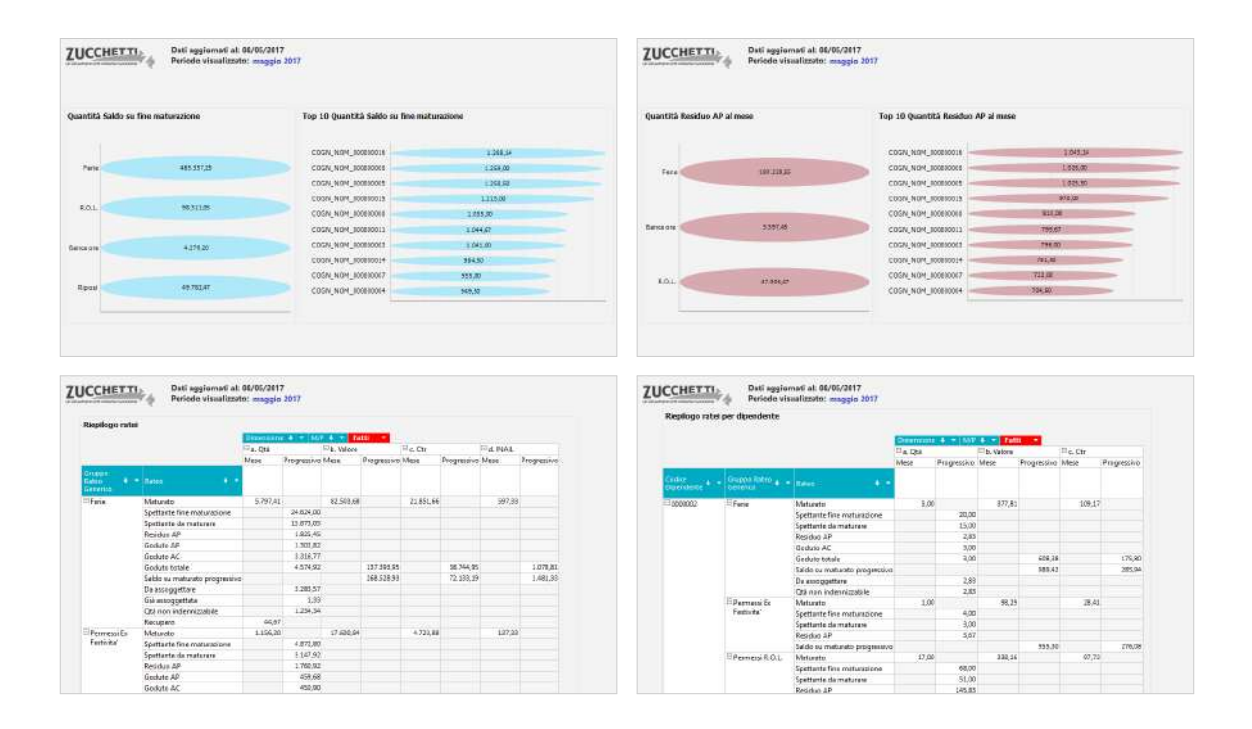

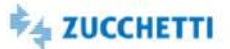

## <span id="page-124-0"></span>Ratei Mensilità Aggiuntive: Estrazione

Template IRP\_HR1\_036\_RMEAG\_HRE\_4 ITA

Questo report facilita l'estrazione dei ratei relativi alle mensilità aggiuntive (qtà/valore/ctr/inail) mensili/progressivi di riepilogo e per dipendente, con riferimento al gruppo rateo. La presente estrazione carica i valori dei ratei (maturato/ pagato) predisponendo i dati in modo da facilitarne la lettura. I filtri permettono di focalizzare l'analisi sul gruppo rateo di interesse. La presente estrazione carica i ratei mensilità aggiuntive nel periodo selezionato rispondendo alle seguenti domande: Qual è la situazione complessiva della maturazione delle mensilità aggiuntive (premi/tredicesime/gratifiche/etc.) in azienda? Qual è il bilancio complessivo e per dipendente della maturazione? L'estrazione è stata appositamente pensata per favorire l'utilizzo dello strumento anche agli utenti meno esperti. L'utente è libero di modificare l'ordine dei campi mostrati per cambiare livello di aggregazione. Le tabelle pivot sono configurate per essere esportate in strumenti quali Excel. I grafici sono di semplice lettura e tramite il titolo esplicativo e la legenda indicano le ripartizioni più comuni del fatto analizzato.

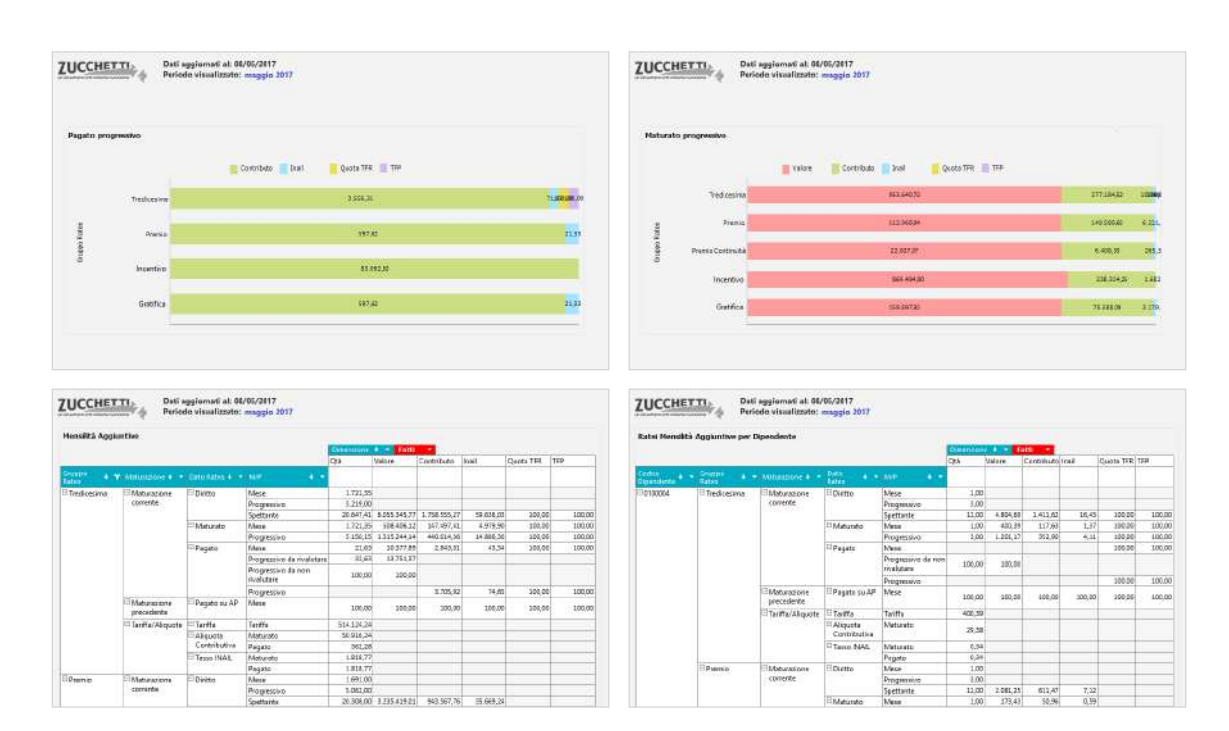

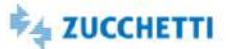

#### <span id="page-125-0"></span>Check Famiglia Voci: Department

Template IRP\_HR1\_CHECK\_HRO\_4 ITA

Questa analisi è utile all'ufficio HR per verificare in modo agevole la famiglia abbinata alle voci paga retributive. È importante che l'ufficio HR controlli con cura l'abbinamento tra le voci paga e le famiglie in modo tale che i report di HR Analytics Store (come ad esempio il report sull'Analisi degli Straordinari) vadano a caricare automaticamente le voci corrette. Per agevolare l'utente nell'abbinamento delle Voci Paga interessate la Zucchetti ha predisposto i seguenti strumenti: -Conversione Automatica: è stata eseguita una conversione nell'applicativo paghe per tutte le voci predefinite (rilasciate dalla Zucchetti) per associare alle voci paga standard il campo corrispondente; -Report di analisi ""HRO: Famiglia Voci"": è stata predisposta questa analisi che vi permette di raffrontare quali famiglie sono state implementate.

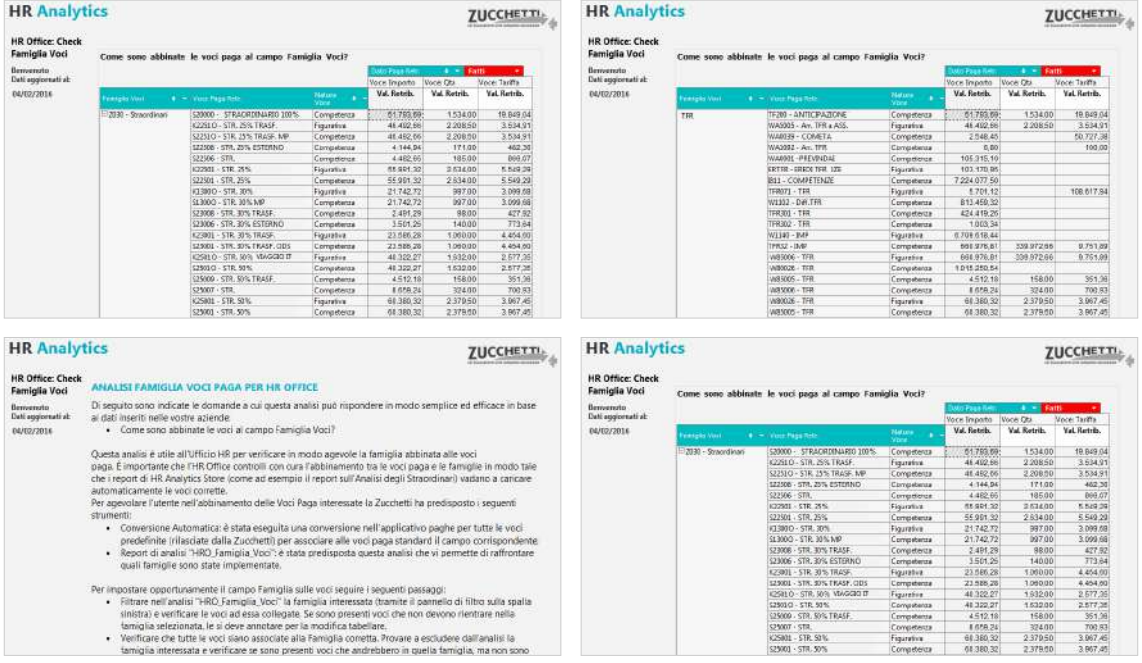

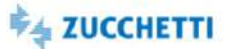

#### <span id="page-126-0"></span>Contabilità generale: Top Management

Template IRP\_HR1\_CTA\_HRM\_4 ITA\_CTA\_HRM\_1 ITA

Questo report è stato realizzato per soddisfare le esigenze di un moderno Direttore delle Risorse Umane, raggruppando in un'unica analisi i Costi e i Debiti/Crediti presenti in contabilità. È stato suddiviso il Costo dal Debito in pagine distinte dove sono state messe in evidenza le informazioni utili al Direttore HR inerenti la contabilità. Di seguito alcune domande a cui questa analisi risponde in modo semplice ed efficace in base ai vostri dati aziendali: Quali sono il Costo e i Debiti e Crediti in contabilità? Ed il raffronto con il mese precedente? Qual è l'andamento del Costo e dei Debiti e Crediti nel tempo? HR Analytics risponde a queste domande proponendo un'innovativa modalità di analisi nella sua nuova veste grafica che ti permette di ottenere in modo immediato una fotografia della situazione contabile.

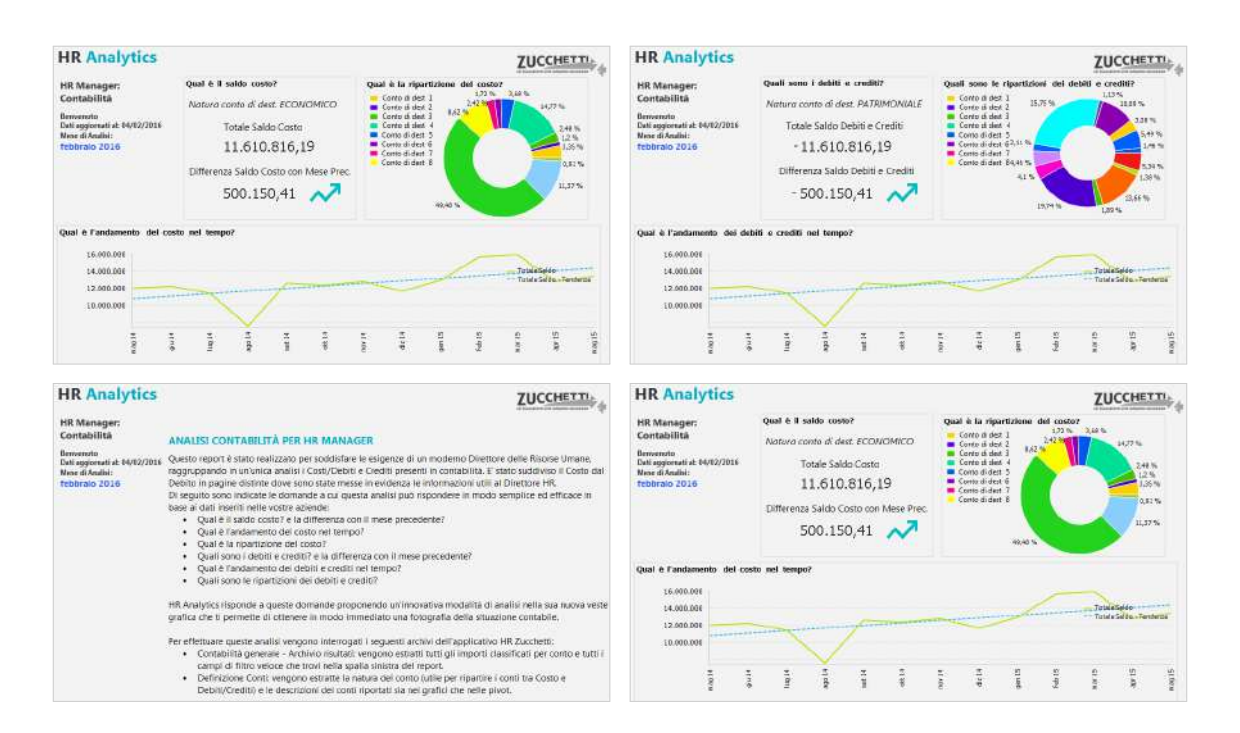

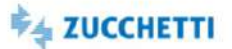

#### <span id="page-127-0"></span>Contabilità generale: Department

Template IRP\_HR1\_CTA\_HRO\_4 ITA\_NUMBER ITALL TO THE ITALL THE ITALL TO THE ITALL THE ITALL TO THE ITALL THE ITA

Questa Analytics è stata realizzata per consentire al Department l'analisi delle risultanze contabili (Contabilità Generale Paghe Infinity) relative ai collaboratori. Le richieste a cui questa analisi può corrispondere, in modo semplice ed efficace a partire dai dati disponibili per ciascuna Azienda, sono le seguenti. Qual è l'insieme delle risultanze contabili del mese e dell'anno? Quali i totali aggregati Dare / Avere / Saldo per Piano Contabile, per Natura Conto, per Conto, per Contropartita? Quale l'andamento e il trend annuale? Quale il riepilogo contabile per Dipendente? Quali voci hanno concorso alla formazione della registrazione contabile? HR Analytics risponde a queste domande proponendo un'innovativa modalità di analisi nella sua nuova veste grafica che ti permette di ottenere in modo immediato una fotografia sulla contabilità della tua azienda. Le pagine preimpostate offrono dei cruscotti riepilogativi che presentano i valori globali degli indicatori fondamentali nell'ambito della moderna gestione dell'ufficio del personale.

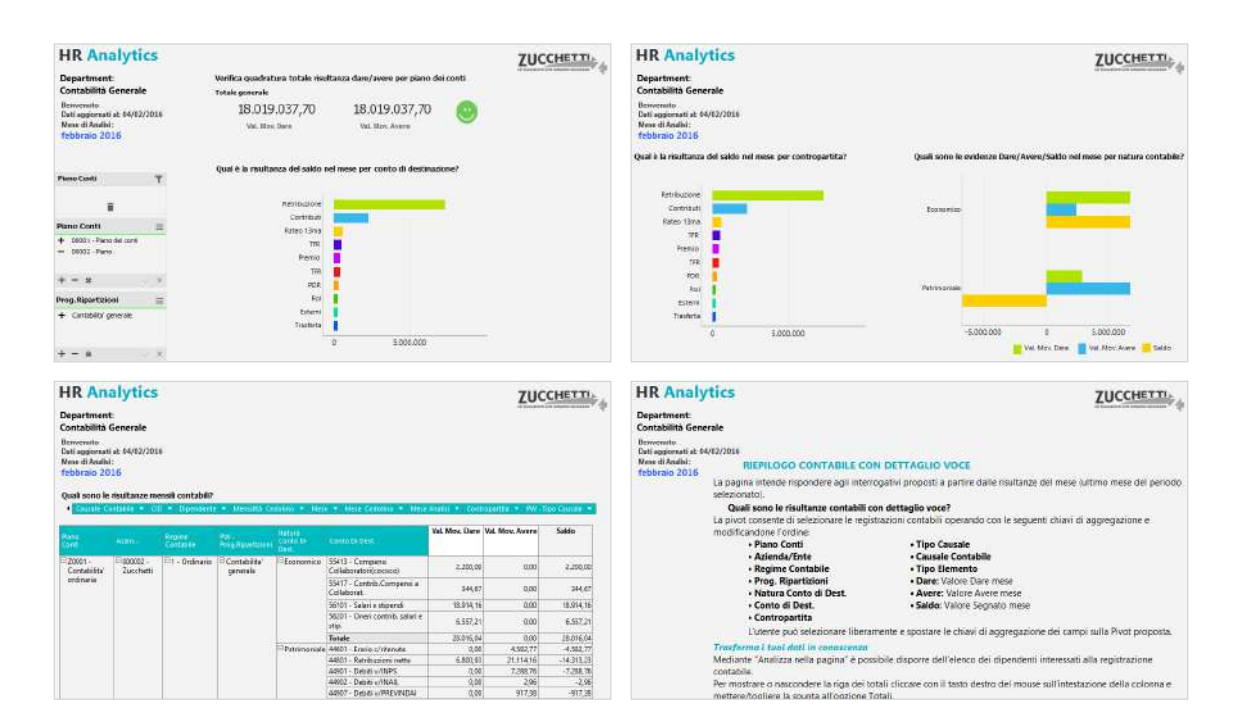

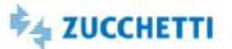

#### <span id="page-128-0"></span>Stipendi Lordi e Variazioni: Top Management

Template IRP\_HR1\_EP\_HRM\_4 ITA

Questa Analytics è stata realizzata per presentare ai Top Manager la situazione stipendiale in azienda. Tramite semplici cruscotti e un'innovativa veste grafica viene messa a disposizione una panoramica sugli stipendi lordi pagati, distinguendo tra componenti fisse contrattuali e individuali. Di seguito alcune delle domande a cui questa analisi può rispondere: qual è la massa degli stipendi Lordi erogati nel mese? quali sono gli stipendi lordi (totali e medi) ripartiti per Figura Organizzativa (Azienda, Filiale, Centro di Costo), Figura Contrattuale (Contratto, Qualifica, Livello) e Figura Statistica (Sesso, Fascia di età, Fascia di Anzianità Aziendale)? A quanto ammontano le variazioni stipendiali rispetto al mese precedente? I grafici e i cruscotti dedicati mostrano i dati al livello massimo di aggregazione e i consigli presenti in ogni pagina ti permettono un'analisi dinamica e interattiva.

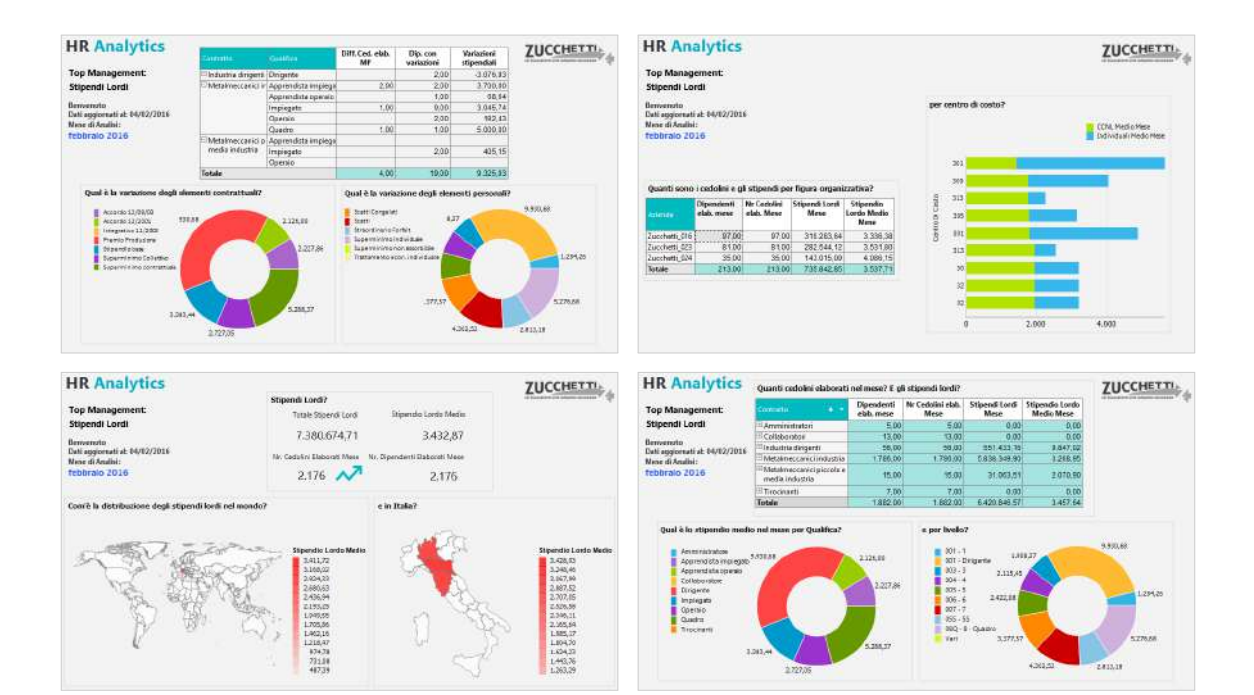

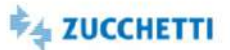

#### <span id="page-129-0"></span>Stipendi Lordi e Variazioni: Department

Template IRP\_HR1\_EP\_HRO\_4 ITA

Questo report è stato realizzato per soddisfare le esigenze di un moderno Ufficio del Personale, che deve analizzare gli Stipendi Lordi dei dipendenti che gestisce. Di seguito alcune domande a cui questa analisi risponde in modo semplice ed efficace in base ai vostri dati aziendali: Quanti cedolini sono stati elaborati e come sono ripartiti nella vostra struttura aziendale? Qual è il raffronto con il mese precedente? Quali variazioni stipendiali ci sono state nel mese? Qual è la ripartizione tra Elementi Paga Personali ed Elementi Paga Contrattuali? HR Analytics risponde a queste domande proponendo un'innovativa modalità di analisi nella sua nuova veste grafica che ti permette di ottenere in modo immediato una fotografia sugli Stipendi Lordi della tua azienda. Le pagine preimpostate offrono dei cruscotti riepilogativi che presentano i valori globali degli indicatori fondamentali nell'ambito della moderna gestione dell'ufficio del personale.

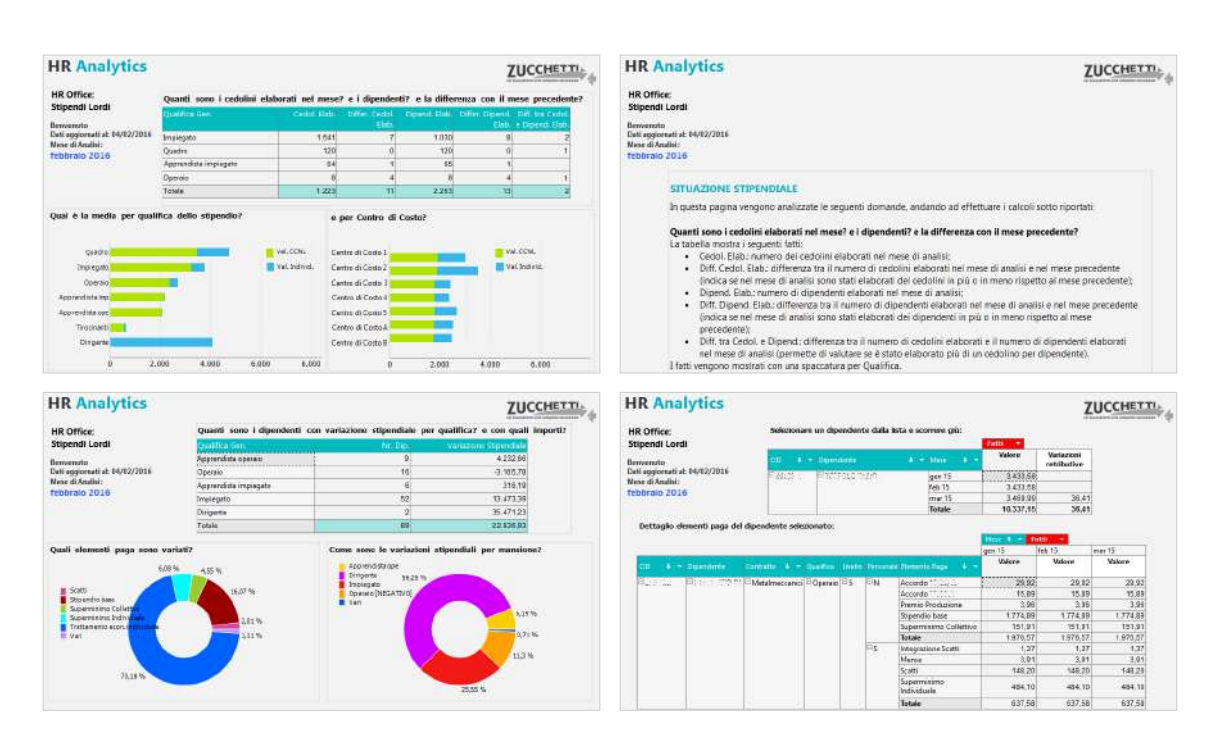

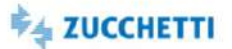

#### <span id="page-130-0"></span>Stipendi Lordi e Variazioni: Middle Management

Template IRP\_HR1\_EP\_MNG\_4 ITA

Questa Analytics è stata realizzata per presentare ai Middle Manager la situazione stipendiale riferita al proprio gruppo di competenza. Tramite semplici cruscotti e un'innovativa veste grafica viene messa a disposizione una panoramica sugli stipendi lordi pagati, distinguendo tra componenti fisse contrattuali e individuali. Di seguito alcune delle domande a cui questa analisi può rispondere: qual è la massa degli stipendi Lordi erogati nel mese? Quali sono le variazioni stipendiali rispetto al mese precedente? Quali dipendenti hanno subito una variazione nel periodo? I grafici e i cruscotti dedicati mostrano i dati al livello di aggregazione richiesto e i consigli presenti in ogni pagina ti permettono un'analisi dinamica e interattiva.

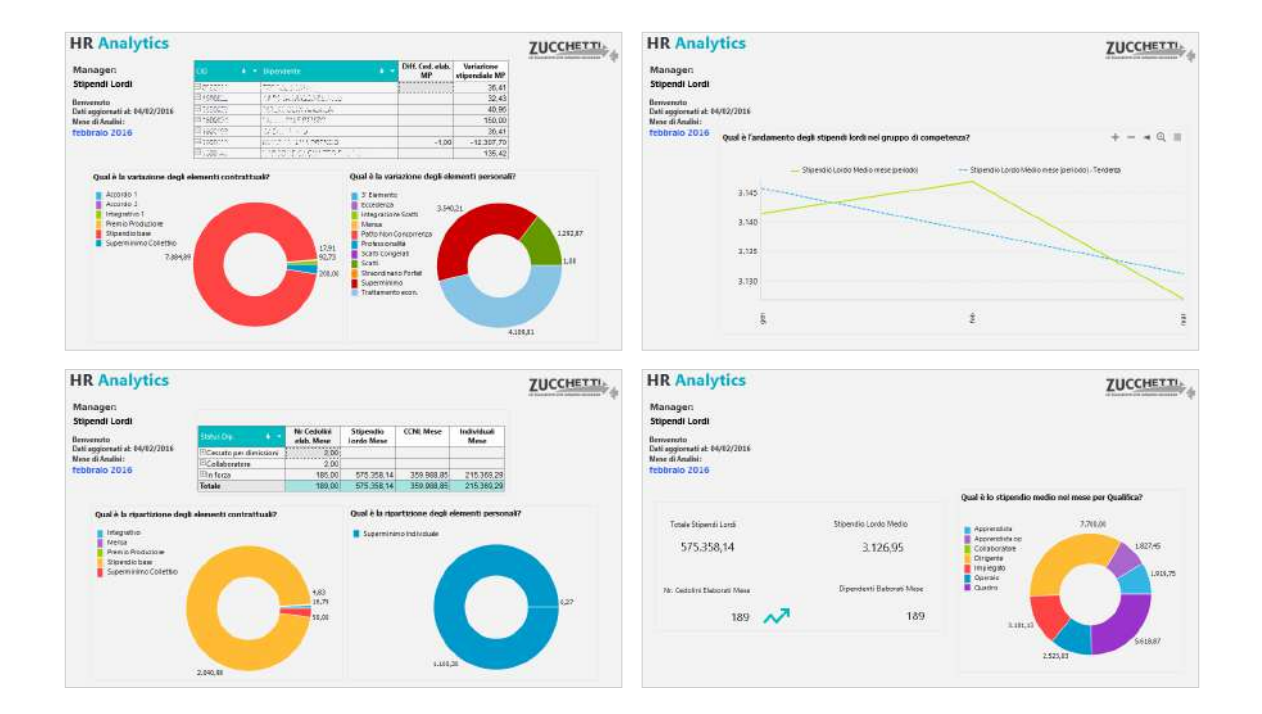

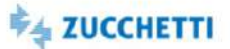

#### <span id="page-131-0"></span>Ratei Ferie: Top Management

Template IRP\_HR1\_RFE\_HRM\_4 ITA

Questa Analytics è stata realizzata per presentare al Top Management la situazione dei ratei ferie in azienda, con riferimento a Quantità, Valore e Contributi. Tramite semplici cruscotti e un'innovativa veste grafica viene messa a disposizione una panoramica sul saldo complessivo a fine maturazione residuo in azienda, comprendente il residuo riferito all'anno precedente. Per permettere un monitoraggio efficiente i ratei vengono mostrati ripartiti per figura organizzativa/contrattuale. Di seguito alcune delle domande a cui questa analisi può rispondere: Qual è l'azienda con la quantità di goduto totale più alta? E la qualifica con il saldo a fine maturazione più alto? Quanto è stato retribuito ai dipendenti nell'esercizio in corso? I grafici e i cruscotti dedicati mostrano i dati al livello minimo di aggregazione e i consigli presenti in ogni pagina ti permettono un'analisi dinamica e interattiva.

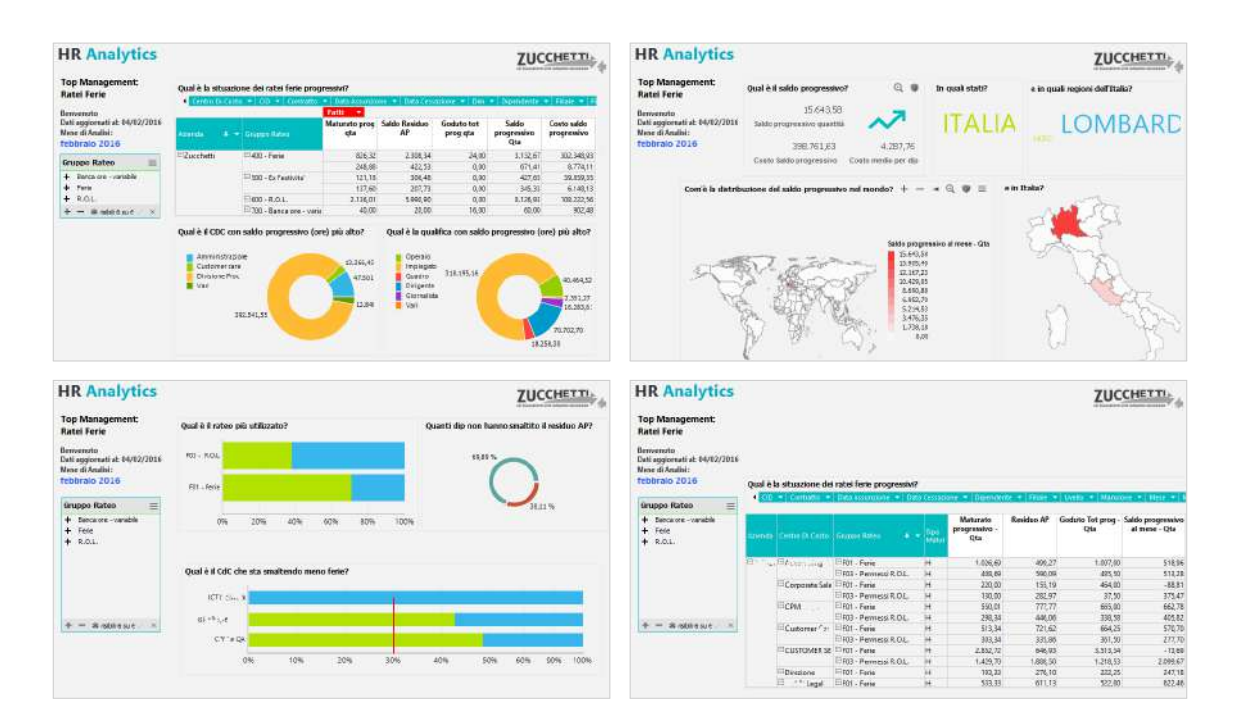

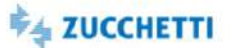

#### <span id="page-132-0"></span>Ratei Ferie: Department

Template IRP\_HR1\_RFE\_HRO\_4 ITA

Questa Analytics è stata realizzata per presentare all'ufficio di competenza la situazione dei ratei ferie in azienda, con riferimento a Quantità, Valore e Contributi. Tramite semplici pivot e un'innovativa veste grafica viene messa a disposizione una panoramica su goduto/maturato/saldo in azienda. Per permettere un monitoraggio efficiente i ratei vengono mostrati ripartiti per figura organizzativa/contrattuale. Di seguito alcune delle domande a cui questa analisi può rispondere: Quanto ha maturato il dipendente nell'esercizio in corso? Quante ferie/rol ha goduto il dipendente nell'esercizio in corso? Quanto è stato retribuito al dipendente nell'esercizio in corso? Qual è il saldo dei ratei rimasti al dipendente? I grafici e i cruscotti dedicati mostrano i dati al livello minimo di aggregazione e i consigli presenti in ogni pagina ti permettono un'analisi dinamica e interattiva.

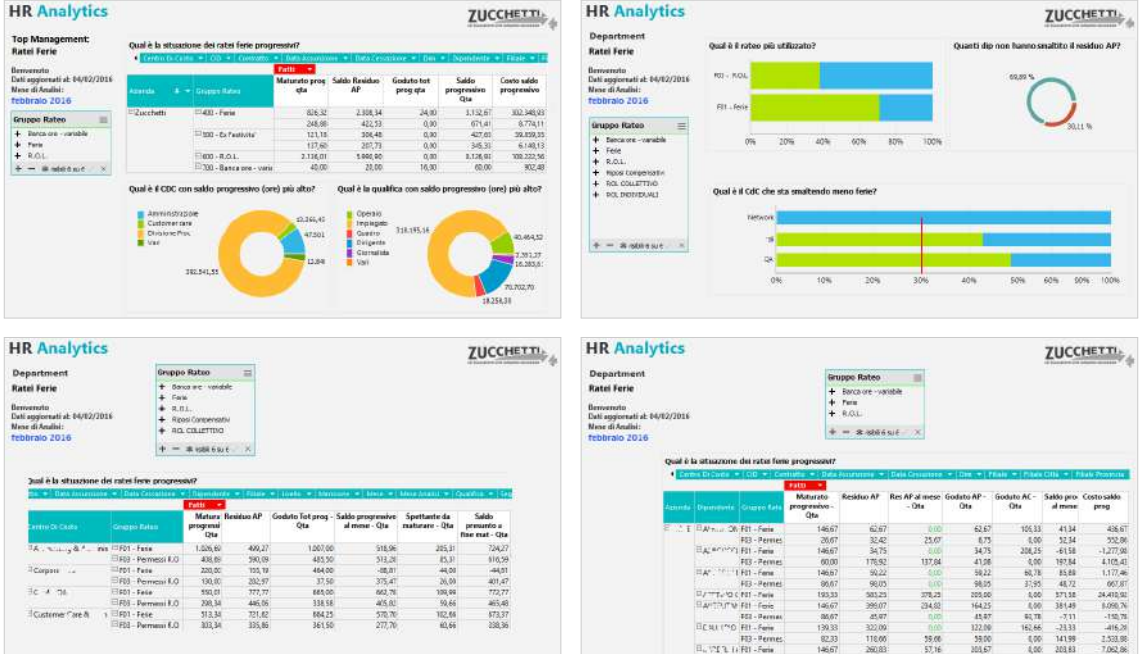

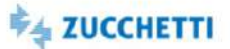

#### <span id="page-133-0"></span>Ratei Ferie: Middle Management

Template IRP\_HR1\_RFE\_MNG\_4 ITA

Questa Analytics è stata realizzata per presentare ai Middle Manager la situazione dei ratei ferie del proprio gruppo di competenza, con riferimento a Quantità, Valore e Contributi.. Tramite semplici cruscotti e un'innovativa veste grafica viene messa a disposizione una panoramica su goduto/maturato/saldo. Di seguito alcune delle domande a cui questa analisi può rispondere: Quali sono le quantità di goduto totale e saldo ore su fine maturazione? Qual è la qualifica con la quantità di goduto totale più alta? E la qualifica con il saldo a fine maturazione più alto? Quante ferie/rol ha goduto il dipendente nell'esercizio in corso? Qual è il saldo dei ratei rimasti al dipendente? I grafici e i cruscotti dedicati mostrano i dati al livello di aggregazione richiesto e i consigli presenti in ogni pagina ti permettono un'analisi dinamica e interattiva.

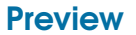

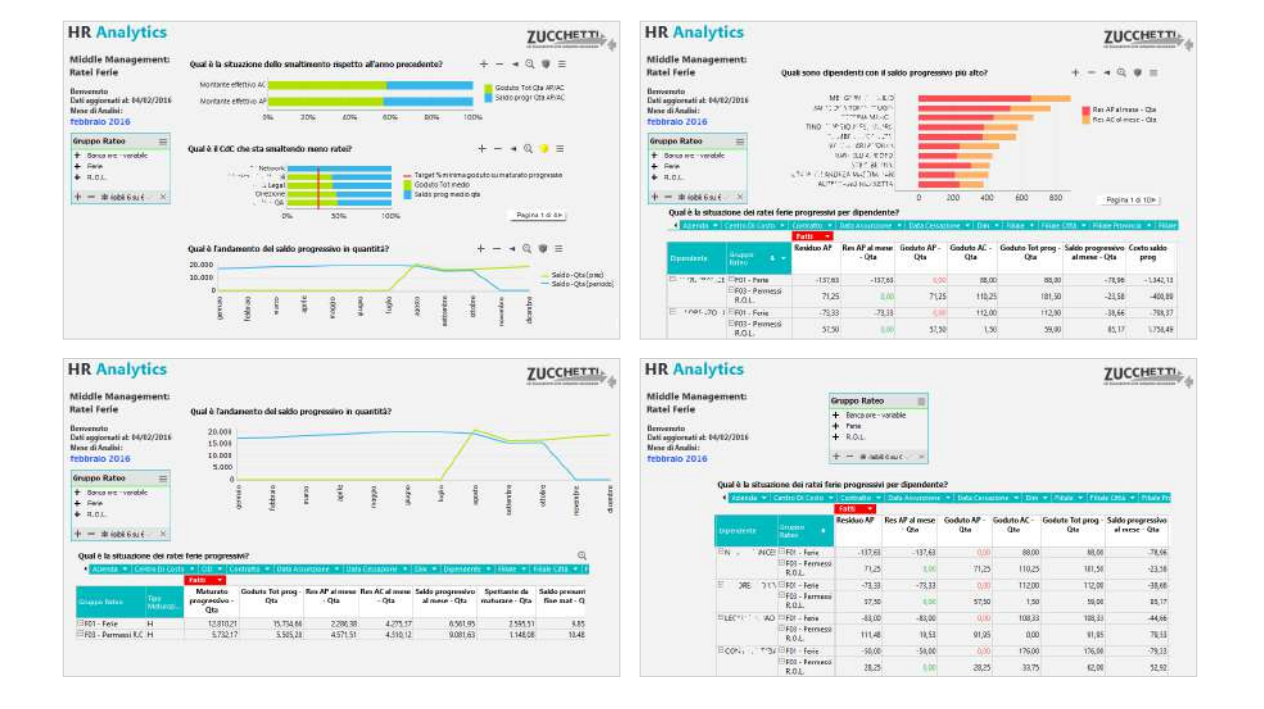

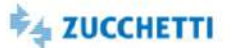

#### <span id="page-134-0"></span>Straordinari: Department Template IRP\_HR1\_VRSTR\_HRO\_4 ITA

Questo report è stato realizzato per soddisfare le esigenze di un moderno Ufficio del Personale che deve analizzare gli Straordinari dei dipendenti che gestisce. Di seguito alcune domande a cui questa analisi risponde in modo semplice ed efficace in base ai vostri dati aziendali: Qual è la situazione straordinari del mese ed il raffronto con il mese precedente? Qual è l'andamento degli straordinari nel tempo? Com'è il raffronto degli straordinari in base al target annuo, alla media annua o rispetto all'anno precedente? HR Analytics risponde a queste domande proponendo un'innovativa modalità di analisi nella sua nuova veste grafica che ti permette di ottenere in modo immediato una fotografia sugli Straordinari della tua azienda. Le pagine preimpostate offrono dei cruscotti riepilogativi che presentano i valori globali degli indicatori fondamentali nell'ambito della moderna gestione dell'ufficio del personale.

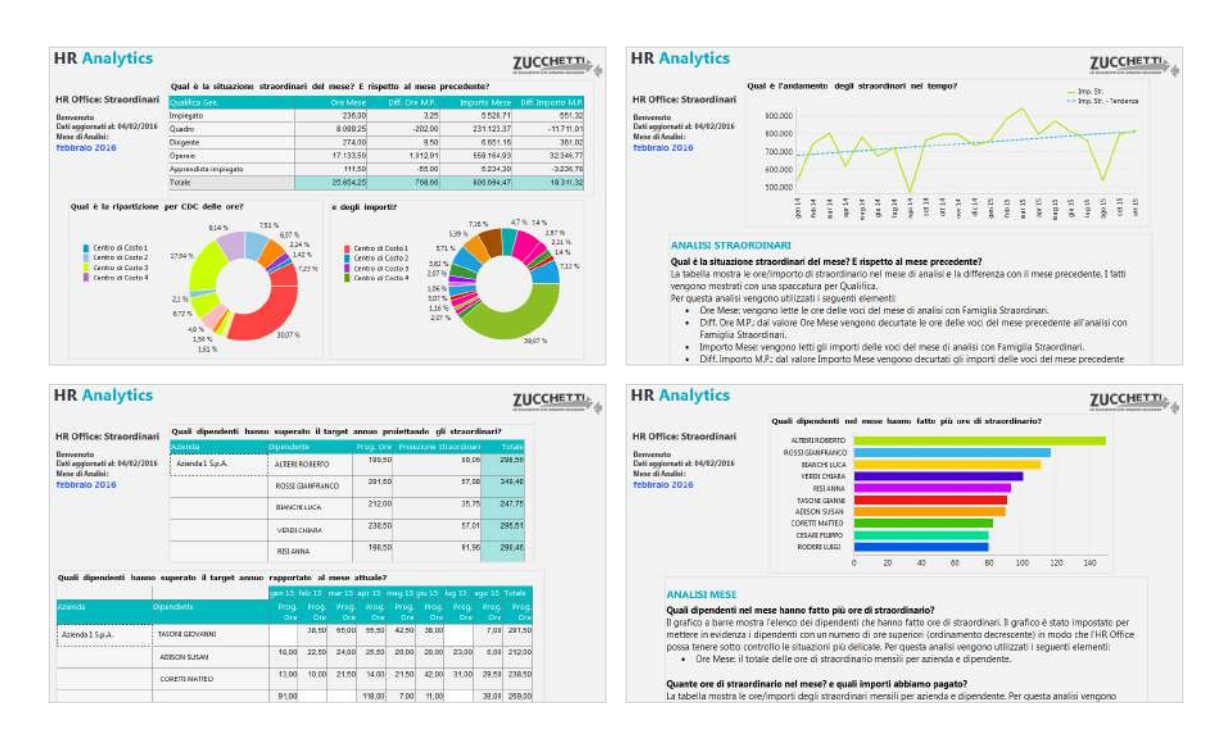

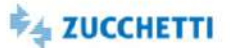

## <span id="page-135-1"></span><span id="page-135-0"></span>CO.GE.: trend costi

Template PBI\_HR1\_COGE\_COMPL\_2 ITA

L'analisi propone un esame del costo del personale tramite la lettura degli archivi della contabilità generale. La misura Costo si riferisce al totale saldo dei conti di natura economica. Il costo medio è calcolato come totale degli importi riferiti ai conti di natura economica rispetto al numero di dipendenti con cedolino elaborato nel mese. Il costo del personale viene analizzato a confronto con l'anno precedente e ne viene studiata l'evoluzione in riferimento alle informazioni anagrafiche relative alla figura statistica, organizzativa e contrattuale dei dipendenti. Il template richiede che la contabilità in paghe sia elaborata per dipendente.

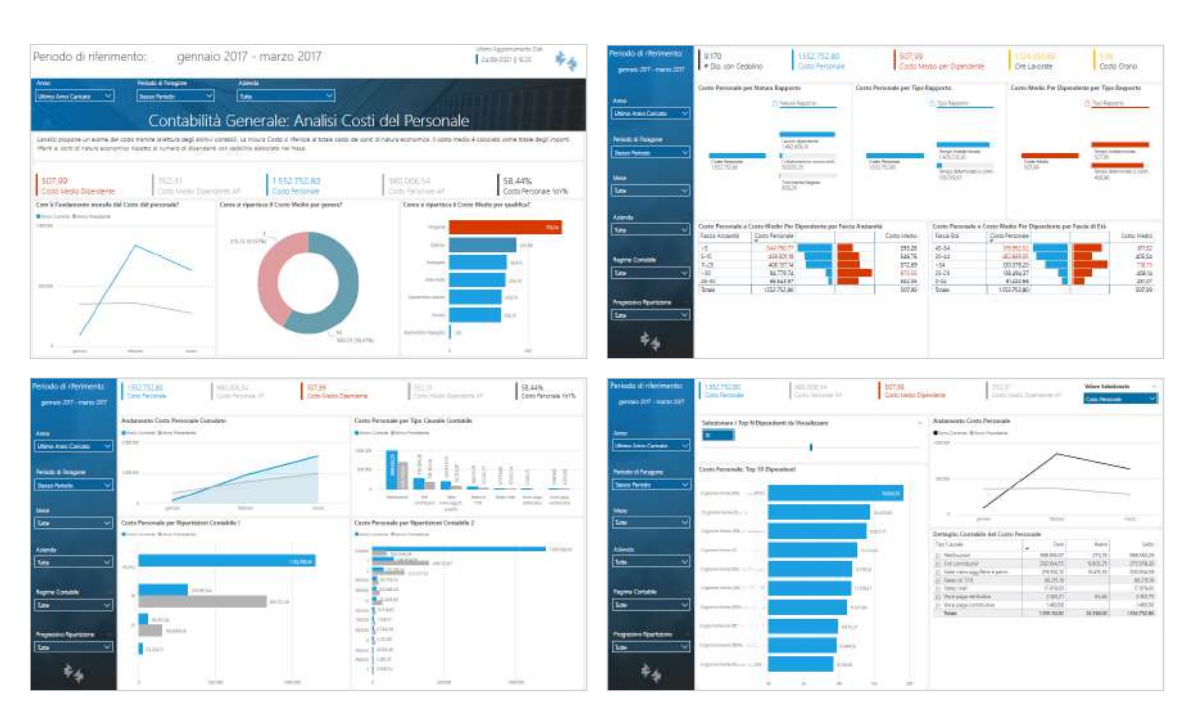

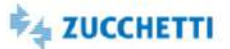

## <span id="page-136-0"></span>CO.GE.: costi per composizione organico

Template PBI\_HR1\_COGE\_COMPLORG\_1 ITA

Il template prevede l'analisi di tutti i fatti e i KPI disponibili per l'argomento Contabilità Generale per dipendente. Il template richiede che la contabilità in paghe sia valorizzata per dipendente. In caso contrario non sarà possibile disporre di nessuna ripartizione anagrafica. Il presente template analizza solamente i conti contabili con natura conto economica Il focus dell'analisi è sull'incidenza dei costi del personale per figura statistica, contrattuale e organizzativa. Non sarà fornito il dettaglio per dipendente dei costi.

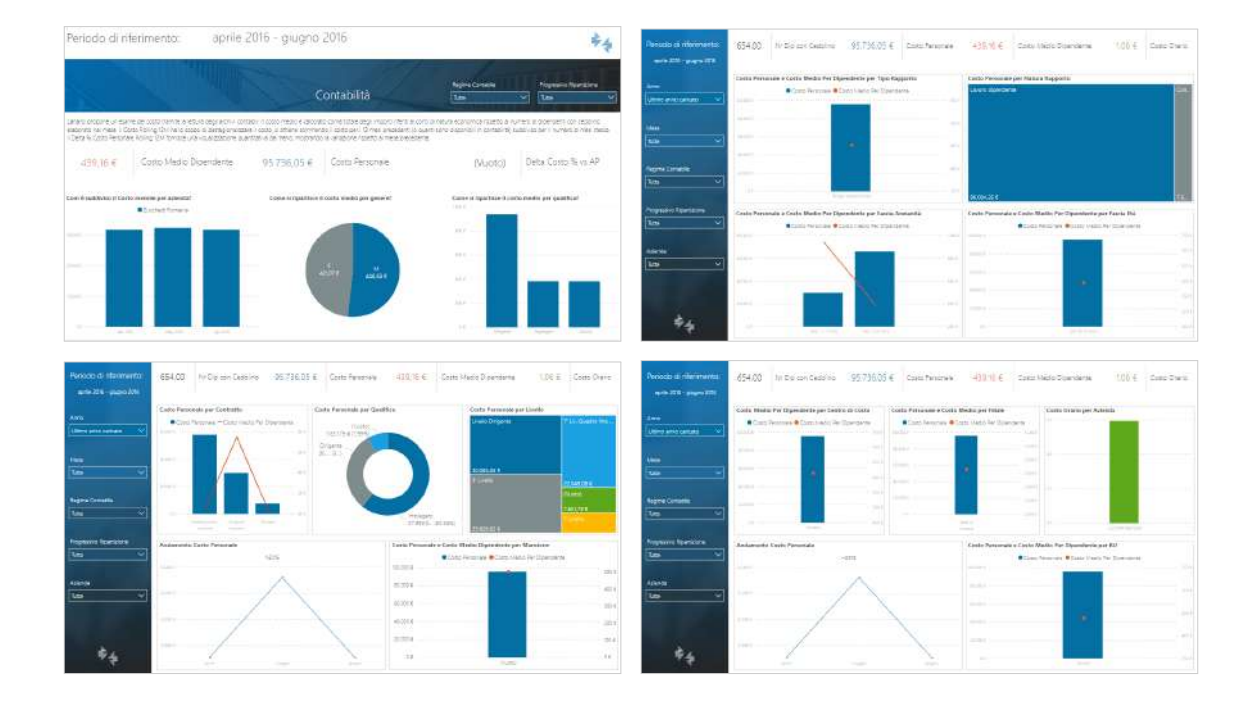

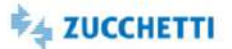

## <span id="page-137-0"></span>Ratei Ferie: trend costi (v2)

Template PBI\_HR1\_RATEI\_COMPL\_2 ITA

Il template prevede l'analisi temporale di tutti i fatti e i KPI disponibili per l'argomento ratei ferie. Il focus dell'analisi è sull'utilizzo dei ratei ferie, con saldo a quantità e a valore rispetto all'anno precedente. I dati mostrati vengono letti direttamente dagli archivi dell'applicativo Paghe. La pagina di riepilogo del template presenta i principali indicatori dell'analisi. - Saldo su maturato progressivo: Il saldo su maturato progressivo indica il saldo basato sull'ammontare progressivo del maturato, comprendente il maturato nel mese di elaborazione. Il goduto del mese di elaborazione non è incluso in caso di elaborazione di paghe differite. - Residuo periodo precedente: Con residuo periodo precedente aggiornato si intende il residuo relativo all'anno precedente a cui è già stato sottratto il goduto nell'anno corrente. La % residuo periodo precedente è calcolata come il rapporto tra la quantità del residuo del periodo precedente aggiornato e la quantità residua a inizio anno. - % Smaltimento progressiva: La percentuale di smaltimento progressiva indica il tasso di fruizione dello spettante nel tempo ed è calcolata con la seguente formula: quantità goduta progressiva/ (quantità residua del periodo precedente + quantità maturata progressiva).

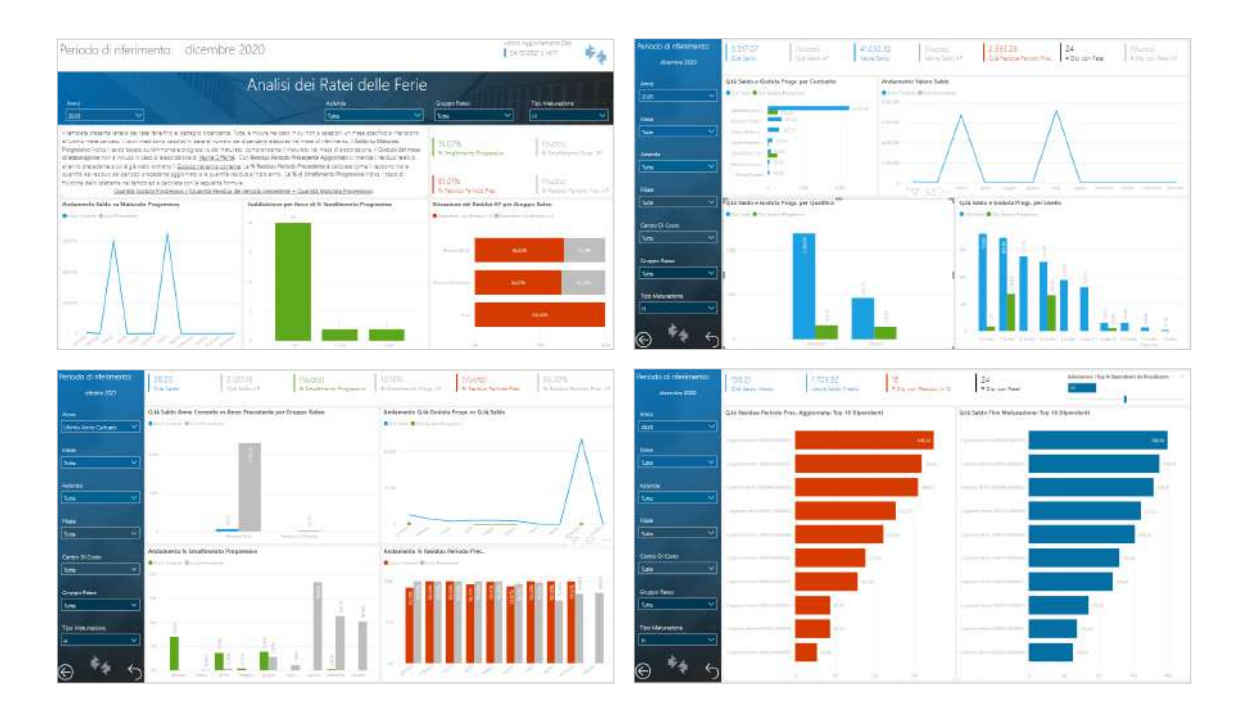

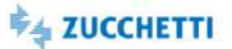

## <span id="page-138-0"></span>Ratei Ferie: costi per composizione organico

Template PBI\_HR1\_RATEI\_COMPLORG\_1 ITA

Il template prevede l'analisi temporale di tutti i fatti e i KPI disponibili per l'argomento ratei ferie. Il focus dell'analisi è sull'utilizzo ferie saldo a quantità e a valore per figura statistica, contrattuale e organizzativa. I dati mostrati vengono letti direttamente dagli archivi dell'applicativo Paghe. La pagina di riepilogo del template presenta i principali indicatori dell'analisi. - Il saldo su maturato progressivo indica il saldo basato sull'ammontare progressivo del maturato, che comprende il maturato nel mese di elaborazione. - Il goduto del mese di elaborazione non è incluso in caso di elaborazione di paghe differite. - Con residuo periodo precedente aggiornato si intende il residuo relativo all'anno precedente a cui è già stato sottratto il goduto nell'anno corrente.

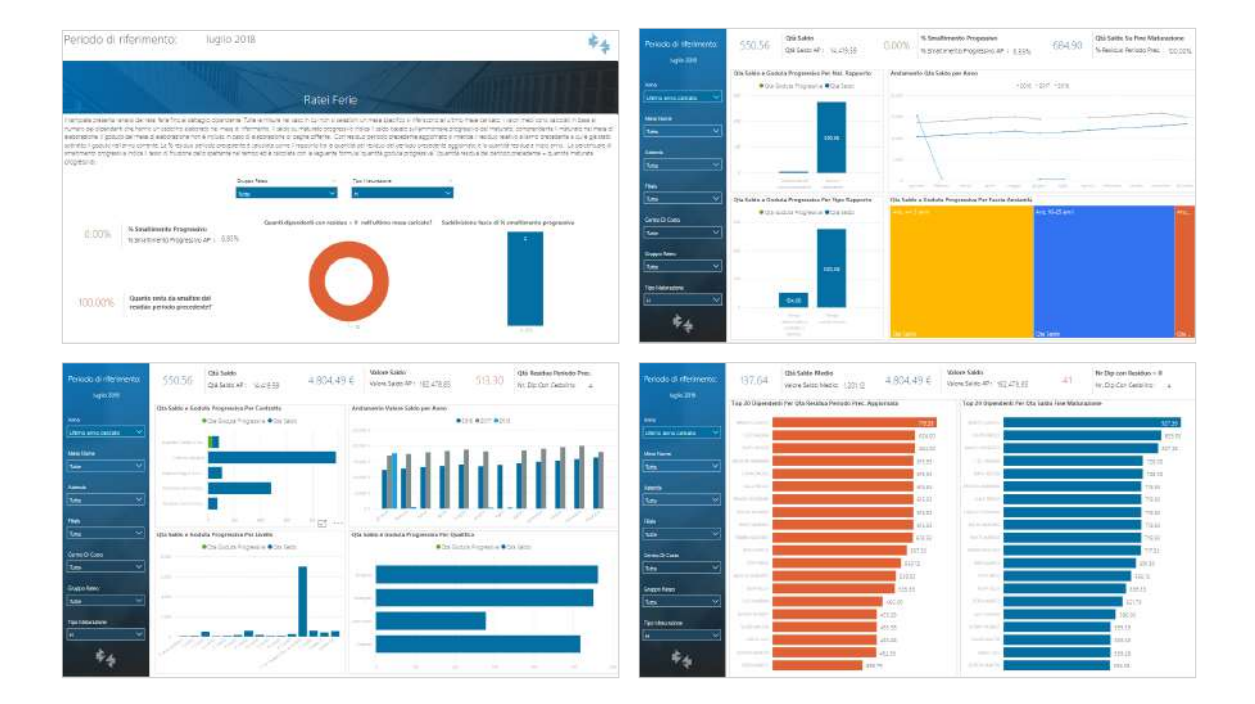

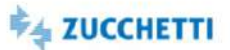

## <span id="page-139-0"></span>Cedolini elaborati per Studi/professionisti

Template PBI\_HR1\_CEDSTU\_COMPL\_2 ITA

L'analisi è rivolta ai clienti "Studio" che necessitano di analizzare il loro parco Aziende, copertura sul territorio, cedolini elaborati e numero dei dipendenti per il quali si elabora un cedolino. Con un monitor sullo stato di elaborazione a livello aziende. L'analisi non contiene le informazioni della base dati comune presenti nel Master Anagrafico

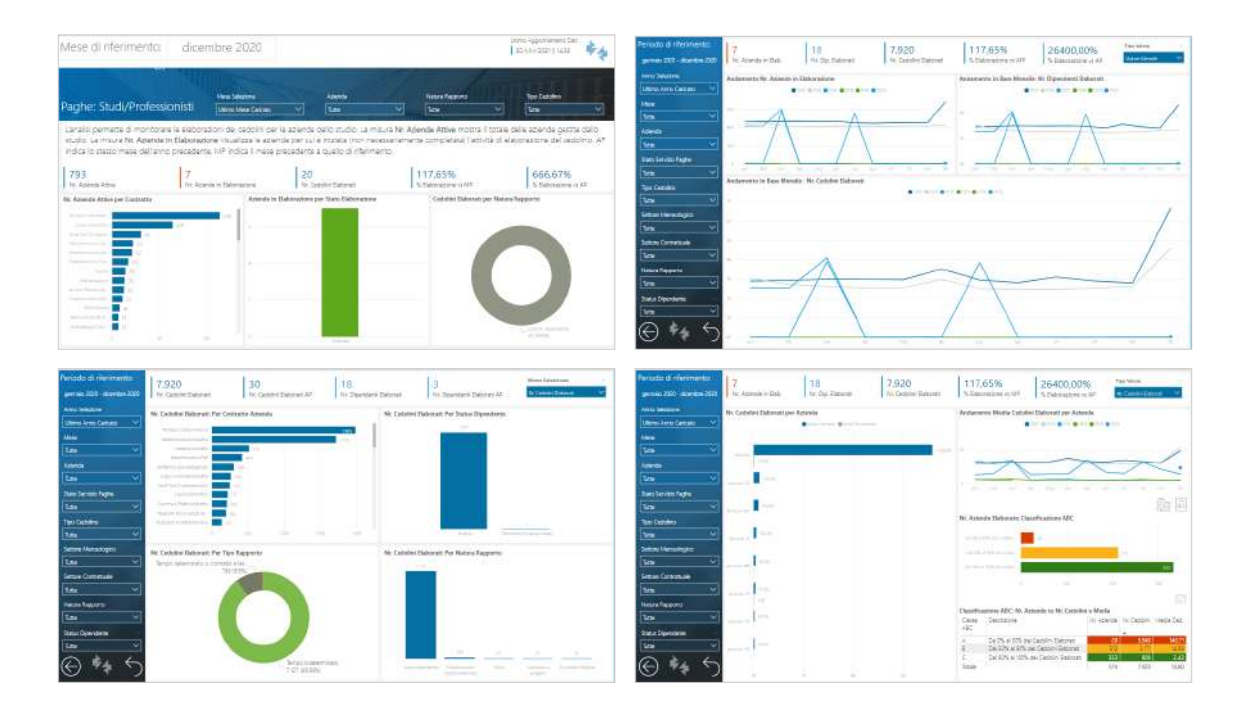

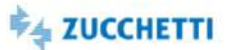

#### <span id="page-140-0"></span>Costi del Personale per Studi/Professionisti

Template PBI\_HR1\_COSPER\_COMPLORG\_1 ITA

Il template fornisce una visione dei costi del personale presenti in Paghe Infinity. È possibile analizzare i Costi retributivi, contributivi e INAL per Indirizzamento di costo e per le dimensioni anagrafiche

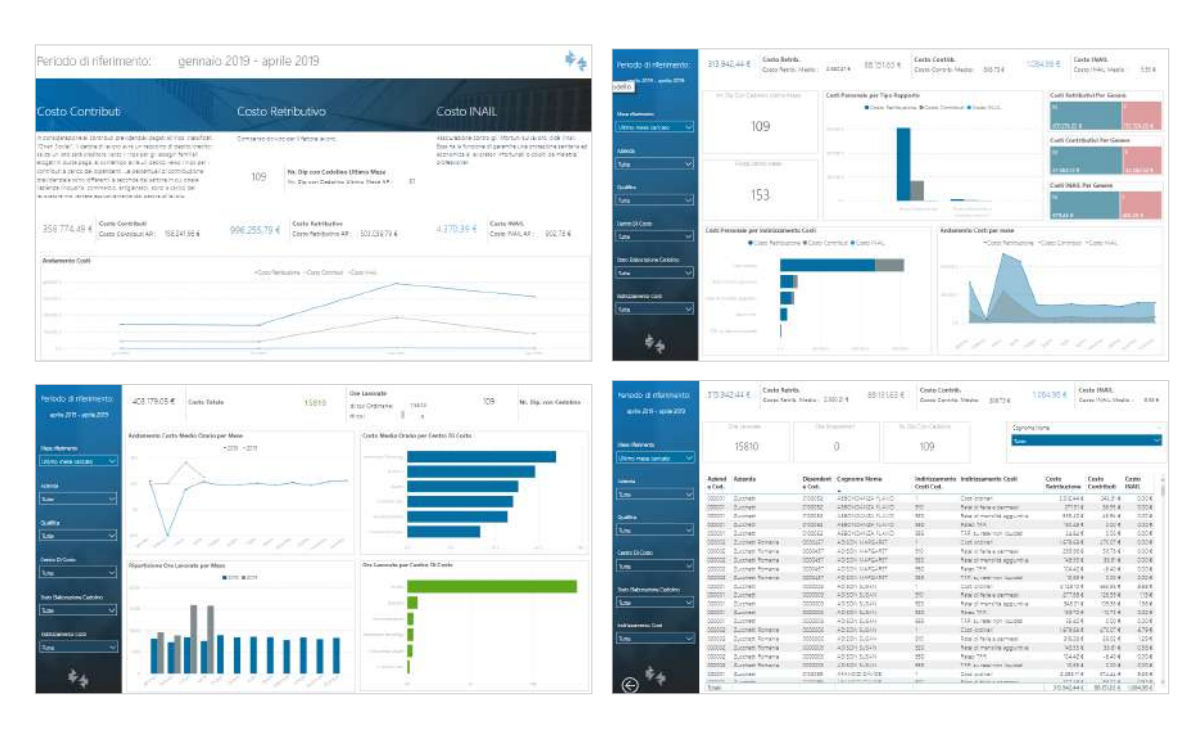

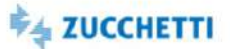

#### <span id="page-141-0"></span>Consuntivo (selezione elementi)

Template PBI\_HR1\_BUD\_TM\_CONS\_SEL\_1 ITA

Il template permette un'analisi dei dati di costo a consuntivo. Le componenti di costo vengono classificate in Retribuzione, Contributi, Ratei. L'andamento del costo nel periodo corrente è confrontato con il costo degli esercizi precedenti. I costi vengono ripartiti per le principali dimensioni anagrafiche. Il template propone l'analisi del costo totale, medio per dipendente e orario. Il costo medio e il costo orario sono calcolati direttamente nel report in base ai dati a disposizione. Lo scopo è quello di fornire una panoramica sul costo del personale a consuntivo, il template si indirizza al Top Management. All'interno del template è prevista una pagina di configurazione in cui l'utente provvede alla selezione degli elementi di costo da analizzare.

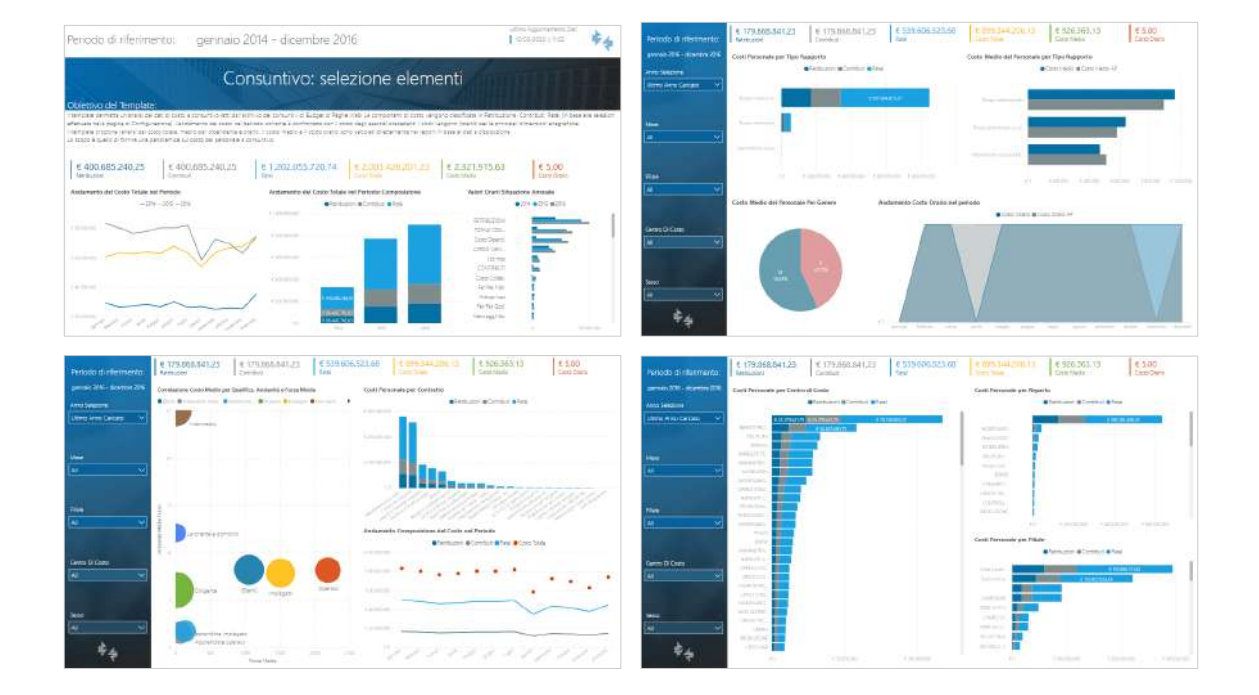

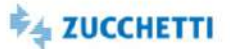

#### <span id="page-142-0"></span>Consuntivo: Costo e Organico

Template PBI\_HR1\_BUD\_TM\_CONS\_RIC\_CF\_1 ITA

Lo scopo del template è quello di analizzare il costo totale e l'organico nel periodo di riferimento al fine di comprenderne: la ripartizione nelle suddivisioni anagrafiche di organico; l'evoluzione nel tempo per totale e suddivisioni. Il template permette un'analisi del costo totale a consuntivo letto dall'archivio dei consuntivi di Budget di Paghe Infinity. In particolare, il template analizza il costo totale e l'organico nel periodo di riferimento al fine di comprenderne la ripartizione nelle suddivisioni anagrafiche di organico e l'evoluzione nel tempo per totale e suddivisioni. I dati analizzati fanno riferimento solo agli elementi di costo classificati nelle famiglie "Costo - Totale", "Contatore organico" e "Full Time Equivalent".

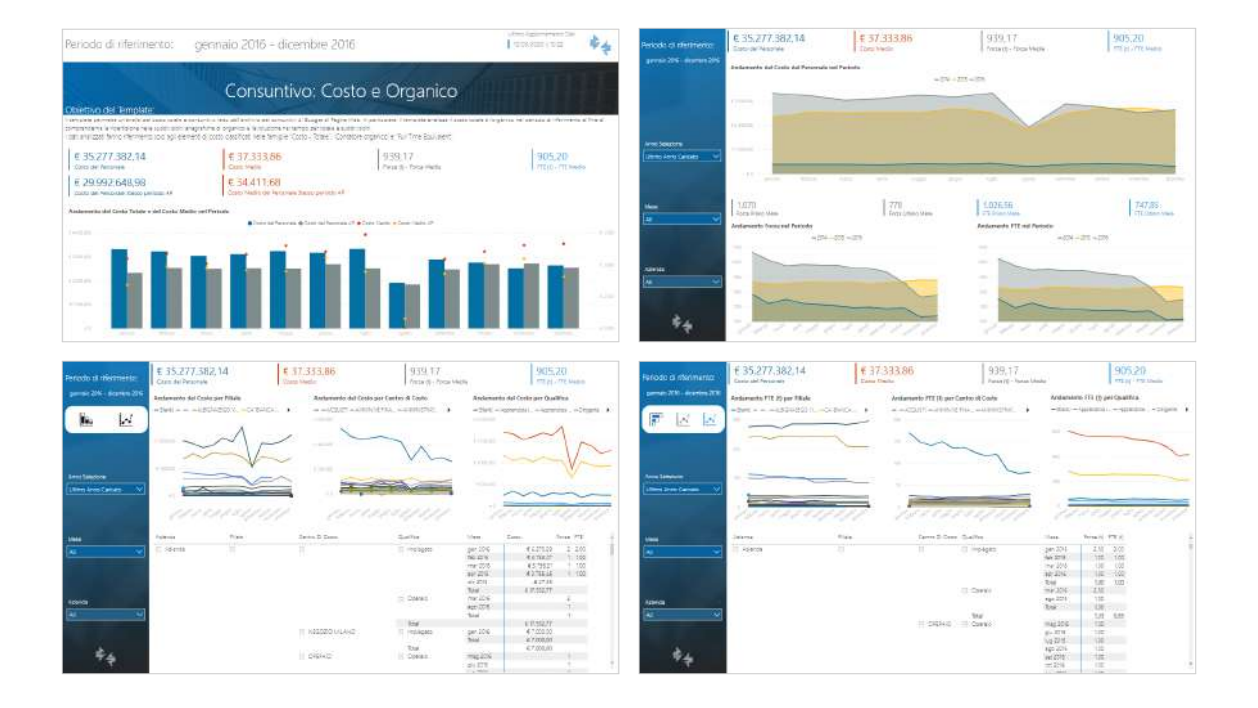

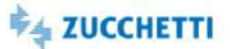

#### <span id="page-143-0"></span>Consuntivo: Elementi Riclassificati

Template PBI\_HR1\_BUD\_DEP\_CONS\_RIC\_ALL\_1 ITA

Il template permette un'analisi dei dati di costo a consuntivo. Lo scopo è quello di dare una visione totale del consuntivo analizzando i dettagli degli importi calcolati dal budget classificati come: Dettaglio costi; Quantità; Importi figurativi; Non specificato I dati potranno essere visualizzati al fine di comprenderne: la ripartizione nelle suddivisioni anagrafiche di organico; l'evoluzione nel tempo per totale e suddivisioni.

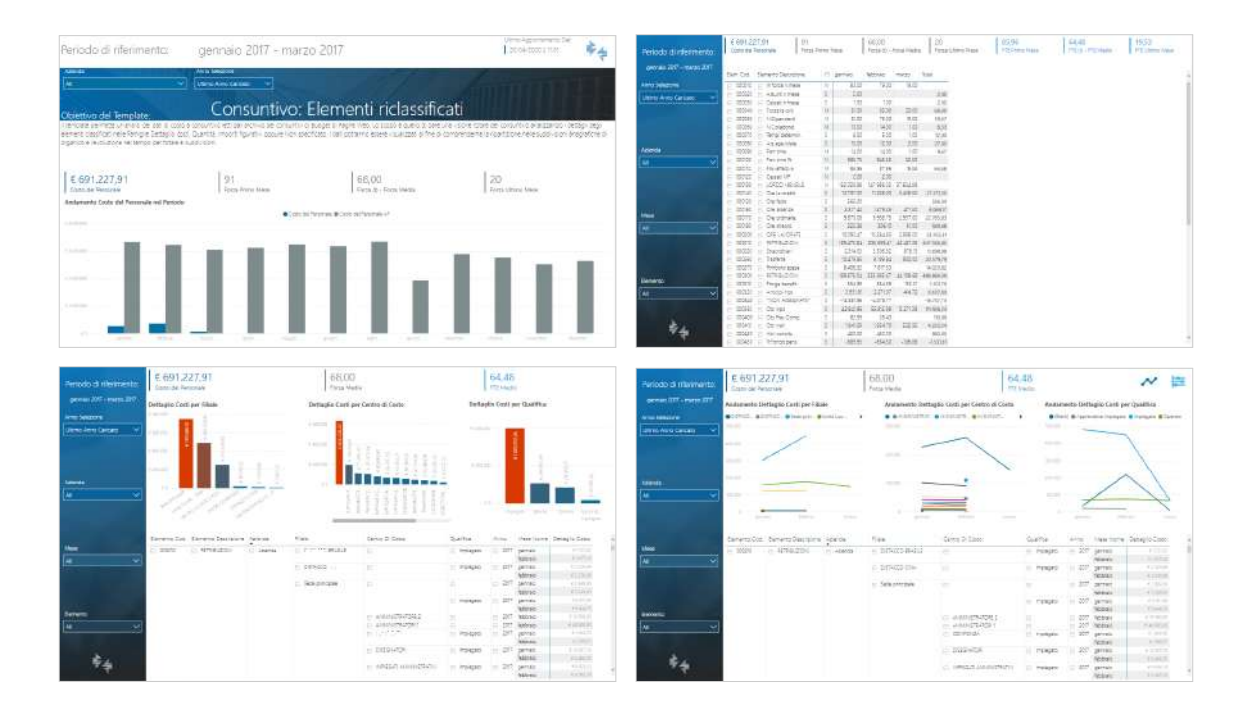
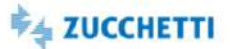

#### Costi del Personale per Aziende

Template PBI\_HR1\_COSPER\_DEP\_1 ITA

Lo scopo del template è quello di analizzare il costo nel periodo di riferimento al fine di comprenderne: la composizione per codice costo e natura, l'andamento nel tempo, la distribuzione in base agli attributi organico del dipendente. Domande a cui il template risponde: Qual è il costo del periodo? E qual è il suo andamento temporale? Qual è la variazione percentuale rispetto all'anno precedente? Quanto valgono il costo medio e il costo orario? Come si ripartisce il costo per natura (retribuzione, contributi, INAIL, TFR)? Come si ripartisce il costo per i dati di organico? Come si ripartiscono i costi nelle codifiche (Indirizzamento di costo)? Qual è il costo orario delle singole suddivisioni di organico? Di tutte le analisi indicate sopra, quali sono i dipendenti che alimentano i singoli valori?

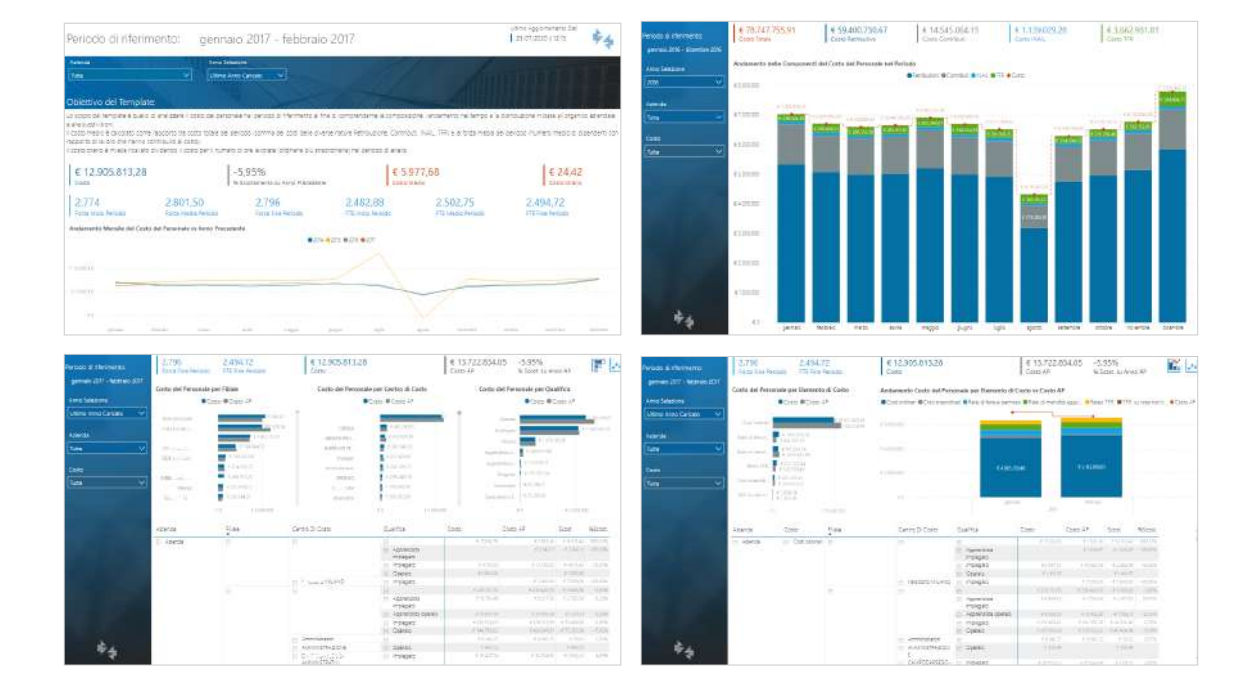

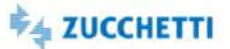

Preview

## **PowerBI**

## Voci Retributive: Dataset

Template PBI\_HR1\_D4U\_VOCI\_RETR\_1 ITA

Lo scopo del template è quello di fornire le principali Fonti Dati Zucchetti, al fine di analizzare il dettaglio mensile per dipendente delle Voci Retributive di Paghe Infinity. Il template inoltre mette a disposizione per l'analisi, le fonti dati relative alle informazioni anagrafiche del Rapporto di lavoro. L'utente potrà costruire la sua analisi partendo dai dati caricati.

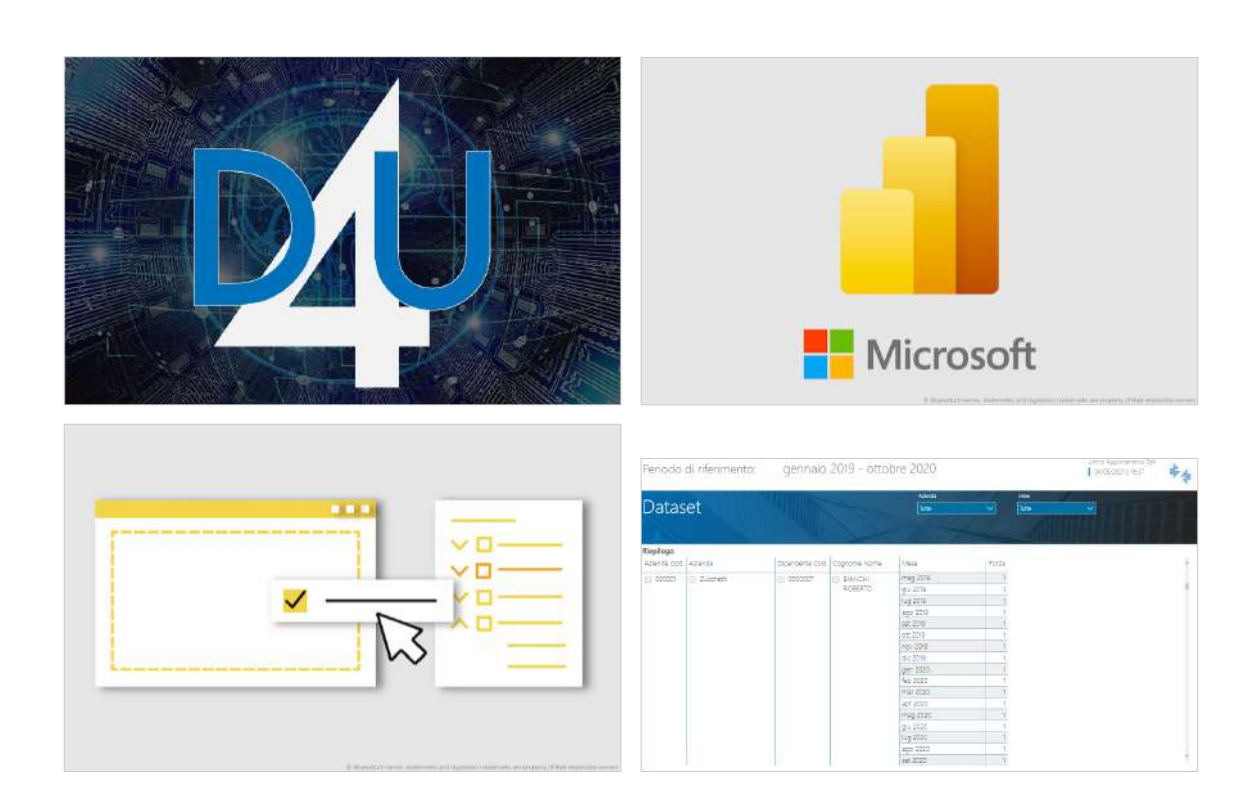

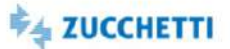

## Ratei Ferie: Dataset

Template PBI\_HR1\_D4U\_ONDIFE\_1 ITA

Il template mette a disposizione dell'utente il dataset dell'archivio Ratei Ferie di Paghe Infinity. È possibile analizzare il dettaglio mensile per dipendente dei ratei. Il template inoltre mette a disposizione per l'analisi, le fonti dati relative alle informazioni anagrafiche del Rapporto di lavoro. L'utente potrà costruire la sua analisi partendo dai dati caricati.

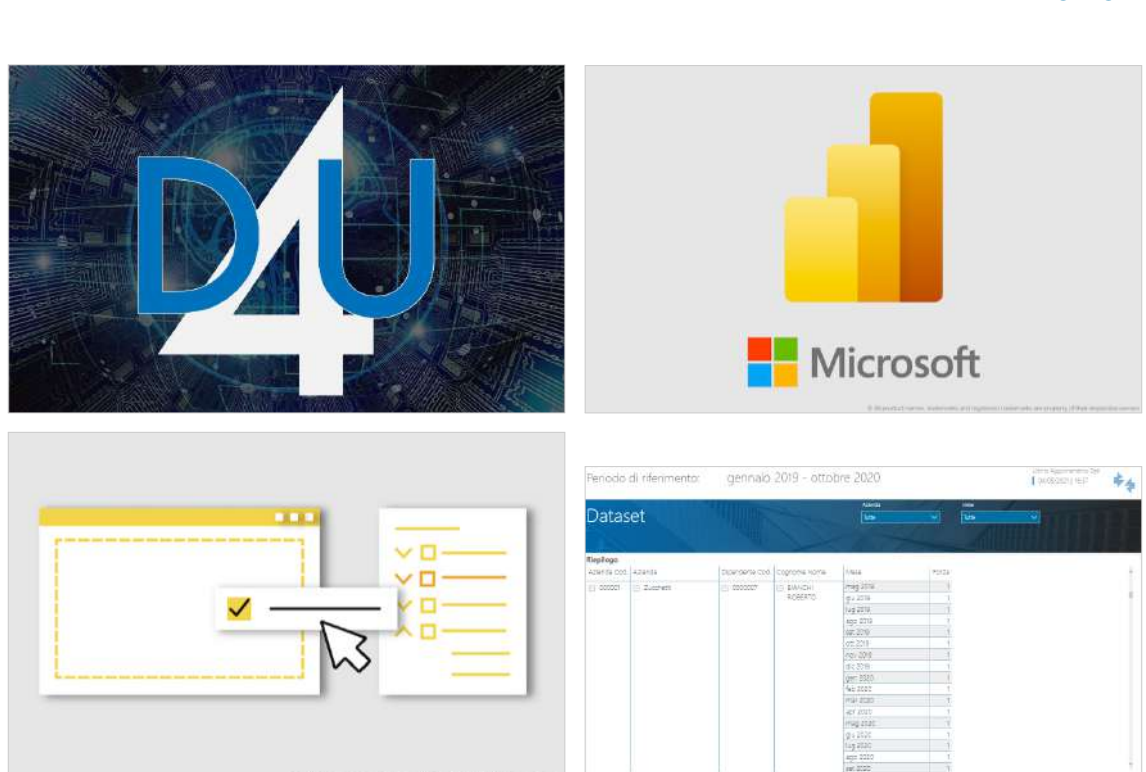

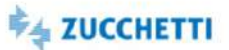

## Excel

## Voci Retributive: Dataset

Template XLS\_HR1\_VOCI\_RETR\_1 ITA

È possibile analizzare il dettaglio mensile per dipendente delle voci retributive. Sono inoltre messi a disposizione per l'analisi le informazioni anagrafiche storicizzate del Rapporto di lavoro.

Misure: Importo; Importo con segno (Competenze/Trattenute); Quantità; TariffaIl template mette a disposizione dell'utente il dataset dell'archivio Voci Retributive di Paghe Infinity.

È possibile analizzare il dettaglio mensile per dipendente delle voci retributive. Sono inoltre messi a disposizione per l'analisi le informazioni anagrafiche storicizzate del Rapporto di lavoro.

Misure: Importo; Importo con segno (Competenze/Trattenute); Quantità; Tariffa

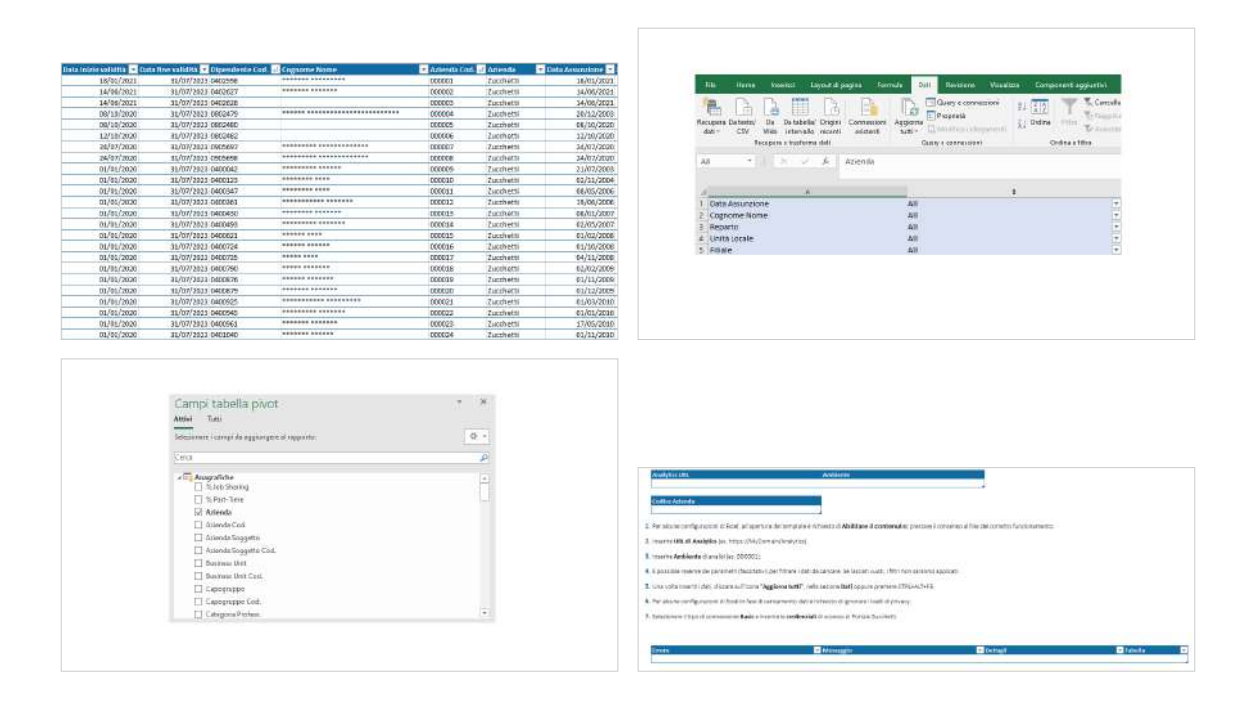

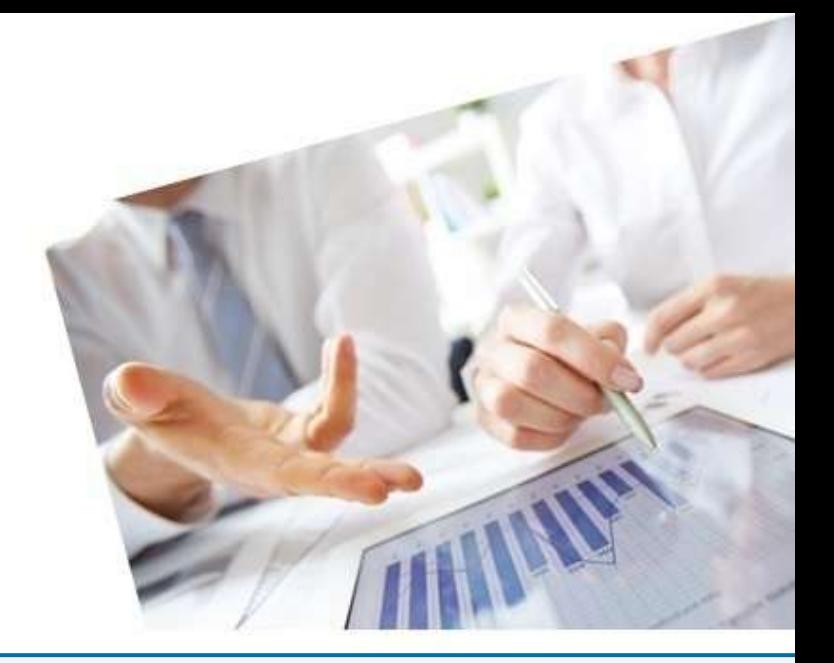

# 7. HCM - Human Capital Management Project

#### [InfoBusiness](#page-149-0)

[Retribuzioni: Estrazione](#page-149-1) [Formazione - Attività Formative: Estrazione](#page-150-0) [Formazione - Partecipanti e Docenti: Estrazione](#page-151-0) [PowerBI](#page-152-0) [Valutazioni: Competenze](#page-152-1) [Valutazioni: Domande Generiche](#page-153-0) [Valutazioni: Obiettivi](#page-154-0) [Titoli di studio](#page-155-0) [Conoscenze linguistiche](#page-156-0) [Esperienze professionali](#page-157-0) [Conoscenze informatiche](#page-158-0)

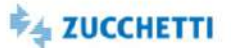

# <span id="page-149-1"></span><span id="page-149-0"></span>Retribuzioni: Estrazione

Template IRP\_HRM\_COMPR\_HRE\_4 ITA

Questo report è stato realizzato per facilitare l'estrazione dei dati inerenti alle retribuzioni dal database Datawarehouse tramite HR Analytics. La presente estrazione risponde alle seguenti domande: Quali sono gli Importi retributivi per dipendente nel mese di analisi? Come variano le retribuzioni durante l'anno? Le pagine proposte presentano delle tabelle pivot riepilogative che estraggono l'organigramma aziendale sotto forma di tabulato, predisposto per l'esportazione in Excel. L'estrazione è stata appositamente pensata per favorire l'utilizzo dello strumento anche agli utenti meno esperti.

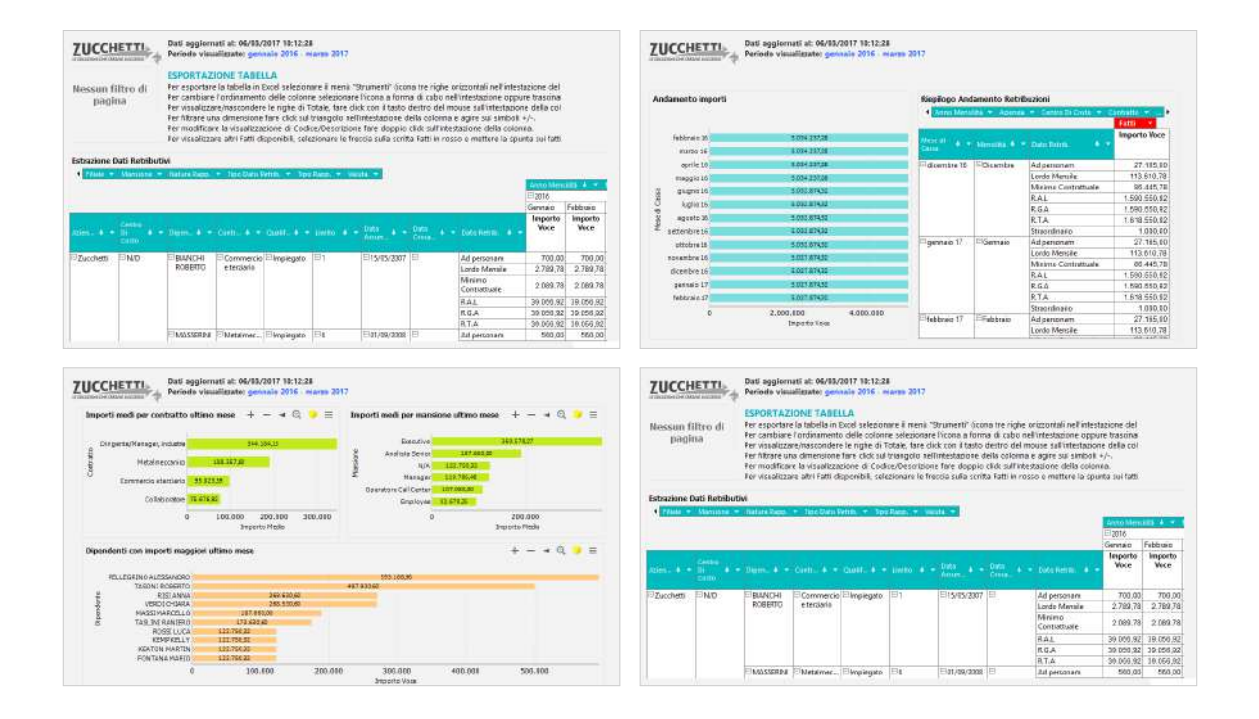

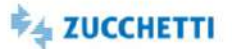

#### <span id="page-150-0"></span>Formazione - Attività Formative: Estrazione

Template IRP\_HRM\_FOA\_HRE\_4 ITA

Questo report è stato realizzato per facilitare l'estrazione delle attività formative di Risorse Umane dal database Datawarehouse tramite HR Analytics. La presente estrazione carica le attività formative del periodo selezionato rispondendo alle seguenti domande: Quanti sono gli iscritti teorici/effettivi alle attività formative? Quante ore erogate per attività formativa? E pagate? Quante le ore di straordinario? A quali corsi hanno partecipato effettivamente tutti gli iscritti? E quali sono i corsi ai quali non ha partecipato nessuno? Quanti i corsi senza iscritti? Quante ore erogate per area attività?

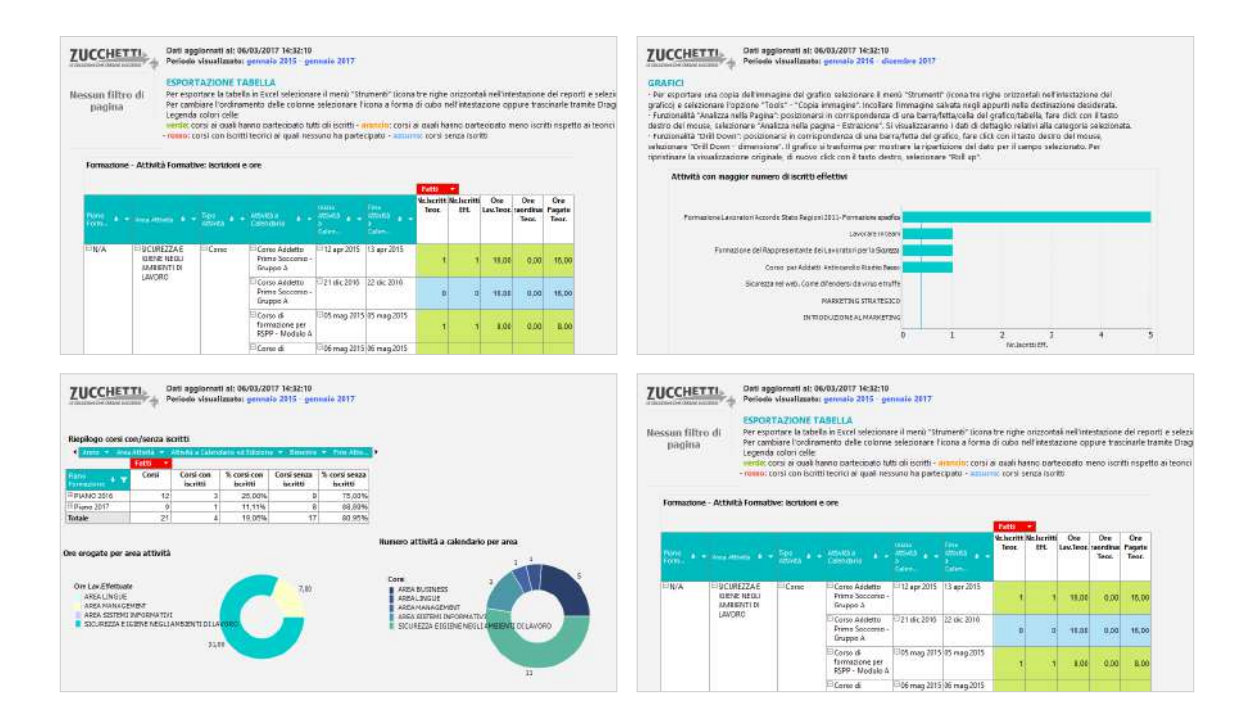

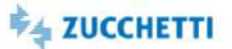

## <span id="page-151-0"></span>Formazione - Partecipanti e Docenti: Estrazione

Template IRP\_HRM\_FOP\_HRE\_4 ITA

Questo report è stato realizzato per facilitare l'estrazione di Partecipanti e Docenti alle attività formative di Risorse Umane dal database Datawarehouse tramite HR Analytics. La presente estrazione carica Partecipanti e Docenti del periodo selezionato rispondendo alle seguenti domande: Quanti e quali sono gli iscritti teorici? E gli iscritti effettivi? Quanti hanno rifiutato? O sono in attesa? Quante le ore lavorate teoriche? Quante le ore di straordinario teorico? Quante le ore di assenza? Quali gli importi consolidati per partecipante? E quelli Finanziati? Quante sono le ore lavorate dal Docente? Quante le ore pagate al docente? E quante non pagate? Quante le ore di straordinario svolte dal docente.

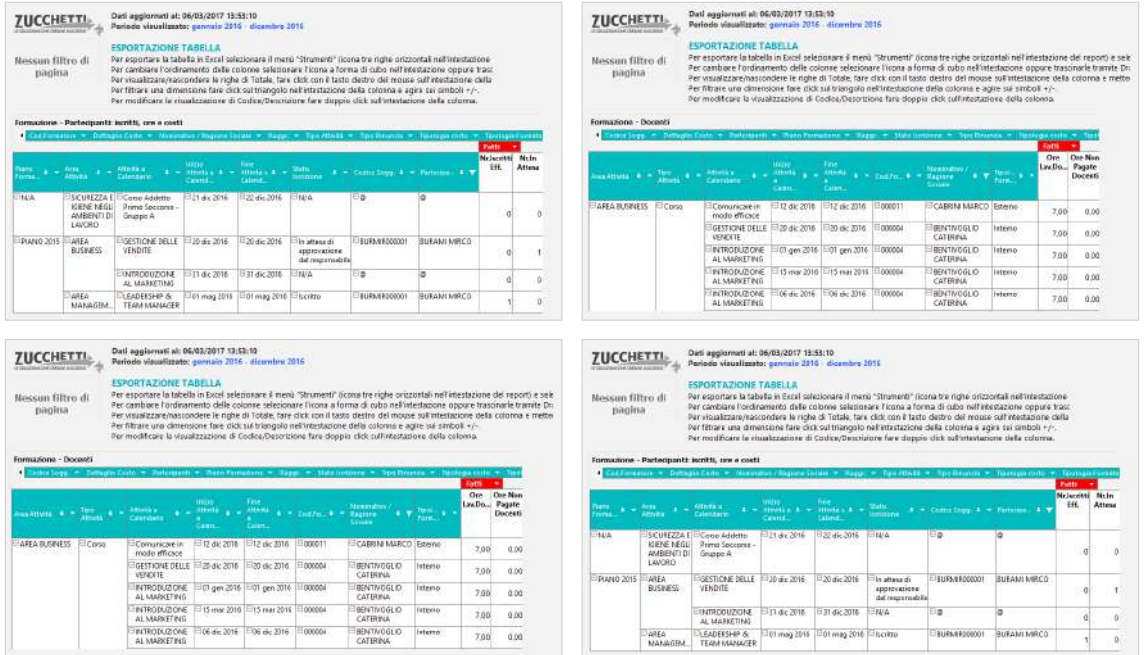

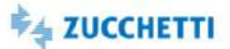

#### <span id="page-152-1"></span><span id="page-152-0"></span>Valutazioni: Competenze

Template PBI\_HRM\_VAL\_COMP\_1 ITA,SPA

Gruppi di lavoro eterogenei favoriscono il confronto, lo scambio di opinioni e la creatività. Gruppi omogenei favoriscono coesione e cooperazione, specialmente tra pari. Come sono distribuite le risorse in azienda? I diversi comportamenti e competenze presenti in azienda sono concentrati o ripartiti tra gruppi? Prevale omogeneità o eterogeneità delle risorse? Questa analisi mostra come i comportamenti e le competenze sono distribuiti tra i dipendenti dell'azienda, mettendo in relazione l'età, il genere, l'anzianità e la dislocazione geografica.

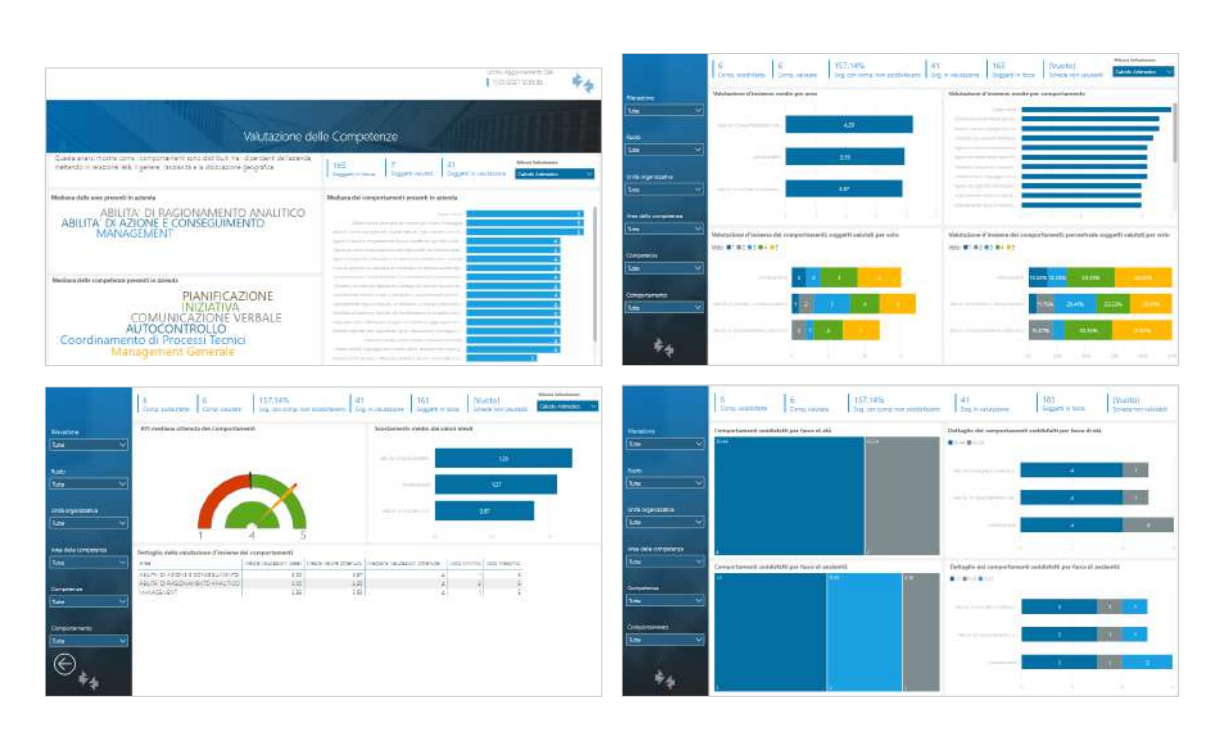

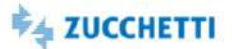

## <span id="page-153-0"></span>Valutazioni: Domande Generiche

Template PBI\_HRM\_VAL\_DOMGEN\_1 ITA,SPA

Il contesto di lavoro, le relazioni interpersonali e le caratteristiche individuali influenzano il clima aziendale. Un miglior clima aziendale significa migliori condizioni di lavoro e un maggior rendimento dei singoli. C'è un clima di cooperazione nel gruppo? Le risorse si sentono adatte al ruolo ricoperto? Quali sono le valutazioni per Area? Questa analisi mostra come gli argomenti generici delle valutazioni sono distribuiti tra i dipendenti dell'azienda, mettendo in relazione l'età, il genere, l'anzianità e la dislocazione geografica.

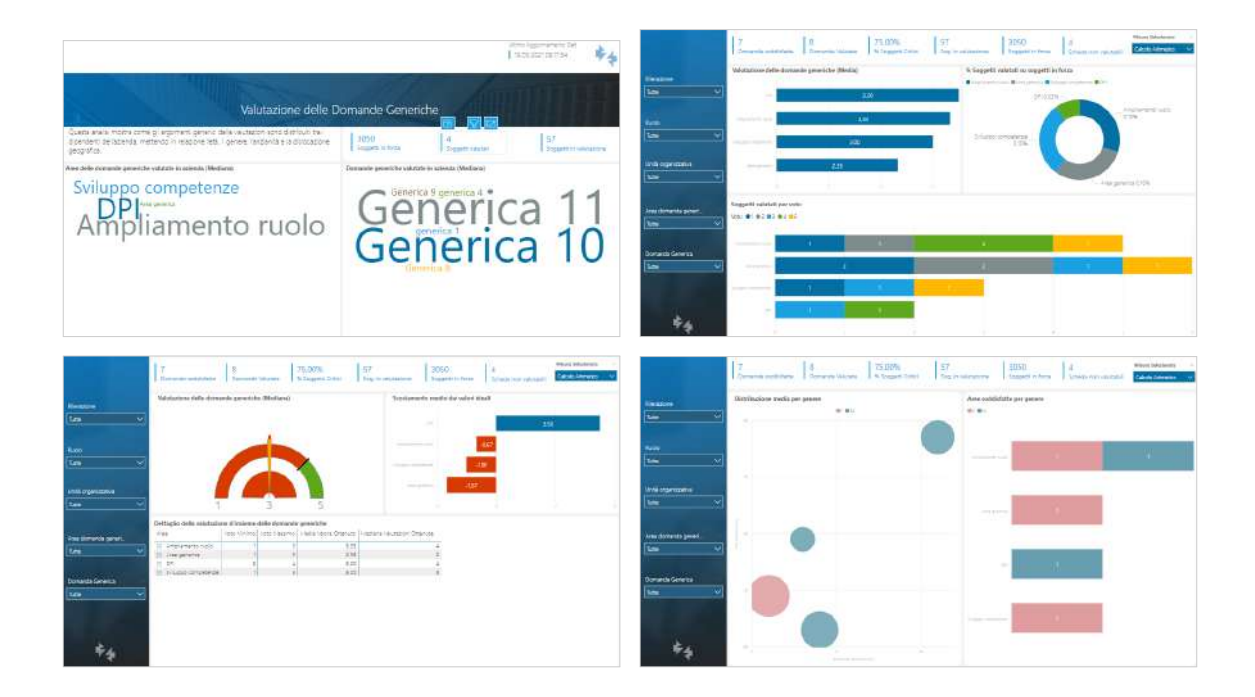

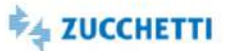

## <span id="page-154-0"></span>Valutazioni: Obiettivi

Template PBI\_HRM\_VAL\_OBTV\_1 ITA

Questa analisi mostra come le valutazioni degli obbiettivi e le percentuali di raggiungimento degli obbiettivi e dei premi sono distribuiti tra i dipendenti dell'azienda, mettendo in relazione l'età, il genere, l'anzianità e la dislocazione geografica

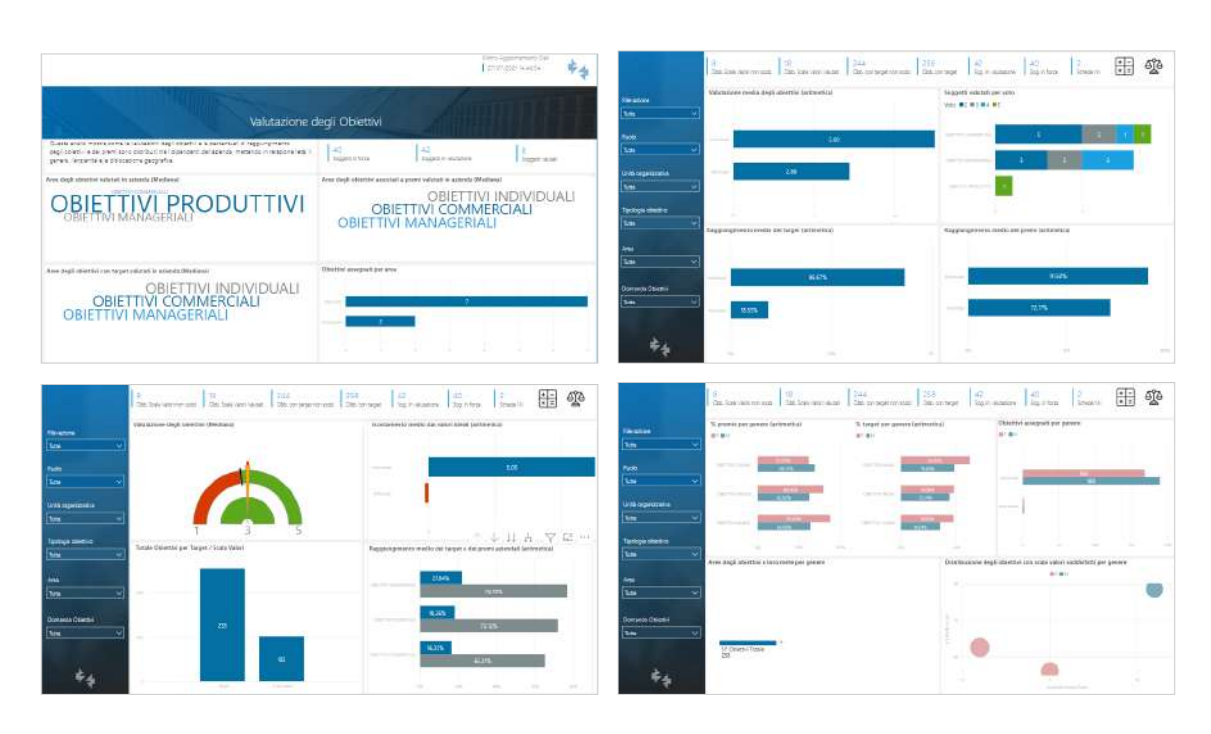

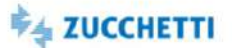

#### <span id="page-155-0"></span>Titoli di studio

Template PBI\_HRM\_EDUCOURSE\_2 ITA,SPA

Il template analizza la sezione Titoli di studio del Curriculum Vitae di Risorse Umane, analizzando i titoli di studio dei soggetti censiti in azienda. Per ogni titolo di studio sono riportate anche le informazioni riguardo periodo degli studi, istituto, tipologia e specializzazione, votazione conseguita. L'analisi permette di scoprire quali sono i titoli di studio in azienda, quali sono i soggetti che hanno più titoli, quali sono i soggetti che possiedono una determinata specializzazione e come sono distribuiti in azienda. Tramite il confronto tra le misure Nr Soggetti (Totali) e Nr Soggetti con Titoli di Studio è possibile individuare quanti sono i soggetti presenti in anagrafica con la sezione Titoli di studio non compilata.

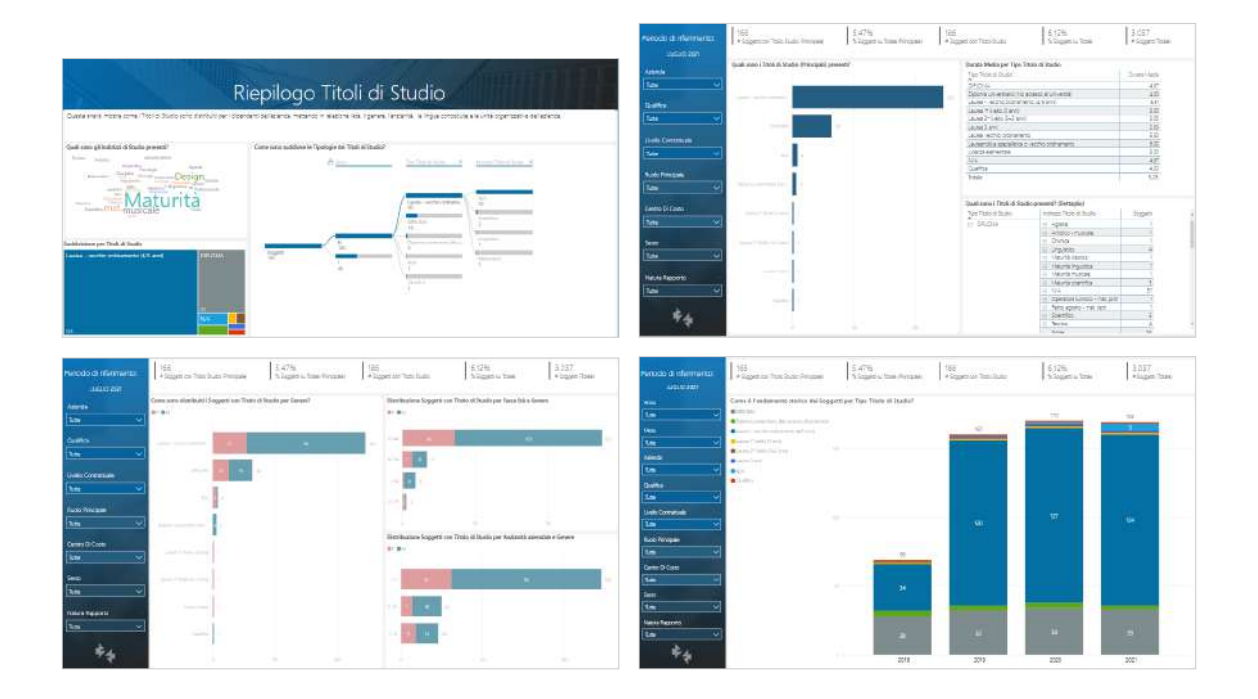

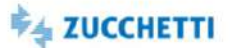

## <span id="page-156-0"></span>Conoscenze linguistiche

Template PBI\_HRM\_LANGS\_2 ITA,SPA

Il template analizza la sezione Conoscenze Linguistiche del Curriculum Vitae di Risorse Umane, analizzando le lingue parlate dai soggetti censiti in azienda. Per ogni conoscenza linguistica sono riportate anche le informazioni riguardo Livello di conoscenza, Frequenza di utilizzo. L'analisi permette di scoprire quante e quali sono le lingue parlate in azienda, quali sono i soggetti che parlano più lingue e come sono distribuiti in azienda. Tramite il confronto tra le misure Nr Soggetti (Totali) e Nr Soggetti (Lingua) è possibile individuare quanti sono i soggetti presenti in anagrafica con la sezione Conoscenze Linguistiche non compilata.

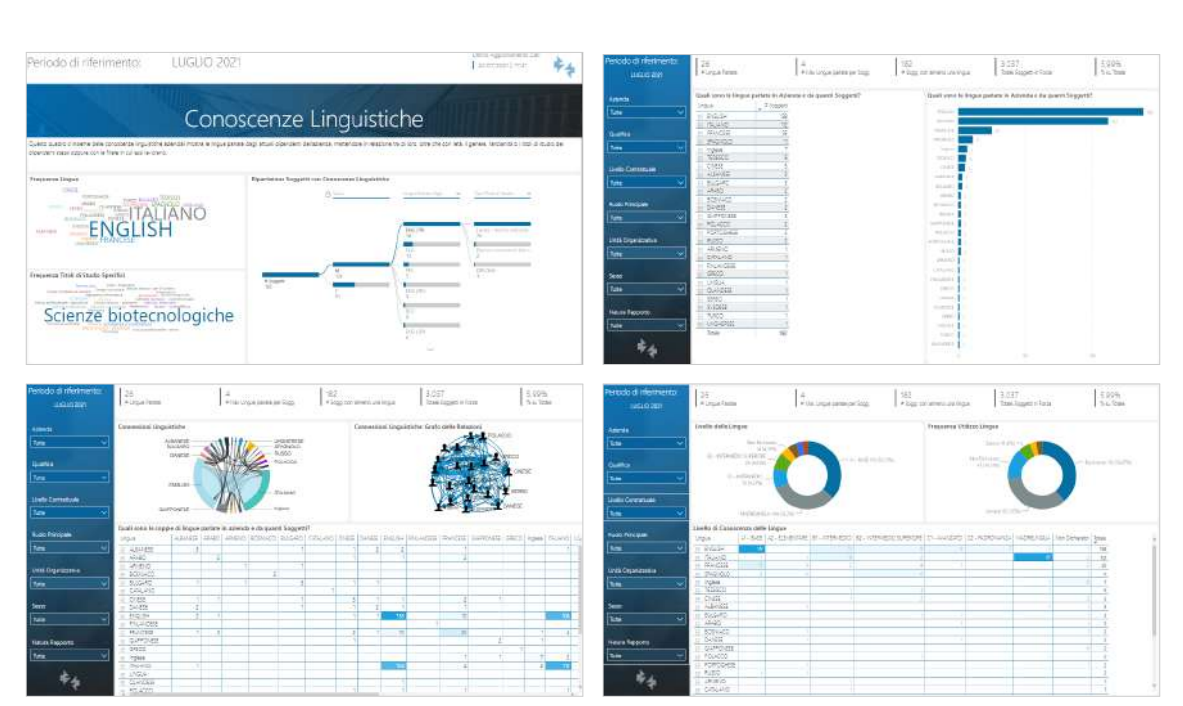

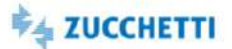

#### <span id="page-157-0"></span>Esperienze professionali

Template PBI\_HRM\_SUBJJOB\_2 ITA,ENG,SPA

Il template analizza la sezione esperienze Professionali del Curriculum Vitae di Risorse Umane, analizzando le esperienze lavorative dei soggetti censiti in azienda. Per ogni esperienza sono riportate anche le informazioni riguardo area e settore funzionale, settore merceologico, durata esperienza e anni totali nel ruolo. L'analisi permette di scoprire quante e quali sono le esperienze professionali in azienda, quali sono i soggetti che hanno più esperienze. Tramite il confronto tra le misure Nr Soggetti (Totali) e Nr Soggetti con Competenze è possibile individuare quanti sono i soggetti presenti in anagrafica con la sezione Esperienze Professionali non compilata.

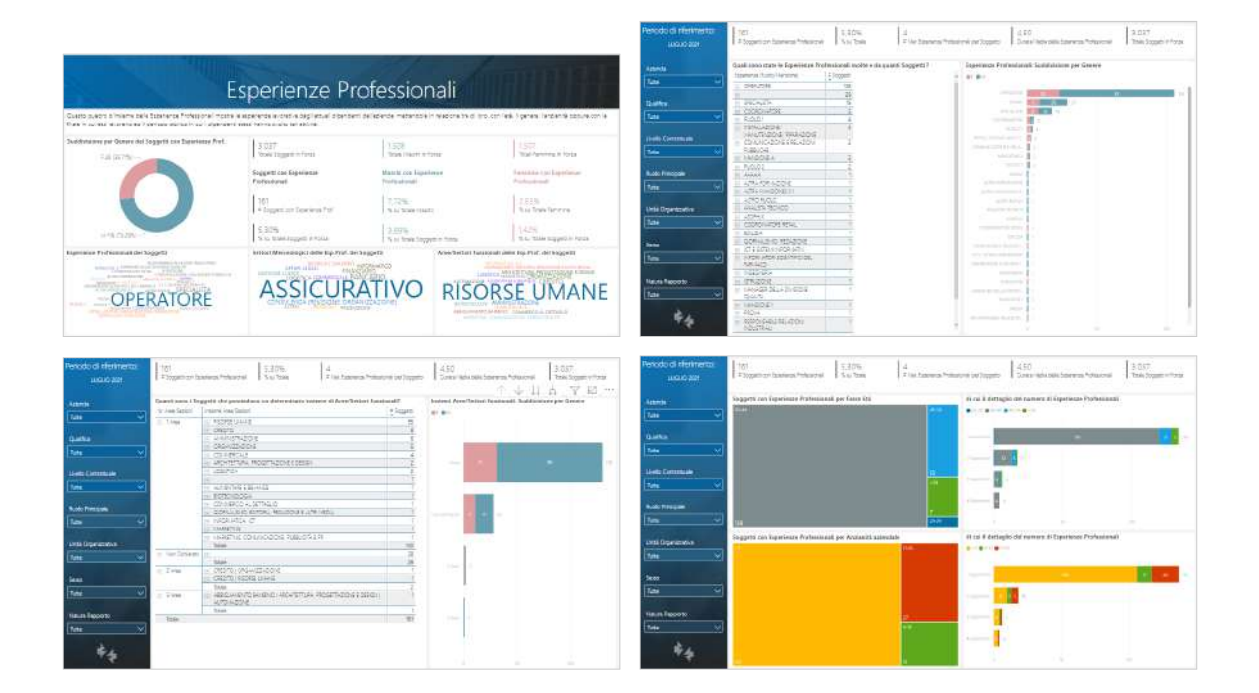

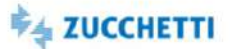

## <span id="page-158-0"></span>Conoscenze informatiche

Template PBI\_HRM\_TECHINFO\_2 ITA,SPA

Il template analizza la sezione Conoscenze Informatiche del Curriculum Vitae di Risorse Umane, analizzando le competenze informatiche e tecnologiche dei soggetti censiti in azienda. Per ogni tecnologia sono riportate anche le informazioni riguardo Ambito, Livello di conoscenza, Frequenza di utilizzo e Anni di conoscenza. L'analisi permette di scoprire quante e quali sono le competenze informatiche in azienda, quali sono i soggetti che hanno più conoscenze in campo informatico, quali sono i soggetti che possiedono una determinata competenza e come sono distribuiti in azienda. Tramite il confronto tra le misure Nr Soggetti (Totali) e Nr Soggetti con Competenze è possibile individuare quanti sono i soggetti presenti in anagrafica con la sezione Conoscenze Informatiche non compilata.

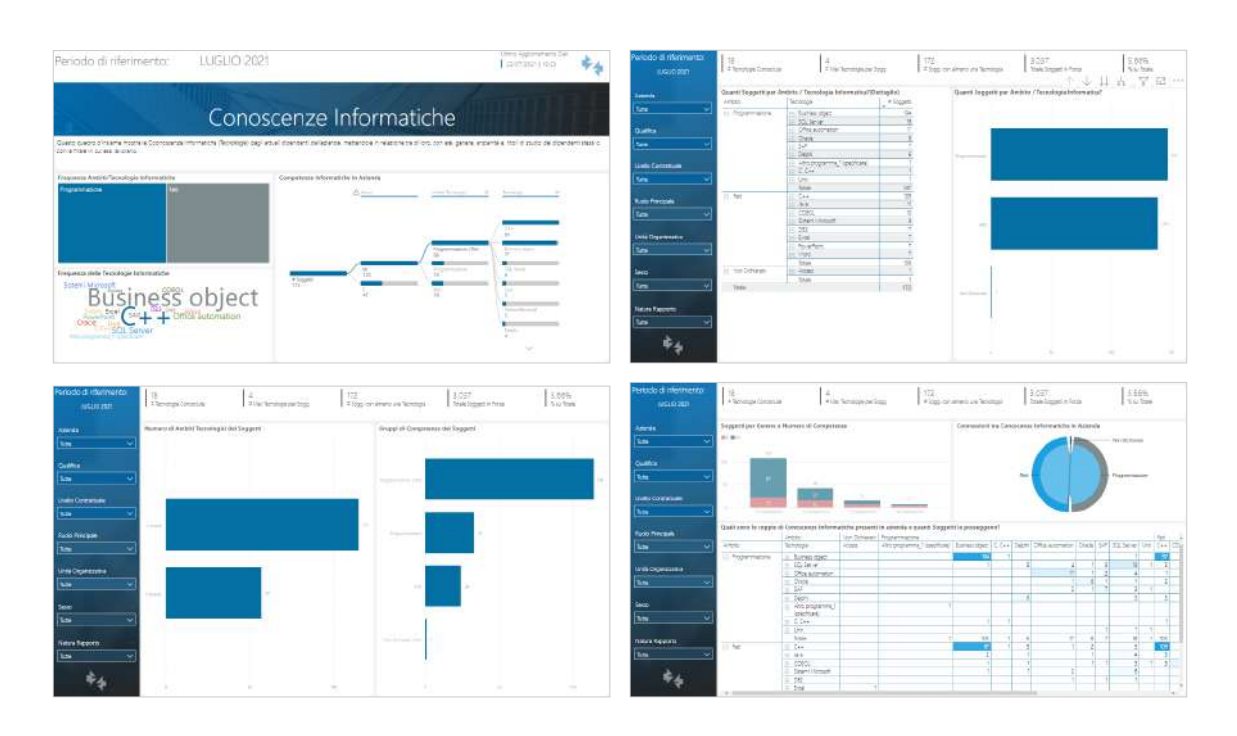

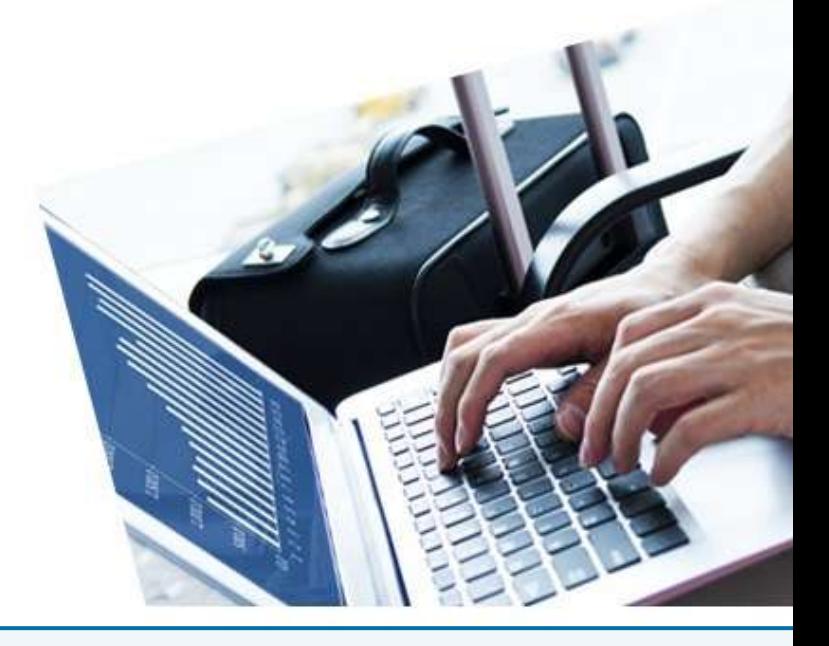

# 8. HR MOBILITY - ZTravel Project

#### [InfoBusiness](#page-161-0)

[Costi Trasferte in Nota Spese: Top Management](#page-161-1) [Costi Trasferte in Nota Spese: Department](#page-162-0) [Pianificazione Trasferte: Top Management](#page-163-0) [Pianificazione Trasferte: Department](#page-164-0)

#### [PowerBI](#page-165-0)

[Durata Trasferte: Travel Manager](#page-165-1) [Destinazioni Trasferte: Travel Manager](#page-166-0) [Servizi Viaggio: Travel Manager](#page-167-0) [Tipologie di Pagamento Spese Traferta: Financial Controller](#page-168-0) [Spese di Trasferta: Financial Controller](#page-169-0)

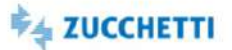

## <span id="page-161-1"></span><span id="page-161-0"></span>Costi Trasferte in Nota Spese: Top Management

Template IRP\_HTR\_NSCT\_HRM\_4 ITA,ENG

Questa Analytics è stata realizzata per presentare al Top Management la situazione dei costi trasferte in note spese nel mese. Tramite semplici cruscotti e un'innovativa veste grafica viene messa a disposizione una panoramica sui costi in nota spese. Di seguito alcune delle domande a cui questa analisi può rispondere: Qual è la ripartizione del costo del mese in nota spese? Qual è il costo tot. delle note spese in Val Az per CdC? E per Azienda? Qual è l'andamento del costo tot delle note spese nell'anno e nell'anno precedente? Quante trasferte sono state fatte nel mese? E rispetto al mese precedente? Quali sono i costi medi per trasferta in nota spese per centro di costo? Quali sono i centri di costo con maggiori spese C/Azienda (Val Az)? E Quali C/dip? Quali sono i centri di costo con maggior chilometraggio? Quali sono i centri di costo con rimborsi maggiori (Val Az)? I grafici rappresentano dati aggregati per il Top Management, i consigli presenti in ogni pagina permettono un'analisi dinamica e interattiva.

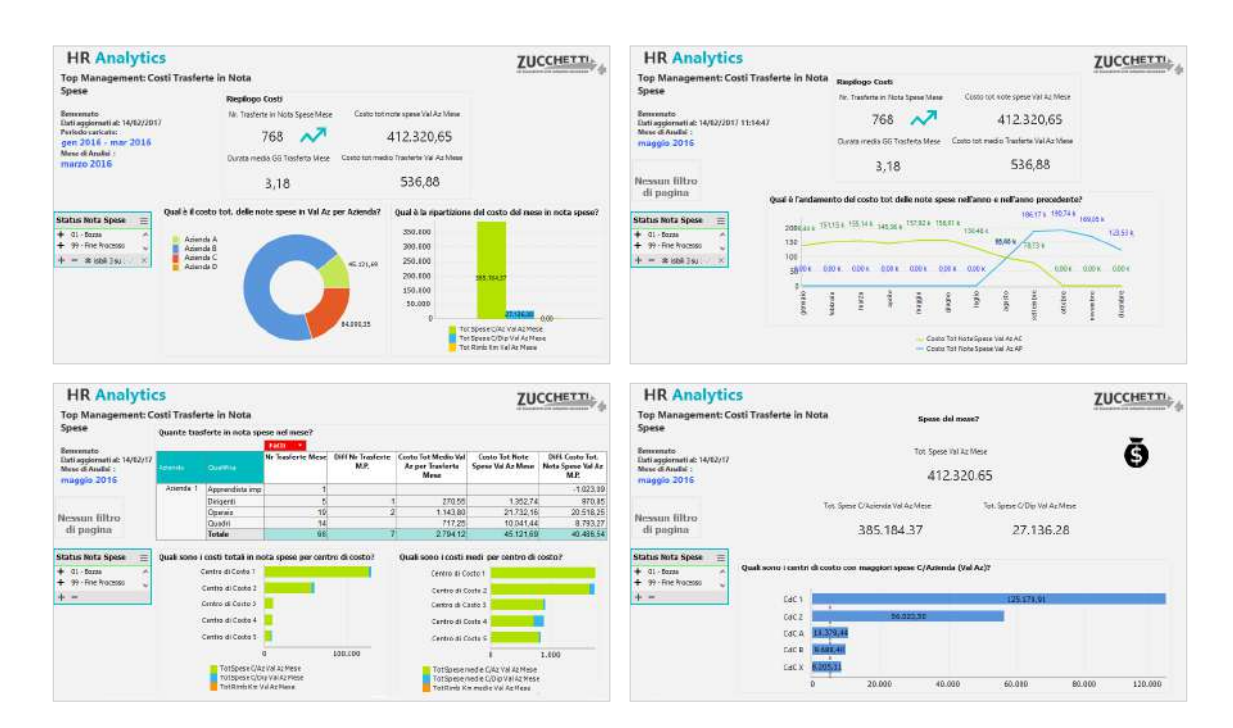

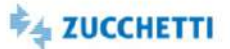

## <span id="page-162-0"></span>Costi Trasferte in Nota Spese: Department

Template IRP\_HTR\_NSCT\_HRO\_4 ITA,ENG

Questa Analytics è stata realizzata per presentare al Department la situazione dei costi delle trasferte in nota spese nel mese di analisi. Tramite semplici pivot e un'innovativa veste grafica viene messa a disposizione una panoramica sui costi in nota spese. Di seguito alcune delle domande a cui questa analisi può rispondere: Quante trasferte/note spese sono state fatte nel mese? Qual è la ripartizione del costo in nota spese? Qual è il dettaglio per dipendente delle spese in Nota Spesa? E il dettaglio dei rimborsi chilometrici? Quali sono i dipendenti che hanno sforato più volte la spesa massima consentita nell'anno? I grafici e i cruscotti dedicati mostrano i dati al livello minimo di aggregazione e i consigli presenti in ogni pagina ti permettono un'analisi dinamica e interattiva.

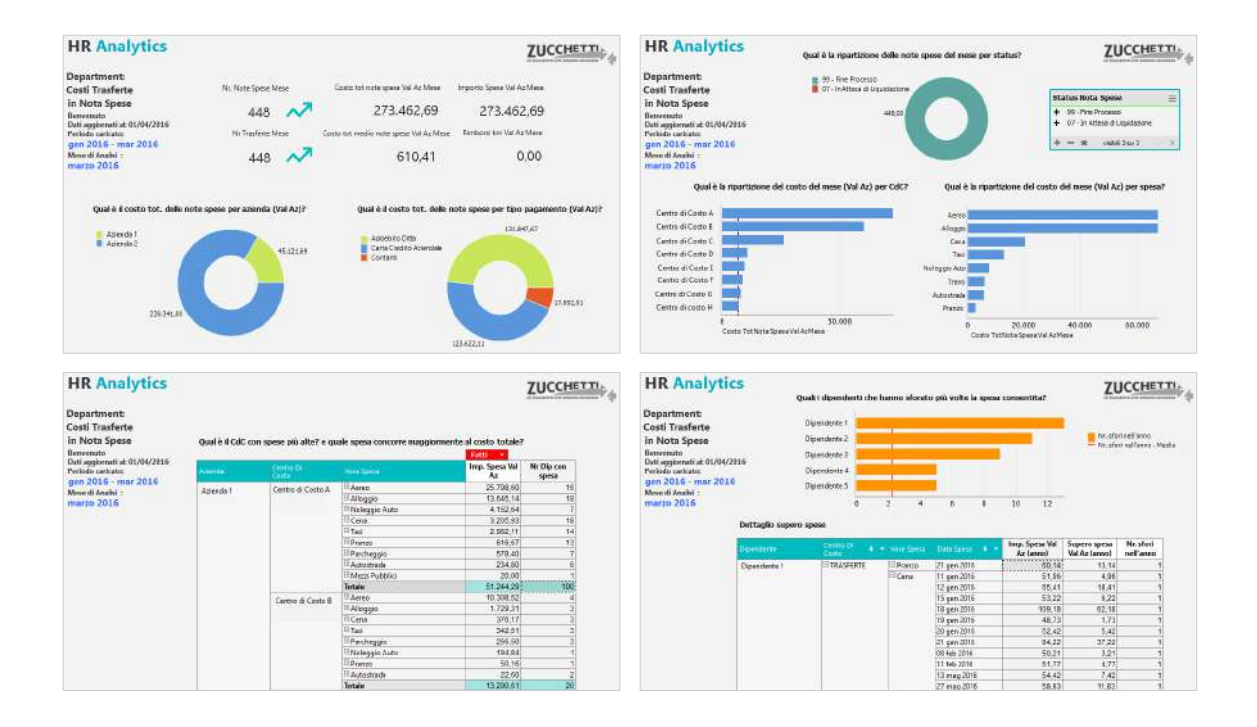

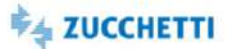

#### <span id="page-163-0"></span>Pianificazione Trasferte: Top Management

Template IRP\_HTR\_TRPT\_HRM\_4 ITA,ENG

Questa Analytics è stata realizzata per presentare ai Top Management la situazione delle trasferte pianificate nel mese e pianificate per i mesi a venire. Tramite semplici cruscotti e un'innovativa veste grafica viene messa a disposizione una panoramica sulle trasferte pianificate in azienda, per permettere una pianificazione efficiente. Di seguito alcune delle domande a cui questa analisi può rispondere: Quante trasferte sono state pianificate nel mese? E rispetto al mese precedente? In quali stati e in quali regioni saranno i dipendenti nel mese di analisi? E nei mesi a venire? Qual è la ripartizione per CDC delle trasferte? e per status? Qual è l'andamento delle trasferte pianificate nel tempo? Quante sono le richieste di prenotazione nel mese? Con quanti giorni di anticipo mediamente i dipendenti inseriscono le richieste? Quanti anticipi sono stati richiesti nel mese? Quanti sono stati erogati? I grafici rappresentano dati aggregati per il Top Management, i consigli presenti in ogni pagina permettono un'analisi dinamica e interattiva.

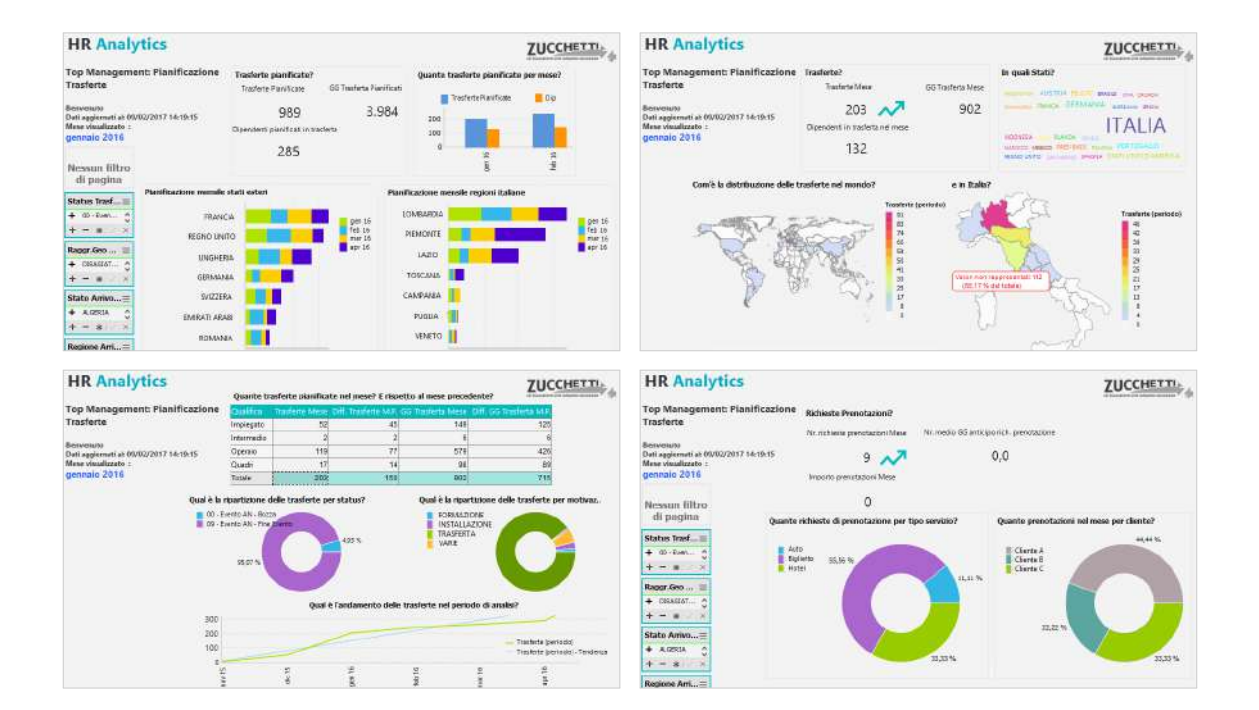

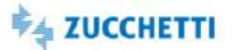

#### <span id="page-164-0"></span>Pianificazione Trasferte: Department

Template IRP\_HTR\_TRPT\_HRO\_4 ITA,ENG

Questa Analytics è stata realizzata per presentare ai Department la situazione delle trasferte pianificate nel mese e pianificate per i mesi a venire. Tramite semplici cruscotti e un'innovativa veste grafica viene messa a disposizione una panoramica sulle trasferte pianificate in azienda, per permettere una pianificazione efficiente. Di seguito alcune delle domande a cui questa analisi può rispondere: Quante trasferte sono state pianificate nel mese? E rispetto al mese precedente? In quali stati e in quali regioni saranno i dipendenti nel mese di analisi? E nei mesi a venire? Qual è la ripartizione per CDC delle trasferte? e per status? Qual è l'andamento delle trasferte pianificate nel tempo? Quante sono le richieste di prenotazione nel mese? Con quanti giorni di anticipo mediamente i dipendenti inseriscono le richieste? Quali sono gli hotel con più prenotazioni nel periodo caricato? Quanti anticipi sono stati richiesti nel mese? Quanti sono stati erogati?I dati sono rappresentati sia graficamente sia con un alto dettaglio di informazioni per il Department, i consigli presenti in ogni pagina permettono un'analisi dinamica e interattiva.

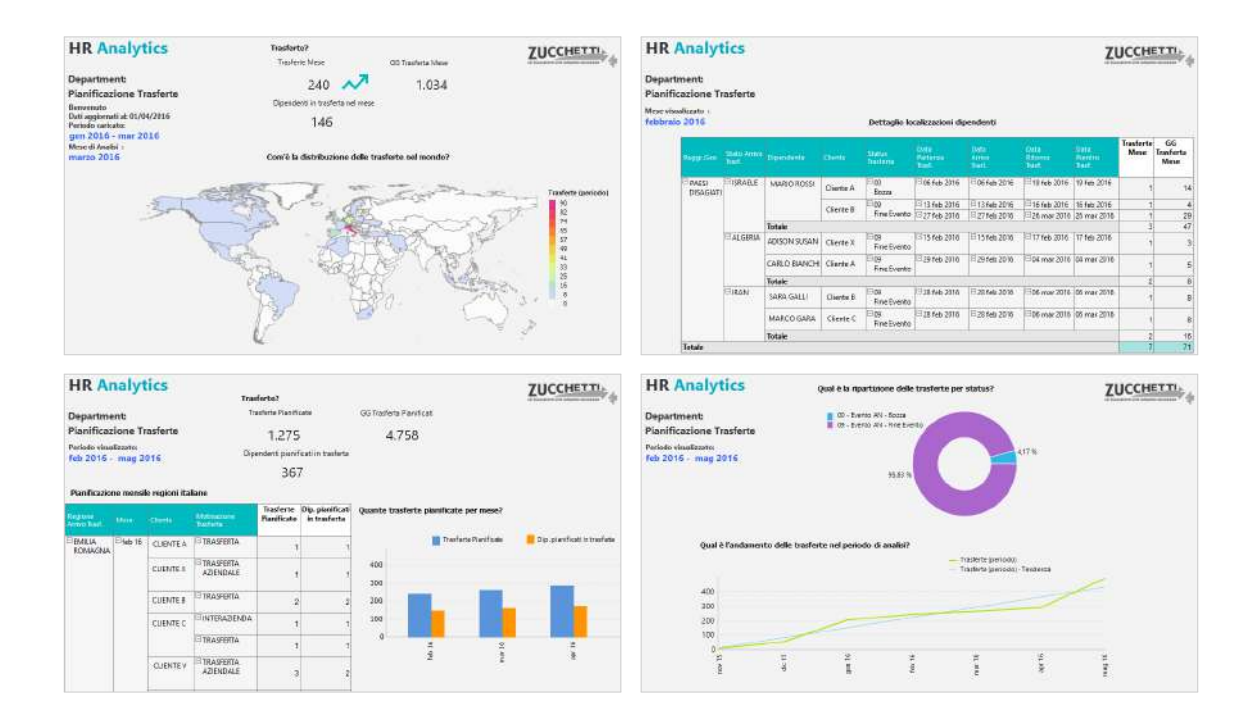

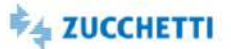

## <span id="page-165-1"></span><span id="page-165-0"></span>Durata Trasferte: Travel Manager

Template PBI\_HTR\_TM\_NSDUR\_1 ITA

Il template ha lo scopo di fornire una visione d'insieme e di elevato valore conoscitivo delle informazioni utili al management aziendale (Travel Manager), quali caratteristiche dei viaggi di lavoro, andamento delle spese relative e indicatori utili per il governo efficace del business Travel. NOTA: Solo le note spese liquidate sono oggetto di analisi (giunte al termine delle fasi di controllo amministrativo e oggetto di liquidazione in un flusso contabile e/o payroll).

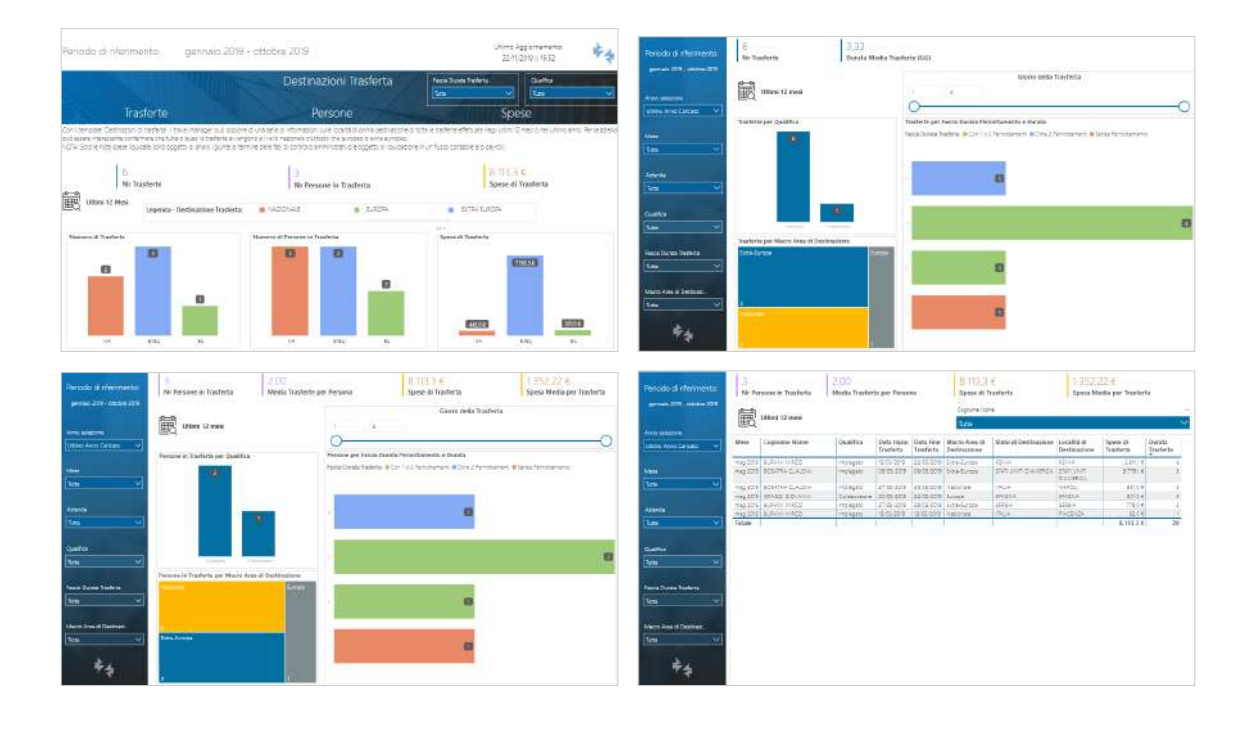

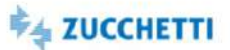

## <span id="page-166-0"></span>Destinazioni Trasferte: Travel Manager

Template PBI\_HTR\_TM\_NSDST\_1 ITA

Con il template "Destinazioni di trasferta" il Travel Manager può disporre di una serie di informazioni sulle località di prima destinazione di tutte le trasferte effettuate negli ultimi 12 mesi o nell'ultimo anno. Per le aziende può essere interessante confermare che tutte o quasi le trasferte avvengono a livello nazionale piuttosto che europeo o extra europeo. NOTA: Solo le note spese liquidate sono oggetto di analisi (giunte al termine delle fasi di controllo amministrativo e oggetto di liquidazione in un flusso contabile e/o payroll).

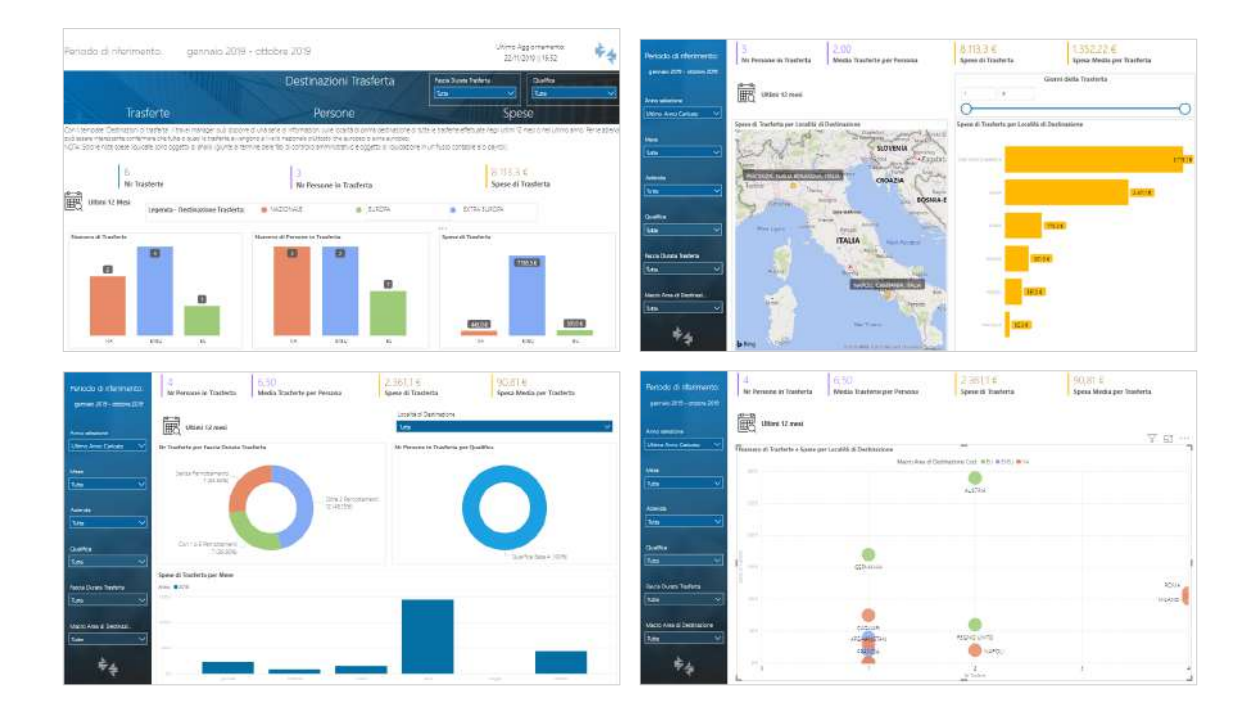

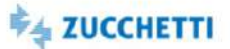

## <span id="page-167-0"></span>Servizi Viaggio: Travel Manager

Template PBI\_HTR\_TM\_NSSRV\_1 ITA

Il template "Servizi di viaggio" ha lo scopo di mettere a disposizione del Travel Manager una serie di informazioni relative alle richieste di prenotazione viaggi che gli utenti hanno effettuato in rapporto alle richieste preventive di trasferta ed alle trasferte in generale per poter comprendere a fondo le dinamiche dei viaggiatori in relazione ai servizi a disposizione. NOTA: Solo le note spese liquidate sono oggetto di analisi (giunte al termine delle fasi di controllo amministrativo e oggetto di liquidazione in un flusso contabile e/o payroll).

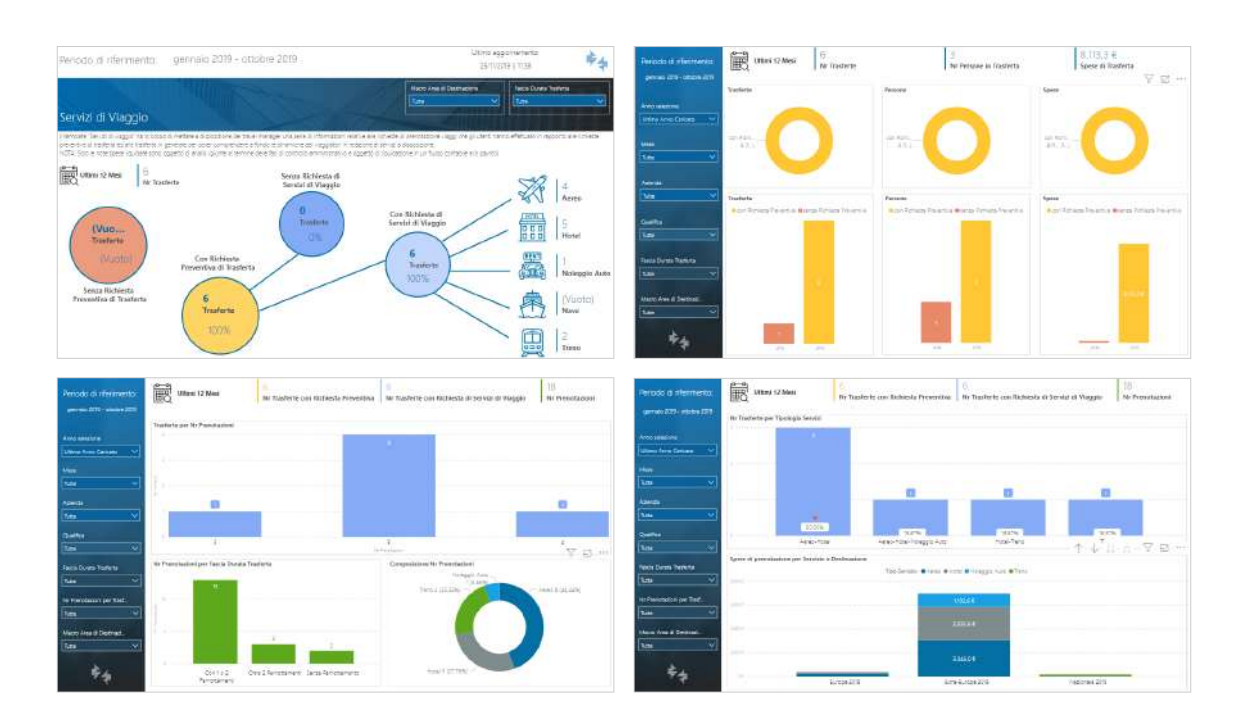

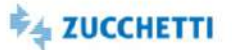

## <span id="page-168-0"></span>Tipologie di Pagamento Spese Traferta: Financial Controller

Template PBI\_HTR\_CTR\_NSPAG\_1 ITA

Il Template di analisi ha lo scopo di mettere a disposizione del controller una serie di informazioni relative ai soggetti che hanno sostenuto l'esborso finanziario iniziale, le modalità di pagamento adottate in relazione alla tipologia di spesa e dalla integrazione tra pagamenti e spese. L'analisi dei pagamenti comporta di per sé uno scostamento dall'ammontare complessivo delle spese di trasferta, in quando include gli anticipi concessi ed esclude i rimborsi chilometrici (che non sono prodotti da un esborso finanziario) e le indennità di trasferta eventualmente maturate (che devono più correttamente essere analizzate nell'ambito del costo del lavoro). Nota: Solo le note spese liquidate sono oggetto di analisi (giunte al termine delle fasi di controllo amministrativo e oggetto di liquidazione in un flusso contabile e/o payroll).

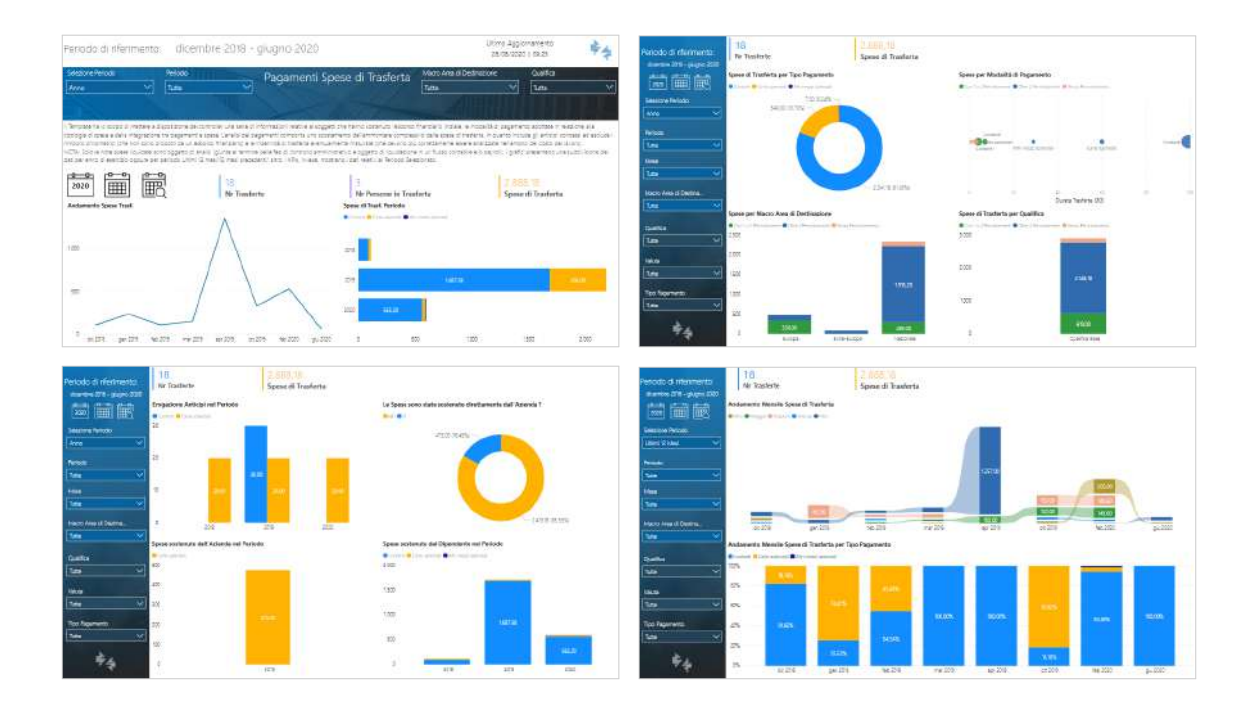

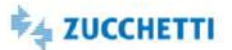

## <span id="page-169-0"></span>Spese di Trasferta: Financial Controller

Template PBI\_HTR\_CTR\_NSSPESE\_1 ITA

Il Template di analisi ha lo scopo di fornire un quadro generale di informazioni adatto alla comprensione dell'ammontare dei costi sostenuti dall'azienda per i viaggi e le trasferte aziendali, dando evidenza della loro composizione per Tipo Spesa. I grafici presentano una suddivisione dei dati per anno di esercizio oppure per periodo Ultimi 12 mesi/12 mesi precedenti/ altro. Nota: Solo le note spese liquidate sono oggetto di analisi (giunte al termine delle fasi di controllo amministrativo e oggetto di liquidazione in un flusso contabile e/o payroll).

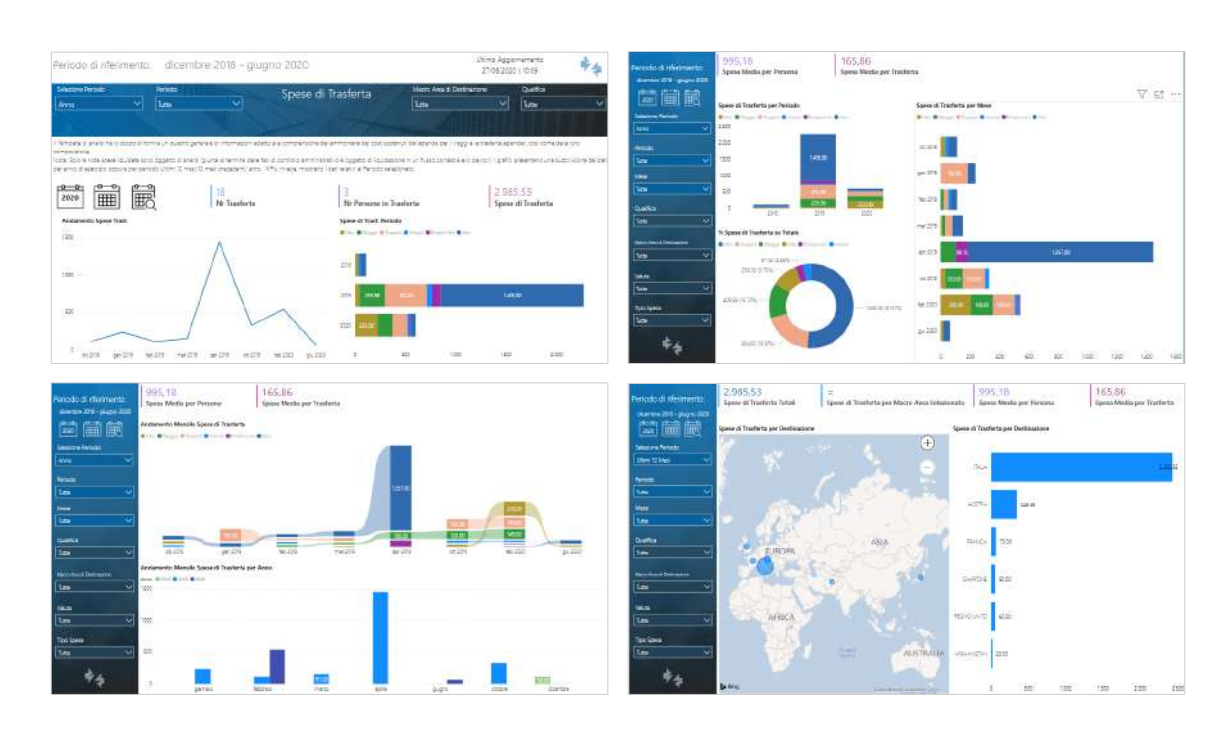

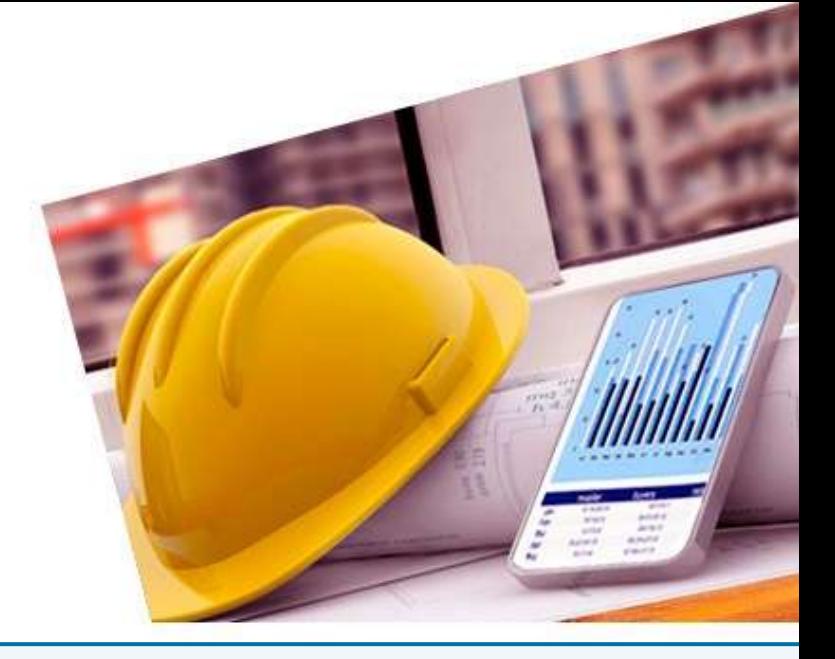

# 9. SAFETY & SECURITY - Safety Solution Project

#### [InfoBusiness](#page-171-0)

[Sorveglianza Sanitaria: Estrazione](#page-171-1) [Soggetti convocati per Visite/Esami: Estrazione](#page-172-0) [Analisi Mansioni](#page-173-0) [Analisi Ruoli](#page-174-0) [Analisi Ruoli e Mansioni](#page-175-0)

#### [PowerBI](#page-176-0)

[Indici infortunistici](#page-176-1) [Conformità appaltatori e documenti](#page-177-0) [Appalti: situazione DUVRI e Informative Rischi](#page-178-0) [Situazione lettere d'incarico e DUVRI \(per sede\)](#page-179-0)

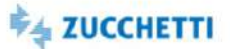

## <span id="page-171-1"></span><span id="page-171-0"></span>Sorveglianza Sanitaria: Estrazione

Template IRP\_HSP\_SSI\_HRE\_4 ITA

Questo report facilita l'estrazione dei soggetti sottoposti a sorveglianza sanitaria suddivisi tra idonei e non idonei. Per le categorie di soggetti sono evidenziate le limitazioni e le prescrizioni, insieme a rischi, incidenti e livelli di esposizione. Lista esami effettuati per soggetto con giudizio idoneità.

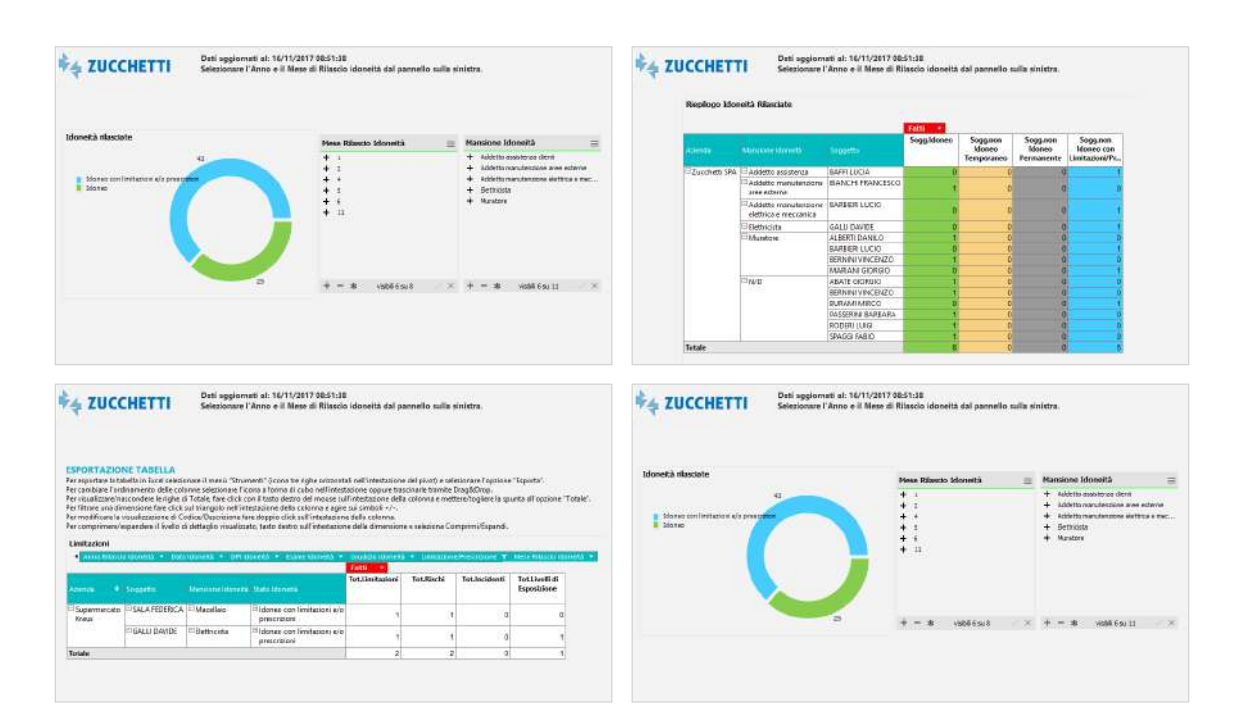

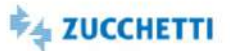

## <span id="page-172-0"></span>Soggetti convocati per Visite/Esami: Estrazione

Template IRP\_HSP\_SSVM\_HRE\_4 ITA

Questo report facilita l'estrazione dei soggetti sottoposti a sorveglianza sanitaria con riferimento alle visite e agli esami effettuati. Dettaglio anagrafica visite (tipologia visita, tipologia struttura, tipologia medico) e dettaglio esami.

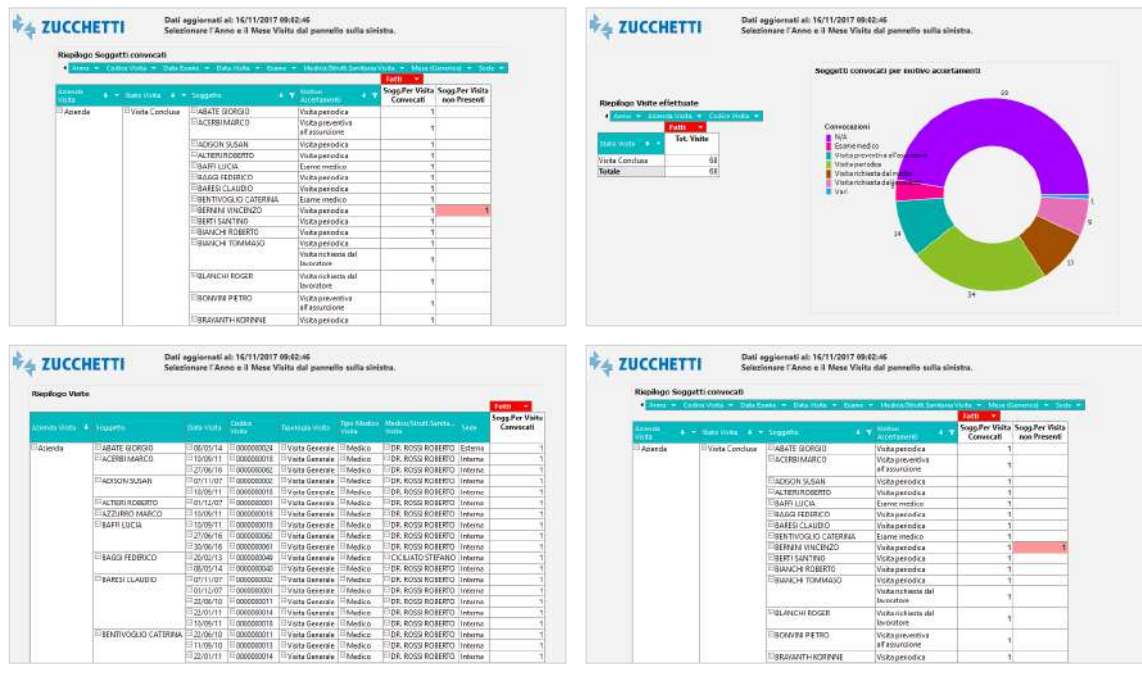

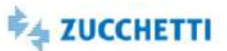

## <span id="page-173-0"></span>Analisi Mansioni

Template IRP\_HSP\_RMMAN\_HRO\_4 ITA

Analisi della distribuzione delle mansioni sui luoghi aziendali.

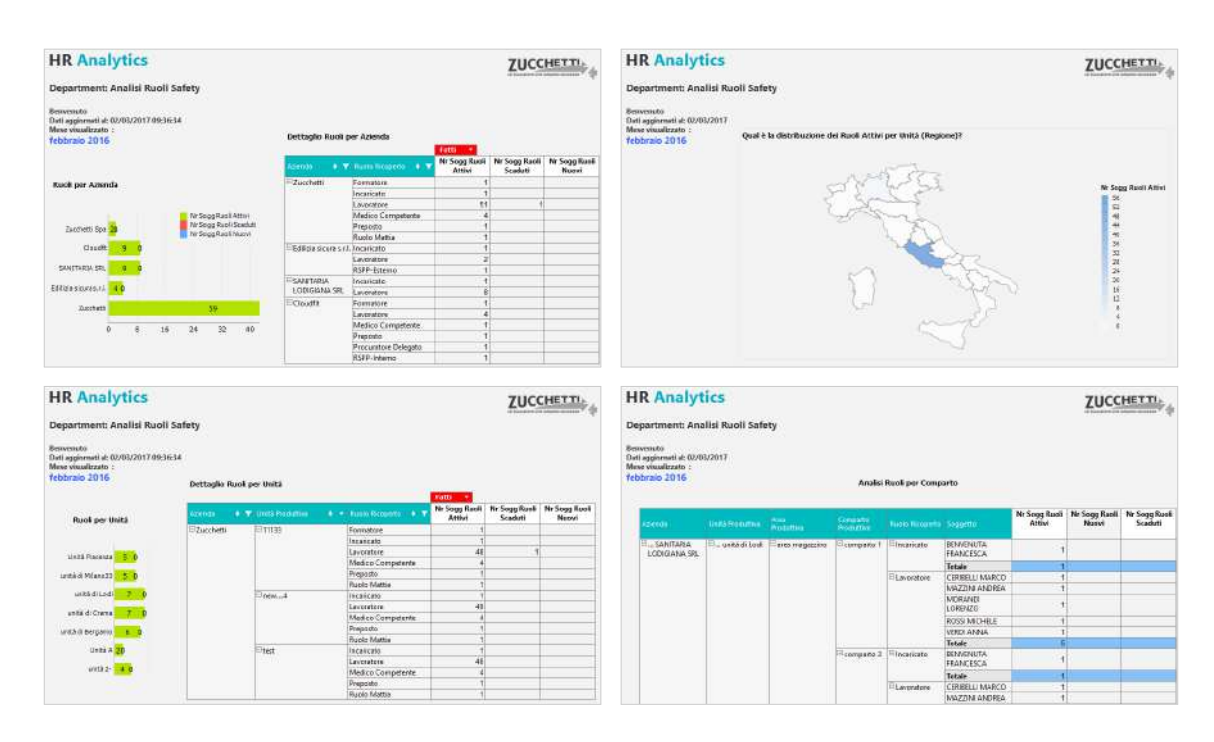

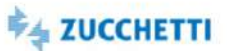

## <span id="page-174-0"></span>Analisi Ruoli

Template IRP\_HSP\_RMRU\_HRO\_4 ITA

Analisi della distribuzione dei ruoli sui luoghi aziendali.

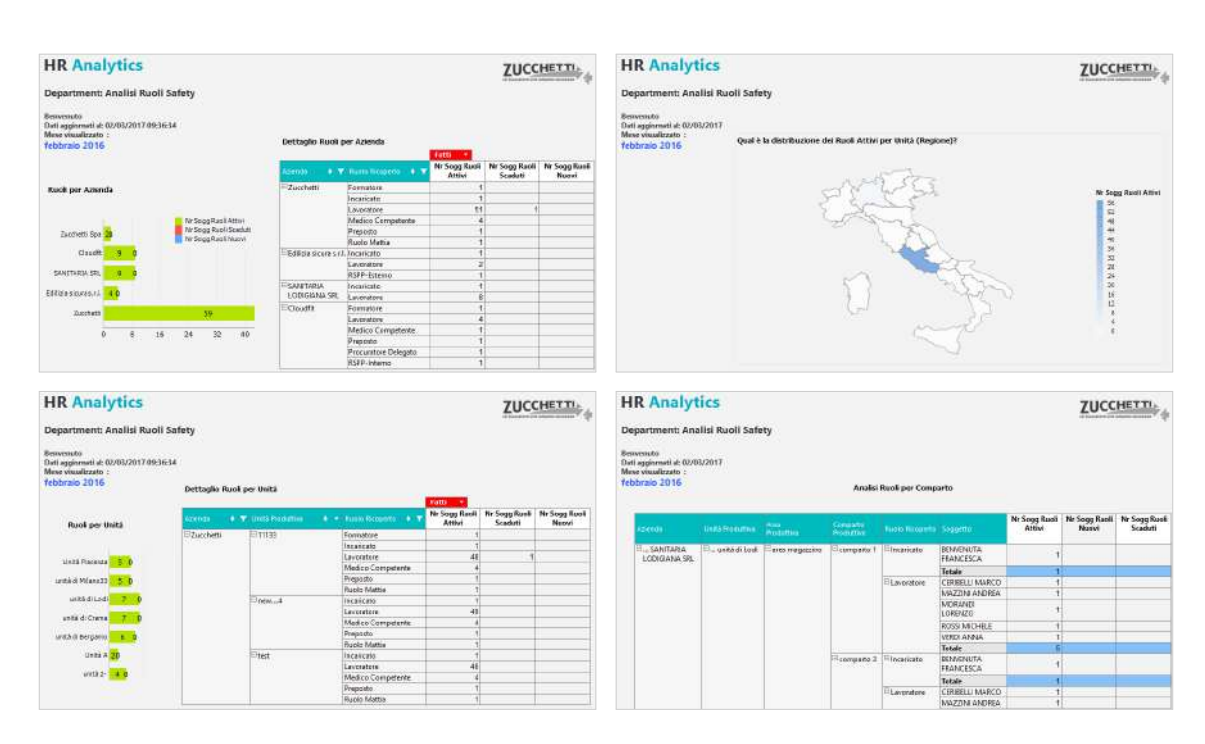

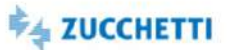

## <span id="page-175-0"></span>Analisi Ruoli e Mansioni

Template IRP\_HSP\_RMRUMAN\_HRO\_4 ITA

Analisi della distribuzione dei ruoli e delle mansioni sui luoghi aziendali.

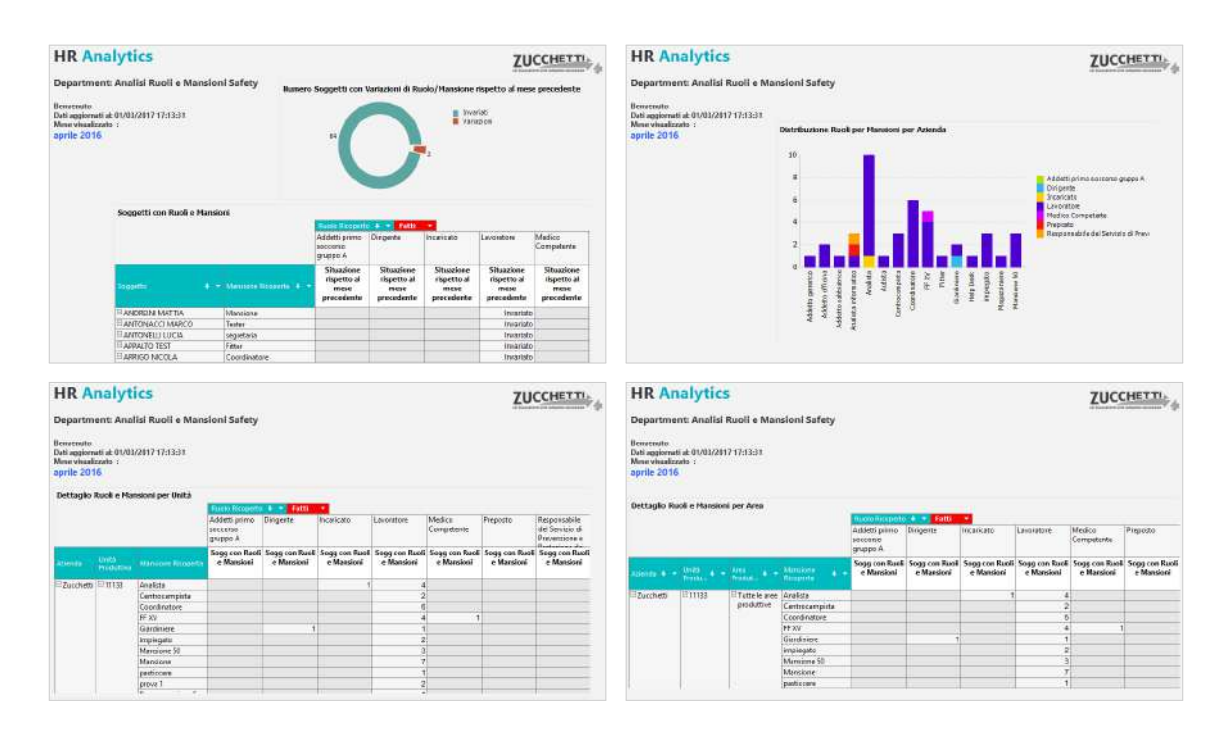

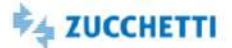

## <span id="page-176-1"></span><span id="page-176-0"></span>Indici infortunistici

Template PBI\_HSP\_INJIND\_1 interval in the set of the set of the set of the set of the set of the set of the set of the set of the set of the set of the set of the set of the set of the set of the set of the set of the set

Il template prevede l'analisi temporale degli indici infortunistici. - Il tasso d'incidenza è definito come la percentuale del numero di lavoratori che hanno subito infortunio in rapporto a quelli esposti al rischio di infortuni, entrambi omogeneamente delimitati nel tempo. Tale valore è calcolato con la seguente formula: Tasso di incidenza = [Nr infortuni] x [Scala] / [Forza/FTE Media] - Il tasso di frequenza è definito come il rapporto tra il numero di infortuni ed una misura dell'esposizione al rischio (ore lavorate), entrambi omogeneamente delimitate nel tempo. Tale valore è calcolato con la seguente formula: Tasso di frequenza = [Nr infortuni] x 1000000 / [Prest. Effettiva] - Il Tasso di gravità è definito come il rapporto tra la misura della durata dell'inabilità (giorni persi per infortunio) ed una misura dell'esposizione al rischio (ore lavorate) entrambi omogeneamente delimitate nel tempo. Tale valore è calcolato con la seguente formula: Tasso di gravità = [Nr Giorni Assenza) x 1000 / (Prest. Effettiva)

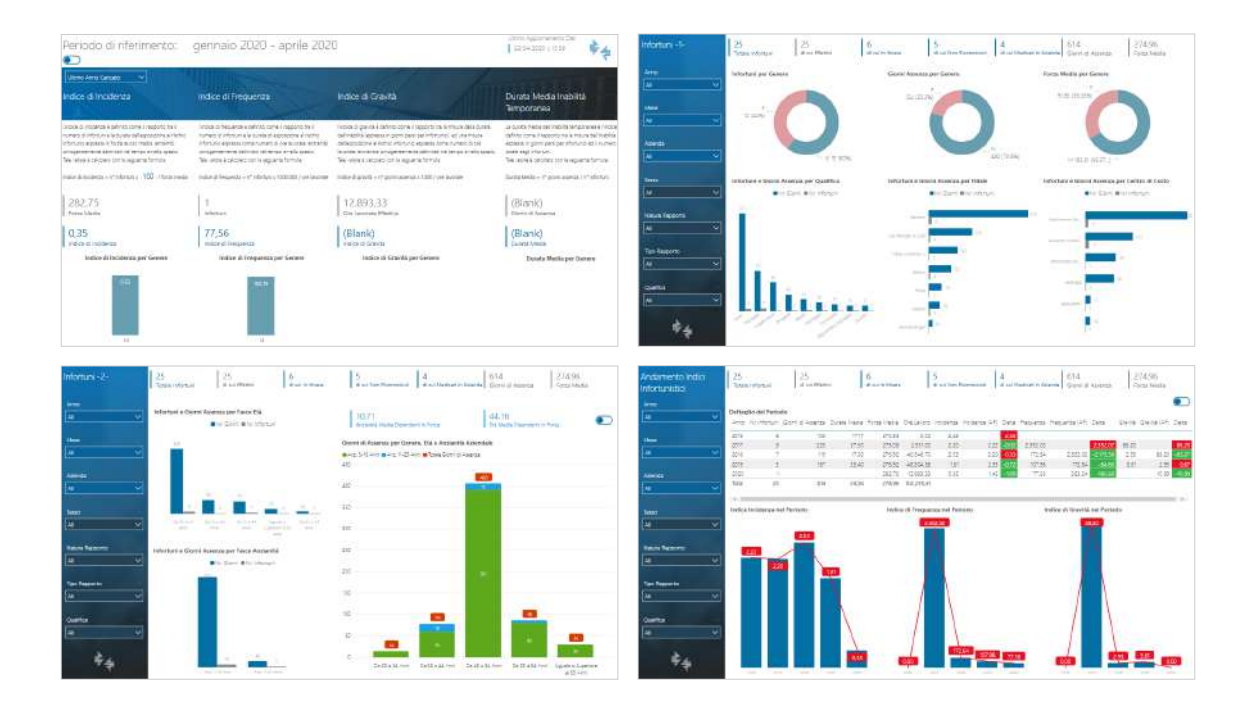

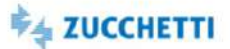

## <span id="page-177-0"></span>Conformità appaltatori e documenti

Template PBI\_HSP\_APPALTI\_1 ITA, ENG, SPA

Il template permette il monitoraggio della conformità degli appaltatori e relative lettere d'incarico tramite un focus sulla documentazione richiesta in fase di qualifica dell'idoneità tecnico professionale. Il template permette, inoltre, di analizzare la situazione delle sospensioni relative a Appaltatori, Persone, Mezzi. La situazione rappresentata nel template fa riferimento esclusivamente ad appaltatori con lettere d'incarico in essere o future. Per quanto riguarda persone e mezzi fa riferimento esclusivamente a persone e/o mezzi associati a lettere d'incarico in essere o future. Il primo foglio propone un riepilogo degli indicatori principali per Appaltatori, Lettere d'Incarico, Persone e Mezzi: Nr Conformità, Nr Non Conformità, % di Conformità sul totale, % di Non Conformità sul totale.

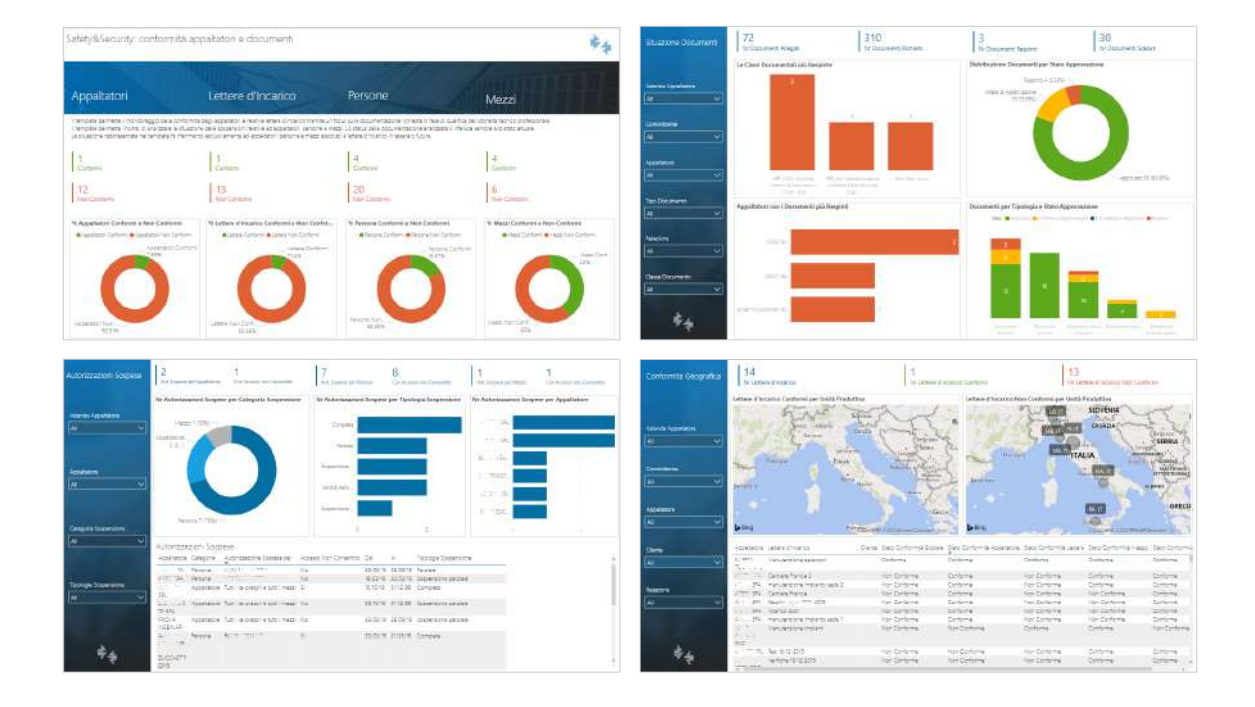

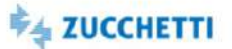

## <span id="page-178-0"></span>Appalti: situazione DUVRI e Informative Rischi

Template PBI\_HSP\_APP\_DUIN\_1 ITA

Il presente template è finalizzato ad analizzare le lettere d'incarico degli appaltatori ponendo dapprima l'attenzione sul loro ambito di applicazione, quindi individuando, tenendo conto anche delle loro tipologie di attività, coloro per le quali è necessario redigere il Duvri, l'Informativa Rischi, oppure coloro che rientrano nell'ambito del Titolo IV del D. Lgs. 81/2008 e s.m.i.. In secondo luogo analizzando lo stato di avanzamento relativo all'elaborazione dei documenti DUVRI e Informativa Rischi, mostrando anche i gruppi preposti alla gestione dello step operativo attivo alla data di consultazione.

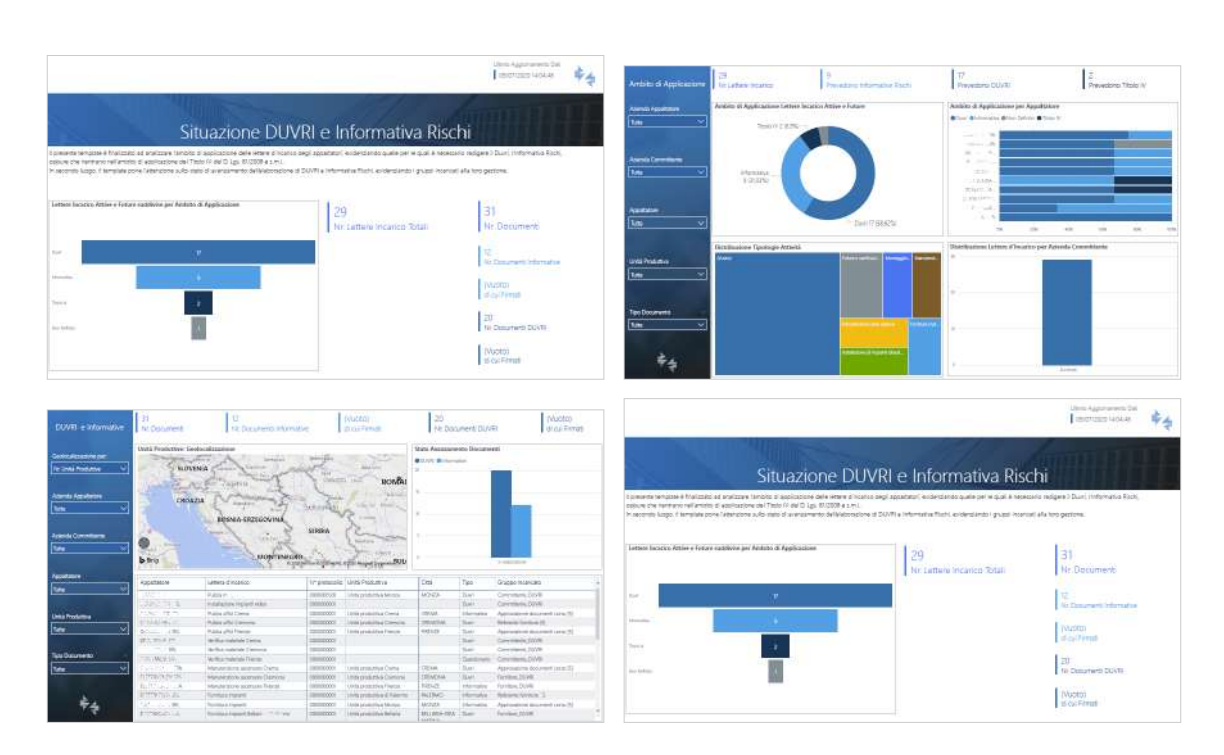

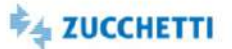

## <span id="page-179-0"></span>Situazione lettere d'incarico e DUVRI (per sede)

Template PBI\_HSP\_APP\_DUENT\_1 ITA

Il presente template è finalizzato ad analizzare le lettere d'incarico degli appaltatori ponendo dapprima l'attenzione sul loro ambito di applicazione, quindi individuando, tenendo conto anche delle loro tipologie di attività, coloro per le quali è necessario redigere il Duvri, l'Informativa Rischi, oppure coloro che rientrano nell'ambito del Titolo IV del D. Lgs. 81/2008 e s.m.i.. In secondo luogo analizzando lo stato di avanzamento relativo all'elaborazione dei documenti DUVRI e Informativa Rischi, mostrando anche i gruppi preposti alla gestione dello step operativo attivo alla data di consultazione.

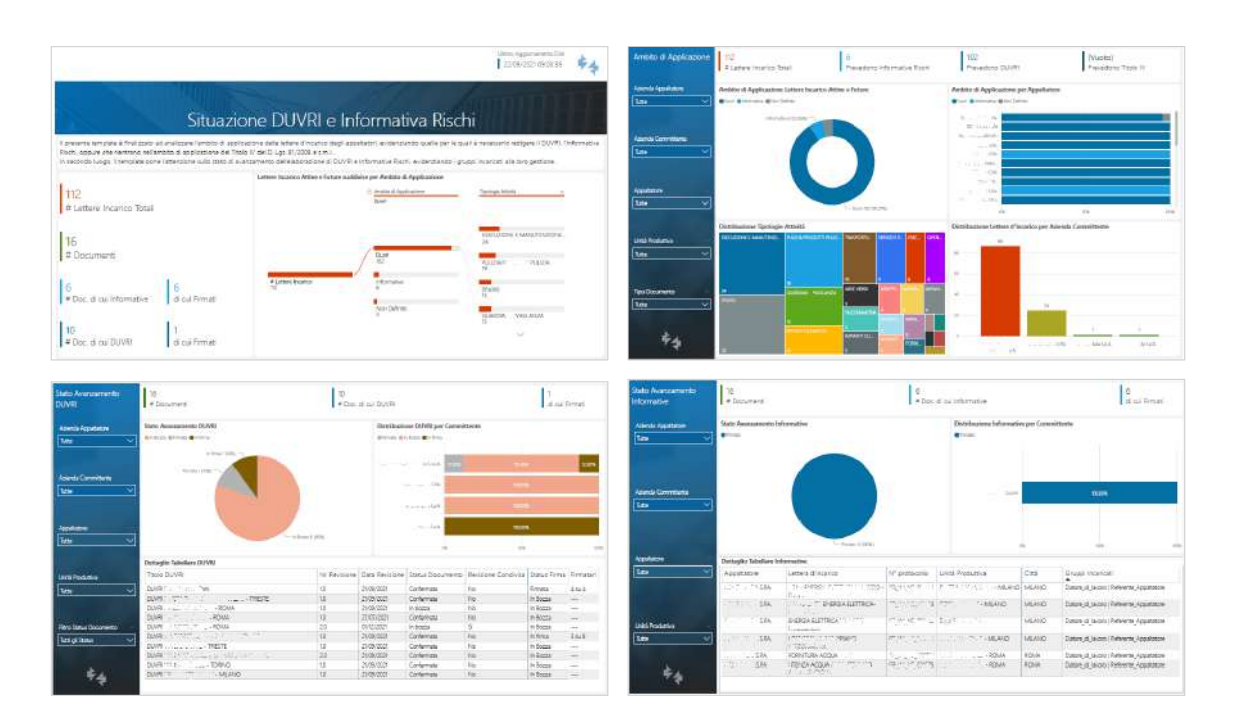
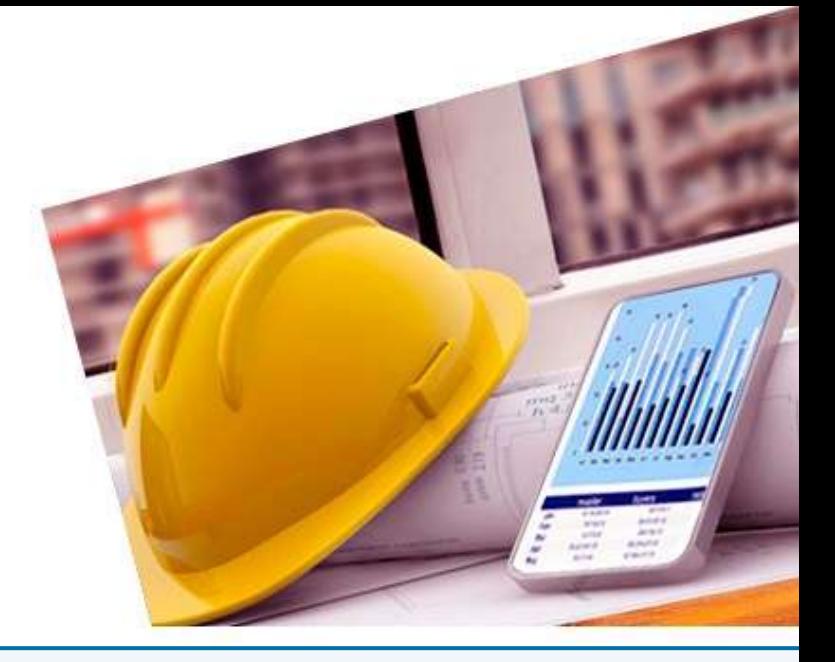

## 10. RISK & AUDIT - Audit Project

### [PowerBI](#page-181-0)

[Gestione Incident](#page-181-1) [Verifiche e Ispezioni](#page-182-0)

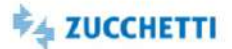

### <span id="page-181-1"></span><span id="page-181-0"></span>Gestione Incident

Template PBI\_HAU\_INCI\_1 interval in the state of the state of the state of the state of the state of the state of the state of the state of the state of the state of the state of the state of the state of the state of the

Scopo del seguente template è fornire un'analisi dettagliata relativa a segnalazioni, eventi, non conformità e azioni rilevati e registrati nel corso del tempo, soffermandosi non solo sulla distribuzione spaziale, ma anche sulla loro gestione, nonché sulle principali cause che hanno provocato eventi e non conformità. Il template è quindi rivolto alle figure coinvolte nel sistema di gestione, le quali hanno la necessità di essere costantemente informate circa: lo stato delle azioni previste e intraprese; gli andamenti inerenti a segnalazioni, eventi e non conformità; il soddisfacimento dei propri obblighi di conformità; risultati di ispezioni e sopralluoghi; opportunità per il miglioramento continuo.

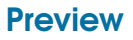

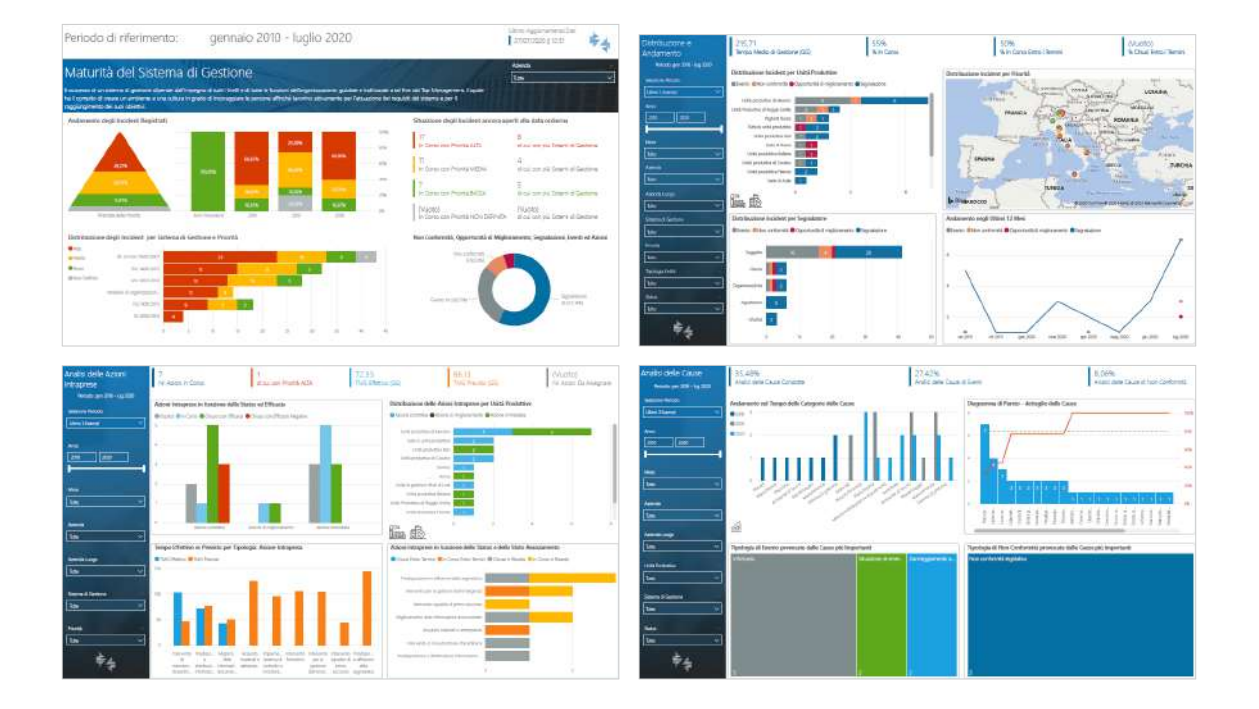

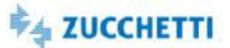

### <span id="page-182-0"></span>Verifiche e Ispezioni

Template PBI\_HAU\_INSP\_1 interval in the set of the set of the set of the set of the set of the set of the set of the set of the set of the set of the set of the set of the set of the set of the set of the set of the set of

Scopo del template è fornire all'alta direzione le informazioni inerenti al processo di audit. In particolare le norme ISO riguardanti i sistemi di gestione richiedono esplicitamente di condurre periodicamente un riesame della direzione, il quale deve includere considerazioni sui risultati di audit siano essi interni o esterni, quindi condotti internamente e subiti. Di conseguenza i dati analizzati nel template riguarderanno sia le verifiche effettuate, sia le segnalazioni da esse scaturite, così da permettere all'utente di individuare le aree, gli argomenti e i casi che necessitano di maggiore controllo o interventi migliorativi.

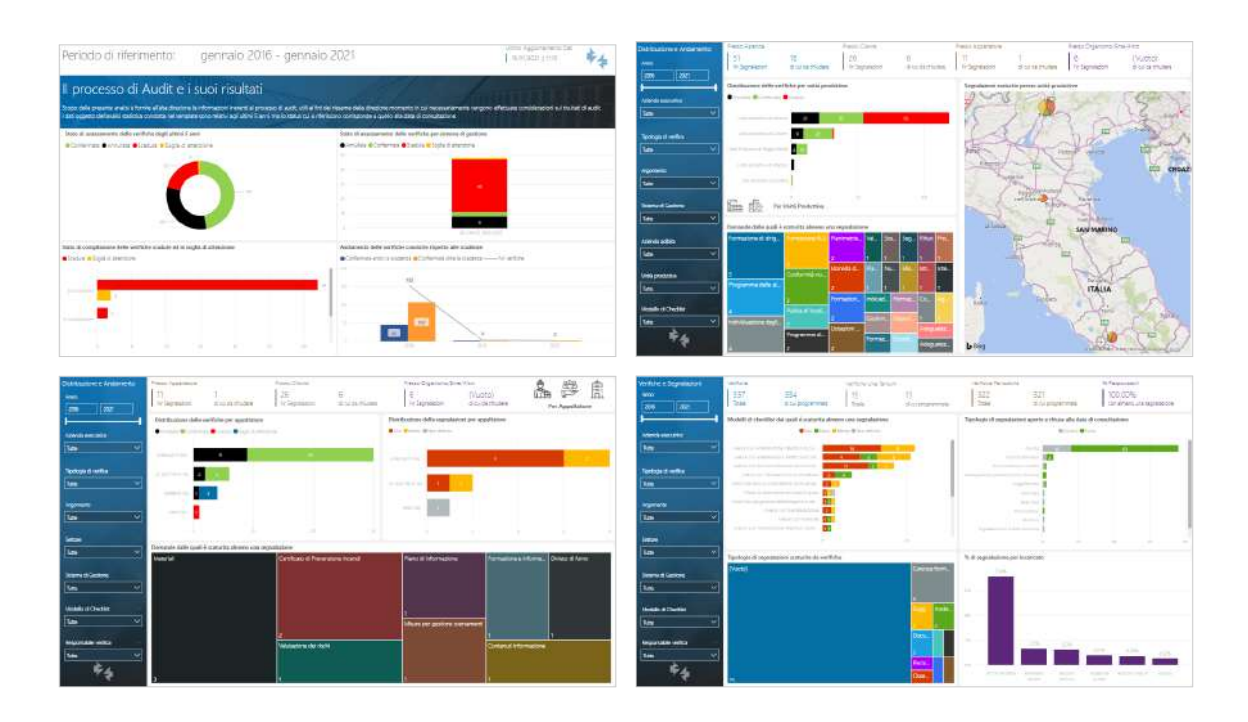

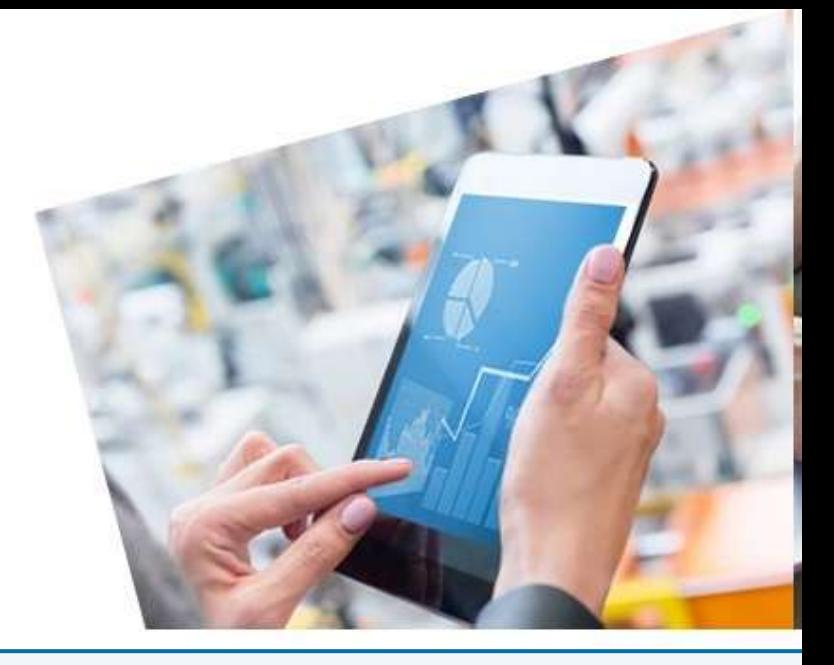

## 11. HR COST & PLANNING - ZScheduling Project

#### [InfoBusiness](#page-185-0)

[Calendario turni e disponibilità: Estrazioni](#page-185-1) [Presenze Turni: Department](#page-186-0) [Presenze Turni: Middle Management](#page-187-0) [PowerBI](#page-188-0) [Analisi produttività HR](#page-188-1)

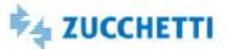

### <span id="page-185-0"></span>**InfoBusiness**

### <span id="page-185-1"></span>Calendario turni e disponibilità: Estrazioni

Template IRP\_HUT\_CTPT\_HRE\_4 ITA

Questo report è stato realizzato per facilitare l'estrazione del Calendario Turni e Calendario Disponibilità dal database Datawarehouse tramite HR Analytics. La presente estrazione carica la situazione del mese. Le pagine proposte presentano delle tabelle pivot riepilogative sotto forma di tabulato, predisposto per l'esportazione in Excel. L'estrazione è stata appositamente pensata per favorire l'utilizzo dello strumento anche agli utenti meno esperti.

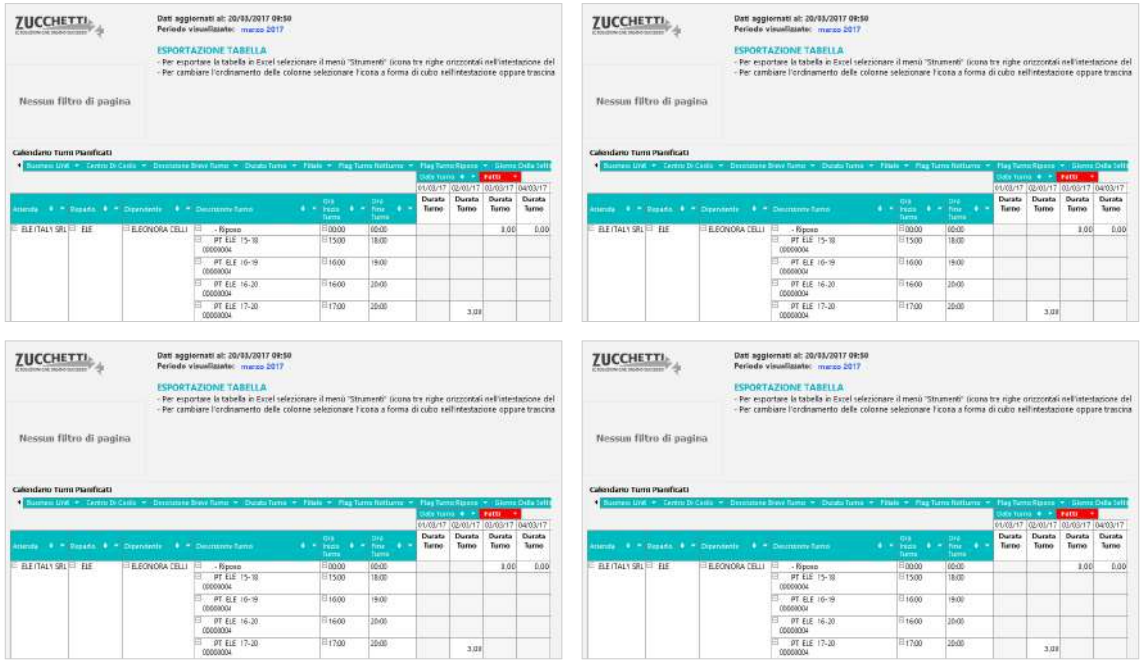

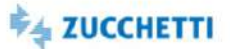

### **InfoBusiness**

### <span id="page-186-0"></span>Presenze Turni: Department

Template IRP\_HUT\_CTPT\_HRO\_4 ITA

Questa Analytics è stata realizzata per presentare al Department la situazione delle presenze sui turni nel mese. Tramite semplici cruscotti e un'innovativa veste grafica viene messa a disposizione una panoramica sulla ripartizione anagrafica del numero turni e ore assenza e straordinario sui turni, per permettere una pianificazione turni più efficiente. Di seguito alcune delle domande a cui questa analisi può rispondere: Quali sono i reparti con maggiore % ore di assenza? Quali sono i reparti con maggiore % ore straordinario? Qual è la ripartizione dei turni per fascia età anagrafica? Qual è la ripartizione dei turni per sesso? Qual è il dettaglio delle presenze sui turni del mese? E la distribuzione dei turni per reparto? I consigli presenti in ogni pagina permettono un'analisi dinamica e interattiva.

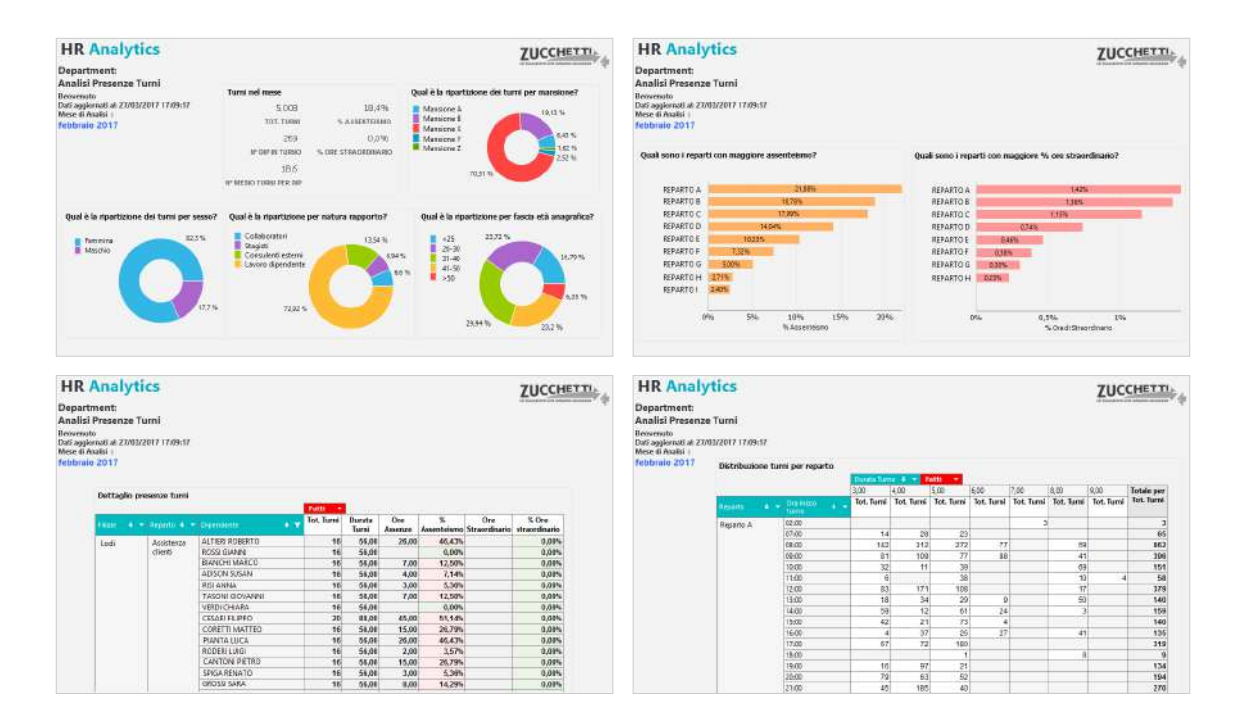

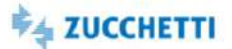

### **InfoBusiness**

### <span id="page-187-0"></span>Presenze Turni: Middle Management

Template IRP\_HUT\_CTPT\_MNG\_4 ITA,ENG

Questa Analytics è stata realizzata per presentare al Middle Management la situazione delle presenze sui turni nel mese. Tramite semplici cruscotti e un'innovativa veste grafica viene messa a disposizione una panoramica sul numero turni e ore assenza e straordinario sui turni, per permettere una pianificazione turni più efficiente. Di seguito alcune delle domande a cui questa analisi può rispondere: Quanto è la % delle ore di assenza sui turni del mese? Quanto è la % delle ore di straordinario? Qual è la durata turno più frequente? Qual è l'orario inizio turno più frequente? E quale il giorno con più turni? Qual è il giorno con più ore di assenza in valore assoluto? Qual è il giorno con maggiore assenteismo? Qual è l'orario di Inizio Turno con più Ore di Straordinario? Qual è l'orario di inizio turno con maggiore % di straordinari? Chi sono i dipendenti con maggiore assenteismo? E con più ore di straordinario? I consigli presenti in ogni pagina permettono un'analisi dinamica e interattiva.

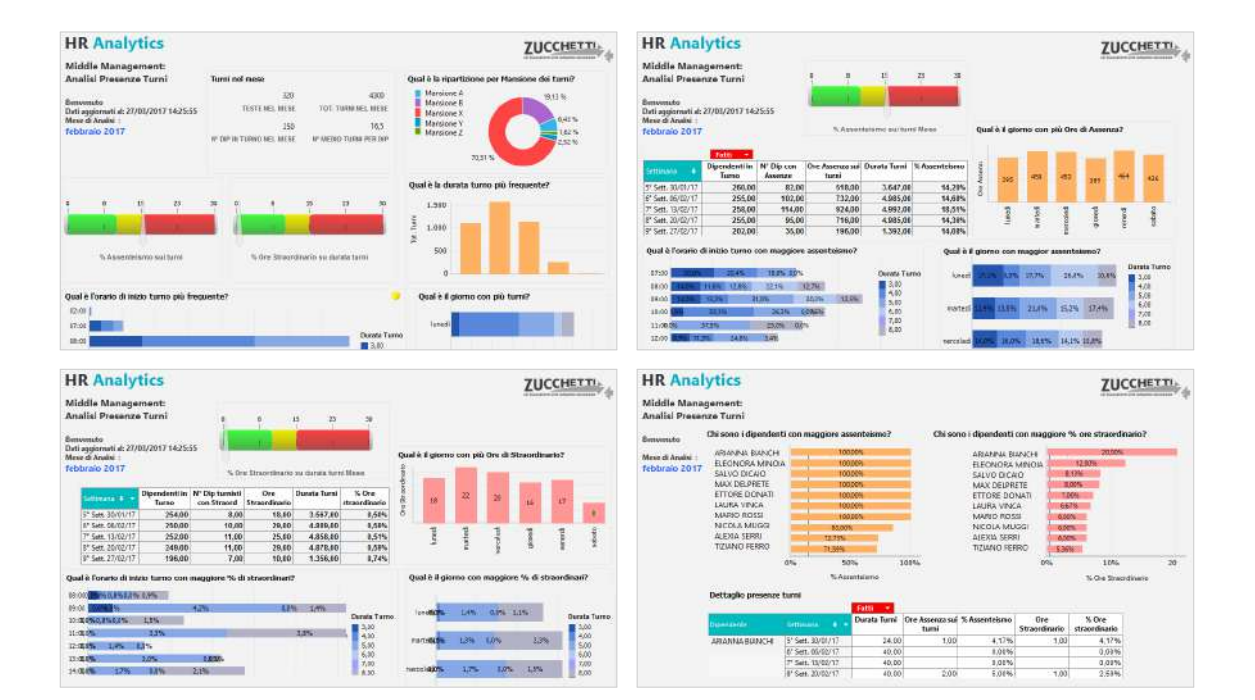

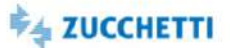

### <span id="page-188-1"></span><span id="page-188-0"></span>Analisi produttività HR

Template PBI\_HUT\_AP\_HR\_1 ITA

L'analisi della produttività permette di identificare le aree di potenziale miglioramento basandosi sui dati statistici raccolti. L'analisi evidenzia anche aree di ritardo o interruzione che causano perdita di produttività. Se la produttività è bassa, come mai? Qual è il reparto meno produttivo? Quanto bene hai pianificato? Ci sono indici specifici: il livello di servizio (quanto bene riesci a coprire il tuo bisogno), l'indice di efficacia (quanto bene hai utilizzato le tue ore), il coverage (indice di copertura, i due prima moltiplicati)

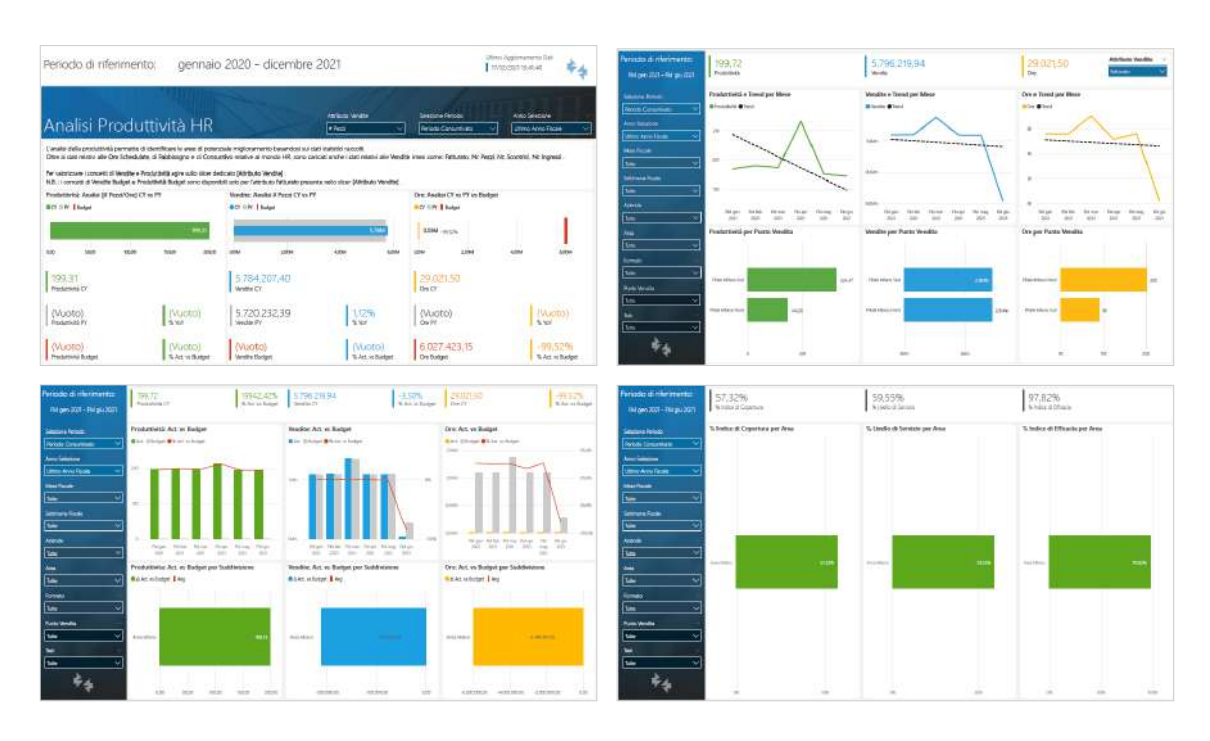

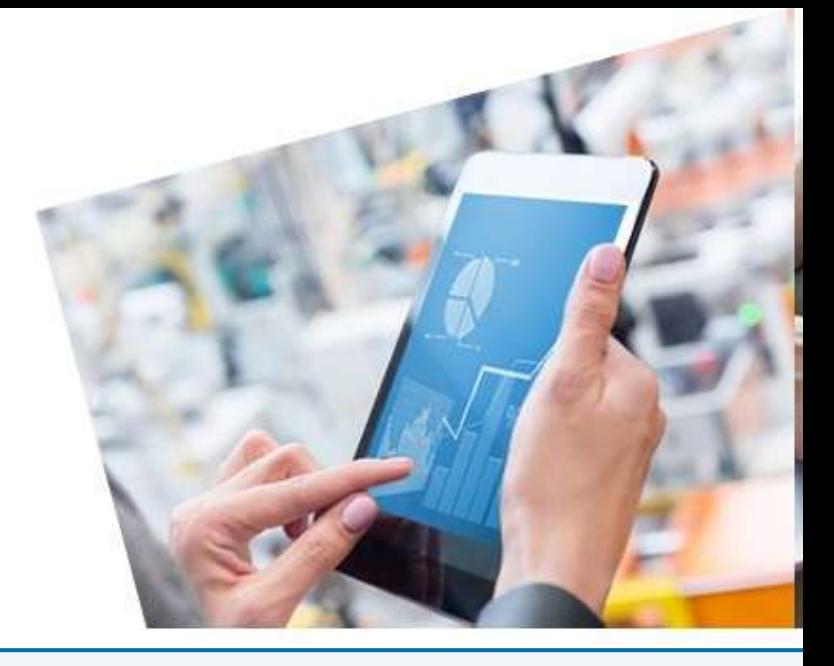

# 12. HR COST & PLANNING - Open Budget & Cost Project

#### [PowerBI](#page-191-0)

[Analisi scenario Consuntivo](#page-191-1) [Consuntivo confronto esercizi](#page-192-0) [Analisi scenario Budget](#page-193-0) [Analisi scenario Forecast](#page-194-0) [Confronto Scenari: Consuntivo vs Previsionale](#page-195-0) [Confronto Scenari Previsionali](#page-196-0)

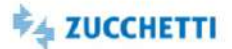

### <span id="page-191-1"></span><span id="page-191-0"></span>Analisi scenario Consuntivo

Template PBI\_CSJ\_CONS\_DIP\_2 ITA,ENG,SPA

Il template permette di analizzare l'andamento del costo e dell'organico a consuntivo nell'esercizio di riferimento, al fine di comprenderne l'evoluzione nel tempo in relazione all'incidenza dei diversi fenomeni gestionali che possono intercorrere. Come si stanno evolvendo l'organico e il costo del personale nell'esercizio in analisi? Quali sono i fenomeni gestionali che si sono verificati nell'esercizio in analisi? Quali sono le componenti di costo che hanno una maggiore variabilità? L'analisi dei dati consente di valutare l'impatto delle diverse politiche gestionali adottate sul costo del personale e sull'organico aziendale. I dati estratti sono relativi al consuntivo riclassificato.

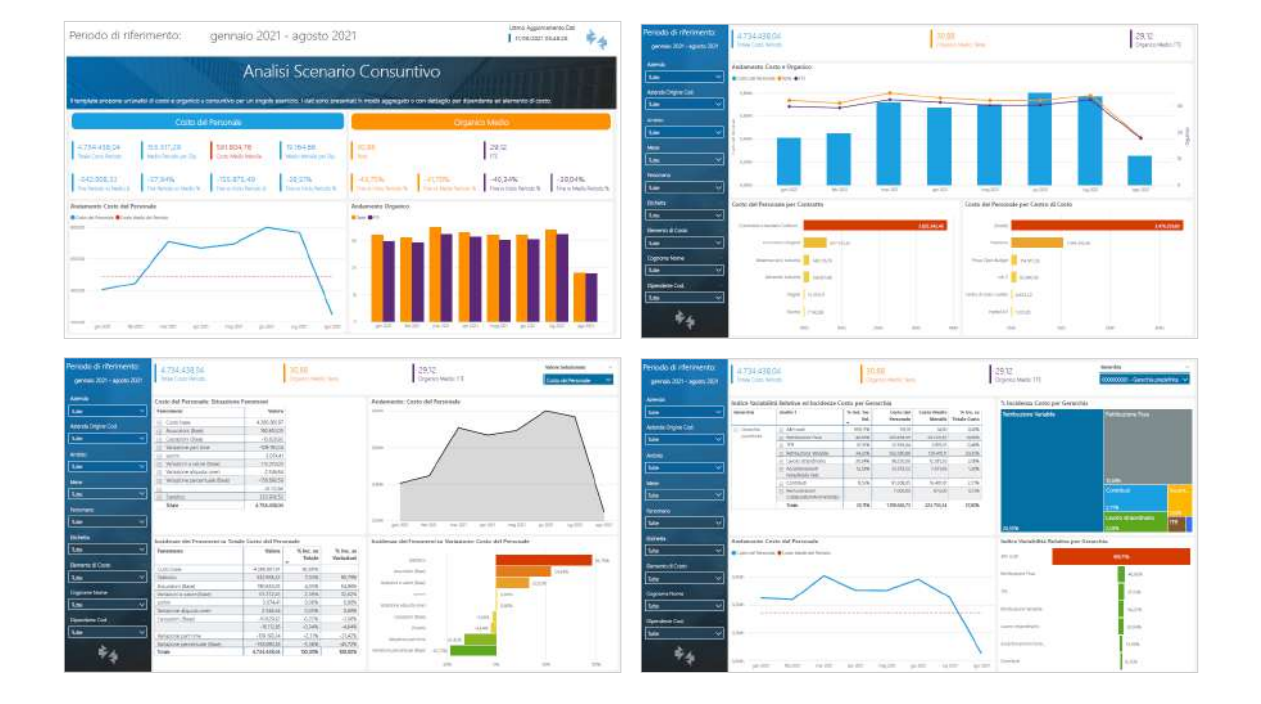

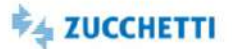

### <span id="page-192-0"></span>Consuntivo confronto esercizi

Template PBI\_CSJ\_CONS\_YOY\_2 ITA,ENG,SPA

Il template permette di confrontare l'andamento del costo e dell'organico a consuntivo su due esercizi (ad esempio l'esercizio corrente e l'esercizio precedente), al fine di comprenderne l'evoluzione nel tempo in relazione all'incidenza dei diversi fenomeni gestionali che possono intercorrere. Quanto è aumentato/diminuito il costo/l'organico nell'esercizio in analisi rispetto al precedente? L'analisi dei dati consente di valutare l'impatto delle diverse politiche gestionali adottate sul costo del personale e sull'organico aziendale. I dati estratti sono relativi al consuntivo riclassificato.

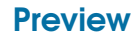

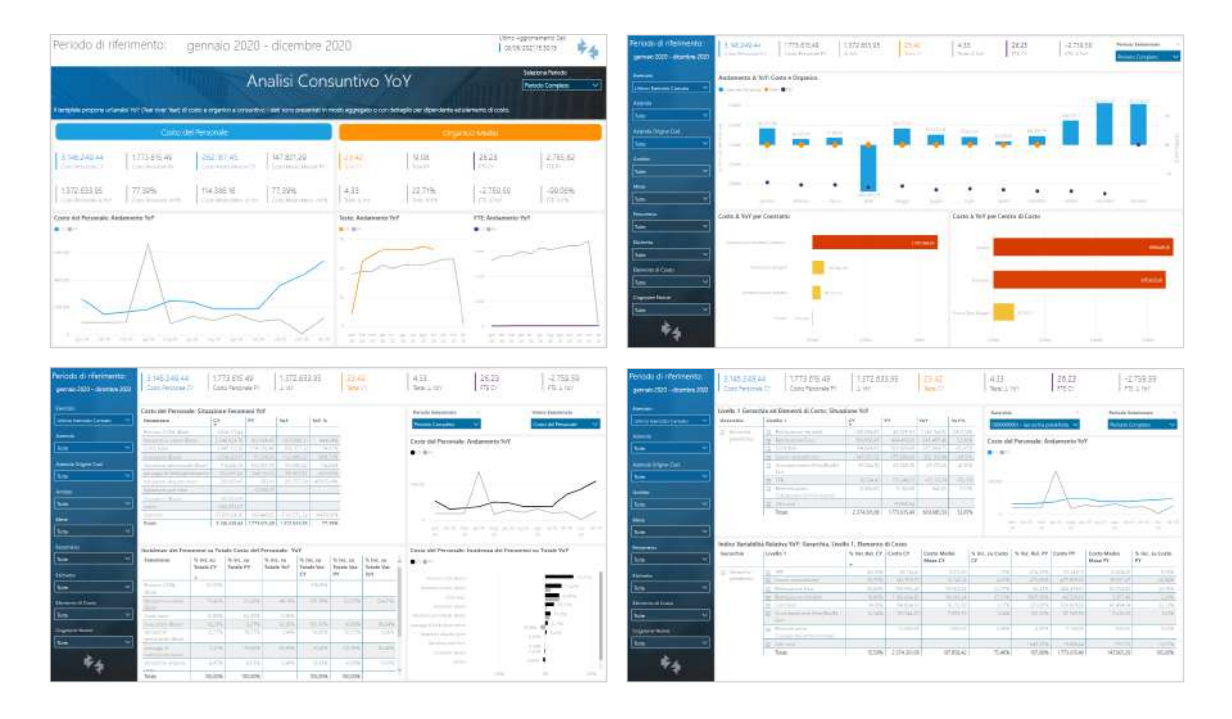

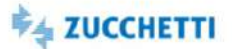

### <span id="page-193-0"></span>Analisi scenario Budget

Template PBI\_CSJ\_BUD\_DIP\_1 ITA,ENG,SPA

L'analisi si rivolge agli utenti che si occupano del budget o ai manager e direttori che sono interessati all'andamento dei costi in azienda. Il template permette di analizzare l'andamento del costo e dell'organico a budget nell'esercizio di riferimento, al fine di comprenderne l'evoluzione nel tempo in relazione all'incidenza dei diversi fenomeni gestionali che possono intercorrere. Come si evolveranno l'organico e il costo del personale nell'esercizio in analisi? Quali sono i fenomeni gestionali che si verificheranno? Quali sono le componenti di costo che avranno maggiore variabilità? L'analisi dei dati consente di valutare l'impatto delle diverse politiche gestionali da adottare sul costo del personale e sull'organico aziendale.

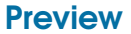

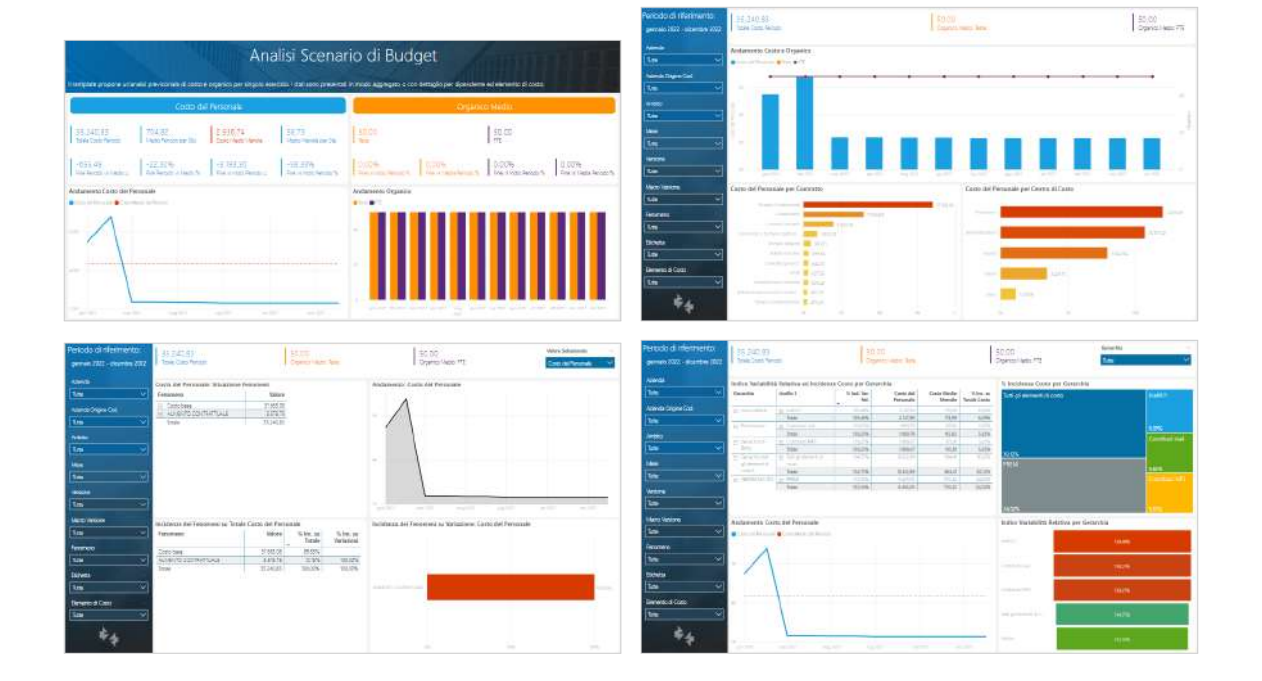

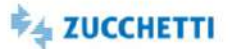

### <span id="page-194-0"></span>Analisi scenario Forecast

Template PBI\_CSJ\_FOR\_DIP\_1 ITA,ENG,SPA

L'analisi si rivolge agli utenti che si occupano del forecast o ai manager e direttori che sono interessati all'andamento dei costi in azienda. Il template permette di analizzare l'andamento del costo e dell'organico nello scenario previsionale di forecast nell'esercizio di riferimento, al fine di comprenderne l'evoluzione nel tempo in relazione all'incidenza dei diversi fenomeni gestionali che possono intercorrere. Come si evolveranno l'organico e il costo del personale nell'esercizio in analisi? Quali sono i fenomeni gestionali che si verificheranno? Quali sono le componenti di costo che avranno maggiore variabilità? L'analisi dei dati consente di valutare l'impatto delle diverse politiche gestionali da adottare sul costo del personale e sull'organico aziendale.

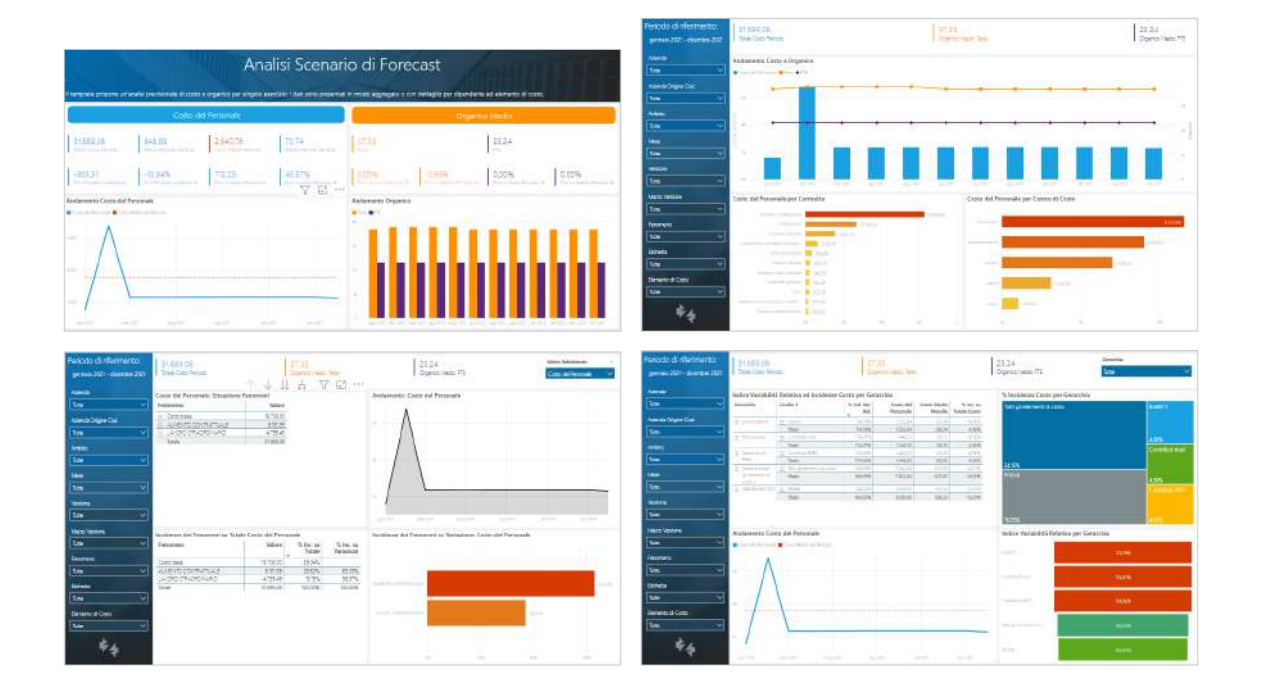

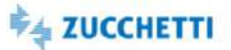

### <span id="page-195-0"></span>Confronto Scenari: Consuntivo vs Previsionale

Template PBI\_CSJ\_CVSP\_1 intervalsed and the set of the set of the set of the set of the set of the set of the set of the set of the set of the set of the set of the set of the set of the set of the set of the set of the se

L'analisi si rivolge agli utenti che si occupano del budget o ai manager/direttori che sono interessati all'andamento dei costi in azienda. Il template permette di analizzare l'andamento del costo e dell'organico confrontando i dati consuntivi con quelli previsionali nell'esercizio di riferimento, al fine di comprenderne lo scostamento in relazione all'incidenza dei diversi fenomeni gestionali che possono intercorrere. Lo scenario previsionale di confronto può essere scelto tra budget e forecast. Verranno caricati i dati di un singolo esercizio, con dettaglio dipendente e elemento paga. L'analisi dei dati consente di valutare l'impatto delle diverse politiche gestionali da adottare sul costo del personale e sull'organico aziendale.

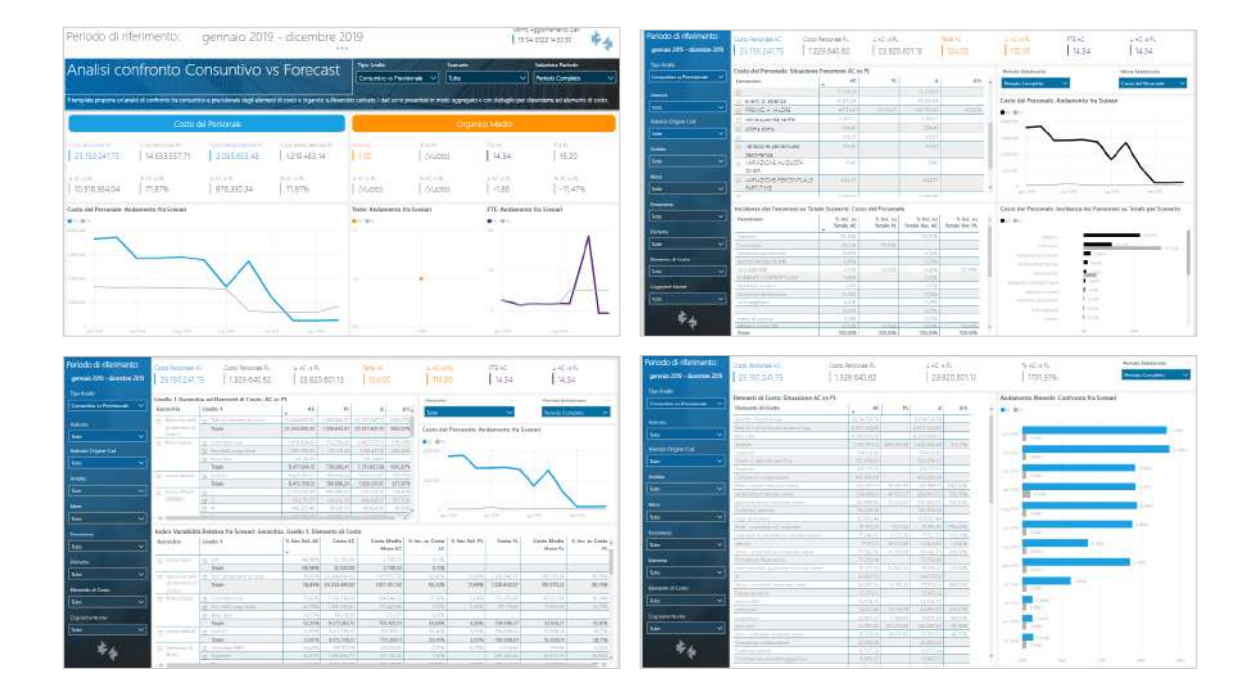

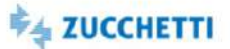

### <span id="page-196-0"></span>Confronto Scenari Previsionali

Template PBI\_CSJ\_PVSP\_1 ITA

Il template permette di analizzare l'andamento del costo e dell'organico confrontando i dati di due scenari previsionali nell'esercizio di riferimento, al fine di comprenderne lo scostamento in relazione all'incidenza dei diversi fenomeni gestionali che possono intercorrere. Gli scenari previsionali di confronto possono essere scelti tra budget e forecast. Verranno caricati i dati di un singolo esercizio, con dettaglio dipendente e elemento paga. L'analisi dei dati consente di valutare l'impatto delle diverse politiche gestionali da adottare sul costo del personale e sull'organico aziendale.L'analisi si rivolge agli utenti che si occupano del budget o ai manager/direttori che sono interessati all'andamento dei costi in azienda.

Il template permette di analizzare l'andamento del costo e dell'organico confrontando i dati di due scenari previsionali nell'esercizio di riferimento, al fine di comprenderne lo scostamento in relazione all'incidenza dei diversi fenomeni gestionali che possono intercorrere. Gli scenari previsionali di confronto possono essere scelti tra budget e forecast. Verranno caricati i dati di un singolo esercizio, con dettaglio dipendente e elemento paga. L'analisi dei dati consente di valutare l'impatto delle diverse politiche gestionali da adottare sul costo del personale e sull'organico aziendale.

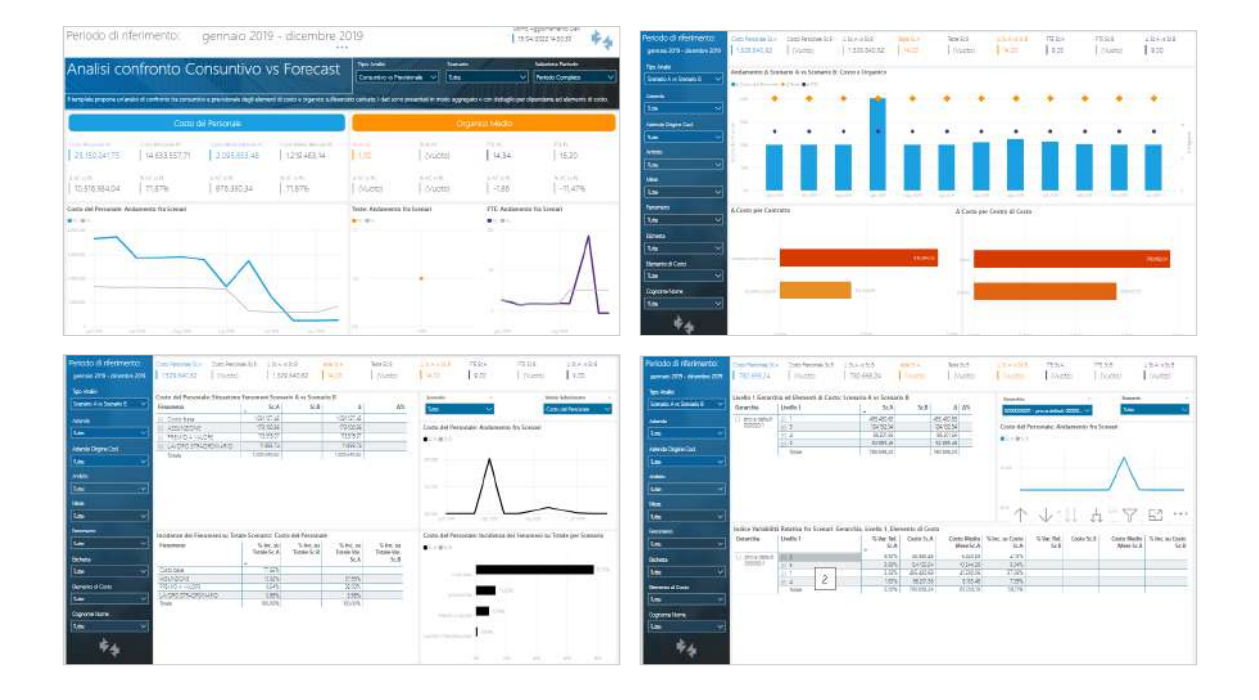